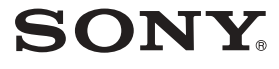

2-595-492-**61**(1)

# *Portable DVD Player*

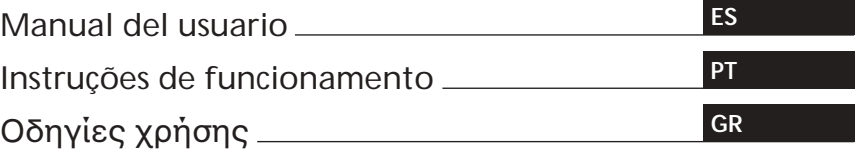

Para la instalación y las conexiones, consulte "Conexión" en la página 9. Para instruções de instalação e ligações, consulte a secção "Ligação" na página 9. Για την εγκατάσταση και τις συνδέσεις, συμβουλευτείτε το τμήμα "Σύνδεση" στην σελίδα 9.

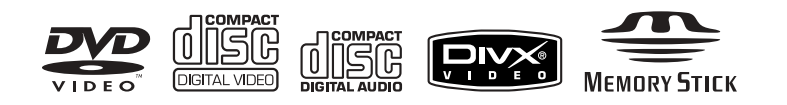

# *MV-700HR*

© 2005 Sony Corporation

# **Advertencia**

Tenga en cuenta que cualquier cambio o modificación que no estén específicamente aprobados en este manual, puede anular la capacidad para hacer funcionar el aparato.

# CLASS<sub>1</sub> **LASER PRODUCT**

Esta etiqueta está situada en el fondo del armazón.

**CAUTION :CLASS 1M VISIBLE/INVISIBLE LASER RADIATION WHEN OPEN AND INTERLOCKS DEFEATED. DO NOT VIEW DIRECTLY WITH OPTICAL INSTRUMENTS.**

Esta etiqueta está situada en el armazón interior del equipo de accionamiento.

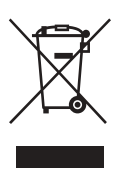

**Eliminación de viejos equipos eléctricos o electrónicos usados (Aplicable en la Unión Europea y en otros países europeos con diferentes sistemas de recogida)** Este símbolo en el producto o en su embalaje, indica que este producto no debe ser tratado como un desecho doméstico, sino que debe ser llevado al punto de recogida correspondiente para el reciclado de equipos eléctricos y electrónicos. Asegurándose de que ese producto se elimina correctamente, ayudará a prevenir consecuencias negativas para el medio ambiente y para la salud, que se podrían ocasionar por una eliminación inapropiada del mismo. El reciclaje de materiales ayudará a conservar las reservas naturales. Para una información mas detallada acerca del reciclaje de este producto, contacte con las oficinas de su ayuntamiento, su servicio de eliminación o recogida de materiales, o bien consulte en la tienda donde compró este producto.

## **PRECAUCIÓN**

- •Cuando instale este aparato, asegúrese de fijarlo de forma segura.
- •Durante el funcionamiento, abroche los cinturones de seguridad para evitar lesiones causadas por un movimiento brusco del vehículo.

# **Índice**

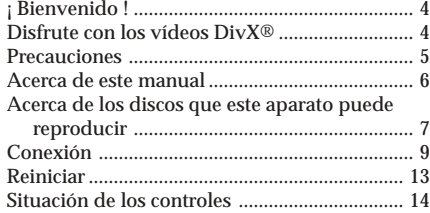

# **Modos diversos de reproducción**

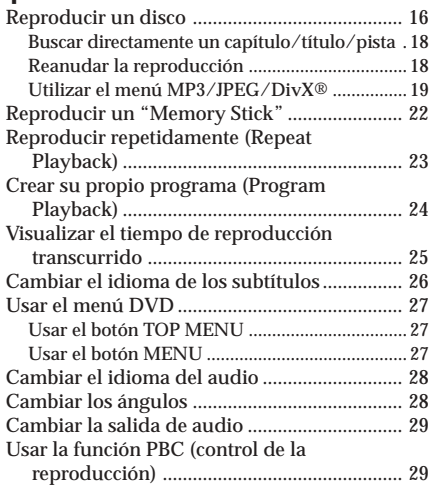

# **Cambiar los ajustes**

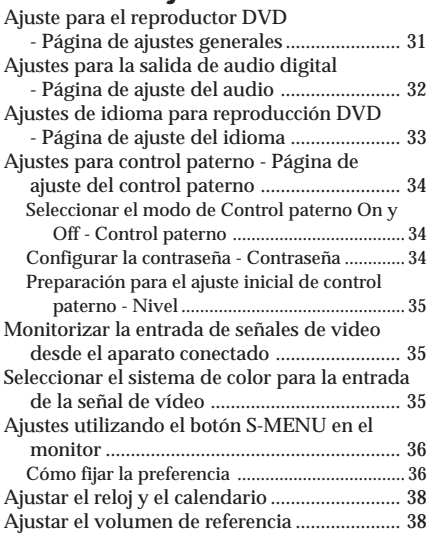

◈

# **Información adicional**

♠

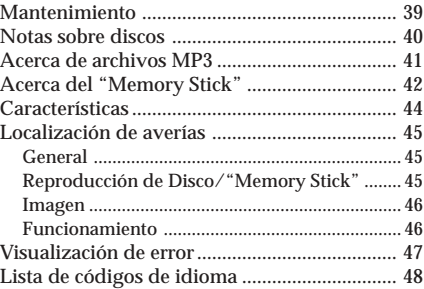

# **¡ Bienvenido !**

Gracias por comprar este Reproductor DVD Sony portátil. Usted puede disfrutar todavía mas sus diversas funciones con:

- •Reproducción de DVD/CD de vídeo/CD de audio.
- •Soporte DTS/Dolby Digital a través del terminal óptico digital de salida.
- •Reproducción de archivos MP3/JPEG/DivX (grabados en CD-ROMs/CD-Rs/CD-RWs).
- •**Accesorios de control suministrados** Mando a distancia de tarjeta RM-X707

Antes de utilizar este reproductor, lea atentamente este manual de instrucciones de funcionamiento y consérvelo para futuras consultas.

# **Copyrights (Derechos de copia)**

Este producto incorpora tecnología con protección copyright, amparada por procedimientos de reclamación de ciertas patentes U.S.A., otros derechos de propiedad intelectual de Macrovision Corporation, y otros titulares de derechos. El uso de esta tecnología con protección copyright, debe ser autorizado por Macrovision Corporation, y está destinada únicamente para uso doméstico y otros usos limitados, a menos de que esté autorizado por Macrovision Corporation. Está prohibido desmontar el aparato o copiar su tecnología.

- "Memory Stick,"  $\frac{1}{\sqrt{N}}$  y "MagicGate Memory Stick" son marcas registradas de Sony Corporation.
- "Memory Stick Duo" y "MEMORY STICK DUO" son marcas registradas de Sony Corporation.
- $\bullet$  "MagicGate" y "MAGICGATE" son marcas registradas de Sony Corporation.
- "Memory Stick PRO" y "MEMORY STICK PRO" son marcas registradas de Sony Corporation.

Fabricado bajo licencia de Dolby Laboratories. "Dolby", "Pro Logic", y el símbolo doble-D, son marcas registradas de Dolby Laboratories.

"DTS", "DTS Digital Surround" y "DTS Digital Out" son marcas registradas de Digital Theater Systems, Inc.

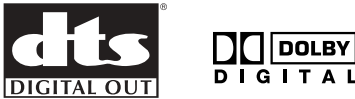

DivX es una marca registrada de DivXNetworks, Inc.

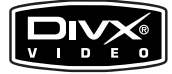

# **Disfrute con los vídeos DivX®**

### **Acerca de los archivos de vídeo DivX**

DivX® es una tecnología de compresión de archivos de vídeo, desarrollado por DivXNetworks, Inc. Este producto es un producto oficial certificado DivX® y puede reproducir contenidos de vídeo DivX®5, DivX®4, DivX®3 y DivX®VOD. Puede reproducir DATA CDs y DATA DVDs que contengan archivos de vídeo DivX.

Archivos de vídeo DivX de formato acorde a ISO 9660 Nivel 1 ó Nivel 2, o su formato extendido, Joliet.

— Archivos de vídeo DivX de formato acorde a UDF versión 2.01.

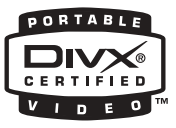

### **DATA CDs y DATA DVDs que puede reproducir este aparato**

La reproducción de DATA CDs (CD-ROMs/ CD-Rs/CD-RWs) y DATA DVDs (DVD-Rs/ DVDRWs/DVD+Rs/DVD+RWs) en este aparato está sujeta a ciertas condiciones;

— Con DATA CDs que contengan archivos de vídeo DivX en adición a pistas de audio MP3 o archivos de imagen JPEG, puede seleccionar el archivo y reproducirlo.

Cómo reproducir los archivos DivX files; consulte la página 16 para detalles.

# **Precauciones**

Antes de instalar y de hacer funcionar este reproductor, lea las siguientes advertencias de precaución, al objeto de evitar lesiones importantes o un accidente.

### **Sobre la seguridad**

No ponga ningún objeto extraño en la toma de alimentación DC IN a 12 Vcc.

#### **Sobre las fuentes de alimentación**

- •Use la corriente eléctrica doméstica o una batería de coche (12 Vcc).
- •Para utilizarlo en su casa, use el adaptador a corriente alterna suministrado con el aparato. No se sirva de ningún otro adaptador a corriente alterna, ya que puede causar un malfuncionamiento del reproductor.

**Polaridad de la clavija**

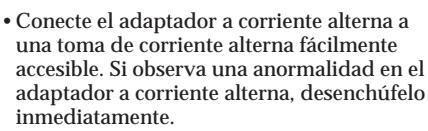

- •El reproductor no queda desconectado de la fuente de alimentación Vca (red eléctrica) en tanto siga conectado a la toma de corriente, aunque éste haya sido apagado.
- •Si no va utilizar este aparato durante algún tiempo, asegúrese de desconectarlo de la fuente de alimentación (el adaptador a corriente alterna o el cable a la batería de coche). Para desenchufar el adaptador a corriente alterna de la toma en la pared, tire sujetando la propia clavija, no estire nunca con el cable eléctrico.

#### **Sobre el calor generado**

Se puede generar calor en el reproductor, si se usa durante un largo período de tiempo. Esto, sin embargo, no es un malfuncionamiento.

### **Para la seguridad del conductor**

Cumpla las normas y regulaciones de tráfico locales.

- •Mientras conduce
	- El conductor no debe mirar ni manejar el reproductor. Eso puede motivar una distracción y provocar un accidente.
	- El conductor no debe usar auriculares. Eso puede motivar una distracción y provocar un accidente.

Si desea observar o manejar el reproductor, o bien si quiere usar auriculares, aparque el coche en un lugar adecuado.

- •Mientras lo está manejando
- No inserte sus manos, dedos u objetos extraños dentro del aparato. Eso podría causarle heridas o provocar daños en el aparato.
- Tenga extremo cuidado de no enrollar el cable de los auriculares alrededor de su cuello, con objeto de evitar heridas o ahogo en caso de un movimiento brusco del vehículo.
- Mantenga los materiales de pequeño tamaño, fuera del alcance de los niños.
- •Si eI reproductor no funciona, compruebe primeramente las conexiones. Si todo está correcto, verifique el estado del fusible.
- •Si su coche ha estado aparcado directamente al sol, deje que se enfríe antes de ponerlo en funcionamiento.
- •Evite instalar el reproductor en lugares:
- sujetos a temperaturas por debajo de 0°C ó por encima de 45°C
- sujetos a sol directo
- cerca de fuentes de calor (tales como los calefactores)
- expuestos a la lluvia o a la humedad
- expuestos a un exceso de polvo o suciedad
- sujetos a una vibración excesiva
- sujetos al calor: Mantenga el reproductor apartado de componentes calientes del vehículo que mantienen el calor durante largo tiempo, tales como latiguillos, cables de corriente intensa y componentes de los sistemas de frenado. Asegúrese de dejar suficiente espacio para la ventilación en las aberturas y en las ranuras para protegerlo de un sobrecalentamiento.

Si tiene dudas o problemas con respecto a este aparato, consulte por favor con el distribuidor Sony mas cercano.

### **Sobre la recarga**

- •Asegúrese de usar el adaptador a corriente alterna suministrado.
- •Si no va a utilizar el reproductor por largo tiempo, extraiga la batería recargable y guárdela en un lugar fresco y seco. Para prevenir la degradación de la batería recargable, tenga en cuenta de no guardarla en estado completamente descargada, ni a plena carga.
- •La batería recargable puede calentarse durante el proceso de carga; esto no supone ningún peligro.
- •Cargue la batería recargable a una temperatura entre 5°C y 35°C. El tiempo de carga variará en función de la temperatura ambiente. (Si la temperatura ambiente es baja, el tiempo de carga necesario será mas largo. Esto es una característica de las baterías acumuladoras de ion de litio.)
- •En razón de las características de la batería, la capacidad de recarga puede ser menor de lo normal cuando se utiliza por primera vez, o después de un largo período sin actividad. En este caso, cargue y descargue la batería varias veces. Se restaurará la vida normal de la batería.
- •Si la capacidad de recarga de la batería baja a la mitad del nivel normal, consulte al distribuidor Sony mas cercano.

### **Sobre la batería**

El uso incorrecto de la batería puede provocar fugas del fluido interno o una explosión. Para prevenir tales accidentes, observe las siguientes precauciones:

- •Instale correctamente los polos + y de la batería.
- •Cuando no se va a usar el reproductor por largo tiempo, tenga en cuenta de extraer la batería.
- •Si se produce una fuga en la batería, limpie a fondo cuidadosamente la batería y su compartimiento antes de insertar una de nueva.

#### **Condensación de la humedad**

En un día lluvioso o en áreas muy húmedas, puede producirse una condensación de la humedad sobre las lentes. Si ocurre esto, el reproductor no podrá funcionar correctamente. En ese caso, extraiga el disco y espere aproximadamente durante una hora, hasta que se haya evaporado la humedad.

### **Para mantener una alta calidad del sonido**

Tenga cuidado de no verter bebidas tales como zumo de frutas o refrescos sobre el reproductor o sobre los discos.

# **Acerca de este manual**

#### **Convenciones**

- •Las instrucciones en este manual describen la forma de usar el reproductor, principalmente utilizando los controles en el mando a distancia de tarjeta suministrado.
- •"DVD" puede emplearse como término general para DVD VIDEOs, DVD-Rs/ DVD+Rs y DVDRWs/DVD+RWs.
- •En este manual se emplean los iconos que se indican a continuación:

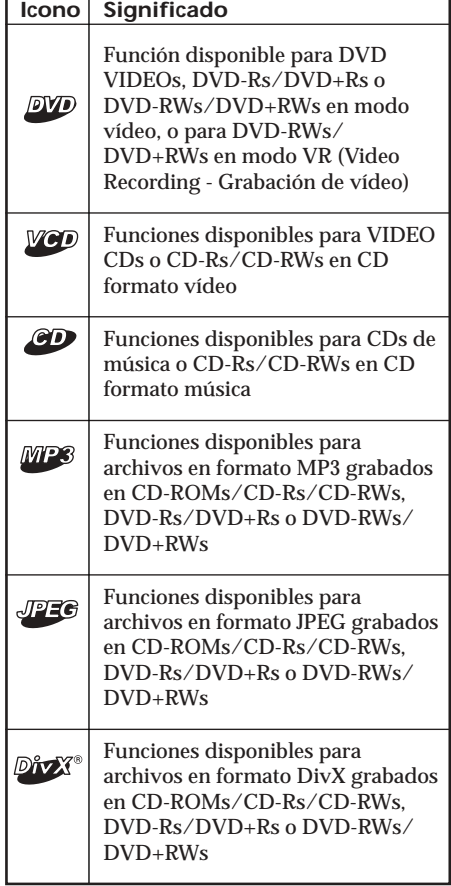

# **Acerca de los discos que este aparato puede reproducir**

**Este aparato puede reproducir los siguientes tipos de disco:**

- •DVD Video
- •DVD-R/DVD+R
- •DVD-RW/DVD+RW
- •Video CD
- •Audio CD
- •CD-R/CD-RW

# **Formato de los discos**

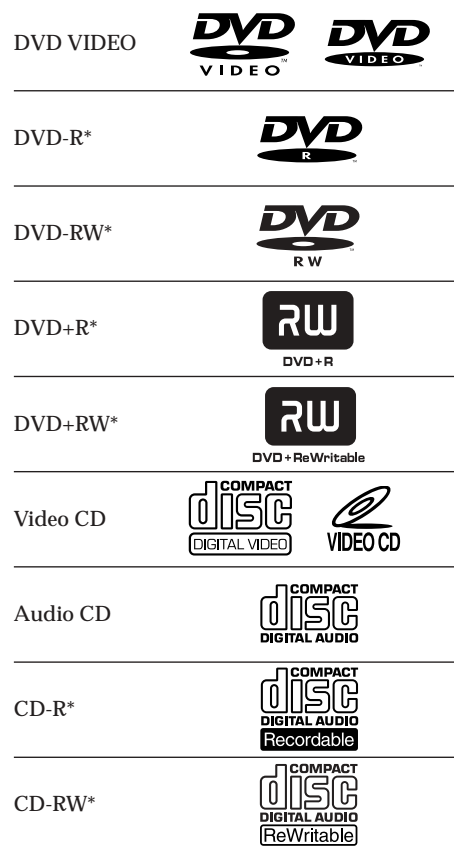

\* Incluyendo archivos MP3/JPEG/DivX®. "DVD VIDEO", "DVD-R", "DVD-RW", "DVD+R" y "DVD+RW" son marcas registradas.

### **Notas sobre CD-Rs (CDs grabables)/ CD-RWs (CDs regrabables)/DVD-Rs (DVDs grabables)/DVD+Rs/DVDRWs (DVDs regrabables)/DVD+RWs**

- •Algunos CD-Rs/CD-RWs/DVD-Rs/ DVD+Rs/DVD-RWs/DVD+RWs (dependiendo del equipo usado para su grabación o de la condición del disco) pueden no ser reproducibles en este aparato.
- •No se puede reproducir un CD-R/CD-RW que no ha sido finalizado\*.
- •Usted puede reproducir archivos MP3/JPEG/ DivX grabados en CD-ROMs, CD-Rs, CD-RWs, DVD-Rs, DVD+Rs, DVD-RWs y DVD+RWs.
- \* *Un proceso necesario para un disco CD-R/CD-RW grabado para ser reproducido en un reproductor de CD.*

### **Código regional de DVDs que este aparato puede reproducir**

Este reproductor tiene un código regional impreso en el fondo del aparato y solamente reproduce DVDs que estén etiquetados con un código regional idéntico. Los DVDs etiquetados **aL** también son reproducibles en este aparato.

Si trata de reproducir cualquier otro DVD, aparecerá en la pantalla "Wrong Region" (Región errónea).

Dependiendo del tipo de DVD, puede no figurar la indicación del código de región, incluso si el DVD contiene prohibición por restricciones de área.

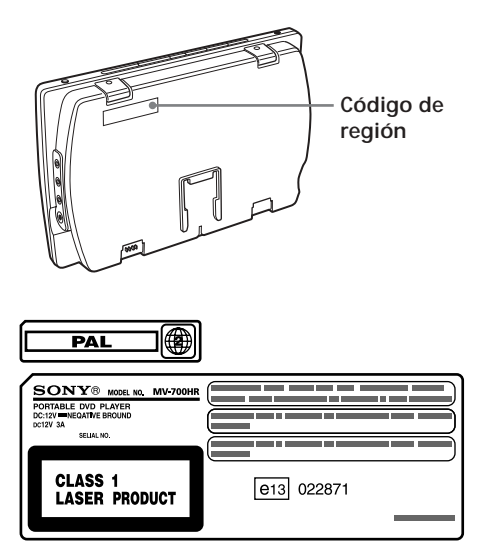

#### **Nota sobre la omisión de imágenes**

Si un DVD tiene una fisura, suciedad, etc., puede no ser reproducible o presentar omisión de imágenes.

Muy raramente, el sonido de la reproducción puede resultar omitido debido a una compatibilidad con el reproductor. En ese caso, lleve el disco y el reproductor al distribuidor Sony más cercano.

#### *Precauciones*

- *Este aparato NO PUEDE reproducir estos discos. — DVD-Audio*
	- *DVD-RAM*
	- *DVD-ROM (datos distintos a los archivos MP3/ JPEG/DivX)*
	- *CD-G*
	- *SVCD*
	- *CD-I*
	- *Photo-CD*
	- *VSD*
	- *Active-Audio (Datos)*
	- *Super Audio CD (SACD)*
	- *CD-Extra (Datos)*
	- *Mixed CD (Datos)*
	- *CD-ROM (datos distintos a los archivos MP3/ JPEG/DivX)*
- *Este producto incorpora tecnología con protección copyright, amparada por procedimientos de reclamación de ciertas patentes U.S.A., otros derechos de propiedad intelectual de Macrovision Corporation, y otros titulares de derechos. El uso de esta tecnología con protección copyright, debe ser autorizado por Macrovision Corporation, y está destinada únicamente para uso doméstico y otros usos limitados, a menos de que esté autorizado por Macrovision Corporation. Está prohibido desmontar el aparato o copiar su tecnología.*

#### **Nota sobre PBC (Playback Control – Control de la reproducción)**

Este reproductor se ajusta a los estándares Versión 1.1 y Versión 2.0 de CD Vídeo. Usted puede disfrutar de dos clases de reproducción, de acuerdo con el tipo de disco.

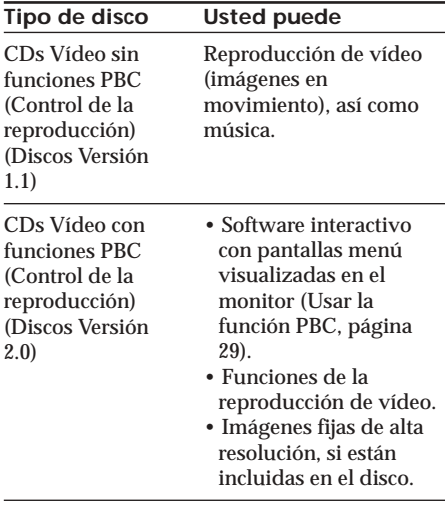

#### **Nota sobre CDs codificados DTS**

Cuando se reproducen CDs codificados DTS\*, se oirá un ruido excesivo desde las salidas analógicas estereofónicas. Para evitar posibles daños en el sistema de audio, el usuario debe tomar las precauciones adecuadas cuando las salidas analógicas estereofónicas están conectadas a un sistema de amplificación. Para disfrutar del DTS Digital Surround ™, se debe conectar a la salida digital de este reproductor, un sistema decodificador externo del DTS Digital Surround™ canal 5.1.

\* *"DTS", "DTS Digital Surround" y "DTS Digital Out" son marcas registradas de Digital Theater Systems, Inc.*

#### **Términos para los discos**

#### **DVD structure (Estructura DVD)**

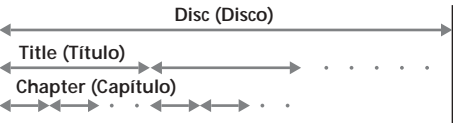

**Video CD/Audio CD structure (CD de video/ Estructura de CD de audio)**

**Disc (Disco)**

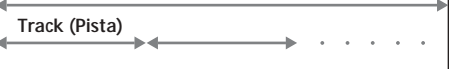

**• Title (Título)**

La sección mas larga de un espacio de imagen o de música en un DVD, p.ej., una película para software de vídeo, o un álbum para software de audio, etc.

**• Chapter (Capítulo)**

Secciones de espacios de imagen o de música que son menores que los títulos. Un título está compuesto de varios capítulos. Cada capítulo está asignado a un número de capítulo que le permite localizar el capítulo que desea. Dependiendo del tipo de disco, no se pueden grabar los capítulos.

- **• Track (Pista)** Secciones de espacios de imagen o de música en un CD de vídeo o en un CD de audio. Cada pista está asignada a un número de pista que le permite localizar la pista que desea.
- **• Scene (Escena)**

En un CD de vídeo con funciones PBC (playback control – control de la reproducción), las pantallas de menú, las imágenes en movimiento y las imágenes fijas, están divididas en secciones llamadas "scenes." Cada escena está asignada a un número de escena que le permite localizar la escena que desea.

# **Conexión**

Este reproductor se suministra con dos tipos de método de conexión. Cuando lo utilice en su casa, conéctelo a una salida de corriente alterna. Cuando lo utilice en el coche, conecte el reproductor enchufando el adaptador suministrado a la toma para el encendedor.

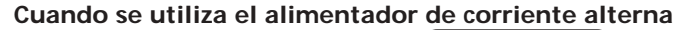

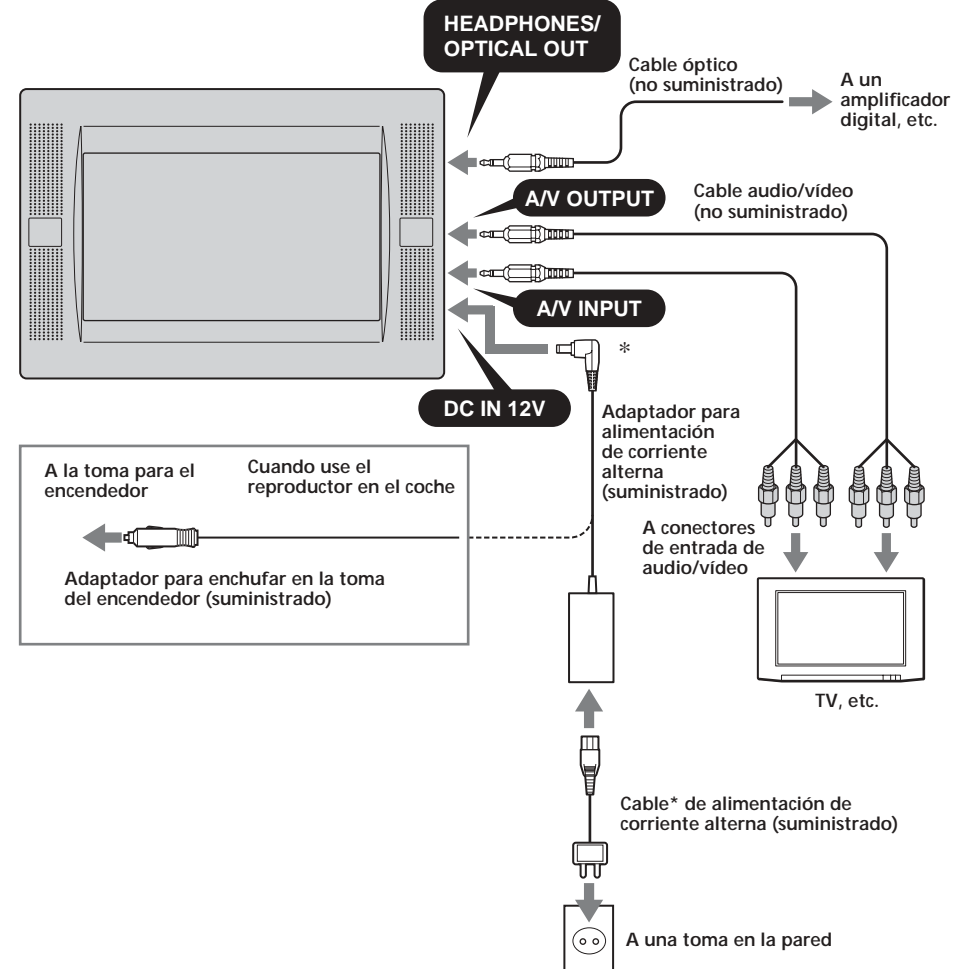

\* Se suministran dos tipos de cable de alimentación de corriente alterna. Use el que sea apropiado para la toma de su instalación.

# **Sobre conectores A/V OUTPUT (SALIDA Audio/Vídeo)**

Usted puede conectar un televisor a los conectores A/V OUTPUT, para recibir los contenidos que se reproducen en este aparato. Conecte respectivamente las clavijas amarillas del cable audio/vídeo a los conectores de vídeo en el televisor y en el reproductor, y conecte las clavijas blancas a los conectores blancos (audio izquierdo) y las clavijas rojas a los conectores rojos (audio derecho).

### **Sobre conectores A/V INPUT (ENTRADA Audio/Vídeo)**

Usted puede conectar un VTR, etc., a los conectores A/V INPUT para introducir los contenidos que se están reproduciendo en ese aparato. Usted puede conectar ese aparato en la misma forma que se describe mas arriba en "Sobre conectores A/V OUTPUT".

# **Sobre HEADPHONES jack (toma de AURICULARES)**

Usted puede conectar un juego de auriculares a la toma HEADPHONES.

#### *Notas*

- *• Cuando conecte otro aparato a este reproductor, asegúrese de conectar el reproductor a la fuente de alimentación una vez que haya completado todas las demás conexiones.*
- *• Si encuentra un obstáculo, tal como la ceniza de un cigarrillo, dentro de la toma del encendedor, el contacto entre la clavija del cable de alimentación y la toma es incompleto y la clavija puede calentarse mucho durante el uso. Para evitar esto, observe el interior de la toma y límpiela si es necesario, antes de conectar el cable de alimentación.*
- 

### **Colocar el elemento de instalación al reposacabezas en el asiento**

El reproductor puede ser instalado detrás del reposacabezas, utilizando el elemento de instalación suministrado.

### **Tipos de asiento en los cuales puede montar el elemento de instalación**

- •Un asiento con 2 agujeros para los vástagos del reposacabezas de un diámetro entre 10 mm y 15 mm.
- •Un asiento con los vástagos espaciados entre 42 mm y 192 mm.

#### *Nota*

*Dependiendo del tipo de asiento, puede no ser posible el montar este elemento.*

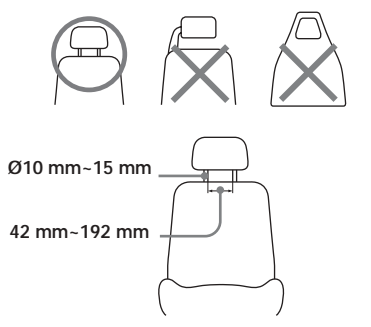

Antes de colocarlo, ajuste el espacio entre vástagos  $\bullet$  y la posición de profundidad  $\bullet$ , en función de su tipo de asiento. Tenga presente que la posición de profundidad  $\bullet$  debe ajustarse lo más adaptada posible a la del reposacabezas, con objeto de evitar vibraciones al monitor.

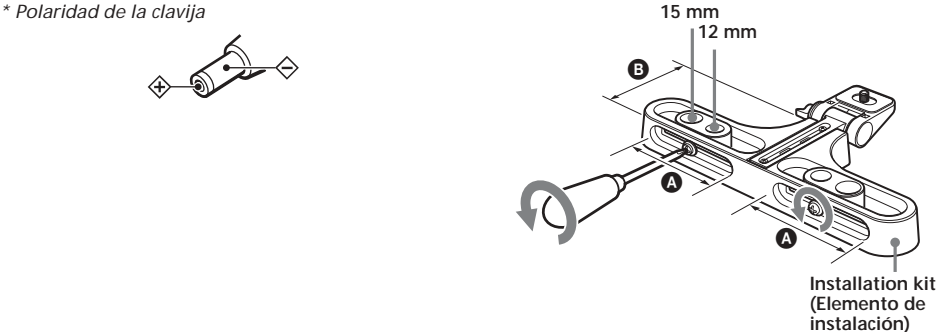

**1 Extraer el reposacabezas y colocar el elemento de instalación en los vástagos.** Usted puede ajustar la posición lateral del monitor desplazando el elemento de instalación de un lado al otro, antes de apretar el tornillo.

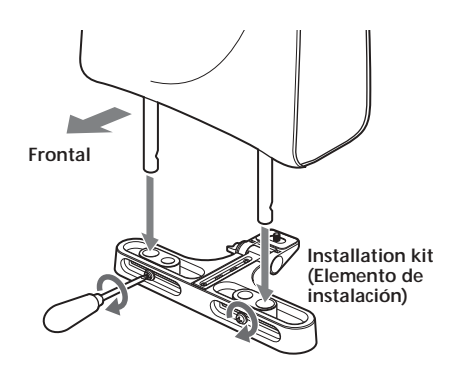

**2 Coloque el bastidor en el elemento de instalación y apriete el tornillo en la parte inferior, utilizando algo como una moneda.**

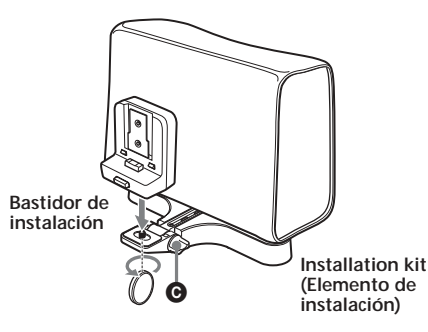

Ajuste el ángulo de su monitor con el botón **O**.

#### *Nota*

*La parte posterior del bastidor debe ser presionado contra el reposacabezas para conseguir una instalación estable.*

### **Extraer el reproductor del bastidor de instalación**

Extraiga el reproductor pulsando el botón en el bastidor de instalación.

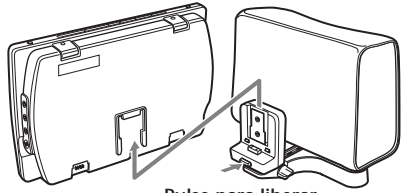

**Pulse para liberar**

### **Usar la batería recargable**

Coloque la batería recargable según se ilustra aquí debajo.

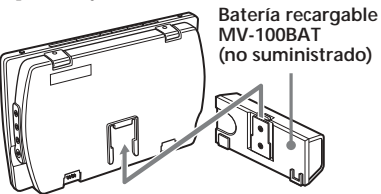

Deslice hacia dentro la batería recargable hasta que oiga un chasquido.

# **Extraer la batería recargable del reproductor**

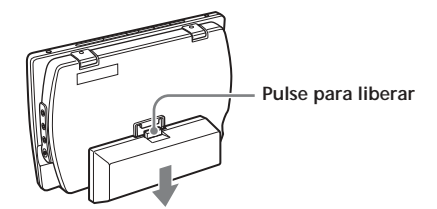

Pulse el botón liberador en el cartucho de la batería recargable y deslícelo hacia fuera.

#### **Cargar la batería recargable**

Cargue la batería recargable utilizando el adaptador de corriente alterna y el cable de alimentación de corriente alterna. Usted puede cargar la batería recargable mientras está insertada en el aparato.

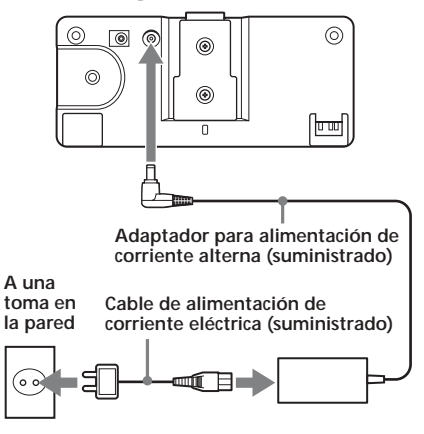

Cuando está insertada en el aparato principal

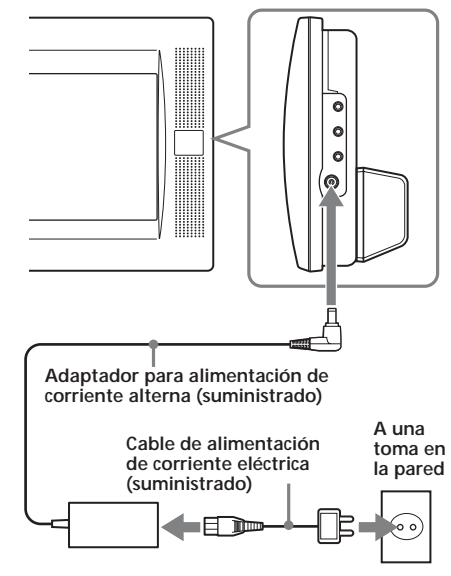

### **Cuando hay que cargar la batería recargable**

- Cargue la batería recargable cuando
- Usualmente se precisan unas 6 horas\* para completar la carga de la batería. La lámpara de batería recargable indica las condiciones de carga.

Durante la carga: Luce en color naranja Carga completa: Luce en color verde Centellea en color verde

*\* El tiempo de carga puede variar dependiendo de la temperatura ambiente.*

#### **Duración de la batería**

Aproximadamente 150 minutos\*\* (con carga completa)

*\*\* Cuando se utiliza a la temperatura de la habitación. Cuando la configuración del monitor (S-MENU) está ajustada por defecto.*

#### *PRECAUCIÓN*

- •Extraiga la batería recargable del aparato principal, si no tiene intención de usar el reproductor durante un largo período de tiempo.
- •Cargue la batería recargable antes de volverla a usar después de un largo período de inactividad.
- •Una vez la carga está completada, desconecte de la batería recargable el adaptador de corriente alterna. No siga recargando la batería si ya está con carga completa. (Una vez la carga está completada, la lámpara de la batería tardará unos 60 minutos en lucir de nuevo en color verde.)

•No cargue la batería recargable utilizando el adaptador suministrado para la toma del encendedor. Para cargar la batería en un coche, use la caja de conexión y el cable para batería recargable suministrado con el Car Installation Kit MV-100CAR opcional.

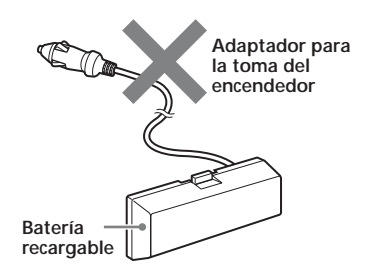

### **Insertar la batería de apoyo**

Inserte la batería CR2032 en el compartimiento de baterías del reproductor. Esta batería mantiene los datos de la memoria (ajuste del reloj y ajuste del calendario).

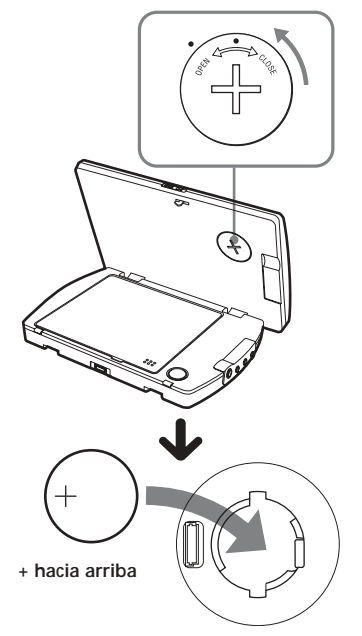

### **Notas sobre las baterías de litio**

- •Mantenga las baterías de litio fuera del alcance de los niños. Si alguien se traga una batería, debe consultar inmediatamente un médico.
- •Limpie la batería con un paño seco para asegurar un buen contacto.
- •Asegúrese de observar la polaridad correcta cuando instale la batería.
- •No sujete la batería con pinzas metálicas, ya que puede ocasionar un cortocircuito.

# **ADVERTENCIA**

La batería puede explotar si es maltratada. No la recargue, ni la abra, ni la lance al fuego.

### **Cambiar la batería de litio en el mando a distancia de tarjeta**

Cuando la batería se debilita, se reduce la distancia operativa del mando a distancia tipo tarjeta. Reemplace la batería por una nueva de litio CR2032. El uso de cualquier otro tipo de batería puede presentar un riesgo de fuego o de explosión.

# **Reiniciar el reproductor**

Antes de hacer funcionar el reproductor por primera vez, debe reiniciarlo. Pulse (RESET) con un objeto puntiagudo, tal como un bolígrafo. Presionarlo con fuerza utilizando un alfiler, puede dañar el aparato.

**RESET (Reiniciar)**

- *• Al pulsar* (RESET)*, pueden perderse algunos de los ajustes previos. Si ocurre eso, haga de nuevo los ajustes.*
- *• Después de pulsar* (RESET)*, el reproductor tarda unos 10 segundos en reiniciarse. No inserte ningún disco durante este tiempo. Si lo hace, el reproductor puede no reiniciarse correctamente.*

# **Localización de los controles**

*MV-700HR*

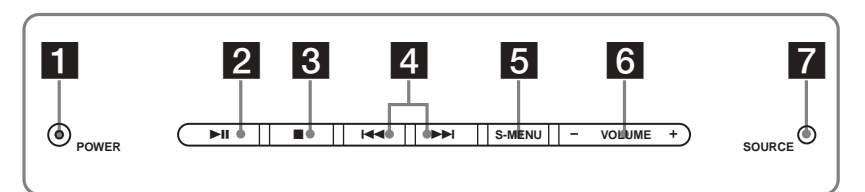

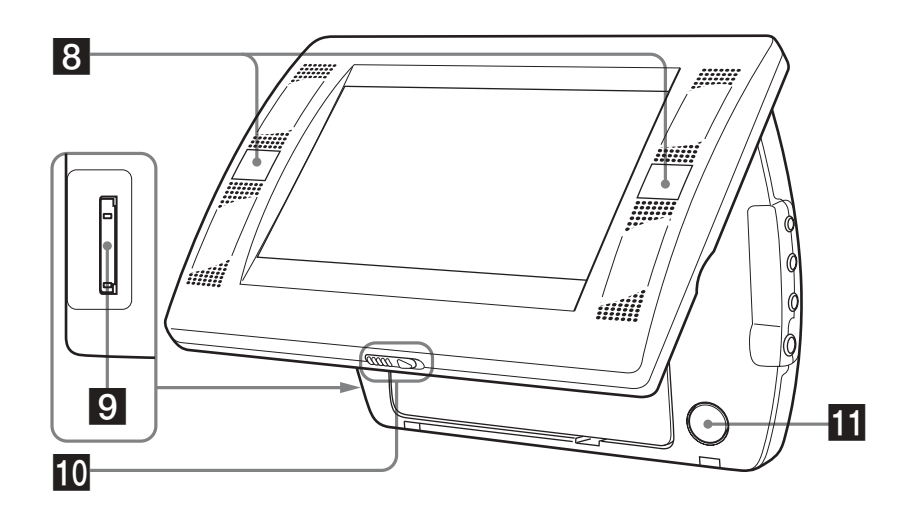

Para más detalles, consulte las páginas relacionadas en la lista.

- 1 **Botón POWER (on/off) 16, 17, 35, 36** Para encender o apagar el monitor.
- <sup>2</sup> Botón ►II (reproducir/pausa) 16-19
- 3 **Botón** x **(detener) 17, 18, 20, 24**
- 4 **Botones** .**(previo)/**>**(siguiente) 17, 20, 29**
- 5 **Botón S-MENU 36** Para hacer varios ajustes en pantalla.
- 6 **Botones VOLUME –/+ 16, 35-37** Para aumentar o disminuir el volumen o para seleccionar un elemento durante la operación con el menú.
- 7 **Botón SOURCE (Fuente) 22, 35** Para seleccionar la fuente de entrada.
- 8 **Receptor para el mando a distancia de tarjeta/Transmisor para los auriculares inalámbricos**
- 9 **Ranura para el "Memory Stick" 22**
- 0 **Palanca de liberación**
- **T** PUSH OPEN (Pulsar para abrir) 16

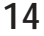

#### *Mando a distancia de tarjeta RM-X707*

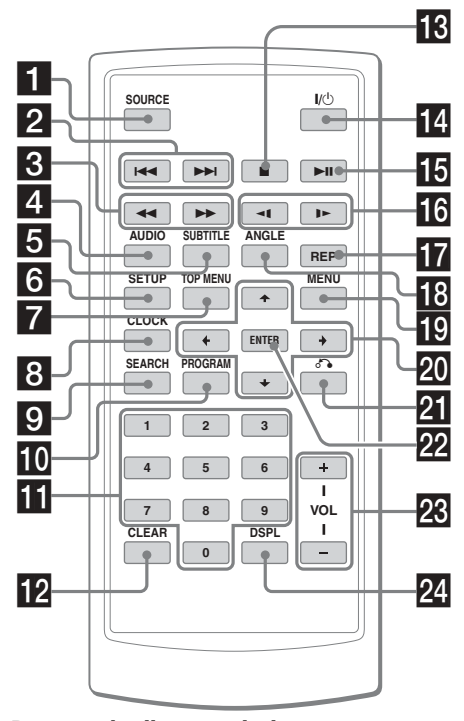

Para más detalles, consulte las páginas relacionadas en la lista.

- 1 **Botón SOURCE (Fuente) 22, 35** Para seleccionar la fuente de entrada.
- **2** Botones  $\blacktriangleright\blacktriangleleft$  / $\blacktriangleright\blacktriangleright$  (previo/siguiente) 17, **20, 29**
- 3 **Botones** m **(retroceso rápido)/**M **(avance rápido) 17**
- 4 **Botón AUDIO 28, 29** Para cambiar la salida del audio o el idioma del audio.
- 5 **Botón SUBTITLE (Subtítulo) 26** Para cambiar el idioma de los subtítulos durante la reproducción de un DVD.
- 6 **Botón SETUP (Ajustes) 30** Utilizado para realizar operaciones del menú.
- 7 **Botón TOP MENU 27** Para visualizar el "Top menu" grabado en un DVD.
- 8 **Botón CLOCK (Reloj) 38** Para visualizar el calendario o el reloj.
- 9 **Botón SEARCH (Buscar) 18** Para especificar un punto deseado en un disco, mediante el capítulo, el título o la pista.
- 0 **Botón PROGRAM (Programa) 19, 24** Para introducir el programa Playback Mode (Modo reproducción).

#### **Los botones en el mando a distancia de tarjeta, controlan las mismas funciones que sus correspondientes en el reproductor.**

Las instrucciones en este manual describen la forma de usar el reproductor, principalmente mediante el mando a distancia de tarjeta.

#### *Aviso*

*Consulte "Reemplazar la batería de litio en el mando a distancia de tarjeta" para detalles sobre el cambio de la batería (página 39).*

- **Botones numerados 18, 22, 24, 34**
- **Botón CLEAR (Borrar) 24, 34**
- $\bullet$  **Botón (stop paro) 17, 18, 20, 24**
- **i4** Botón  $\mathsf{I}/\mathsf{I}$  (power on/off encender/ **apagar)) 16, 17**
- $\blacksquare$  Botón ►II (reproducir/pausa) 16-19
- qh **Botones** t **(retroceso lento)/**T **(avance lento) 17**
- **Botón REP (Repetición) 20, 23** Para seleccionar el modo repetición (DVD/ Vídeo CD/Audio CD), o el modo reproducción (MP3/JPEG/DivX).
- **B** Botón ANGLE (Ángulo) 28 Para seleccionar los múltiples ángulos de visión reproduciendo un DVD.
- **FC** Botón MENU (Menú) 20, 27 Para visualizar el menú grabado en un DVD.
- **20** Botones **↑/↓/←/→** 19, 20, 22, 24, 27, **30, 31, 34, 35, 38**
- Botón & (retorno) 29
- **Botón ENTER (Introducir) 18-20, 24, 27, 30, 31, 34, 35** Para introducir un ajuste.
- Botones VOL (+/-) (Volumen) 16
- **24** Botón DSPL (Visualizar) 19, 25 Para visualizar la información del disco.

# **Modos diversos de reproducción**

Este capítulo describe varias funciones de reproducción.

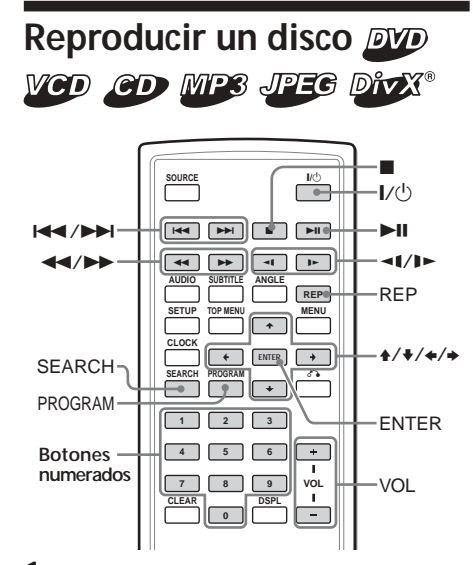

**1 Pulse** (POWER) **para poner en marcha la reproducción.**

En el mando a distancia de tarjeta, pulse  $\mathbb{U}\circledcirc$ .

Se enciende el monitor y luce la luz verde del interruptor POWER en el reproductor.

- **2 Pulse** (SOURCE)**para seleccionar DVD.**
- **3 Abra el monitor.**

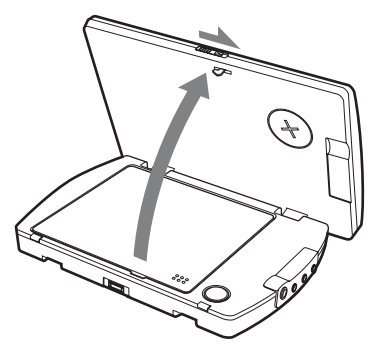

**16 4 Pulse** (PUSH OPEN) **para abrir la portezuela del disco.**

**5 Coloque un disco con la etiqueta hacia arriba y presione alrededor del centro del mismo.**

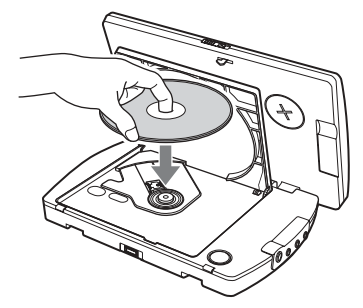

- **6 Cierre la portezuela del disco.** Se inicia la reproducción automáticamente. Si ya hay un disco insertado o la reproducción no se inicia automáticamente, pulse  $\blacktriangleright$  to are iniciar la reproducción.
- **7 Ajuste la inclinación del monitor.**

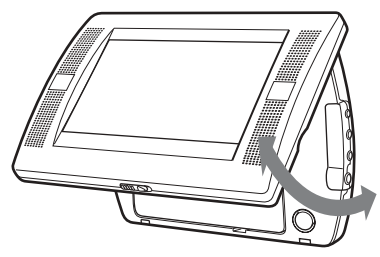

**8 Pulse** (VOL) **(+) o** (VOL) **(–) (**(VOLUME) **(+) o** (VOLUME) **(–) en el monitor) para ajustar el volumen.**

### **Para apagar la alimentación**

Pulse (POWER) (o bien  $(\overline{V}$ ) en el mando a distancia de tarjeta), de forma que se apague la luz verde del interruptor POWER en el reproductor.

#### **Después del uso**

Apague el reproductor y desconecte el cable de alimentación de la fuente de energía.

### **Nota sobre el uso del reproductor en un coche**

El uso del reproductor mientras la llave de contacto está la posición ACC y el motor parado, puede causar descarga de la batería.

#### *Notas*

- *• Lea el manual de instrucciones suministrado con el disco, antes de reproducirlo en este aparato.*
- *• No abra la portezuela del disco durante la reproducción.*
- *• Dependiendo del método empleado en la grabación del disco, el inicio de la reproducción puede demorarse un minuto o mas.*
- *• Dependiendo de la condición del disco, éste puede no ser reproducible (página 40).*
- *• Un archivo MP3 con alta velocidad de transferencia de bits, tal como 320 Kbps, puede no reproducirse correctamente.*

#### **Operaciones para reproducir**

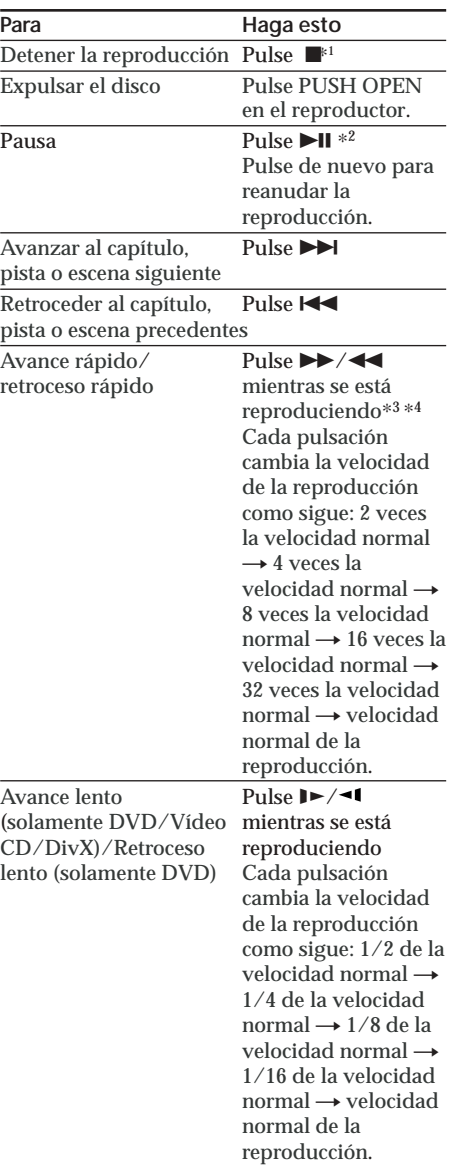

\*<sup>1</sup> *Si está activada la reanudación de la function reproductora, usted puede reanudar la reproducción mas tarde pulsando* u*. Para detalles, consulte "Reanudar la reproducción" (página 18).*

- \*<sup>2</sup> *DVD / Vídeo CD / Audio CD / MP3 / DivX, se* visualiza " $II$ " en la pantalla.
- \*<sup>3</sup> *DVD / Vídeo CD / DivX. No se emite sonido durante el avance o el retroceso rápidos.*
- \*<sup>4</sup> *Un disco MP3 regresa a la reproducción normal cuando se termina el archivo MP3.*

# **Buscar directamente un capítulo / título / pista**

**1 Durante la reproducción, pulse** (SEARCH) **para visualizar la pantalla de búsqueda.** •DVD

Cada vez que pulse (SEARCH), la pantalla cambia como sigue:

**Pantalla de búsqueda de Título y de Capítulo**

**Pantalla de búsqueda de Título y de Tiempo**

**Pantalla de búsqueda de Capítulo y de Título**

•Vídeo CD / Audio CD\*

**Pantalla de búsqueda de Pista**

**Pantalla de búsqueda del Tiempo de la pista**

**Pantalla de búsqueda del Tiempo del disco**

•DivX

**Pantalla de búsqueda del Archivo**

**Pantalla de búsqueda del Tiempo del archivo**

Usted puede seleccionar los elementos visualizados, pulsando el botón  $\leftarrow$  o el  $botón \rightarrow$ .

**2 Pulse los botones numerados para introducir el número del capítulo / título / pista deseado.**

*Cuando se visualizan "Title" y "Chapter" (Título y Capítulo)*

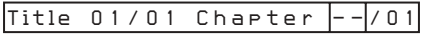

*Cuando se visualizan "Title" y "Time" (Título y Tiempo)*

*Title 01/01 Time -:--:--*

# **3 Pulse** (ENTER)**.**

\* *Para seleccionar la pista, puede usar los botones numerados en el mando a distancia de tarjeta.*

#### *Note*

*No se puede configurar "0."*

### **Reanudar la reproducción**

Usted puede reanudar la reproducción desde un punto en el que ésta se ha detenido. El reproductor memoriza el punto exacto, incluso después de que se haya apagado la alimentación.

#### **1** Durante la reproducción, pulse ■para **detenerla.**

El reproductor memoriza el punto donde se ha detenido la reproducción.

•DVD/Vídeo CD/Audio CD En la pantalla aparece "Press Play Key To Continue" (Pulse Play Key para continuar).

### **2 Pulse ►** $\uparrow$ **u**ara iniciar la reproducción.

Empieza la reproducción desde el punto donde ésta fue detenida.

•MP3/JPEG/DivX Cuando está activada la reanudación de la reproducción, ésta empieza desde el principio del archivo (pista) MP3/JPEG/ DivX en el que usted ha detenido la reproducción.

- *Cuando reproduce un "Memory Stick", se desactiva la función de reanudar. Incluso en el caso de que se está reproduciendo un disco, la función de reanudar se desactiva en cuanto se inserta un "Memory Stick" en el reproductor.*
- *Para desactivar la función de reanudar, pulse de nuevo* x *mientras la reproducción esté detenida. En ese momento aparece en la pantalla "Press Play Key To Continue" (Pulse Play Key para continuar).*
- *La función de reanudar se desactivará al expulsar el disco.*

# **Usar el menú MP3/JPEG/DivX®**

**1 Inserte un disco conteniendo archivos MP3, JPEG o DivX.**

#### **Ejemplo de pantalla:**

•para MP3

**Número del archivo en uso/Total de números de archivo**

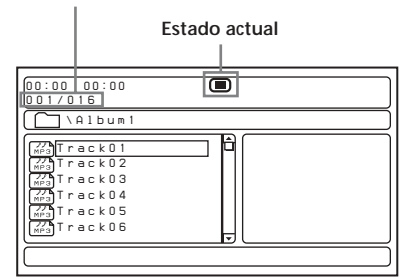

#### •para JPEG

**Número del archivo en uso/Total de números de archivo**

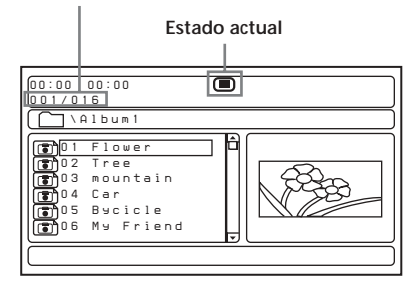

#### •para DivX

**Número del archivo en uso/Total de números de archivo**

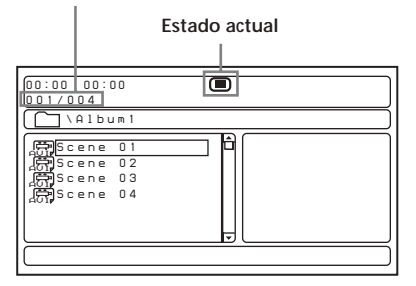

### **2 Pulse** ▶■

Se inicia la reproducción y en la pantalla aparece el menú MP3/JPEG/DivX.

#### **Ejemplo de pantalla para MP3:**

**Número del archivo en uso/Total de números de archivo**

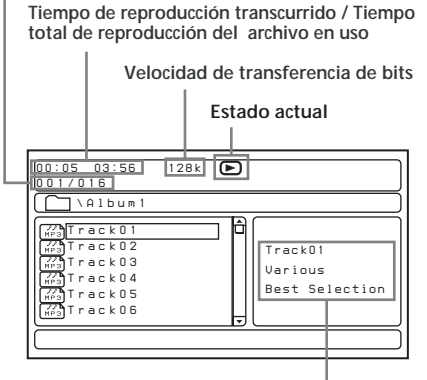

**Información etiqueta ID3**\*

\* *Este reproductor sustenta la etiqueta ID3 ó archivos MP3 versión 1.0.*

### **Para seleccionar una carpeta o un archivo**

Mientras el reproductor está parado, use el botón  $\uparrow$  o  $\downarrow$  para seleccionar la carpeta o el archivo, a continuación pulse (ENTER). Cuando pulsa (ENTER) después de seleccionar una carpeta, aparecen los archivos contenidos en la carpeta.

# **Para seleccionar el modo visualización**

### Pulse (PROGRAM).

Cada vez que pulse (PROGRAM), la pantalla cambiará al modo carpeta o al modo lista de archivos. En el modo lista de archivos, puede ver todos los archivos del disco. Asimismo, si pulsa (DSPL), puede cambiar el modo visualización a estado actual.

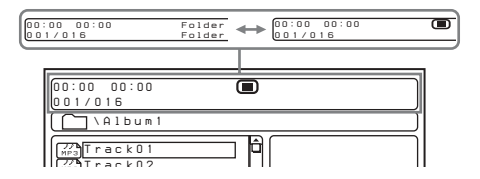

### **Usar el modo vista en miniatura del disco JPEG**

**1 Pulse ■mientras se visualiza la imagen JPEG.**

Las imágenes o los archivos aparecen en 12 subpantallas.

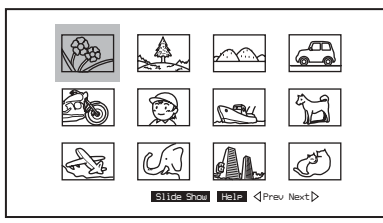

**2 Seleccione la imagen que quiere ver pulsando los botones**  $\uparrow/\downarrow/\uparrow/\downarrow$  y pulse (ENTER)**.**

Se muestra una imagen JPEG en la pantalla.

**Para pasar a la siguiente o a la previa imagen JPEG de la lista, pulse ←/↓/←/→** para seleccionar " $\triangle$ Prev" o "Next  $\triangleright$ ", seguidamente pulse (ENTER). **Para ver las imágenes como una presentación, pulse**  $\frac{A}{b}$ **/**  $\frac{A}{b}$  **→ para** seleccionar "Slide Show" ; seguidamente pulse (ENTER). La presentación empieza a partir de la imagen seleccionada. **Para regresar al menú MP3/JPEG/DivX,** pulse (MENU).

### **Para ver las funciones clave remotas**

Usted puede visualizar las funciones clave remotas en modo de vistas en miniatura. Pulse  $\uparrow$ / $\downarrow$ / $\leftrightarrow$  para seleccionar "Help"; seguidamente pulse (ENTER).

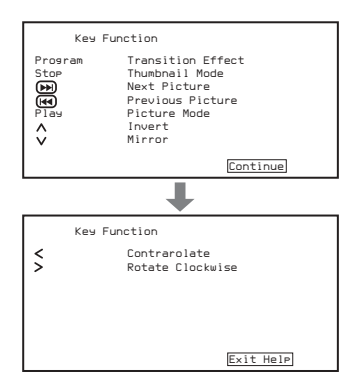

# **Para seleccionar el modo reproducción**

Pulse (REP) para seleccionar el modo reproducción. Cada vez que pulsa (REP), el modo reproducción cambia como sigue:

•MP3

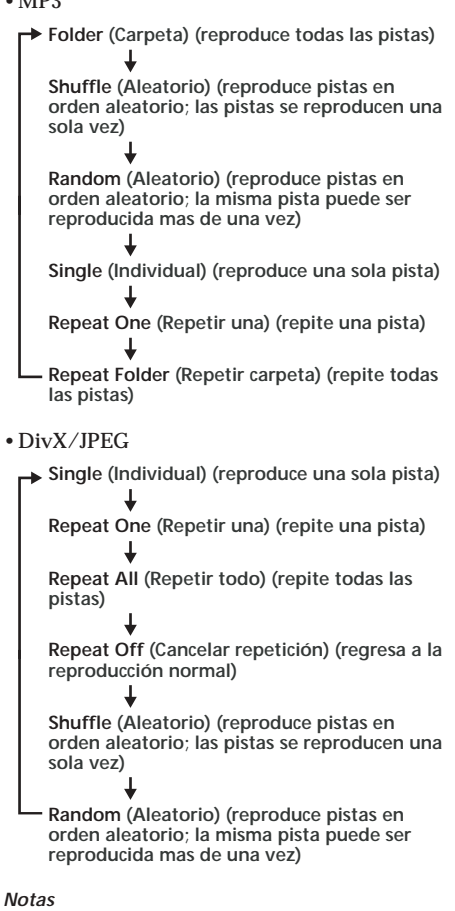

- *• Durante la reproducción, no se puede cambiar una carpeta o un archive con el menú MP3 / JPEG / DivX. Solamente los archivos contenidos en la carpeta seleccionada pueden ser seleccionados con el botón*.*/*> *. Para cambiar la carpeta, detenga la reproducción.*
- *• Los nombres de las carpetas y archivos MP3 / JPEG / DivX se visualizan correctamente solamente cuando constan de letras, números o símbolos. Los caracteres que no son reconocidos por este aparato, se muestran como "-".*

### **Archivos de video DivX que este aparato puede reproducir**

Este aparato puede reproducir datos grabados en formato DivX, y datos que tengan la extensión ".AVI" o ".DIVX". No reproducirá archivos con extensión ".AVI" o ".DIVX", si estos no contienen un vídeo DivX.

- *• El aparato puede no reproducir un archivo de vídeo DivX, cuando este archivo es una combinación de dos o mas archivos de vídeo DivX.*
- *• El aparato puede no reproducir un archivo de vídeo DivX de un tamaño superior a 720 (ancho)* × *(alto) / 2 GB.*
- *• Dependiendo del tipo de archivo de vídeo DivX, la imagen puede resultar borrosa o presentar omisiones de sonido.*
- *• El aparato no puede reproducir algunos archivos de vídeo DivX que tengan una duración superior a 3 horas.*
- *• Dependiendo del tipo de archivo de vídeo DivX, la imagen puede sufrir una pausa o resultar borrosa. En este caso, se recomienda que cree el archivo a una menor velocidad de transferencia de bits. Si el sonido está todavía interferido por ruidos, es aconsejable usar el formato de audio MP3. No obstante, tenga en cuenta que este reproductor no contempla el formato WMA (Windows Media Audio).*
- *• En razón de la tecnología de compresión usada en los archivos de vídeo DivX, la aparición de la imagen puede demorarse algún tiempo después de pulsar*  $\blacktriangleright$ **II** for the picture to appear.
- *• Dependiendo del tipo de archivo de vídeo DivX, el sonido puede no corresponderse con la imagen en pantalla.*

# **Reproducir un "Memory** Stick" *MP3* JPEG

Usted puede reproducir archivos MP3 / JPEG contenidos en un "Memory Stick".

#### *Notas*

- *• No se pueden utilizar "Memory Stick Duo" y "Memory Stick PRO".*
- *• No se puede llevar a cabo la reproducción de datos que requieran funciones MagicGate.*

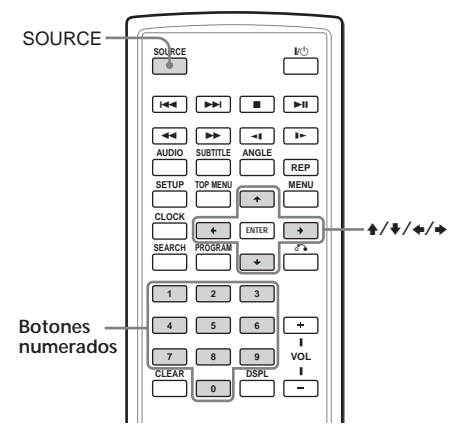

**1 Inserte un "Memory Stick" en el reproductor hasta que oiga un chasquido.**

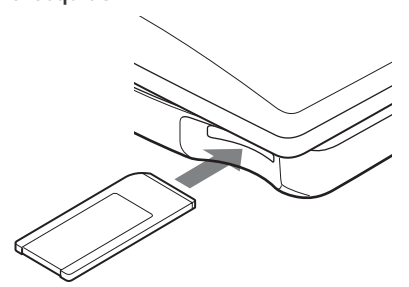

**2 Pulse repetidamente** (SOURCE) **para seleccionar "MS".** Aparece el menú MP3 / JPEG en la pantalla. Pulse los botones numerados, o los botones

 $\uparrow/\downarrow/\leftrightarrow$  para seleccionar la carpeta o el archivo deseados (página 19).

#### *Nota*

*Dependiendo del método de grabación y del volumen de datos, se puede demorar la reproducción de la primera pista o archivo.*

### **Para expulsar el "Memory Stick"**

Presione un momento sobre el "Memory Stick" y, a continuación, extráigalo.

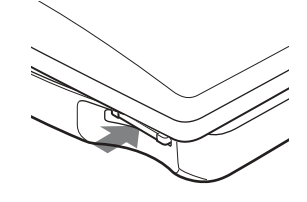

- *• Inserte el "Memory Stick" en la dirección correcta.*
- *• No fuerce la extracción del "Memory Stick".*

# **Reproducir repetidamente (Repeat Playback) (Repetir reproducción) DVD VCD CD**

Usted puede reproducir todos los capítulos o títulos de un disco, o una simple pista, repetidamente.

Puede usar una combinación del modo Program Playback (Reproducción programada).

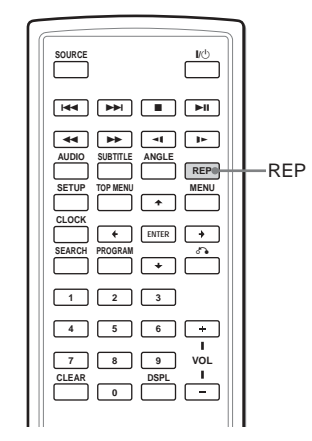

**Pulse** (REP) **durante la reproducción.**

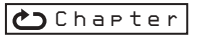

Cada vez que pulsa ese botón, el modo "Repetir reproducción" cambia como sigue:

### •DVD

- **Chapter:** repite el capítulo en uso.
	- **Title:** repite el título en uso de un disco\*.
	- **ALL:** repite todos los títulos y capítulos que contiene el disco en uso. ↓

**OFF:** reproducción normal

- •Vídeo CD (solamente cuando PBC (Control de la reproducción) está desactivado) / Audio CD
- **Track:** repite la pista que se está reproduciendo. ↓ **ALL:** repite todas las pistas del disco. **OFF:** reproducción normal

*\* No se puede seleccionar durante la reproducción.*

### **Para regresar a la reproducción normal**

Pulse repetidamente (REP)hasta que desaparezca el icono de la repetición.

# **Crear su propio programa (Program Playback – Reproducción programada)** *DVD VCD CD*

Puede reproducir los contenidos de un disco en el orden que usted quiera, disponiendo el orden de los títulos, capítulos o pistas del disco, para crear su propio programa. Puede programar hasta 20 títulos, capítulos y pistas.

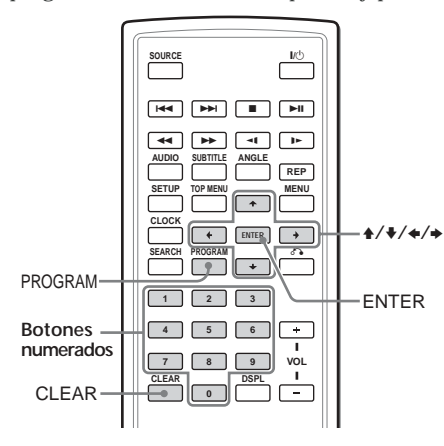

**1 Pulse** (PROGRAM)**.** Aparece la pantalla del menú programa.

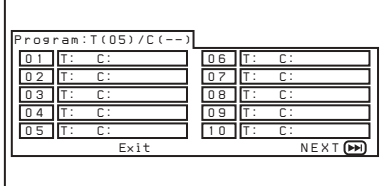

- **2 Seleccione el título, capítulo o pista que desea programar.**
	- •DVD

**Ejemplo: para seleccionar capítulo "03" del título "02".**

Pulse 0, 2, 0 y 3 en los botones numerados.

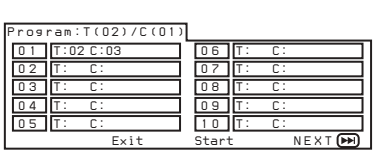

•Vídeo CD (Cuando PBC (Control de la reproducción) está desactivado)/Audio CD **Ejemplo: para seleccionar la pista "02".** Pulse 0 y 2 en los botones numerados.

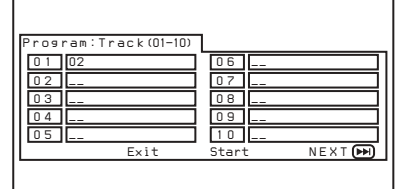

- **3 Repita el paso 2 para programar otros títulos, capítulos o pistas.** Para pasar a la siguiente lista de programa, pulse los botones  $\uparrow/\downarrow/\leftrightarrow$  para seleccionar "NEXT" (DH)" y, seguidamente, pulse (ENTER).
- **4 Pulse los botones ↑/↓/←/→ para seleccionar "Start" y, a continuación, pulse** (ENTER)**.**

### **Para repetir la reproducción programada**

Pulse (REPEAT) para seleccionar " ALL" durante la reproducción programada. El reproductor repetirá todas las pistas programadas.

# **Para regresar a la reproducción normal**

Pulse **d**urante la reproducción programada.

### **Para cambiar un programa**

- **1 Pulse** (PROGRAM)**.**
- **2 Pulse los botones ↑/↓/←/→ para seleccionar "Stop" y, a continuación, pulse** (ENTER)**.**
- **3 Siga el paso 2 de "Crear su propio programa (Program Playback – Reproducción programada)" para una nueva programación.**

#### **Para cancelar el programa**

Pulse (PROGRAM) cuando aparezca la pantalla del menú programa.

# **Visualizar el tiempo de reproducción transcurrido** DVD VCD CD DivX®

Usted puede visualizar el tiempo de reproducción transcurrido y el tiempo que resta en los DVDs, Vídeo CDs y Audio CDs.

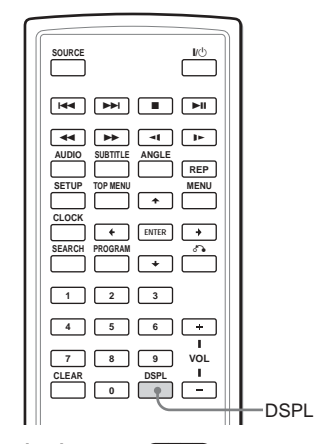

**During playback, press** (DSPL)**.** El tiempo de reproducción transcurrido y el tiempo que resta se muestran arriba a la izquierda. Cada vez que pulsa (DSPL), la pantalla cambia como sigue:

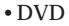

**Title Elapsed (Tiempo transcurrido del título)**

**Title Remain (Tiempo restante del título) Chapter Elapsed (Tiempo transcurrido del capítulo)**

**Chapter Remain (Tiempo restante del capítulo)**

**Display Off (visualización por defecto)**

•Vídeo CD (cuando PBC (Control de la reproducción) está activado) / DivX

**Single Elapsed (Tiempo transcurrido del disco) Single Remain (Tiempo restante de la pista) Display Off (visualización por defecto)**

•Vídeo CD (cuando PBC (Control de la reproducción) está desactivado) / Audio CD

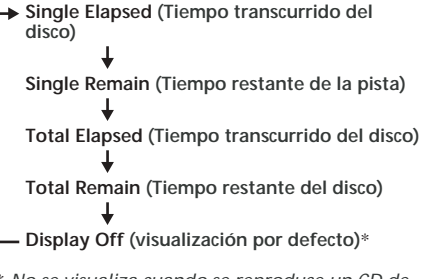

\* *No se visualiza cuando se reproduce un CD de audio.*

# **Para cancelar la información del tiempo transcurrido o restante**

Pulse repetidamente (DSPL) para seleccionar "OFF."

# **Cambiar el idioma de los subtítulos**

Algunos DVDs tienen subtítulos grabados en uno o mas idiomas. En esa clase de DVDs, usted puede configurar los subtítulos On u Off, o cambiarles el idioma.

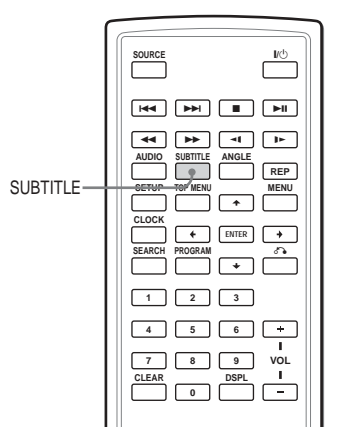

**Pulse** (SUBTITLE) **durante la reproducción.** El idioma del subtítulo se muestra arriba a la izquierda.

**Ejemplo: la visualización del idioma de un subtítulo**

> **El disco contiene 2 idiomas en los subtítulos y en ese momento está seleccionado el primer idioma.**

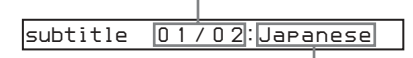

**Cuando el subtítulo está en un idioma que no puede ser seleccionado en el menú Setup, se mostrará "Others".**

Cada vez que pulsa (SUBTITLE), el idioma cambia en la lista de idiomas de los subtítulos grabada en el disco.

### **Para cancelar el subtítulo**

Pulse repetidamente (SUBTITLE) para seleccionar "Off."

- *También puede alternar el idioma de los subtítulos cambiando Setup\*. Consulte "Subtitle" (página 33).*
- \* *Solamente se puede cambiar a un idioma específico usando el menú DVD SETUP (Ajuste del DVD), si ese idioma está incluido en el disco y en el menú. En algunos discos, el idioma inicial a ser exhibido está especificado, sin tener en cuenta el ajuste del menú DVD SETUP.*
- *Esta función varía o puede no responder, dependiendo de los DVDs.*

# **Usar el menú DVD**

Con algunos DVDs puede usar el menú original, como p.ej. "Title menú" y "DVD menú". En el menú Título, puede reproducir su escena o canción favoritas seleccionando los títulos de las canciones y de las escenas. Puede seleccionar un elemento, el idioma de los subtítulos, el idioma del audio, etc., entrando en un menú DVD. Los contenidos de los menús Título y DVD, difieren dependiendo del tipo de DVD. Hay algunos DVDs que no tienen menús grabados.

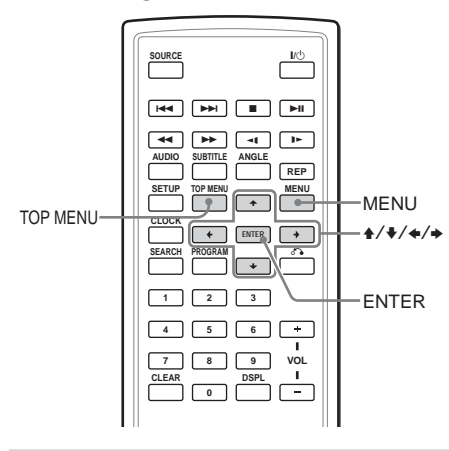

# **Usar el botón TOP MENU**

Algunos DVDs tienen un menú Título. Desde el menú Título puede seleccionar un título para ser reproducido. Los títulos son las secciones mas largas de un proceso de imagen o de música en un DVD; p.ej., una película o un álbum para software de audio, etc. El botón TOP MENU sirve para visualizar la pantalla del menú inicial.

#### **1 Durante la reproducción del DVD, pulse** (TOP MENU)**.**

Se muestra el menú de títulos "Title menu"\* (top menu).

\* *Los contenidos del menú de títulos difieren, dependiendo del tipo de DVD.*

- **2 Pulse ↑/↓/←/→ para seleccionar el título deseado.**
- **3 Pulse** (ENTER)**.** Se inicia la reproducción del título que ha seleccionado.

# **Usar el botón MENU**

Algunos DVDs tienen un menú mas extenso, que incluye opciones tales como idiomas de audio, idiomas de los subtítulos, títulos, capítulos, etc.

- **1 Durante la reproducción de un DVD, pulse** (MENU)**.** Se muestra el menú del DVD.
- **2 Pulse ↑/↓/←/→** para seleccionar el **elemento deseado.**
- **3 Pulse** (ENTER)**.** Si aparecen pantallas adicionales de selección, repita los pasos 2 y 3.

- *Algunos DVDs no tienen un menú DVD y, en algunos DVDs, los contenidos del menú DVD y del menú de títulos son los mismos.*
- *En algunos DVDs, "DVD Menu" puede ser indicado simplemente como "MENU."*
- *En algunos DVDs, "Press ENTER" (Pulsar Introducir) puede figurar como "Press SELECT" (Pulsar Seleccionar) en el paso 3.*
- *Los contenidos del menú DVD difieren, dependiendo de las características de los DVDs.*
- *Lea el manual de instrucciones que se suministra con el DVD.*

# **Cambiar el idioma del audio**

Algunos DVDs tienen múltiples idiomas para el audio, y usted puede elegir entre ellos.

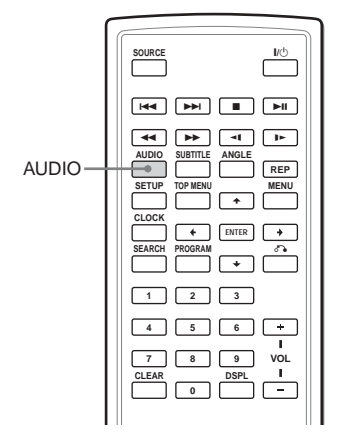

**Durante la reproducción, pulse repetidamente** (AUDIO) **seleccionar el idioma de audio deseado.**

El idioma de audio en uso, se muestra arriba a la izquierda.

**Ejemplo: una visualización del idioma del audio**

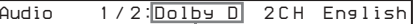

**Puede aparecer el formato de una fuente de sonido (Dolby D, DTS, o LPCM).**

Cuando aparece la imagen del código del idioma, introduzca el código correspondiente al idioma que quiere configurar (página 45).

#### *Notas*

- *Solamente se puede cambiar el idioma del audio, si en el DVD están grabados otros idiomas.*
- *También puede cambiar los idiomas del audio, utilizando el menú DVD (página 27) o el menú "DVD SETUP" \* (página 33).*
- \* *Solamente se puede cambiar a un idioma de audio específico usando el menú "DVD SETUP", si ese idioma está incluido en disco y en el menú. En algunos discos, el idioma inicial de salida está determinado sin tener en cuenta el ajuste del menú "DVD SETUP".*
- *Esta función varía o puede no actuar, dependiendo de las características de los DVDs.*

# **Cambiar los ángulos** DVD

Algunos DVDs tienen múltiples ángulos alternativos grabados para ciertas escenas. Si ha configurado "Angle Mark" en "On" (página 31), aparece una indicación en la escena.

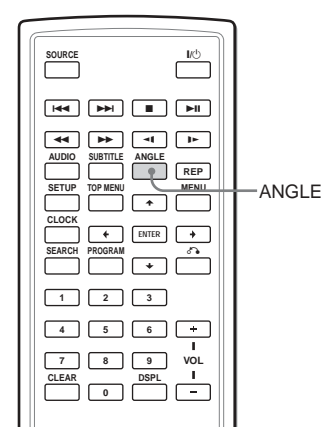

- **1 Durante la reproducción de un DVD que dispone de múltiples ángulos alternativos grabados, pulse** (ANGLE) **cuando aparezca la indicación.** El número del ángulo seleccionado se muestra arriba a la derecha.
- **2 Pulse repetidamente** (ANGLE) **para seleccionar el número de su ángulo favorito, mientras se visualiza el número de ángulo.**

Cada vez que pulsa (ANGLE), cambia el número de ángulo.

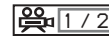

**El número de ángulo que ha seleccionado / el número total de los múltiples ángulos alternativos**

- *Solamente puede cambiar el ángulo si en el DVD existen múltiples ángulos grabados.*
- *El total de ángulos grabados difiere, dependiendo de los DVDs y de las escenas.*
- *Solamente se puede cambiar el ángulo durante la reproducción normal. No se puede cambiar el ángulo durante la reproducción en avance o retroceso rápidos.*
- *Cuando aparece la escena con múltiples ángulos, el ángulo cambia automáticamente al número de ángulo que usted ha seleccionado en el paso 2.*
- *Esta función varía o puede no actuar, dependiendo de las características de los DVDs.*

# **Cambiar la salida del audio** VCD CD

Usted puede seleccionar la salida de audio que desee, entre "Stereo" (Estereofónico), "Mono Left" (Monoaural izquierdo), "Mono Right" (Monoaural derecho) o "Mix-Mono" (Mezcla monoaural) durante la reproducción de Vídeo CD o Audio CD.

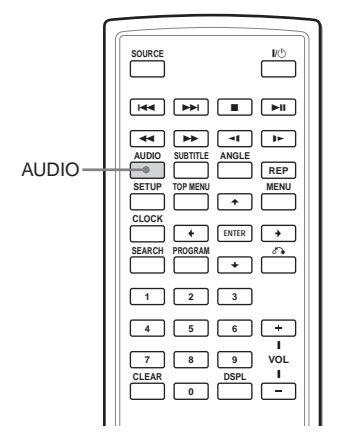

**1 Durante la reproducción, pulse** (AUDIO)**.** La salida en uso se visualiza arriba a la izquierda.

**Ejemplo: una visualización de salida de audio**

#### *MonoRight*

**2 Pulse** (AUDIO) **seleccionar la salida que desea entre "Stereo", "Mono Left", "Mono Right" o "Mix-Mono", mientras se visualiza la salida.**

Cada vez que pulsa (AUDIO), cambia la salida.

# **Usar la función PBC (playback control - Control de la reproducción)**

Durante la reproducción de un Vídeo CD compatible con PBC (Control de la reproducción), puede visualizar el menú PBC y seleccionar la salida desde el menú.

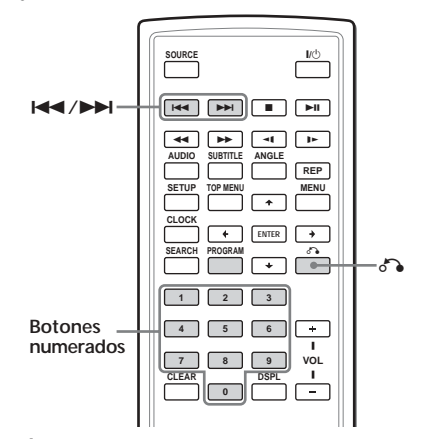

- **1 Inicie la reproducción de un Vídeo CD con funciones PBC (Control de la reproducción).** Aparece el menú para hacer la selección.
- **2 Pulse los botones numerados para seleccionar el número del elemento deseado.**
- **3 Siga las instrucciones en el menú de operaciones interactivas.** Consulte las instrucciones suministradas con el disco, ya que el proceso operativo puede diferir, dependiendo de las características de los Vídeo CDs.

#### **Para regresar al menú** Pulse  $\delta$ .

#### *Aviso*

*Para reproducir sin usar el PBC (Control de la reproducción), pulse* (TOP MENU)*. En la pantalla TV aparece "PBC Off" (Control de la reproducción Off) y el aparato sigue la reproducción normal. Para regresar a la reproducción PBC (Control de la reproducción), pulse de nuevo* (TOP MENU)*.*

- *Durante la reproducción de un Vídeo CD con "PBC On" (Control de la reproducción On), pulse* .*/*>*para cambiar el elemento. El menú PBC no se visualiza, pero el elemento que ha seleccionado empieza a se reproducido.*
- **29** *• Durante la reproducción de un Vídeo CD con "PBC On" (Control de la reproducción On), pulse* O *para visualizar el menú PBC y la señal* B*.*

# **Cambiar los ajustes**

Puede configurar y ajustar este reproductor usando los menús de ajuste en pantalla. La mayor parte de los ajustes deben ser configurados antes de usar por primera vez este aparato.

Los menús de ajuste son:

- •General Setup Page (Página de ajustes generales) (configuraciones del sistema)
- •Audio Setup Page (Página de ajuste del audio) (configuraciones para la salida de audio)
- •Language Setup Page (Página de ajuste del idioma) (configuraciones de los idiomas)
- •Parental Setup Page (Página de ajuste del control paterno) (configuraciones para el control paterno)

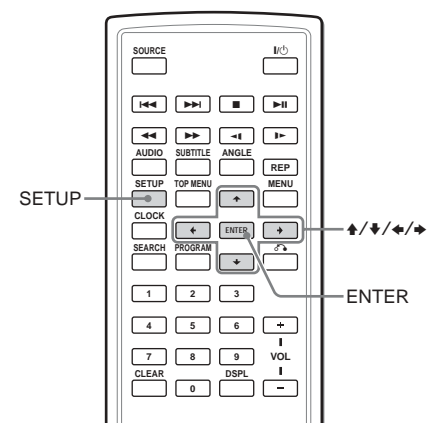

Consulte "Ajustes utilizando el botón S-MENU en el monitor" (página 36) para configurar el monitor.

**1 Pulse** (SETUP)**.**

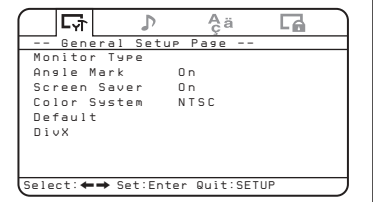

- **2 Pulse** <sup>&</sup>lt; **o el botón** , **para seleccionar el elemento deseado.**
	- : General Setup Page (Página de ajustes generales)
	- : Audio Setup Page (Página de ajuste del audio)
	- a: Language Setup Page (Página de ajuste del idioma)
	- :Parental Setup Page (Página de ajuste del control paterno)
- **3 Pulse** (ENTER)**.**
- **4 Pulse h o** el botón **para seleccionar el elemento deseado.**
- **5 Pulse** (ENTER)**.**
- $6$  **Pulser**  $/$   $\blacklozenge$   $/$   $\blacklozenge$   $/$   $\blacktriangleright$  **paraseleccionar (configurar) la opción de ajuste.**
- **7 Pulse** (ENTER)**.**
- **8 Pulse** (SETUP)**.**

# **Ajuste para reproductor DVD**

**- Página de ajustes generales**

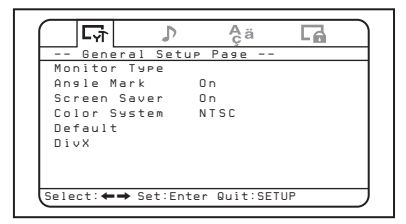

# ♦**Monitor Type (Tipo monitor)**

Cuando conecte el reproductor a un televisor para ver el DVD en la pantalla TV, efectúe este ajuste de acuerdo con el modelo de pantalla TV.

Los ajustes por defecto se relacionan a continuación:

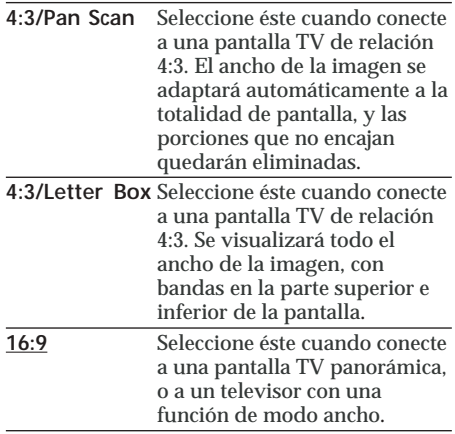

# ♦**Angle Mark**

Si en el DVD están grabados varios ángulos (multi-angles – múltiples ángulos) para una escena, y usted ha ajustado "Angle Mark" a "On", aparece una indicación en la escena.

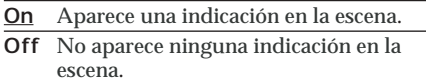

## ♦**Screen Saver (Salvapantallas)**

Si configura el ajuste "Screen Saver" a "On", aparece la imagen salvapantallas cuando deja el reproductor en pausa o en modo "Stop" durante mas de 15 minutos. El salvapantallas previene daños en el monitor.

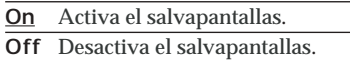

# ♦**Color System (Sistema de color)**

Cuando conecte el reproductor a un televisor para ver el DVD en la pantalla TV, haga el siguiente ajuste, de acuerdo con el sistema de color de su país. Sepa que este ajuste no afecta a la pantalla del reproductor.

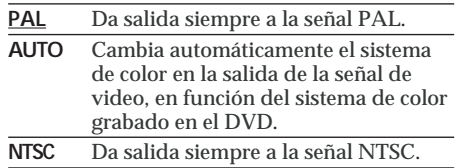

# ♦**Default (Por defecto)**

Usted puede recomponer los menús de ajuste a la configuración original en fábrica.

- **1 Pulse** (SETUP) **y, seguidamente, pulse**  $repetidamente el botó<sup>4</sup>$ **que aparezca en pantalla "General Setup Page".**
- **2 Pulse** (ENTER)**.**
- **3** Pulse repetidamente el botón o  $\blacklozenge$  para **seleccionar "Default".**
- **4 Pulse** (ENTER)**.**

### ♦**DivX**

Visualiza el código del registro de este aparato. Para mas información, acuda en Internet a http://www.divx.com/vod.

# **Ajustes para la salida de audio digital**

**- Página de ajuste del audio**

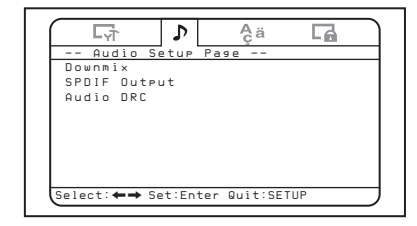

# ♦**Downmix**

Usted puede seleccionar el modo "downmix" en "Surround" o "Normal". La función "downmix" se utiliza para crear señales estereofónicas (2-channel – doble canal) desde mas de 5 señales digitales separadas de una fuente. Este ajuste afecta las salidas de AUDIO OUTPUT.

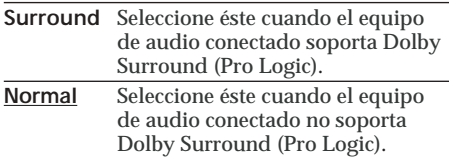

# ♦**SPDIF Output (Salida para el Formato de interconexión digital Sony /Philips)**

Puede configurar el modo de salida de las señales de audio, desde el conector OPTICAL OUTPUT (Salida óptica).

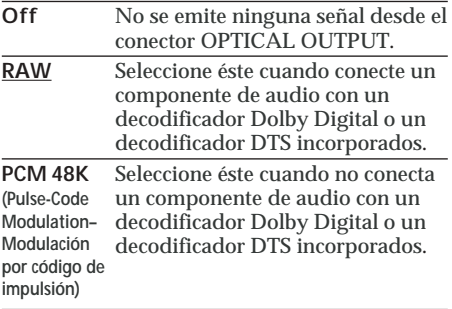

#### *Notas*

- *• Cuando "Off" está seleccionado, no se emite ninguna señal desde el conector OPTICAL OUTPUT.*
- *• Cuando conecta el reproductor mediante un cable de fibra óptica a un aparato grabador digital, como puede ser un reproductor de MD, para grabar los contenidos del CD, estos se grabarán como una sola pista continua.*

# ♦**Audio DRC (Control dinámico de la gama de frecuencia)**

Hace el sonido claro cuando es rebajado el volumen al reproducir un DVD conformado para "Audio DRC". Usted puede ajustar el nivel del DRC (Dynamic Range Control) en 8 pasos. Este ajuste afecta las salidas de AUDIO OUTPUT.

**→ FULL**: Makes the low sounds clear even if you turn the volume down. **OFF**

# **Ajustes de idioma para reproducción DVD**

**- Página de ajuste del idioma**

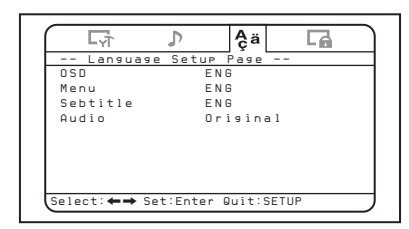

# ♦**OSD (On-Screen Display – Visualización en pantalla)**

Cambia los idiomas utilizados por los menús en la pantalla.

### ♦**Menu**

Puede seleccionar el idioma que desea para el menú del disco.

#### *Nota*

*Independientemente a su ajuste, puede ser configurado de forma automática otro idioma distinto al que usted ha ajustado, dependiendo de las características del DVD.*

# ♦**Subtitle (Subtítulo)**

Cambia el idioma del subtítulo grabado en el DVD VIDEO.

#### *Nota*

*Independientemente del ajuste del idioma deseado, puede ser activado de forma automática otro idioma distinto al que usted ha ajustado, dependiendo de las características del DVD.*

# ♦**Audio**

Cambia el idioma del sonido de la pista. Cuando selecciona "Original", se selecciona el idioma prioritario en el disco.

- *• Independientemente a su ajuste previo, puede ser configurado de forma automática otro idioma distinto al que usted ha ajustado, dependiendo de las características de los DVDs.*
- *• Algunos DVDs tienen prohibida la salida del idioma del audio, incluso si existen múltiples idiomas grabados.*

# **Ajustes para control paterno - Parental Setup page (Página de ajuste del control paterno)**

Cuando usted configure una contraseña por primera vez, asegúrese de ajustar a la vez el control paterno.

# **Seleccionar el modo de control paterno On y Off - Parental Control (Control paterno)**

**1 Pulse** (SETUP)**.**

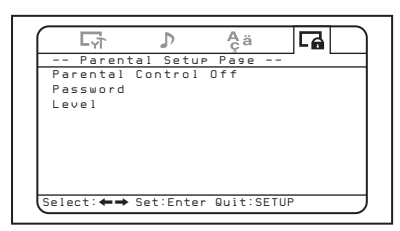

- **2 Pulse repetidamente el botón**<sup>&</sup>lt; **<sup>o</sup>**, **hasta que aparezca "Parental Setup Page" en la pantalla.**
- **3 Pulse** (ENTER)**.**
- **4 Pulse repetidamente el botón**  $\uparrow$  **o** $\downarrow$  **para seleccionar "Parental Control" y, a continuación, pulse** (ENTER)**.**
- $5$  Pulse repetidamente el botón  $\uparrow$  o $\downarrow$  para **seleccionar "On" u "Off" y, a continuación, pulse** (ENTER)**.**
- **6 Pulse** (SETUP) **para salir del menú Setup.**

# **Configurar la contraseña - Password (Contraseña)**

- **1 Pulse** (SETUP)**, luego pulse repetidamente el botón**  $\leftarrow$  **o**  $\rightarrow$  **hasta que aparezca "Parental Setup Page" en la pantalla.**
- **2 Pulse** (ENTER)**.**
- $3$  Pulse repetidamente el botón  $\uparrow$  o  $\downarrow$  para **seleccionar "Password" y, a continuación, pulse** (ENTER)**.**
- **4 Pulse los botones numerados para introducir "5370".** El reproductor está listo para aceptar la nueva contraseña.

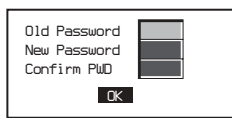

- **5 Pulse los botones numerados para introducir la nueva contraseña.**
- **6 Pulse los botones numerados para introducir de nuevo la contraseña, para confirmarla.**
- **7 Pulse** (SETUP) **para salir del menú Setup.**

#### *Nota*

*Si olvida su contraseña registrada, introduzca "5370".*

# **Preparación para el ajuste inicial de control paterno - Nivel**

La reproducción de algunos DVDs puede estar limitada de acuerdo con un nivel predeterminado, tal como la edad del espectador. La función Control paterno le permite ajustar un nivel de limitación para reproducir. Este ajuste solamente es posible cuando se ha introducido una contraseña según se describe en "Configurar la contraseña - Contraseña" (página 34).

- **1 Pulse** (SETUP)**, luego pulse repetidamente el botón** < **o** , **hasta que aparezca "Parental Setup Page" en la pantalla.**
- **2 Pulse** (ENTER)**.**
- **3 Pulse repetidamente el botón** ↑ **o** $\bullet$  **para seleccionar "Level" y, a continuación, pulse** (ENTER)**.**
- **4 Pulse repetidamente el botón**↑ o↓ para **seleccionar la limitación de nivel y, a continuación, pulse** (ENTER)**.**
- **5 Pulse** (SETUP) **para salir del menú Setup.**

Consulte la siguiente tabla. Los niveles de control paterno de la tabla son acordes con el sistema de clasificación de la MPAA (Motion Picture Association of America – Asociación cinematográfica de América). Si configura el reproductor al nivel "4", por ejemplo, los DVDs con niveles "5", "6", "7" y "8" no podrán ser reproducidos.

**Este MPAA Rating System (Sistema de clasificación de la Asociación reproductorcinematográfica de América)**

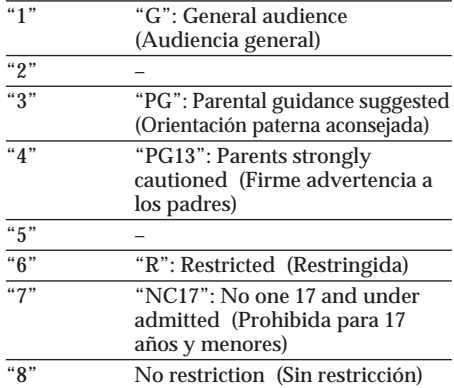

# **Entrada de señales de video monitorizadas desde el aparato conectado**

Cambie el canal de entrada a la entrada de señales de video monitorizadas desde el aparato conectado al conector de entrada A/V INPUT del reproductor.

- **1 Pulse** (POWER) **para encender el reproductor.** El canal de entrada en uso (DVD), aparece en la pantalla durante 5 segundos.
- **2 Pulse repetidamente** (SOURCE) **en el mando de targeta para seleccionar "VIDEO."**

Cada vez que pulsa el botón, se alternan "DVD", "MS" y "VIDEO".

Asegúrese de cambiar el ajuste del canal de entrada a "DVD" para reproducir el DVD con este aparato.

# **Seleccionar el sistema de color para la señal de vídeo entrante**

El reproductor detecta el sistema de color de la señal de vídeo entrante (PAL o NTSC) y cambia el ajuste automáticamente (mode automático).

Siga los pasos indicados a continuación, para cambiar manualmente el ajuste del sistema de color para la señal de vídeo entrante.

**1 Pulse** (POWER) **para encender el reproductor.** El canal de entrada en uso (DVD), aparece en la pantalla durante 5 segundos.

### **2 Pulse repetidamente** (VOLUME) **+/– en el monitor para seleccionar "PAL" o "NTSC."**

#### *Nota*

*Cuando se cambia manualmente, el ajuste del sistema de color para la señal de vídeo entrante no regresa al modo automático hasta que se apaga el reproductor, o cuando se cambia el canal de entrada. Por lo tanto, si está configurado en "PAL", un DVD grabado en sistema NTSC no puede ser visto en el monitor del aparato, a menos de que lo apague y lo vuelva a encender.*

# **Ajustes utilizando el botón S-MENU en el monitor**

Usted puede hacer ajustes en el monitor, utilizando el botón (S-MENU) en el monitor. Cada vez que pulsa (S-MENU), la configuración de la pantalla cambia en la secuencia siguiente: Imagen -> Brillo -> Color  $\rightarrow$  Hue (Graduación del color)  $\rightarrow$  $Regulator$  intensidad luminosa  $\rightarrow$  Ajuste del  $v$ ídeo  $\rightarrow$  Modo  $\rightarrow$  Fondo azul  $\rightarrow$  Auriculares de rayos infrarrojos → Revisión del nivel DVD  $\rightarrow$  Modo horario  $\rightarrow$  Modo fecha  $\rightarrow$  Menú del sistema desactivado.

\*<sup>1</sup> *"Hue" aparece solamente cuando se ha seleccionado el sistema de color NTSC como fuente de entrada (página 35).*

#### *Nota*

*Mientras se llevan a cabo los ajustes siguientes, los botones VOL +/– en el mando a distancia de tarjeta se pueden usar para configurar el volumen.*

# **Cómo configurar la preferencia**

**1 Pulse repetidamente** (S-MENU) **en el monitor para seleccionar el elemento deseado.**

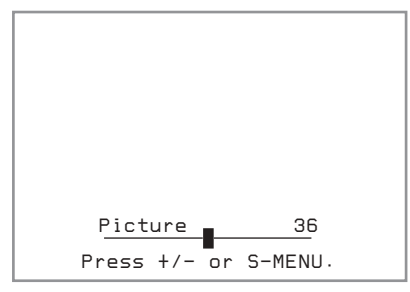

**2 Pulse** (VOLUME) **(+) o** (VOLUME) **(–) en el monitor para seleccionar (o ajustar) la opción de configuración.**

#### **Salir de la operación menú**

- **1 Pulse repetidamente** (S-MENU) **en el monitor hasta que aparezca "System Menu Off".**
- **2 Pulse de nuevo** (S-MENU) **en el monitor.** Se reanuda la pantalla normal.

Si transcurren 5 segundos sin que se pulse ningún botón, se reanuda la pantalla normal.
Los ajustes por defecto están subrayados.

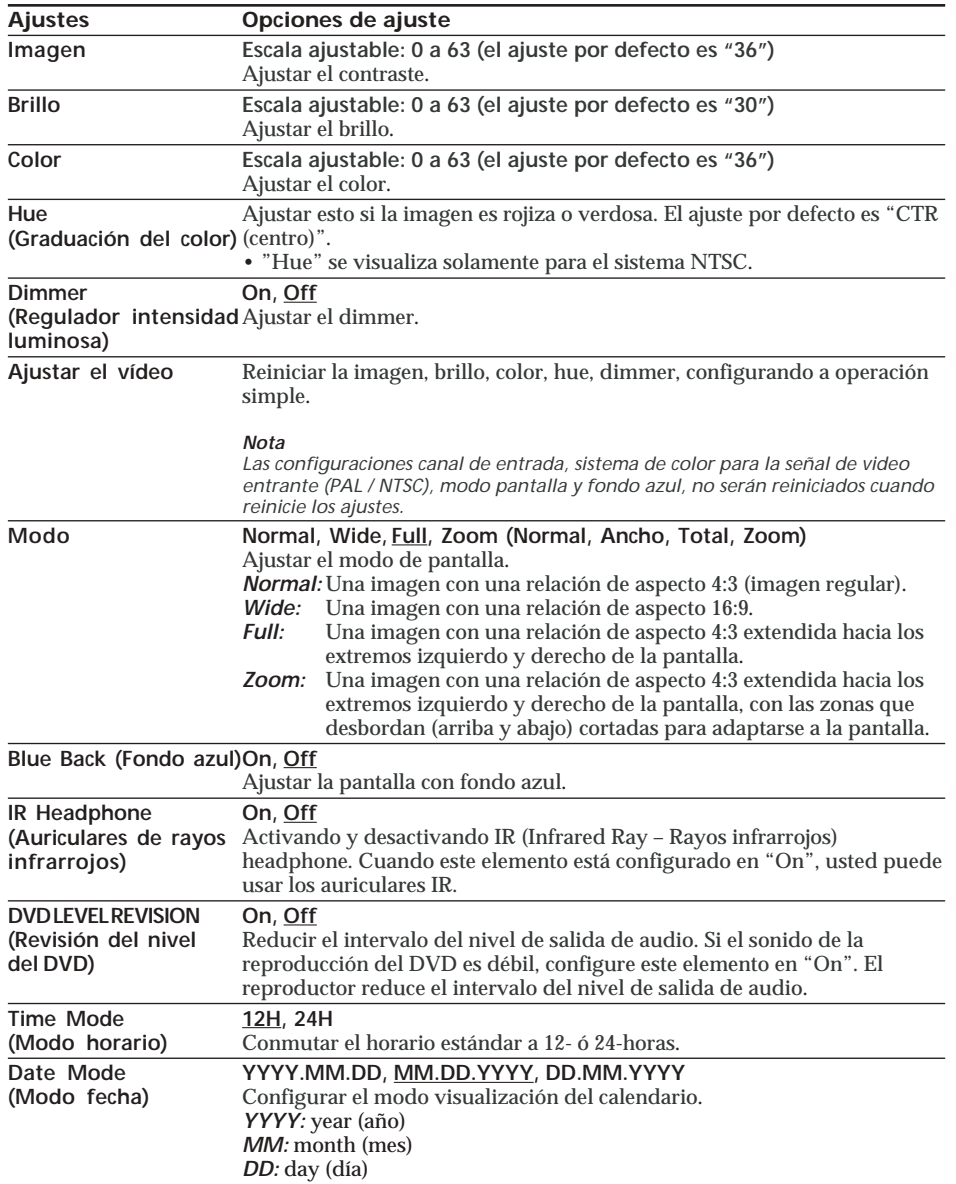

 $\bigcirc$ 

 $\overline{\phantom{a}}$ 

⊕

# **Configurar el reloj y el calendario**

Usted puede ajustar la fecha y la hora.

# **1 Pulse** (CLOCK)**.**

- **2 Pulse** (SETUP)**.** Aparece la visualización de ajuste del calendario.
- $3 \text{ Pulse}$  / $\downarrow$  / $\leftarrow$  / $\rightarrow$  paraconfigurar la **fecha y la hora.** Para seleccionar un número, pulse $\uparrow / \downarrow$ Para pasar al dígito siguiente o previo, pk $\mapsto$ .
- **4 Pulse** (SETUP) **para salir.** Si transcurren 5 segundos sin que se pulse ningún botón, se reanuda la pantalla normal.

### **Para cambiar el modo de visualización**

La visualización cambia entre el modo<br>calendario y el modoreloj, pulsando  $\leftarrow$  o  $calorel mode$ rio y el modo reloj, pulsando $\leftarrow$ 

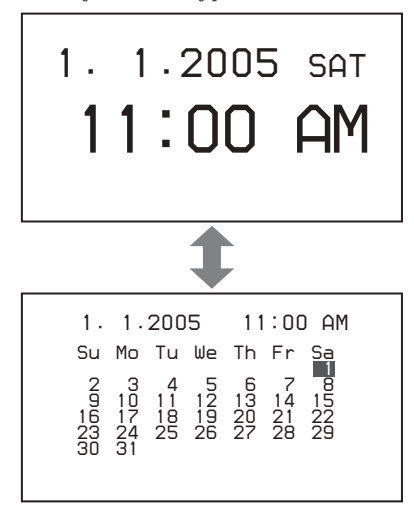

# **Ajustar el volumen de referencia**

Usted puede configurar el nivel del volumen, ajustándolo mediante (VOLUME) +/– en el monitor.

**Pulse** (VOLUME) **+/– en el monitor, mientras no aparezca ninguna pantalla de menú, ni un menú fuente.**

La escala ajustable es de 0 a 47, y la configuración por defecto es 10. Si mantiene pulsado el botón, el valor cambia continuamente.

# **Información adicional**

# **Maintenimiento**

### **Cambiar el fusible**

Cuando cambie el fusible, asegúrese de usar uno que corresponda al amperaje de servicio señalado en el fusible original. Si el fusible se funde, compruebe la conexión de alimentación y reemplácelo. Si el fusible se vuelve a fundir después de reemplazarlo, puede ser que exista un mal funcionamiento interno. En tal caso, consulte al distribuidor Sony más cercano.

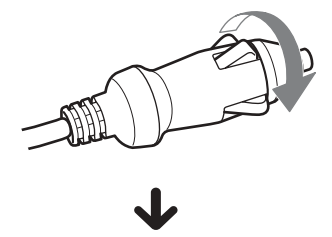

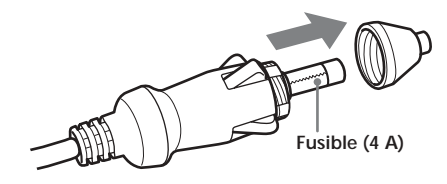

### **Advertencia**

No use nunca un fusible con un amperaje superior al del que se suministra con el aparato, ya que esto podría dañarlo.

# **Cambiar la batería de litio en el mando a distancia de targeta**

Cuando la batería se debilita, se reduce la distancia operativa del mando a distancia tipo tarjeta. Reemplace la batería por una nueva de litio CR2025. El uso de cualquier otro tipo de batería puede presentar un riesgo de fuego o de explosión.

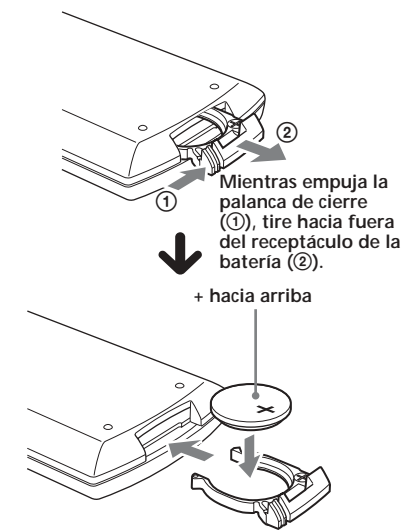

# **Notas con respecto a las baterías de litio**

- •Mantenga las baterías de litio fuera del alcance de los niños. Si alguien se traga una batería, debe consultar inmediatamente un médico.
- •Limpie la batería con un paño seco para asegurar un buen contacto.
- •Asegúrese de observar la polaridad correcta cuando instale la batería.
- •No sujete la batería con pinzas metálicas, ya que puede ocasionar un cortocircuito.

### **ADVERTENCIA**

La batería puede explotar si es maltratada. No la recargue, ni la abra, ni la lance al fuego.

# **Notas sobre los discos**

- •Para mantener los discos limpios, no toque la superficie. Sujete los discos por los bordes.
- •Cuando no estén en uso, guarde sus discos en los estuches o en un contenedor de discos. No exponga los discos al calor o a altas temperaturas. Evite dejarlos en el coche aparcado, o en el tablero de instrumentos o la bandeja trasera.

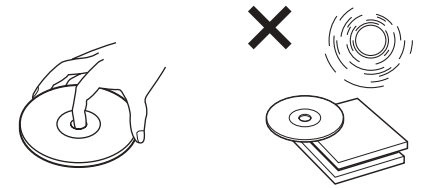

•No adhiera etiquetas a los discos, ni utilice discos con tintas o residuos pegajosos. Los discos en ese estado pueden parar el giro durante la reproducción, provocando una disfunción, o bien pueden resultar dañados.

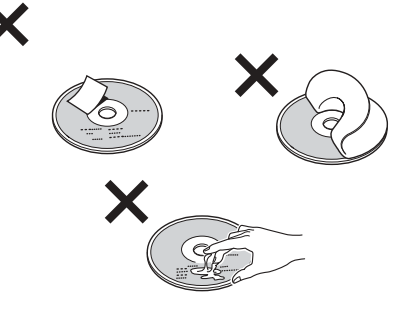

•No utilice ningún disco con etiquetas o pegatinas adheridas.

El uso de esos discos puede provocar los siguientes malfuncionamientos:

- Imposibilidad de expulsar un disco (debido a que una etiqueta o pegatina se ha despegado, obstruyendo así el mecanismo de expulsión).
- Incapacidad de leer correctamente los datos de audio (p.ej. omisión de partes de la reproducción, o de toda la reproducción), debido a que la contracción de la pegatina o etiqueta por causa del calor ha provocado un alabeo del disco.
- •Los discos con formas que no sean estándar (p.ej. en forma de corazón, cuadrados, en forma de estrella) no pueden ser reproducidos en este aparato. Si intenta hacerlo puede estropear el aparato. No utilice este tipo de discos.

•Antes de usarlos, limpie los discos con un paño adecuado para este uso que encontrará en los comercios especializados. Limpie cada disco desde el centro hacia fuera. No utilice disolventes tales como bencina, diluyentes, limpiadores domésticos o pulverizadores de líquido antiestático para discos analógicos.

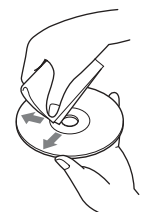

## **Discos de música codificados con protección del derecho de reproducción (Copyright)**

Este aparato está diseñado para reproducir discos que sean conformes al estándar del Compact Disc (CD). Recientemente, algunas compañías discográficas están comercializando discos de música codificados, con tecnologías de protección Copyright. Por favor, tenga presente que entre esos discos, hay algunos que no se corresponden al estándar del CD y pueden no ser reproducibles en este aparato.

# **Acerca de los archivos MP3**

Un MP3 (MPEG 1 Audio Layer-3) es un formato de tecnología estándar para comprimir una secuencia de sonido. El archivo es comprimido a aproximadamente 1/10 de su tamaño original. Los sonidos fuera del campo de audición humano están comprimidos, mientras que los sonidos audibles no lo están.

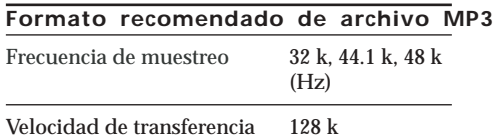

## **Notas sobre discos/"Memory Stick"**

Puede reproducir archivos MP3 grabados en CD-ROMs, CD-Rs, y CD-RWs. El disco debe estar en el formato ISO 9660\* nivel 1 ó nivel 2, ó Joliet en el formato expansión.

#### \* **Formato ISO 9660**

de bits (bps)

Es el estándar internacional mas común para el formato lógico de archivos y carpetas en un CD-ROM.

Hay varios niveles de condiciones. En el nivel 1, los nombres de los archivos deben estar en el formato 8.3 (no mas de 8 caracteres en el nombre, no mas de 3 caracteres en la extensión "**.**MP3") y en letras mayúsculas. Los nombres de las carpetas no pueden tener mas de 8 caracteres. No puede haber mas de 8 niveles de carpeta inclusivos. Las condiciones del nivel 2 permiten hasta 31 caracteres de longitud. Cada carpeta puede tener un máximo de 8 árboles.

Para Joliet en el formato expansión, asegúrese de los contenidos del software de escritura, etc.

#### *Notas*

- *Con formatos distintos a ISO 9660 nivel 1 y nivel 2, los nombres de las carpetas y de los archivos, pueden no ser mostrados correctamente.*
- *Cuando edite nombres, tenga en cuenta de añadir la extensión ".MP3" al nombre del archivo.*
- *Si pone la extensión ".MP3" a un archivo distinto a un MP3, el reproductor no lo podrá reconocer correctamente y generará un ruido aleatorio que puede dañar sus altavoces.*
- *• Los siguientes discos / "Memory Stick" tardan mas en iniciar la reproducción.*
- *— un disco / "Memory Stick" grabado con una estructura de árbol complicada. — un disco al que se le pueden añadir datos.*
- *• Un archivo MP3 de alta velocidad de*
- *transferencia de bits, tal como 320 Kbps, puede no reproducirse correctamente.*

### **El orden de reproducción de los archivos MP3**

El orden de reproducción de las carpetas y archivos, es como sigue:

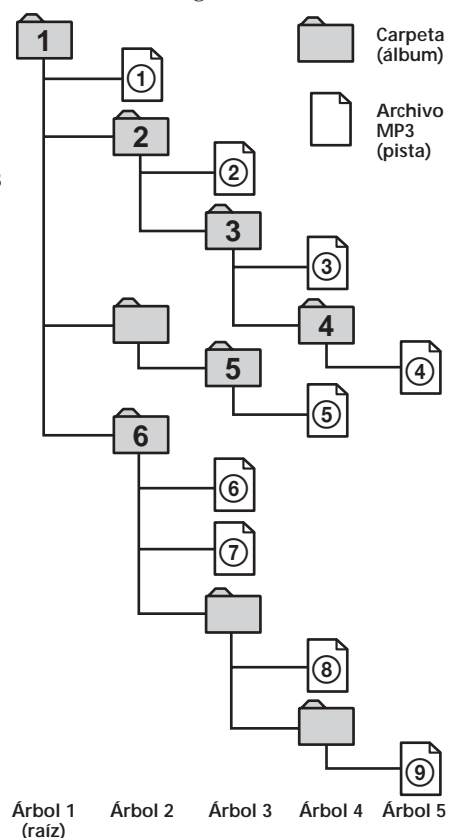

#### *Aviso*

*Para especificar un orden de reproducción personalizado, introduzca el orden por número antes del nombre de la carpeta o del archivo (p.ej., "01", "02") y, seguidamente, grabe los contenidos en un disco (el orden difiere dependiendo del software de escritura).*

# **Acerca del "Memory Stick"**

### **¿Qué es un "Memory Stick"?**

"Memory Stick" es un circuito integrado grabador, compacto, portátil y versátil, con una capacidad de datos superior a la de un disquete. El "Memory Stick" está especialmente diseñado para intercambiar y compartir información digital con productos compatibles con él. Al ser removible, el "Memory Stick" puede también ser utilizado para almacenar datos externamente.

### **Tipos de "Memory Stick"**

"Memory Stick" está disponible en los siguientes tipos, para satisfacer los diversos requerimientos de funcionamiento.

**• "Memory Stick"** Memoriza cualquier tipo de datos, excepto datos protegidos por derecho de copia (Copyright) que requieran la tecnología de protección MagicGatecopyright. **Usted puede usar "Memory Stick" en este reproductor.**

**• "Memory Stick Duo"**

Aproximadamente la mitad del tamaño de un "Memory Stick" estándar.

"Memory Stick Duo" no se puede utilizar en este reproductor.

Si inserta un "Memory Stick Duo" en este reproductor, no podrá extraerlo.

- **• "MagicGate Memory Stick"** Equipado con la tecnología de protección por derecho de copia MagicGate. La reproducción de datos que requieren funciones MagicGate, no pueden ser reproducidos en este aparato.
- **• "Memory Stick PRO"** Equipado con la tecnología de protección por derecho de copia MagicGate, y solamente pueden ser utilizados en aparatos compatibles con "Memory Stick PRO". "Memory Stick PRO" no puede ser utilizado en este aparato.
- **• "Memory Stick" (MagicGate/Compatible con transferencia de datos a alta velocidad)**

Equipado con MagicGate, y admite la transferencia de datos a alta velocidad. Este reproductor no acepta la transferencia paralela de datos a alta velocidad.

### **• "Memory Stick-ROM"**

Memoriza datos pregrabados solo para lectura. Usted no puede grabar en un "Memory Stick-ROM", ni borrar los datos pregrabados.

**• "Memory Stick" (con función de selección de memoria)**

Este es un "Memory Stick" que incorpora una memoria plural (128 MB). Usted puede seleccionar la memoria que quiere usar para cualquier finalidad que desee, mediante el conmutador selector de memoria situado en el dorso del "Memory Stick."

No está garantizado el funcionamiento de todos los tipos de medios Memory Stick.

#### *Notas*

- *• "Memory Stick" no es compatible con ATRAC o ATRAC3.*
- *• La capacidad máxima de memoria de un "Memory Stick" soportada por este aparato es 128 MB.*

### **Notas sobre el uso**

Para evitar dañar los datos, no

- extraiga el "Memory Stick" durante la lectura o la grabación de datos.
- use el "Memory Stick" en un lugar sujeto a electricidad estática o a ruido eléctrico.

# **Sobre el formateo del "Memory Stick"**

El "Memory Stick" se entrega con un formato FAT como formato estándar. Si formatea el "Memory Stick", no use la función de formato en Windows Explorer.

### **Sobre el manejo del "Memory Stick"**

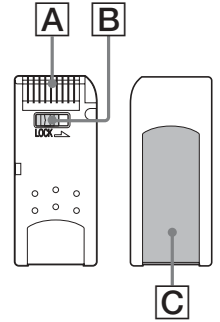

- •Cuando el conmutador de prevención de borrado del "Memory Stick" está situado en la posición "LOCK," no se pueden grabar, borrar ni editar datos. (B)
- •En el espacio para la etiqueta, no adhiera ningún otro material mas que la etiqueta suministrada. (C)
- •Adhiera la etiqueta de forma que no se sitúe fuera del espacio diseñado para ella.
- •No toque con los dedos el conector del "Memory Stick", ni con objetos metálicos.  $(|A|)$
- •No arquee ni deje caer el "Memory Stick", y evite que reciba fuertes golpes"
- •No desmonte ni modifique el "Memory Stick"
- •No permita que el "Memory Stick" reciba humedad o que se moje.
- •No use ni guarde el "Memory Stick" en un lugar sujeto a:
- Una temperatura extremadamente alta,
- como puede ser en un coche aparcado al sol – Directamente bajo el sol
- Fuerte humedad o lugares con substancias corrosivas
- •Con objeto de prolongar la vida del "Memory Stick," use el estuche de protección.

### **Sobre la limpieza**

Limpie la envoltura con un paño suave ligeramente humedecido con agua o con una solución de detergente suave. No use ningún tipo de superficie abrasiva, polvo desengrasante o disolvente, tal como alcohol o benceno, ya que ello podría dañar el acabado de la envoltura.

# **Características**

## **Sistema**

Láser Láser semiconductor Sistema de formato de señal PAL/NTSC

# **Características de audio**

Respuesta en frecuencia 20 Hz a 20 kHz Relación señal-ruido 90 dB<br>Distorsión armónica 0.03% Distorsión armónica  $0.03\%$ <br>Gama dinámica  $90$  dB Gama dinámica 90 dB<br>Fluctuación y trémolo Por debajo de límites Fluctuación y trémolo

medibles (±0.001% W PEAK)

# **General**

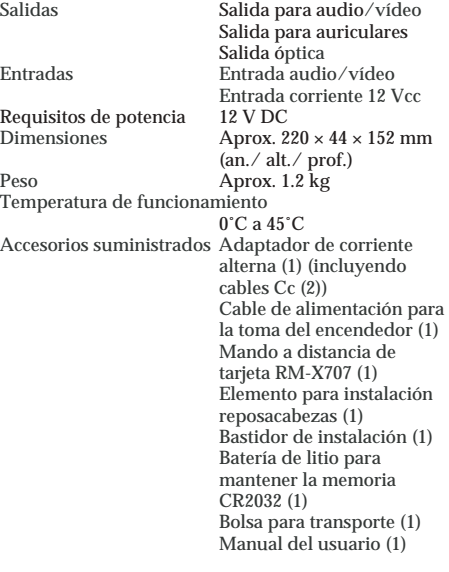

# **Monitor**

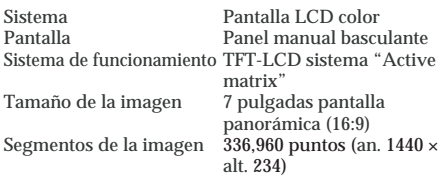

*El diseño y las características están sujetos a cambios sin notificación previa.*

◈

# **Localización de averías**

La siguiente lista de control de averías le ayudará a remediar problemas que puede llegar a encontrarse en su radio-reproductor. Antes de consultar la lista relacionada a continuación, verifique la conexión y los procesos operativos.

## **General**

**El aparato no se pone en marcha.** •Compruebe las conexiones.

•Si las conexiones son conformes, verifique el fusible.

- $\rightarrow$  Si se ha fundido el fusible, reemplácelo por un fusible del mismo amperaje.
- $\rightarrow$  Si el fusible se funde nuevo, consulte a su distribuidor Sony mas próximo.
- •El reproductor puede estar sobrecalentado.
	- $\rightarrow$  Asegúrese de si el reproductor está apagado. Espere a que el aparato se enfríe y, después, pulse (POWER) de nuevo.
- **Se ha borrado el contenido de la memoria. Los archivos MP3 / JPEG tardan más que** •Ha sido desconectado el cable de alimentación o la batería.
	- •El cable de alimentación no está correctamente conectado.

# **Se ha borrado los ajustes memorizados.**

**Se ha fundido el fusible.**

Los cables no están correctamente acoplados con el conector de alimentación accesoria del coche.

### **El aparato no recibe alimentación de potencia.**

•Compruebe la conexión. Si todo está en orden, verifique el fusible.

# **Reproducción de Disco / "Memory Stick"**

#### **No se puede insertar un disco.**

- •Está ya cargado otro disco.
- •El disco se ha insertado forzadamente con la cara al revés o de forma incorrecta.

### **Los archivos MP3 no pueden ser reproducidos.**

- •La grabación no fue realizada de acuerdo con el formato ISO 9660 nivel 1 ó nivel 2, o la convención Joliet en el formato expansión.
- •No se ha añadido la extensión de archivo "**.**MP3" al archivo del nombre.
- •Los archivos no están memorizados en formato MP3.

# Los archivosPEG no pueden ser **reproducidos.**

Los archivos PEG no se reproducen **correctamente.**

- •No se ha añadido la extensión de archivo "**.**JPG" al archivo del nombre ".
- •Los archivos no están memorizados en formato JPEG.

# **otros en ser reproducidos.**

Los siguientes discos / "Memory Stick" tardan más en iniciar la reproducción.

- un disco / "Memory Stick" grabado con una estructura de árbol complicada.
- un disco al que se le pueden añadir datos.

**Funciones tales como la pausa están desactivadas.**

- •Se ha pulsado el botón RESET.
- •Se ha expulsado el disco / "Memory Stick".
- **El sonido hace omisiones.**
	- •Disco defectuoso o sucio.
	- •El aparato está instalado en un lugar sujeto a fuertes vibraciones.

**Un "Memory Stick" no puede ser reproducido.**

Se ha insertado un "Memory Stick" que no puede ser reproducido en este aparato.

### **No es posible la reanudación de la reproducción.**

Cuando se extrae el "Memory Stick" y se restaura la reproducción de disco, la reproducción empieza desde el principio del mismo. Para permitir de nuevo la reanudación de la reproducción, extraiga y reinserte el disco.

### **Imagen**

- **No hay imagen.**
	- •El ajuste del sistema de color ha sido cambiado manualmente mientras se reproducía un DVD.
	- $\rightarrow$  Cambie el ajuste de acuerdo con el sistema de color del DVD en uso, apague el reproductor y enciéndalo de nuevo, o conmute el canal de entrada a "VIDEO" y, seguidamente, conmútelo a "DVD."
	- •Compruebe que el aparato conectado a los conectores de entrada AUDIO/VIDEO INPUT esté correctamente conectado.
	- •Si no hay imagen en la pantalla, TV, etc., conectados al reproductor, verifique que el aparato conectado a los conectores de entrada AUDIO/VIDEO INPUT esté correctamente conectado.

**Aparecen ruidos con la imagen.** Disco sucio o defectuoso.

### **En el monitor aparecen algunos puntos fijos, verdes, azules o rojos.**

- Se llaman puntos brillantes y puede suceder en cualquier pantalla LCD.
- El panel LCD es muy sofisticado y mas del 99,99 % de los segmentos utilizados en el panel no tienen defectos. sin embargo, existe la posibilidad de que menos del 0,01 % de los segmentos sean defectuosos y no se iluminen correctamente.

# **Funcionamiento**

### **El mando a distancia de targeta no funciona.**

- •Elimine cualquier obstáculo que pueda interferir entre el mando a distancia y este reproductor.
- •Use el mando a distancia mas cerca del sensor de control remoto.
- •Enfoque el emisor de luz del mando a distancia al sensor de control remoto del reproductor.
- •Reemplace la batería en el mando a distancia, si es que está descargada.

# **El aparato no reproduce desde el principio centellea en verde. cuando se inserta un disco.**

•Puede estar activada la reanudación de la reproducción.

 $\rightarrow$  Pulse  $\blacksquare$  de nuevo o extraiga el disco.

- •Dependiendo del DVD, pueden aparecer en el monitor un "Title menu" o un "DVD menu" durante la reproducción.
- $\rightarrow$  Seleccione el menú que desee (página 27). •Dependiendo del Vídeo CD, aparece automáticamente en la pantalla el menú PBC (Control de la reproducción) durante la reproducción.
- $\rightarrow$  Seleccione el menú que desee (página 29).

**46**

# **La reproducción se detiene**

### **automáticamente.**

El disco puede contener una señal automática de pausa. Cuando se reproduce un disco de estas características, el aparato detiene la reproducción en esta señal.

**No se pueden obtener ciertas funciones, como Stop (Paro) o Search Playback (Reproducción con búsqueda).**

Con algunos discos, no se pueden activar estas funciones.

#### **El idioma del sonido del título / capítulo no se puede cambiar al reproducir un DVD.**

- •No hay títulos multilingües grabados en el DVD.
- •Cambiar el idioma del título en el DVD, está prohibido.

### **El idioma del sonido del subtítulo no se puede cambiar al reproducir un DVD.**

- •No hay subtítulos multilingües grabados en el DVD.
- •Cambiar el idioma de los subtítulos en el DVD, está prohibido.

### **Los subtítulos no se pueden ocultar al reproducir un DVD.**

Dependiendo del DVD, puede no ser posible ocultar los subtítulos.

### **Los ángulos no se pueden cambiar al reproducir un DVD.**

- •No hay multiángulos grabados en el DVD.
- •Cambie los ángulos en una escena grabada con múltiples ángulos (página 28).
- •Cambiar el ángulo en el DVD, está prohibido.

#### **Este reproductor no funciona correctamente.**

La electricidad estática, etc., pueden afectar la operatividad de este aparato.

 $\rightarrow$  Apague el reproductor, deje que se enfríe y, seguidamente, pulse de nuevo (POWER).

**La lámpara de la batería recargable**

- La batería recargable puede estar dañada.
- $\rightarrow$  Consulte a su distribuidor Sony mas cercano.

**La lámpara de la batería recargable no se ilumina.**

Una vez que la carga está completada, la lámpara de la batería recargable no luce durante 60 minutes, aunque usted trate de recargarla. Esto no es una avería.

 $\rightarrow$  Desconecte de la batería el adaptador de corriente alterna y deje reposar la batería durante unos 60 minutos.

# **Visualización de error**

### **Visualizaciones de error**

Las siguientes indicaciones se visualizarán durante unos 8 segundos.

#### POWER OFF OVERHEATApagado por **sobrecalentamiento)**

El reproductor puede estar sobrecalentado. →Deje que se enfríe y, seguidamente, pulse de nuevo (POWER).

### **Wrong Region errónea)** El código de región del DVD en uso no se corresponde con el reproductor.

→ Compruebe el código de región del DVD y el del reproductor (página 7).

### **Unknown DiśDisco desconocido)**

•Los datos grabados en el disco están dañados.

•El reproductor no sustenta el formato en el cual han sido grabados los datos en el disco.

### **Unknown Data atos desconocidos)** El reproductor no sustenta el formato en el cual han sido grabados los datos en el

"Memory Stick".

 $\oslash$ 

No se puede llevar a cabo esta reproducción.

# **Lista de códigos de idioma**

La ortografía de los idiomas es conforme al estándar ISO 639: 1988 (E/F).

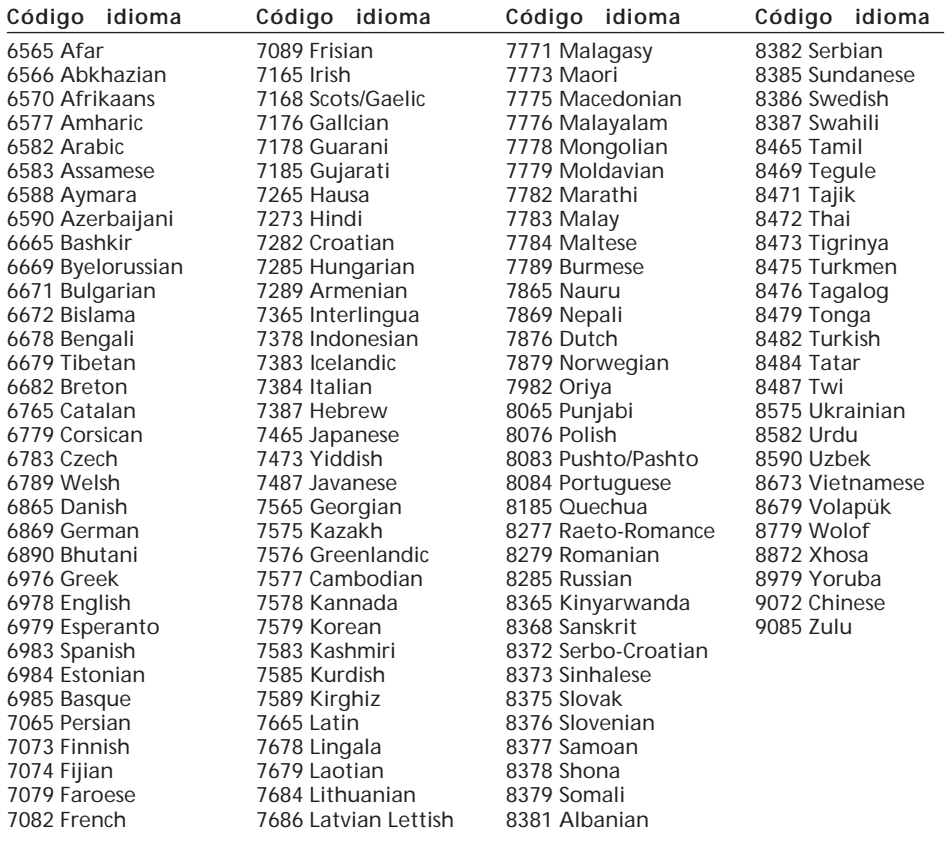

 $\bigcirc$ 

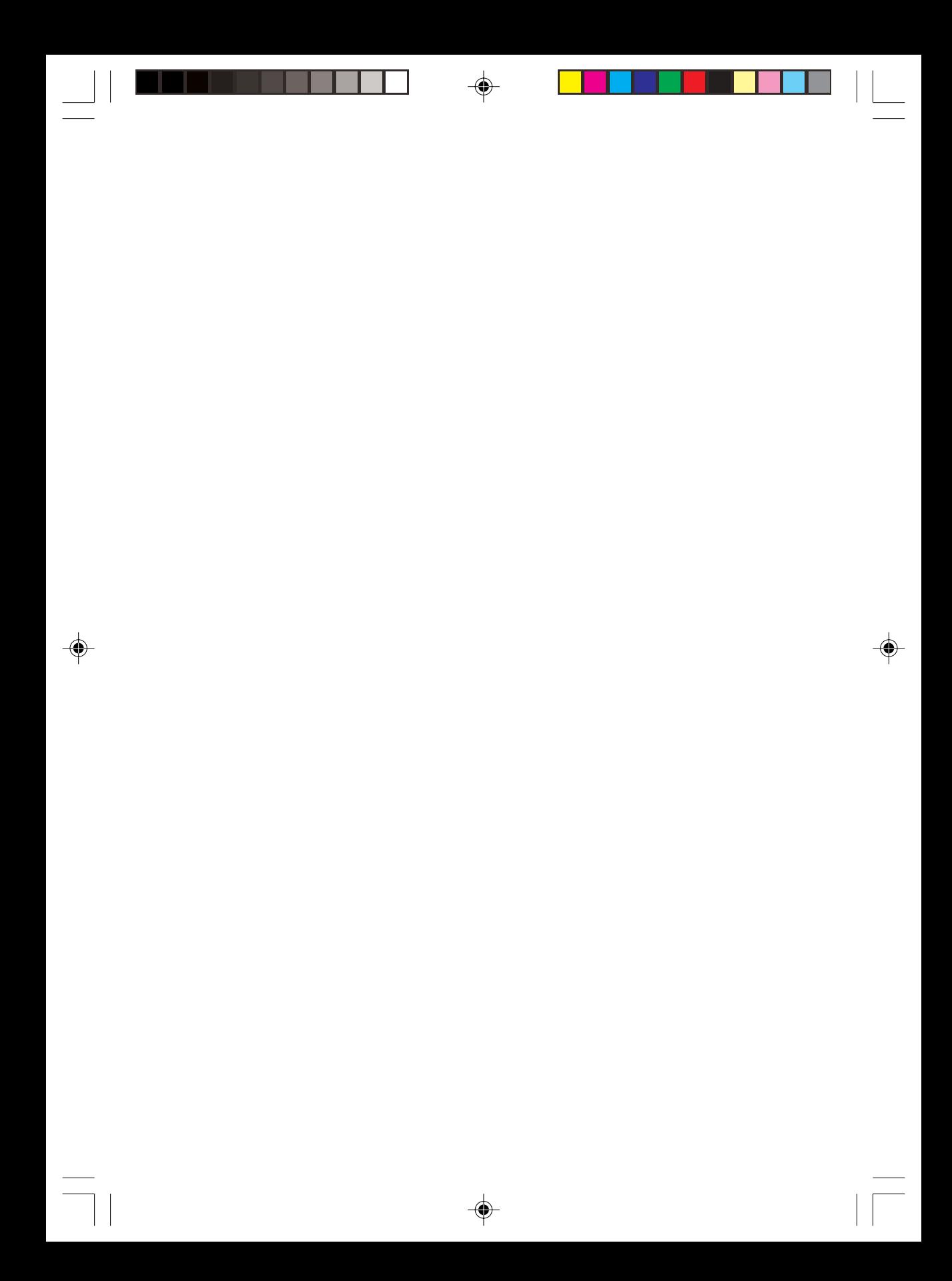

# **Aviso**

Vimos pelo seguinte meio avisá-lo de que quaisquer alterações ou modificações que não sejam expressamente aprovadas neste manual podem anular a sua autoridade de utilização deste equipamento.

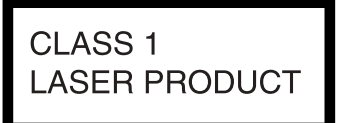

Este rótulo encontra-se localizado na parte debaixo do chassis do aparelho.

**CAUTION :CLASS 1M VISIBLE/INVISIBLE LASER RADIATION WHEN OPEN AND INTERLOCKS DEFEATED. DO NOT VIEW DIRECTLY WITH OPTICAL INSTRUMENTS.**

Este rótulo encontra-se localizado no chassis interno do motor da unidade.

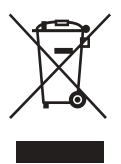

**Descarte de equipamento eléctrico e electrónico antigo (Aplicável na União Europeia e outros países Europeus com sistemas de recolha distintos)** Este símbolo no produto ou na sua embalagem indica que este produto não pode ser tratado como resíduo doméstico. Em vez disso, será entregue no ponto de recolha aplicável para fins de reciclagem do equipamento eléctrico e electrónico. Ao assegurar que este produto é descartado correctamente, irá ajudar a prevenir potenciais consequências negativas para o ambiente e saúde humana, que podem ser de resto provocadas pelo manuseamento incorrecto dos resíduos deste produto. A reciclagem dos materiais irá ajudar a preservar recursos naturais. Para obter informações mais detalhadas sobre a reciclagem deste produto, por favor contacte o gabinete da câmara municipal, o serviço de tratamento de resíduos domésticos ou a loja onde comprou o produto.

# **ATENÇÃO**

- •Quando instalar a unidade, certifique-se de que a fixa firmemente.
- •Enquanto estiver a utilizar a unidade, certifique-se de que prende os cintos de segurança com vista a evitar a ocorrência de lesões provocadas por um movimento súbito do veículo.

# **Índice**

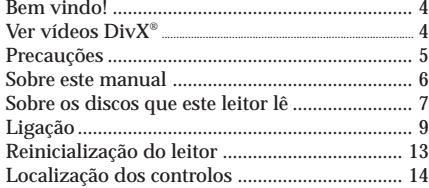

# **Modos Vários de Leitura**

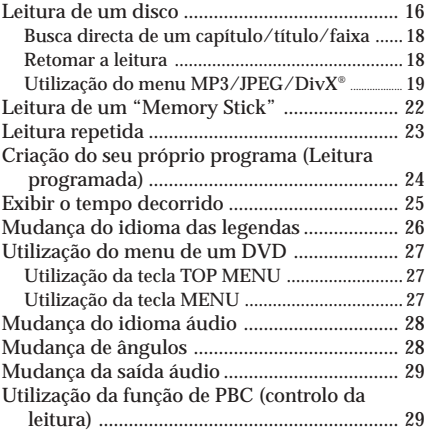

# **Alteração da Configuração**

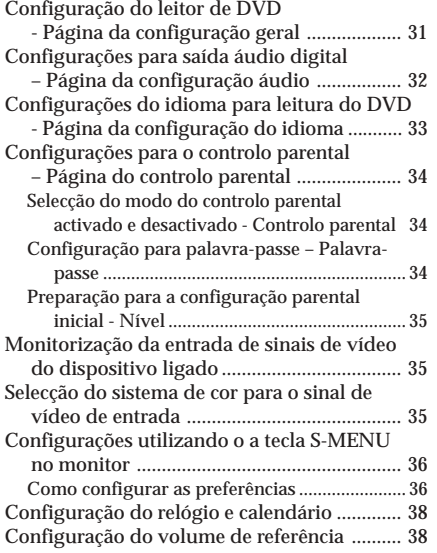

⊕

# **Informação adicional**

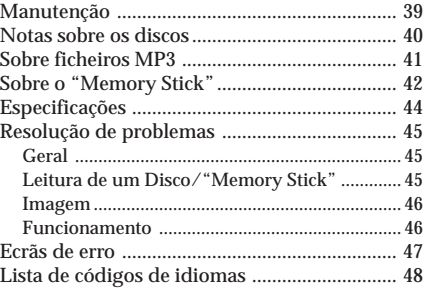

# **Bem vindo!**

Agradecemos-lhe a sua escolha ao comprar este leitor de DVD portátil da Sony. Pode desfrutar ainda mais das variadas funções através de:

- •Leitura de DVD/CD vídeo/CD áudio.
- •Suporta DTS/Dolby Digital através de um terminal de saída óptica digital.
- •Leitura de ficheiros MP3/JPEG/DivX (gravados em CD-ROMs/CD-Rs/CD-RWs).
- •**Acessório controlador fornecido** Comando remoto por meio de cartão RM-X707

Antes de utilizar o leitor, por favor leia estas instruções de funcionamento atentamente e guarde-as para consulta futura.

### **Direitos de autor**

Este produto incorpora tecnologia de protecção de direitos de autor que está protegida por reivindicações de método de determinadas patentes americanas, outros direitos de propriedade intelectual propriedade da Macrovision Corporation, e outros proprietários de direitos. A utilização desta tecnologia de protecção deve ser autorizada pela Macrovision Corporation, e destina-se apenas para fins de utilização doméstica e outras utilizações limitadas de visualização excepto caso tal seja autorizado pela Macrovision Corporation. A engenharia inversa ou desmontagem do equipamento são proibidas.

- "Memory Stick"  $\bigoplus_{\text{wemisms}} e$  "MagicGate Memory Stick" são marcas registadas da Sony Corporation.
- "Memory Stick Duo" e "MEMORY STICK DUO" são marcas registadas da Sony Corporation.
- "MagicGate" e "MAGICGATE" são marcas registadas da Sony Corporation.
- "Memory Stick PRO" e "MEMORY STICK PRO" são marcas registadas da Sony Corporation.

Fabricado sob licença dos Dolby Laboratories. "Dolby", "Pro Logic" e o símbolo D-duplo são marcas registadas dos Dolby Laboratories.

"DTS," "DTS Digital Surround" e "DTS Digital Out" são marcas registadas da Digital Theater Systems, Inc.

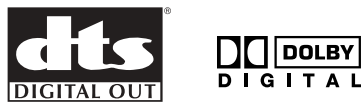

DivX é uma marca registada da DivXNetworks, Inc.

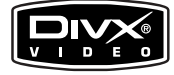

# **Ver vídeos DivX®**

### **Sobre os ficheiros de video DivX**

O DivX® é uma tecnologia de compressão de ficheiros vídeo, desenvolvida pela DivXNetworks, Inc. Este produto é um produto oficial com certificado DivX® e pode ler conteúdos vídeo DivX®5, DivX®4, DivX®3 e DivX®VOD.

Pode efectuar a leitura de CDs de dados e DVDs de dados que contenham ficheiros de vídeo DivX.

Os ficheiros de vídeo DivX com formato em conformidade com a norma ISO 9660 de Nível 1/Nível 2, ou o seu formato prolongado, Joliet.

— Ficheiros de vídeo DivX com formato em conformidade com a norma UDF ver. 2.01.

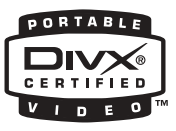

### **CDs de dados e DVDs de dados que o leitor consegue ler**

A leitura de CDs de dados (CD-ROMs/CD-Rs/CD-RWs) e DVDs de dados (DVD-Rs/ DVDRWs/DVD+Rs/DVD+RWs) neste leitor encontra-se sujeita a determinadas condições;

— No caso de CDs de dados que contenham ficheiros de vídeo DivX para além de faixas de áudio MP3 ou ficheiros de imagens JPEG, pode seleccionar o ficheiro e efectuar a leitura do mesmo.

Como efectuar a leitura dos ficheiros DivX, consulte a página 16 para obter informações mais detalhadas.

# **Precauções**

Para evitar o risco da ocorrência de lesões ou acidentes graves, leia as seguintes precauções antes de instalar e utilizar o leitor.

### **Sobre a segurança**

Não coloque quaisquer objectos estranho na tomada DC IN 12V.

### **Sobre as fontes de energia**

- •Utilize a corrente doméstica ou uma bateria de automóvel (12 V DC).
- •Para utilização doméstica, utilize o adaptador de corrente CA fornecido com o leitor. Não utilize qualquer outro adaptador de corrente CA visto que tal pode provocar a avaria do leitor.

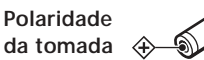

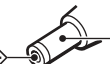

- •Ligue o adaptador da corrente CA a uma tomada de corrente CA facilmente acessível. Se observar qualquer anomalia no adaptador da corrente CA, desligue-o da tomada imediatamente.
- •O leitor encontra-se ligado à corrente CA enquanto estiver ligado à tomada eléctrica, mesmo que o leitor tenha sido desligado e não esteja a ser utilizado.
- •Caso não vá utilizar o leitor durante um período prolongado de tempo, certifique-se de que o desliga da corrente (adaptador da corrente CA ou fio da bateria do automóvel). Para desligar o adaptador da corrente CA da tomada, agarre a ficha e retire-a; nunca puxe o fio.

### **Sobre a acumulação de calor**

Pode ocorrer uma acumulação de calor no leitor se ele for utilizado durante um período de tempo prolongado. No entanto, isso não indica uma situação de avaria.

### **Para segurança do condutor**

Cumpra as regras e regulamentos rodoviários locais.

- •Enquanto conduz
	- O condutor não deve olhar para ou utilizar o leitor. Isso pode originar um momento de distracção e provocar um acidente.
	- O condutor não deve utilizar os auscultadores. Isso pode originar um momento de distracção e provocar um acidente.

Quando o condutor estiver a olhar para e a utilizar o leitor ou a utilizar os auscultadores deve estacionar o automóvel num local seguro.

- •Enquanto utiliza o leitor
- Não introduza as suas mãos, dedos ou objectos estranhos no leitor. Isso pode provocar lesões ou danos no leitor.
- Exerça os devidos cuidados para não enrolar o fio dos auscultadores à volta do pescoço para evitar a ocorrência de lesões ou asfixia na eventualidade de um movimento súbito do automóvel.
- Mantenha artigos pequenos fora do alcance das crianças.
- •Se o leitor não funcionar, verifique primeiro as ligações. Caso tudo esteja devidamente ligado, verifique o fusível.
- •Se o automóvel tiver estado estacionado sob luz solar directa, deixe o leitor arrefecer antes de o utilizar.
- •Evite instalar o leitor em lugares:
	- sujeitos a temperaturas abaixo dos 0°C ou acima dos 45°C
	- sujeitos à luz solar directa
- perto de fontes de calor (tais como aquecedores)
- expostos à chuva ou humidade
- expostos a poeira ou sujidade excessiva
- sujeitos a vibração excessiva
	- sujeitos a calor: Mantenha o leitor longe de componentes do automóvel que aqueçam ao longo do tempo, tais como mangueiras, fios de corrente elevada e componentes dos sistemas de travagem. Certifique-se de que deixa espaço livre suficiente para fins de ventilação à volta das aberturas e ranhuras para proteger a unidade de sobre-aquecimento.

Caso tenha quaisquer questões ou problemas relacionados com o leitor, por favor consulte o representante Sony mais próximo.

### **Sobre o carregamento da bateria**

- •Certifique-se de que utiliza o adaptador da corrente CA fornecido.
- •Se não utilizar o leitor durante um período prolongado de tempo, retire a bateria recarregável do leitor e guarde-a num lugar fresco e seco. Para impedir a degradação da bateria recarregável, certifique-se de que não a armazena quando esta se encontra completamente descarregada ou completamente carregada.
- •A bateria recarregável pode aquecer durante o procedimento de carga; no entanto, esta situação não constitui qualquer perigo.
- •Carregue a bateria recarregável a uma temperatura ambiente entre 5°C e 35°C. O tempo de carga irá variar de acordo com a temperatura ambiente. (Se a temperatura ambiente for baixa, o tempo de carga necessário será maior. Esta é uma característica da bateria de iões de lítio integrada).
- •Por causa das características da bateria, a capacidade da bateria recarregável pode ser menor do que o normal quando esta é utilizada a primeira vez ou após um período prolongado sem ser utilizada. Neste caso, carregue e descarregue a bateria várias vezes. A capacidade normal da bateria será recuperada.
- •Se a capacidade da bateria recarregável descer para menos de metade da quantidade normal, consulte o representante Sony mais próximo.

### **Sobre a bateria**

A utilização incorrecta da bateria pode originar fuga de líquido da bateria ou o rebentamento da mesma. Para impedir a ocorrência de tais acidentes, respeite as seguintes precauções:

- •Instale os pólos + e da bateria correctamente.
- •Certifique-se de que retira a bateria do leitor quando não o utilizar durante um período prolongado de tempo.
- •Se houver uma fuga numa bateria, limpe cuidadosamente o compartimento da bateria antes de introduzir uma bateria nova.

### **Condensação de humidade**

Num dia chuvoso ou numa área muito húmida, pode ocorrer condensação de humidade no interior das lentes. Caso isto ocorrer, o leitor não irá funcionar adequadamente. Num tal caso, remova o disco e espere cerca de uma hora até a humidade ter evaporado.

### **Para manter um som de alta qualidade**

Exerça os devidos cuidados para não salpicar líquidos, tais como sumos ou qualquer outro tipo de bebidas, sobre o leitor ou os discos.

# **Sobre este manual**

### **Convenções**

- •As instruções que se encontram neste manual descrevem o modo como utilizar o leitor principalmente através dos controlos do comando remoto por meio de cartão sem fios.
- •O termo "DVD" pode ser utilizado como um termo geral para descrever DVD VIDEOs, DVD-Rs/DVD+Rs e DVDRWs/DVD+RWs.
- •Os ícones descritos em seguida são utilizados neste manual:

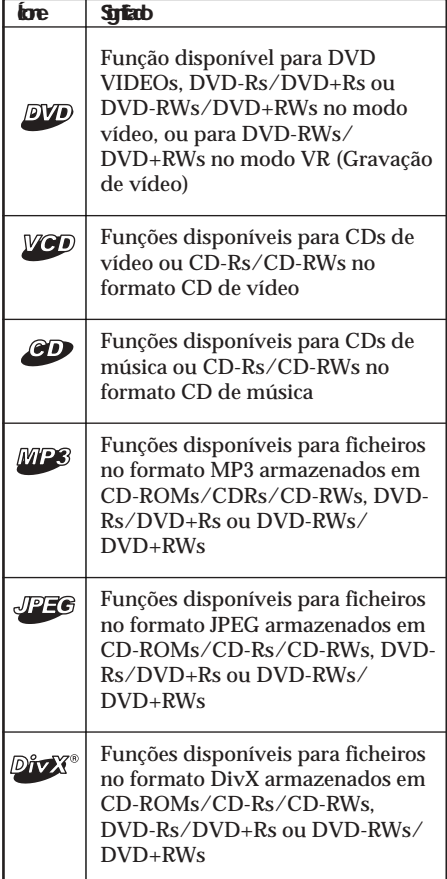

# **Sobre os discos que este leitor lê**

**Este leitor pode ler os seguintes discos:**

- •DVD Video
- •DVD-R/DVD+R
- •DVD-RW/DVD+RW
- •CD de vídeo
- •CD de áudio
- •CD-R/CD-RW

#### **Formato dos discos**

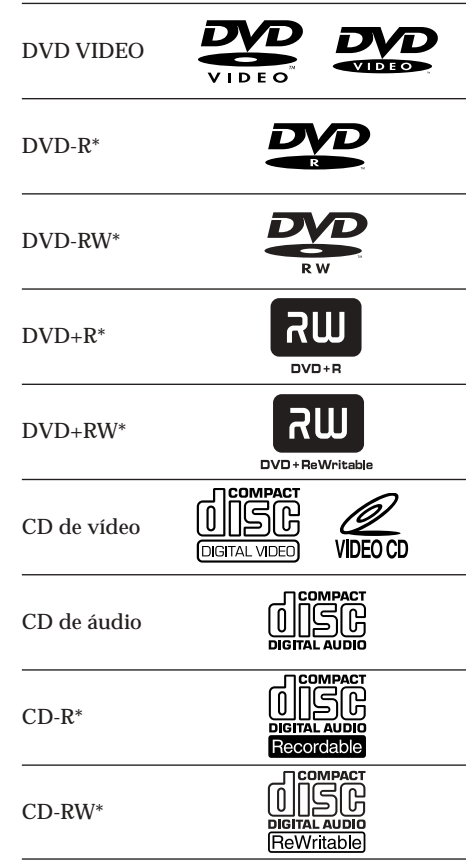

\* Incluindo ficheiros MP3/JPEG/DivX®. "DVD VIDEO", "DVD-R", "DVD-RW", "DVD+R" e "DVD+RW" são marcas registadas.

# **Notas sobre CD-Rs (CDs graváveis)/ CD-RWs (CDs regraváveis)/DVD-Rs (DVDs graváveis)/DVD+Rs/DVDRWs (DVDs regraváveis)/DVD+RWs**

- •Alguns CD-Rs/CD-RWs/DVD-Rs/ DVD+Rs/ DVD-RWs/DVD+RWs (dependendo do equipamento utilizado para a sua gravação ou da condição do CD) podem não ser lidos neste leitor.
- •Não pode ler um CD-R/CD-RW cuja sessão de gravação não tenha sido finalizada\*.
- •Pode ler ficheiros MP3/JPEG/DivX gravados em CD-ROMs, CD-Rs, CD-RWs, DVD-Rs, DVD+Rs, DVD-RWs e DVD+RWs.
- \* *Um processo necessário para poder tocar um CD-R/CD-RW gravado num leitor de CDs.*

### **Código da região de DVDs que este leitor pode ler**

Este leitor possui um código de região impresso na parte debaixo do leitor e só lê DVDs que possuam um rótulo com códigos de região idênticos. Os DVDs com o rótulo (Todas) também serão lidos neste leitor. Se tentar ler qualquer outro DVD, a mensagem "Wrong Region" (Região errada) irá surgir no ecrã.

Dependendo do DVD, a indicação do código da região pode não aparecer mesmo que o DVD esteja proibido por motivos de restrições de área.

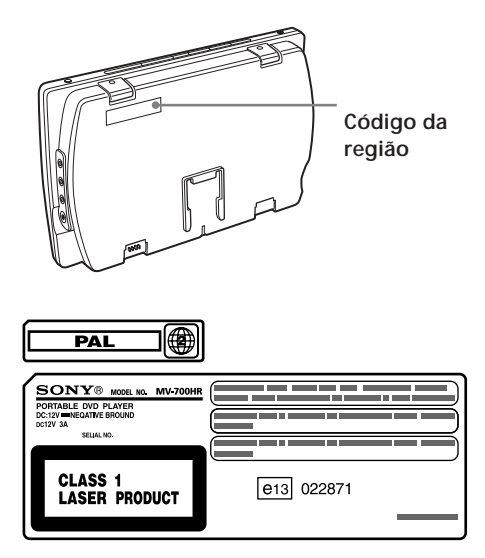

### **Notas sobre os saltos de imagens**

Se um DVD tiver uma fenda, sujidade, etc., pode ser impossível lê-lo ou pode ocorrer um salto de imagem.

Muito raramente, o som da leitura pode saltar por motivos de compatibilidade com o leitor. Neste caso, leve o disco em questão e o leitor ao representante Sony mais próximo.

#### *Advertências*

- *Este leitor NÃO lê os seguintes discos.*
	- *DVD-Audio*
	- *DVD-RAM*
	- *DVD-ROM (com dados que não ficheiros MP3/ JPEG/DivX)*
	- *CD-G*
	- *SVCD*
	- *CD-I*
	- *Photo-CD*
	- *VSD*
	- *Active-Audio (Dados)*
	- *Super Audio CD (SACD)*
	- *CD-Extra (Dados)*
	- *CD misto (Dados)*
	- *CD-ROM (com dados que não ficheiros MP3/ JPEG/DivX)*
- *Este produto incorpora tecnologia de protecção de direitos de autor que está protegida por reivindicações de método de determinadas patentes americanas, outros direitos de propriedade intelectual propriedade da Macrovision Corporation, e outros proprietários de direitos. A utilização desta tecnologia de protecção deve ser autorizada pela Macrovision Corporation, e destina-se apenas para fins de utilização doméstica e outras utilizações limitadas de visualização excepto caso tal seja autorizado pela Macrovision Corporation. A engenharia inversa ou desmontagem do equipamento são proibidas.*

### **Nota sobre o PBC (Controlo da leitura)**

Este leitor está em conformidade com a Ver. 1.1 e Ver. 2.0 das normas de CD de vídeo. Pode efectuar dois tipos de leitura de acordo com o tipo de disco.

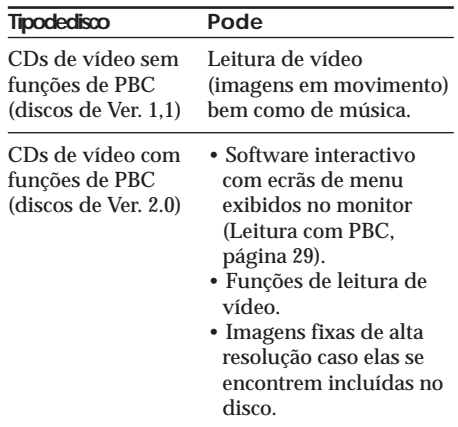

### **Notas sobre CDs com codificação DTS** Quando ler CDs com codificação DTS\*, irá ouvir ruído excessivo das saídas estéreo analógicas. Para evitar a ocorrência de possíveis danos no sistema áudio, o consumir deve tomar as devidas precauções quando as saídas estéreo analógicas deste leitor são ligadas a um sistema de amplificação. Para desfrutar de um som DTS Digital Surround™, um sistema descodificador com canal 5.1 DTS Digital Surround™ tem de estar ligado à saída digital deste leitor.

\* *"DTS", "DTS Digital Surround" e "DTS Digital Out" são marcas registadas da Digital Theater Systems, Inc.*

### **Termos para discos**

### **Estrutura do DVD**

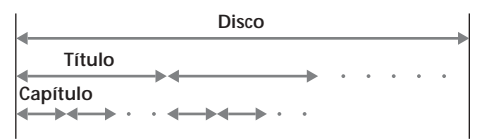

**Estrutura do CD de vídeo/CD de áudio**

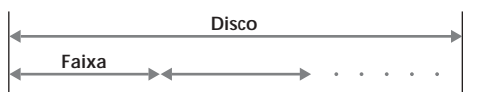

#### **• Título**

A secção mais comprida de um filme ou de música num DVD, como por exemplo um filme no caso de software de vídeo, ou um álbum no caso de software de áudio, etc.

**• Capítulo**

Secções de um de filme ou música mais pequenas do que os títulos. Um título é constituído por vários capítulos. É atribuído um número a cada capítulo, o qual lhe permite localizar o capítulo que deseja. Dependendo do disco, os capítulos podem não ser gravados.

**• Faixa**

Secções de um filme ou música num CD de vídeo/CD de áudio. É atribuído um número a cada faixa, o qual lhe permite localizar a faixa que deseja.

**• Cena**

Num CD de vídeo com função de PBC (controlo da leitura), os ecrãs do menu, as imagens em movimento e as imagens fixas são divididas em secções denominadas "cenas". É atribuído um número a cada cena, o qual lhe permite localizar a cena que deseja.

# **Ligação**

Este leitor é fornecido com dois tipos de método de ligação. Quando o estiver a utilizar em casa, ligue-o à tomada da corrente CA. Quando o utilizar num automóvel, ligue o leitor utilizando o adaptador para o isqueiro fornecido.

## **Quando utilizar a corrente de CA**

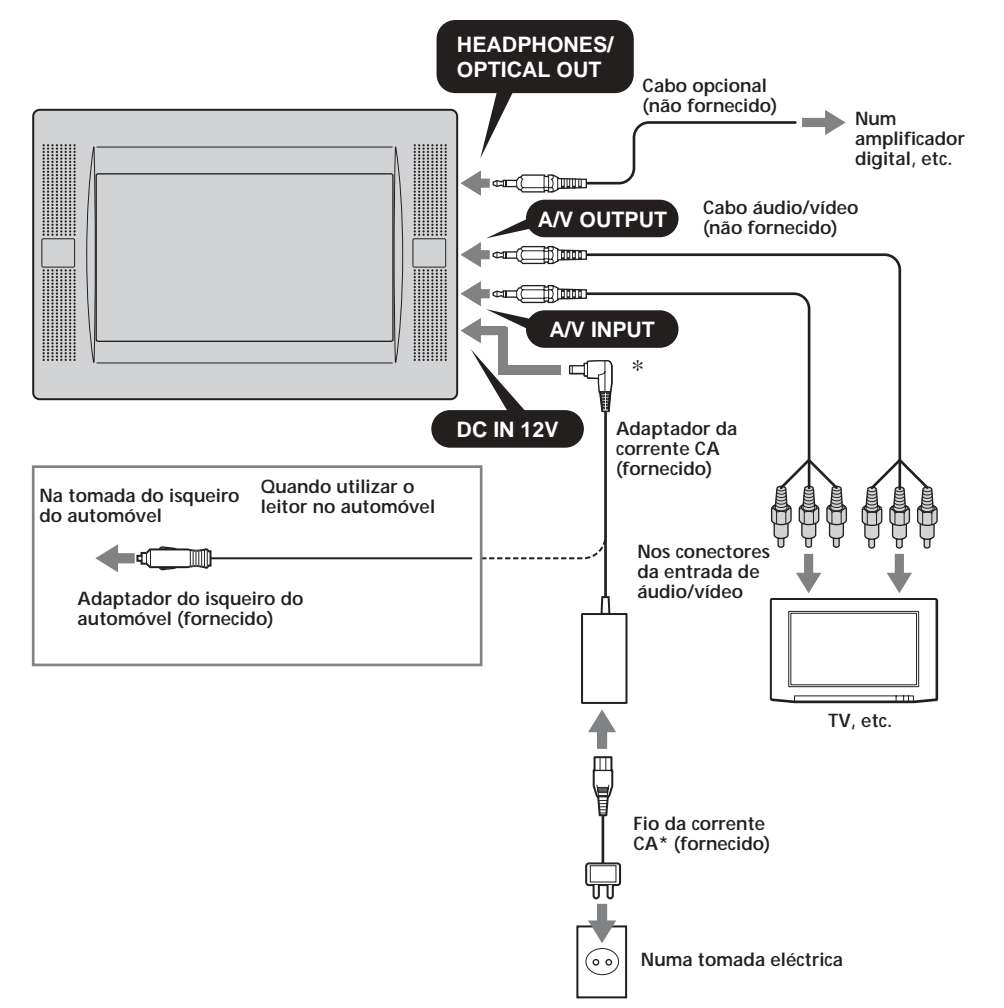

\* São fornecidos dois tipos de fios de corrente CA. Utilize o fio apropriado que encaixa na tomada da sua região.

### **Sobre os conectores da SAÍDA A/V**

Pode ligar uma TV aos conectores A/V OUTPUT (Saída A/V) para emitir os conteúdos que estão a ser lidos no leitor. Ligue as tomadas amarelas do cabo de áudio/vídeo aos conectores de vídeo existentes na TV bem como no leitor, e ligue as tomadas brancas aos conectores brancos (áudio esquerdo) e as tomadas vermelhas nos conectores vermelhos (áudio direito) respectivamente.

### **Sobre os conectores da ENTRADA A/V**

Pode ligar um VTR aos conectores A/V INPUT (Entrada A/V) para introduzir os conteúdos que estão a ser lidos no leitor. Pode ligar o dispositivo da mesma maneira descrita na secção "Sobre conectores da SAÍDA A/V" anterior.

### **Sobre a tomada dos AUSCULTADORES**

Pode ligar uns auscultadores à entradas dos HEADPHONES (Auscultadores).

#### *Notas*

- *• Quando ligar outro dispositivo ao leitor, certifique-se de que liga o leitor à fonte de corrente depois de ter efectuado todas as outras ligações.*
- *• Se um obstáculo, tal como cinza de cigarro, se encontrar no interior da tomada do isqueiro do automóvel, o contacto entre a tomada do fio eléctrico e a tomada do isqueiro fica incompleto e a tomada pode aquecer muito durante a utilização. Para evitar isto, inspeccione a tomada e limpe-a se for necessário antes de ligar o fio eléctrico.*
- *\* Polaridade da tomada*

# $\rightarrow$

### **Ligação do kit de instalação no apoio do banco**

O leitor pode ser instalado por detrás do apoio do banco utilizando o kit de instalação no apoio do banco fornecido.

### **Tipos de bancos onde pode colocar o kit de instalação**

- •Um banco com duas varetas de apoio do banco com um diâmetro de 10 mm a 15 mm.
- •Um banco com varetas com um espaço de 42 mm a 192 mm.

#### *Nota*

*Dependendo do tipo de banco, pode não ser possível instalar esta unidade.*

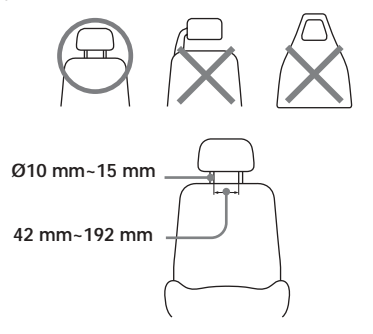

Antes de encaixar o kit, ajuste o espaçamento da vareta A e o posicionamento da profundidade  $\ddot{\mathbf{O}}$  dependendo do apoio do banco.

De salientar que o posicionamento da profundidade B deve ser ajustado o mais próximo possível do apoio do banco para impedir o monitor de vibrar.

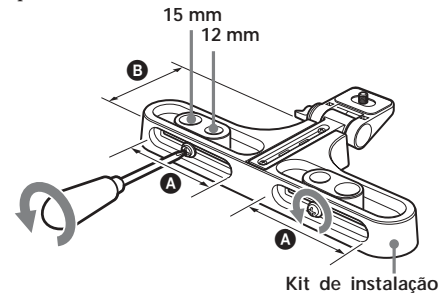

**1 Retire o apoio do banco e coloque o kit de instalação nas varetas.** Pode ajustar a posição lateral do monitor deslizando o kit de instalação de lado a lado antes de apertar os parafusos.

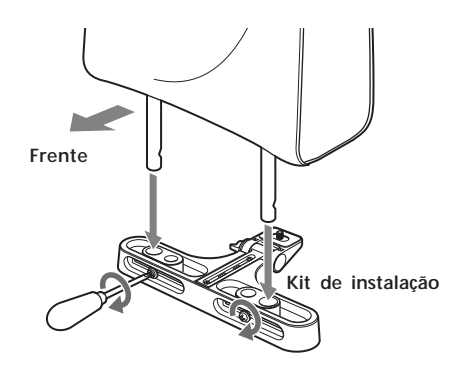

**2 Instale o suporte de instalação no kit de instalação e aperte os parafusos na parte debaixo utilizando um objecto, tal como uma moeda.**

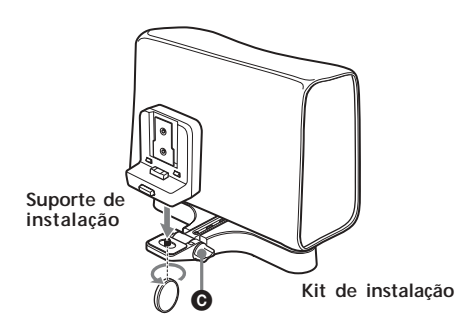

Ajuste o ângulo do monitor com o botão  $\bigcirc$ .

#### *Nota*

*A parte de trás do suporte de instalação deve ser pressionado contra o apoio do banco para fins de uma instalação estável.*

### **Remoção do leitor do suporte de instalação**

Retire o leitor enquanto pressiona a tecla no suporte de instalação.

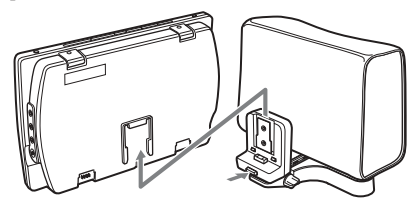

**Empurre para libertar**

### **Utilização da bateria recarregável**

Encaixe a bateria recarregável conforme ilustrado a seguir.

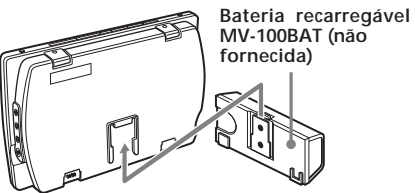

Deslize a bateria recarregável até ouvir um clique que indica que está encaixada no compartimento.

### **Remoção da bateria recarregável do leitor**

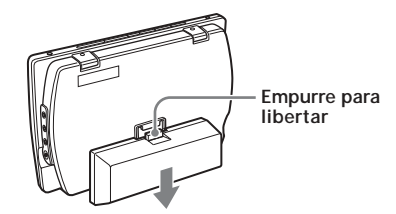

Pressione a tecla de libertação na bateria recarregável e deslize-a para fora do compartimento.

### **Carregar a bateria recarregável**

Carregue a bateria recarregável utilizando o adaptador da corrente CA e o fio eléctrico da corrente CA. Pode carregar a bateria recarregável enquanto esta se encontra encaixada na unidade.

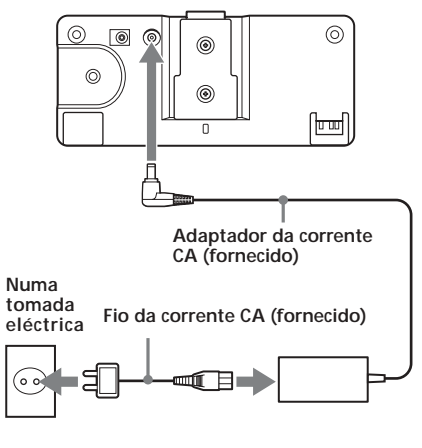

Quando encaixada na unidade principal

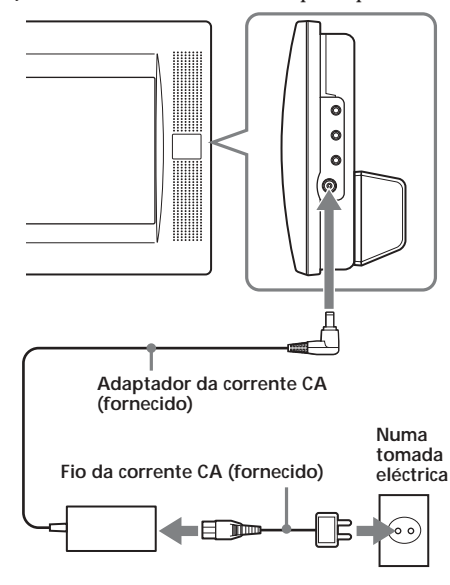

### **Quando deve carregar a bateria recarregável**

- Carregue a bateria recarregável quando a indicação "LOW BATTERY" (Bateria fraca) surgir no ecrã.
- Normalmente são necessárias cerca de 6 horas\* para carregar completamente a bateria. A lâmpada da bateria recarregável indica as condições de carga.

Enquanto carrega a bateria:

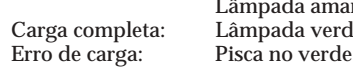

Lâmpada amarela

*\* O tempo de carga pode variar dependendo da temperatura ambiente.*

### **Duração da bateria**

Aproximadamente 150 minutos\*\* (completamente carregada)

*\*\* Quando utilizado à temperatura ambiente. Quando as definições do monitor (S-MENU) configuradas são as predefinidas.*

#### *ATENÇÃO*

- •Retire a bateria recarregável da unidade principal se não for utilizar o leitor durante um período prolongado de tempo.
- •Carregue a bateria recarregável antes de a utilizar caso não a tenha utilizado durante um período prolongado de tempo.
- •Depois da carga estar completa, retire o adaptador da corrente CA da bateria recarregável. Não recarregue a bateria quando esta se encontra completamente carregada. (Depois da carga estar completa, irá demorar cerca de 60 minutos até a lâmpada da bateria verde se acender novamente).
- •Não carregue a bateria recarregável utilizando a tomada do isqueiro do automóvel fornecida. Para carregar a bateria recarregável num automóvel, utilize a caixa de ligação e o cabo da bateria recarregável fornecido juntamente com o Kit de instalação no automóvel MV-100CAR opcional.

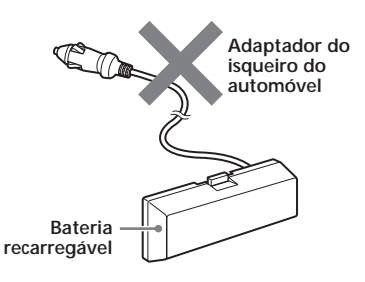

### **Introdução da bateria de apoio**

Introduza a bateria CR2032 no compartimento da bateria do leitor. Esta bateria guarda os dados da memória (as definições do relógio e do calendário).

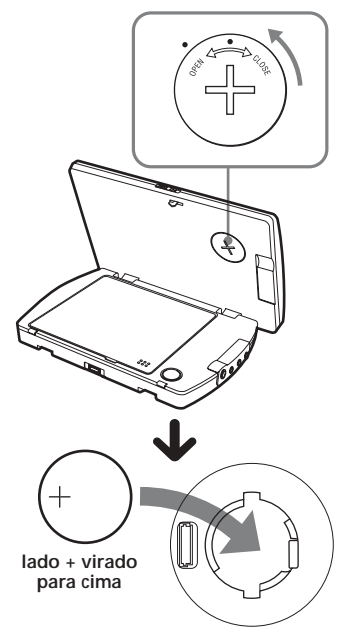

### **Notas sobre a bateria de lítio**

- •Mantenha a pilha de lítio longe do alcance das crianças. Se a pilha for engolida, consulte imediatamente um médico.
- •Limpe a pilha com um pano seco para assegurar um bom contacto.
- •Certifique-se de que respeita a polaridade correcta quando instalar a pilha.
- •Não segure a pilha com pinças metálicas, caso contrário pode ocorrer um curto circuito.

### **AVISO**

A pilha pode explodir caso seja mal tratada. Não a recarregue, desmonte, ou descarte para um fogo.

### **Substituição da pilha de lítio do comando remoto por meio de cartão**

Quando a bateria ficar fraca, o alcance do comando remoto por meio de cartão fica mais reduzido. Substitua a bateria por uma bateria de lítio CR2032 nova. A utilização de qualquer outra pilha pode constituir um risco de incêndio ou explosão.

# **Reinicialização do leitor**

Antes de utilizar o leitor a primeira vez, tem de reinicializar o leitor.

Pressione (RESET) com a ajuda de um objecto pontiagudo, tal como uma caneta esferográfica. Se empurrar a força utilizando uma agulha, isso pode danificar o leitor.

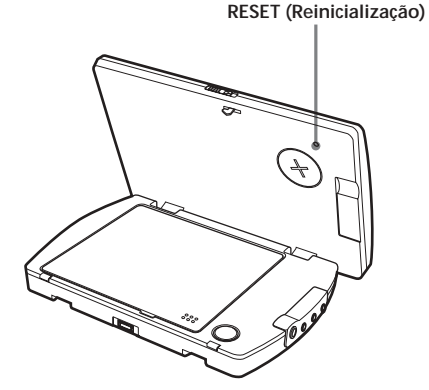

#### *Notas*

- *• Quando pressiona* (RESET)*, algumas das definições anteriores podem ser anuladas. Se tal ocorrer, efectue estas definições novamente.*
- *• São necessários cerca de 10 segundos para o leitor se reinicializar depois de ter pressionado em* (RESET)*. Não introduza um disco durante esta altura. Se o fizer, o leitor pode não se reinicializar devidamente.*

# **Localização dos controlos**

*MV-700HR*

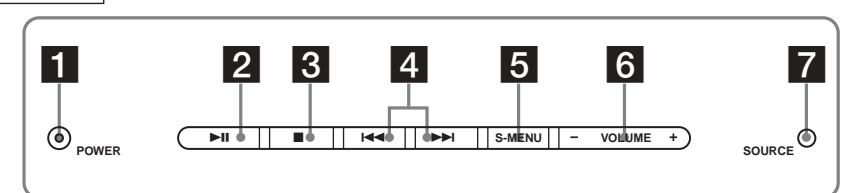

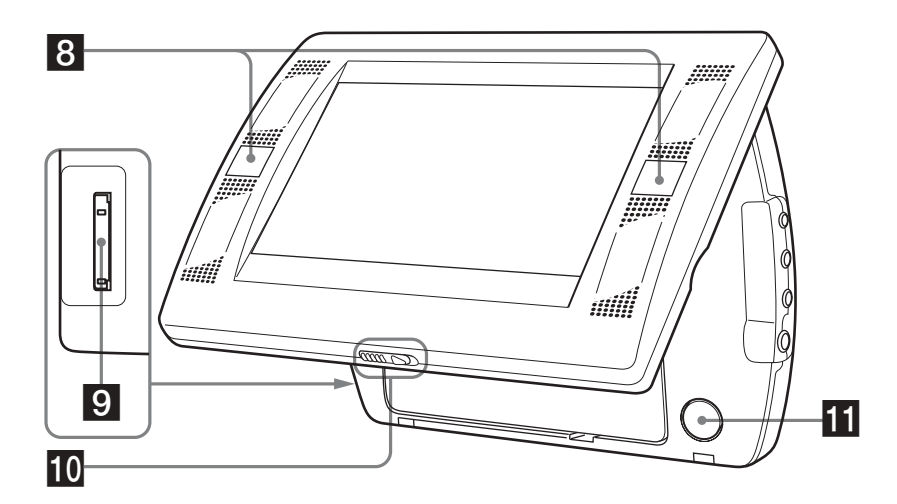

Consulte as páginas listadas para obter informações mais detalhadas.

- 1 **Tecla POWER (activação/desactivação) 16, 17, 35, 36** Para ligar/desligar o monitor.
- <sup>2</sup> **Tecla ►II** (leitura/pausa) 16-19
- 3 **Tecla** x **(stop) 17, 18, 20, 24**
- 4 **Teclas** . **(anterior)/**> **(seguinte) 17, 20, 29**
- 5 **Tecla S-MENU 36** Para efectuar as várias configurações do ecrã.
- 6 **Teclas VOLUME –/+ 16, 35-37** Para aumentar ou diminuir o volume ou seleccionar o item durante a utilização do menu.
- 7 **Tecla SOURCE (Fonte) 22, 35**
	- Para seleccionar a fonte de entrada.
- 8 **Receptor do comando remoto por meio de cartão/Transmissor para os auscultadores sem fio**
- 9 **Ranhura do "Memory Stick" 22**
- 0 **Alavanca de libertação**
- **T** PUSH OPEN (Pressione para abrir) 16

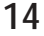

*Comando remoto por meio de cartão RM-X707*

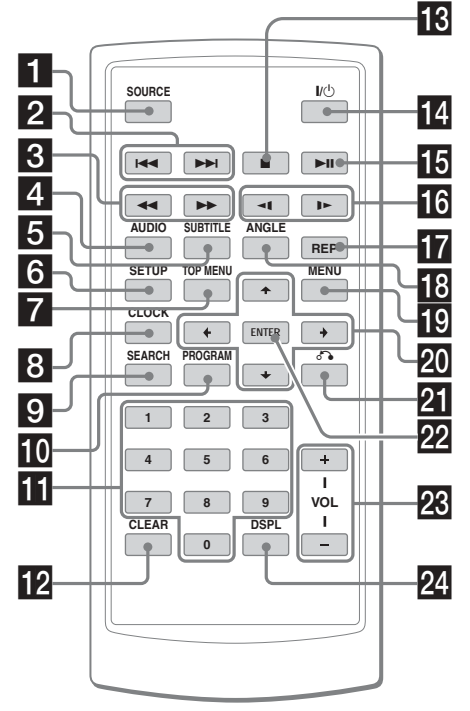

Consulte as páginas listadas para obter informações mais detalhadas.

- 1 **Tecla SOURCE (Fonte) 22, 35** Para seleccionar a fonte de entrada.
- **2** Teclas  $\leftarrow$  />> (anterior/seguinte) 17, **20, 29**
- **8** Teclas << (recuar rapidamente)/ $\rightarrow$ **(avançar rapidamente) 17**
- 4 **Tecla AUDIO (áudio) 28, 29** Para alterar a saída áudio/idioma áudio.
- 5 **Tecla SUBTITLE (Legendas) 26** Para alterar o idioma das legendas enquanto efectua a leitura do DVD.
- 6 **Tecla SETUP (Configuração) 30** Utilizada para efectuar as operações do menu.
- 7 **Tecla TOP MENU (Menu superior) 27** Para exibir o menu superior de um DVD gravado.
- 8 **Tecla CLOCK (Relógio) 38** Para exibir o calendário ou relógio.
- 9 **Tecla SEARCH (Busca) 18** Para especificar um ponto desejado num disco por capítulo, título ou faixa.
- 0 **Tecla PROGRAM (Programação) 19, 24** Para aceder ao modo de Leitura programado.

### **As teclas correspondentes no comando remoto por meio de cartão controlam as mesmas funções que as que se encontram no leitor.**

As instruções que se encontram neste manual descrevem o modo como utilizar o leitor utilizando principalmente utilizando o comando remoto por meio de cartão.

#### *Dica*

*Consulte a secção "Substituição de uma bateria de lítio do comando remoto por meio de cartão" para obter informações detalhadas sobre como substituir a bateria (página 39).*

- **T** Teclas Numéricas 18, 22, 24, 34
- **T2** Tecla CLEAR (Limpar) 24, 34
- **<b>i**8 Tecla (stop) 17, 18, 20, 24
- qf **Tecla** [**/**1 **(activação/desactivação) 16, 17**
- **ig** Tecla **II** (leitura/pausa) 16-19
- **TG** Teclas **4I** (recuar lentamente)/ID **(avançar lentamente) 17**
- **T** Tecla REP (Repetir) 20, 23 Para seleccionar o modo de repetição (DVD/CD de vídeo/CD de áudio), ou modo de leitura (MP3/JPEG/DivX).
- qk **Tecla ANGLE (Ângulo) 28** Para seleccionar os múltiplos ângulos de perspectiva enquanto efectua a leitura de um DVD.
- **19 Tecla MENU 20, 27** Para exibir o menu do DVD gravado.
- **W** Teclas **↑/**↓/←/→ 19, 20, 22, 24, 27, 30, **31, 34, 35, 38**
- wa **Tecla** O **(Regressar) 29**
- ws **Tecla ENTER 18-20, 24, 27, 30, 31, 34, 35** Para introduzir uma configuração/definição.
- wd **Teclas VOL (Volume) (+/–) 16**
- wf **Tecla DSPL (Ecrã) 19, 25** Para exibir a informação do tempo do disco.

# **Modos Vários de Leitura**

Este capítulo descreve as várias funções de leitura.

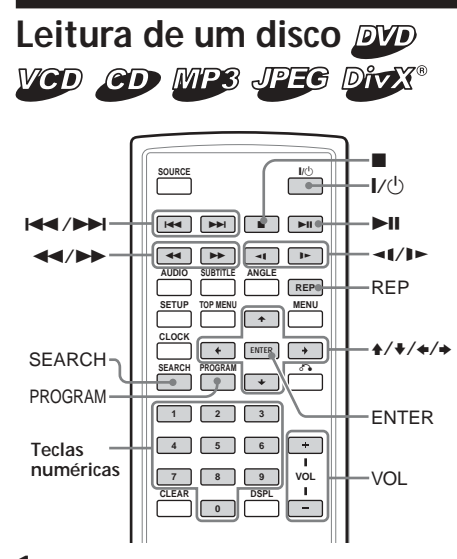

**1 Pressione** (POWER) **para ligar o leitor.** No comando remoto por meio de cartão, pressione  $(V\circ)$ .

O monitor acende-se e a lâmpada verde do interruptor POWER no leitor acende-se.

- **2 Pressione** (SOURCE) **para seleccionar DVD.**
- **3 Abra o monitor.**

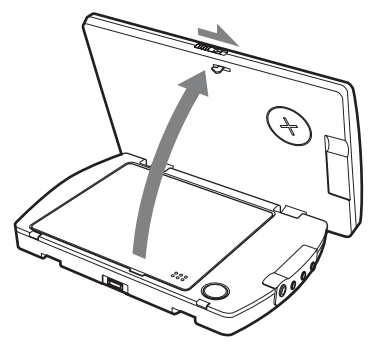

**4 Pressione** (PUSH OPEN) **para abrir a tampa do disco.**

**5 Coloque um disco com o rótulo virado para cima e empurre o centro para baixo.**

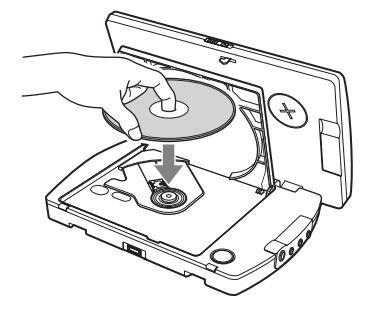

- **6 Feche a tampa do disco.** A leitura inicia-se automaticamente. Se um disco já tiver sido inserido ou a leitura não se iniciar automaticamente, pressione > bara iniciar a leitura.
- **7 Ajuste a inclinação do monitor.**

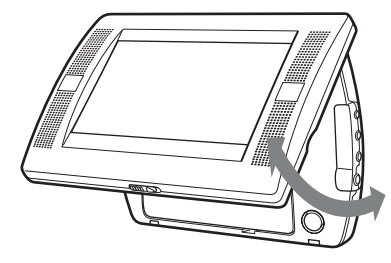

**8 Pressione** (VOL) **(+) ou** (VOL) **(–) (**(VOLUME) **(+) ou** (VOLUME) **(–) no monitor) para ajustar o volume.**

### **Para desligar o leitor**

Pressione (POWER) (ou  $\overline{W}$ ) no comando remoto por meio de cartão) para que a lâmpada verde do interruptor POWER no leitor se desligue.

### **Depois da utilização**

Desligue o leitor e desligue o fio eléctrico da corrente eléctrica.

### **Nota sobre a utilização do leitor no automóvel**

A utilização do leitor enquanto a chave da ignição se encontra na posição ACC e o motor estiver desligado pode gastar a bateria do automóvel.

#### *Notas*

- *• Leia o manual de instruções fornecido com o disco para efectuar a leitura com este leitor.*
- *• Não abra a tampa do disco durante a leitura.*
- *• Dependendo do método de gravação utilizado no disco, a leitura pode demorar um minuto ou mais antes de se iniciar.*
- *• Dependendo da condição do disco, pode não ser possível efectuar a leitura do mesmo (página 40).*
- *• Um ficheiro MP3 com uma velocidade de transmissão elevada, tal como 320 kbps, pode não ser lido devidamente.*

### **Operação de leitura**

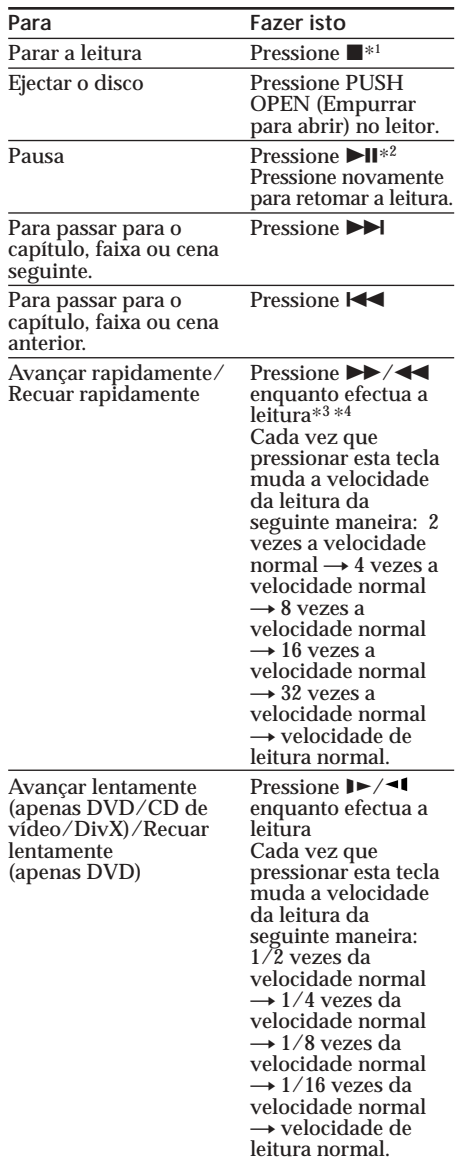

*\*1 Se a função de retoma da leitura for activada, pode retomar a leitura mais tarde pressionando* u*. Para obter informações mais detalhadas, consulte a secção "Retomar a leitura" (página 18).*

\*<sup>2</sup> *A indicação DVD/CD de vídeo/CD de áudio/MP3/ DivX*

- *"*X*" é exibida no ecrã.*
- \*<sup>3</sup> *DVD/CD de vídeo/DivX Não ocorre qualquer saída de som durante o avanço rápido ou o recuo rápido.*
- **17** *quando a leitura de um ficheiro a MP3 termina.* \*<sup>4</sup> *Um disco de MP3 regressa à leitura normal*

# **Busca directa de um capítulo/ título/faixa**

**1 Durante a leitura, pressione** (SEARCH) **para exibir o ecrã da busca.** •DVD

Sempre que pressionar (SEARCH), o ecrã de busca muda da seguinte maneira:

**Ecrã da busca do Título e do Capítulo Ecrã da busca do Título e do Tempo**

**Ecrã da busca do Capítulo e do Tempo**

•CD de vídeo/CD de áudio\*

**Ecrã da busca da faixa**

**Ecrã da busca do tempo da faixa**

**Ecrã da busca do tempo do disco**

•DivX

**Ecrã de busca do ficheiro**

**Ecrã da busca do tempo do ficheiro**

Pode seleccionar os itens exibidos pressionando a tecla  $\leftarrow$  ou  $\rightarrow$ .

**2 Pressione as teclas numéricas para digitar o número do capítulo/título/faixa desejado.**

*Quando as indicações "Title" (Título) e "Chapter" (Capítulo) são exibidas*

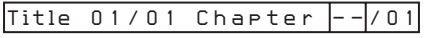

*Quando as indicações "Title" (Título) e "Time" (Tempo) são exibidas*

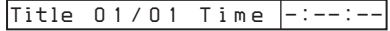

### **3 Pressione** (ENTER)**.**

*\* Pode utilizar as teclas numéricas no comando remoto por meio de cartão para seleccionar a faixa.*

### *Nota*

*Não pode configurar "0."*

# **Retomar a leitura**

Pode retomar leitura a partir do ponto em que a leitura foi interrompida. O leitor memoriza o ponto mesmo depois do leitor ter sido desligado.

- **1** Durante a leitura, pressione **para interromper a leitura.** O leitor memoriza o ponto em que a leitura foi interrompida. •DVD/CD de vídeo/CD de áudio A mensagem "Press Play Key To Continue" (Pressione a tecla Play (leitura) para prosseguir) aparece no ecrã.
- **2 Pressione** ▶ **lpara iniciar a leitura** A leitura começa a partir do ponto em que a leitura foi interrompida.

•MP3/JPEG/DivX Quando a função de retoma a leitura é activada, a leitura começa a partir do início do ficheiro (faixa) MP3/JPEG/DivX cuja leitura foi previamente interrompida.

#### *Notas*

- *Quando efectua a leitura de um "Memory Stick", a função de retoma é desactivada. Mesmo que um disco esteja a ser lido, a função de retoma é desactivada quando um "Memory Stick" é introduzido no leitor.*
- *Para desactivar a função de retoma, pressione novamente enquanto a leitura se encontra interrompida. A mensagem "Press Play Key To Continue" (Pressione a tecla Play (leitura) para prosseguir) aparece no ecrã nesta altura.*
- *A função de retoma da leitura é desactivada quando um disco é ejectado.*

## **Utilização do menu MP3/JPEG/ DivX®**

**1 Introduza um disco contendo ficheiros MP3, JPEG ou DivX.**

**Exemplo de ecrã:**

•no caso de MP3 **Número do ficheiro actual/**

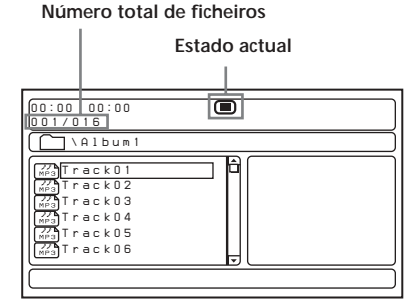

•no caso de JPEG

**Número do ficheiro actual/ Número total de ficheiros**

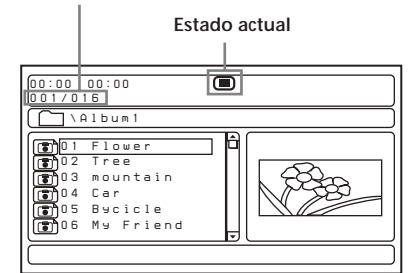

•no caso de DivX **Número do ficheiro actual/ Número total de ficheiros**

**Estado actual**  $\blacksquare$ *00:00 00:00 001/004 \Album1*

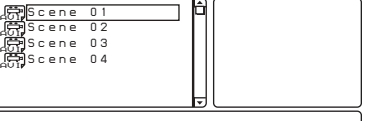

# **2** Pressione ►II

A leitura começa e o menu MP3/JPEG/ DivX aparece no ecrã.

**Exemplo de ecrã no caso de MP3:**

**Número do ficheiro actual/ Número total de ficheiros**

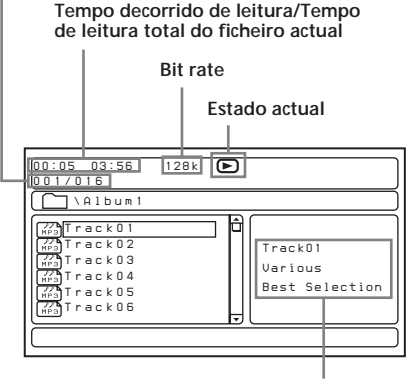

**Informação etiqueta ID3 tag**\*

*\* Este leitor suporta a etiqueta ID3 tag de ficheiros MP3 versão 1.0.*

### **Para seleccionar uma pasta ou um ficheiro**

Tendo o leitor desligado, utilize a tecla  $\uparrow$  ou  $\downarrow$ para seleccionar a pasta ou um ficheiro, e em seguida pressione (ENTER).

Quando pressiona (ENTER) depois de ter seleccionado uma pasta, surgem os ficheiros existentes no interior da pasta.

# **Para seleccionar o modo do ecrã**

Pressione (PROGRAM).

Sempre que pressionar (PROGRAM), o ecrã irá passar para o modo da pasta ou o modo da lista de ficheiros. No modo da lista de ficheiros, pode visualizar todos os ficheiros existentes no disco.

Para além disso, se pressionar (DSPL), pode alterar o modo do ecrã para o actual estado.

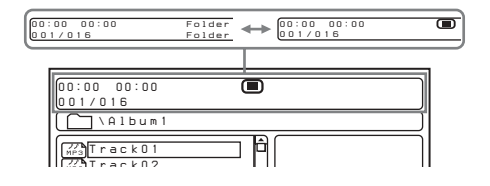

### **Utilizando o modo de esboço do disco de JPEG**

**1** Pressione ■enquanto a imagem JPEG é **exibida.**

As imagens dos ficheiros aparecem em 12 subecrãs.

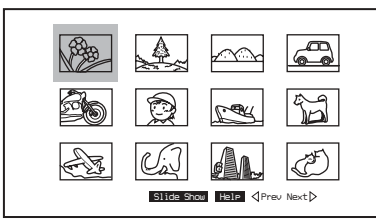

**2 Seleccione a imagem que deseja visualizar pressionando as teclas**  $\hat{\mathbf{f}}/\hat{\mathbf{f}}$ **/ ←/→** e pressionando (ENTER). A imagem JPEG é exibida no ecrã.

**Para passar para a lista de imagens JPEG** seguinte ou anterior, pressione **↑/↓/←/→** para seleccionar a opção "<Prev" (Anterior) ou "Next  $\triangleright$ " (Seguinte), e em seguida pressione (ENTER).

**Para visualizar as imagens sequencialmente,** pressione  $\bigoplus/\bigoplus/\bigoplus$  para seleccionar a opção "Slide Show" (Exibição sequencial), e em seguida pressione (ENTER). O slideshow começa a partir da imagem seleccionada. **Para regressar ao menu MP3/JPEG/DivX menu,** pressione (MENU).

### **Para visualizar as funções chave remotas.**

Pode visualizar as funções chave remotas no modo de esboço.

Pressione  $\hat{\mathbf{T}}/\hat{\mathbf{+}}/\hat{\mathbf{+}}$  para seleccionar "Help" (Ajuda), e em seguida pressione (ENTER).

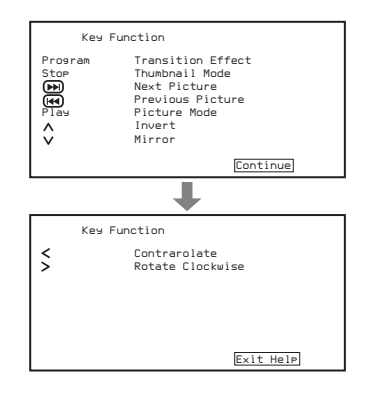

## **Para seleccionar o modo de leitura**

Pressione (REP) para seleccionar o modo de leitura.

Sempre que pressionar (REP), o modo de leitura muda da seguinte maneira:

 $\cdot$  MP3

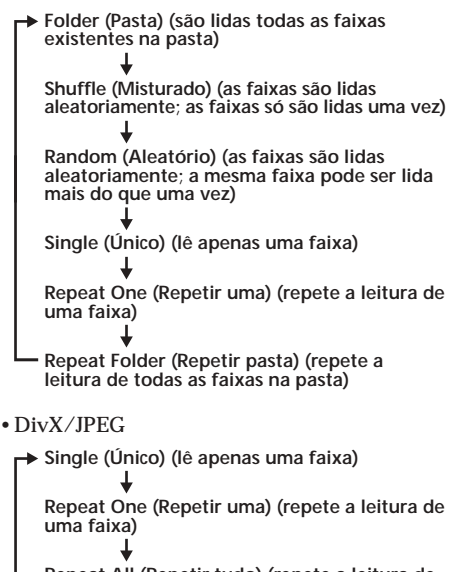

**Repeat All (Repetir tudo) (repete a leitura de todas as faixas)**

**Repeat Off (Repetir desactivado) (regressa ao modo de leitura normal)**

**Shuffle (Misturado) (as faixas são lidas aleatoriamente; as faixas só são lidas uma vez)**

**Random (Aleatório) (as faixas são lidas aleatoriamente; a mesma faixa pode ser lida mais do que uma vez)**

#### *Notas*

- *• Enquanto efectua a leitura do disco, não pode mudar uma pasta ou ficheiro utilizando o menu MP3/JPEG/DivX. Só pode seleccionar os ficheiros na pasta seleccionada utilizando a tecla* .*/* >*. Para mudar a pasta, interrompa a leitura.*
- *• Os nomes das pastas e ficheiros MP3/JPEG/DivX são exibidos devidamente quando são constituídos apenas por letras, números ou símbolos. Os caracteres que esta unidade não suporta são exibidos sob a forma "-".*

### **Os ficheiros de vídeo DivX que este leitor consegue ler**

O leitor pode ler dados que estejam gravados no formato DivX, e dados que tenham a extensão ".AVI" ou ".DIVX". O leitor não lê ficheiros com a extensão ".AVI" ou ".DIVX" caso eles não contenham um vídeo DivX.

#### *Notas*

- *O leitor pode não ler um ficheiro de vídeo DivX quando esse ficheiro foi combinado a partir de dois ou mais ficheiros de vídeo DivX.*
- *O leitor não lê um ficheiro de vídeo DivX com um tamanho superior a 720 (largura) x 576 (altura) / 2 GB.*
- *• Dependendo do ficheiro de vídeo DivX, a imagem pode não ser nítida ou o som pode falhar.*
- *O leitor não lê alguns ficheiros de vídeo DivX com uma duração superior a 3 horas.*
- *• Dependendo do ficheiro de vídeo DivX, pode ocorrer uma pausa na imagem ou a imagem pode não ser nítida. Nesse caso, recomendamos que crie o ficheiro com uma velocidade de transmissão inferior. Se o som ainda tiver ruído, o formato áudio recomendado é o MP3. No entanto, de salientar que este leitor não está em conformidade com o formato WMA (Windows Media Audio).*
- *• Por causa da tecnologia de compressão utilizada para ficheiros de vídeo DivX, depois de pressionar em* II pode demorar algum tempo *até a imagem surgir.*
- *• Dependendo do ficheiro de vídeo DivX, o som pode não corresponder à imagem que se encontra no ecrã.*

# **Leitura de um "Memory** Stick" *MP3* JPEG

Pode ler ficheiros MP3/JPEG que se encontrem num "Memory Stick".

### *Notas*

- *O "Memory Stick Duo" e o "Memory Stick PRO" não podem ser utilizados neste leitor.*
- *• Não pode ser efectuada leitura de dados que exige funções MagicGate.*

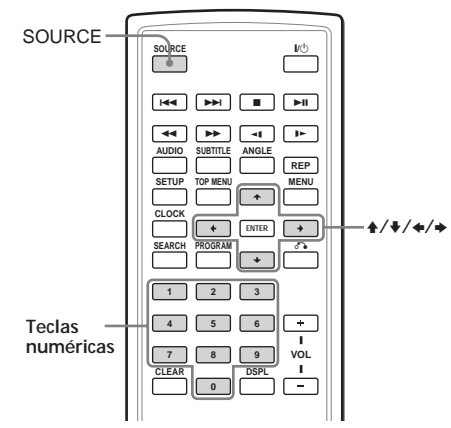

**1 Introduza um "Memory Stick" no leitor até ouvir um clique.**

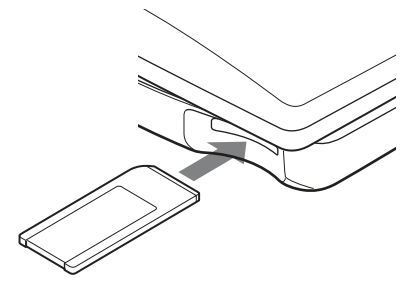

**2 Pressione** (SOURCE) **repetidamente para seleccionar "MS".**

O menu MP3/JPEG aparece no ecrã. Pressione as teclas numéricas  $\uparrow/\downarrow/\leftarrow/\rightarrow$ para seleccionar a pasta/ficheiro desejado (página 19).

#### *Nota*

*Dependendo do método de gravação e da dimensão dos dados, a leitura da primeira faixa/ título pode demorar algum tempo a começar.*

### **Para ejectar o "Memory Stick"**

Empurre o "Memory Stick" momentaneamente para dentro, e em seguida retire-o.

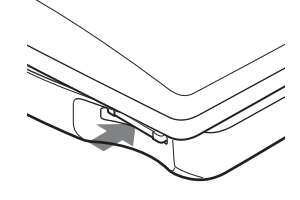

#### *Notas*

- *• Introduza o "Memory Stick" numa direcção direita.*
- *• Não remova o "Memory Stick" à força.*

# **Leitura repetida (Repetir leitura)** *DVD VCD CD*

Pode ler todos os capítulos ou títulos existentes num disco ou uma única faixa repetidamente. Pode utilizar uma combinação do modo de leitura programada.

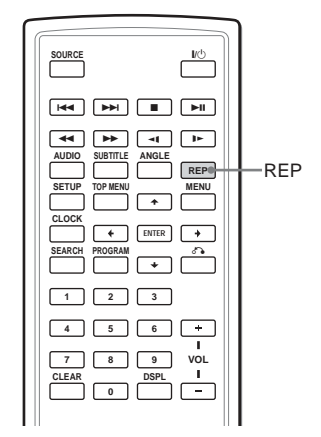

**Pressione** (REP) **durante a leitura.**

*Chapter*

Sempre que pressionar a tecla, o modo de leitura repetida muda da seguinte maneira:

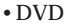

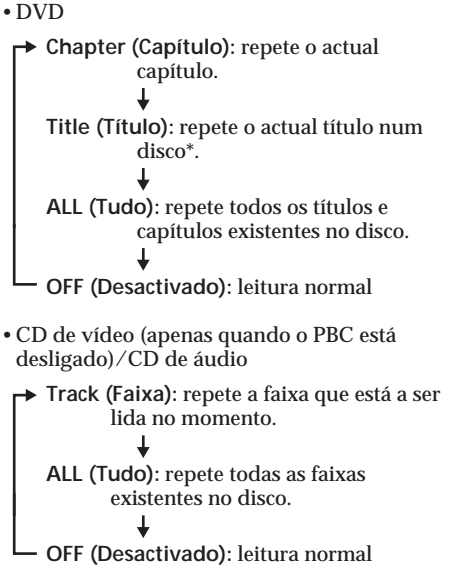

*\* Não pode seleccionar durante a leitura.*

### **Para regressar ao modo de leitura normal**

Pressione (REP) repetidamente até o ícone do modo de repetição desaparecer do ecrã.

# **Criação do seu próprio programa (Leitura programada)** *DVD VCD CD*

Pode ler os conteúdos de um disco na ordem que desejar organizando a ordem dos títulos, capítulos ou faixas no disco com vista a criar o seu próprio programa. Pode programar até 20 títulos, capítulos e faixas.

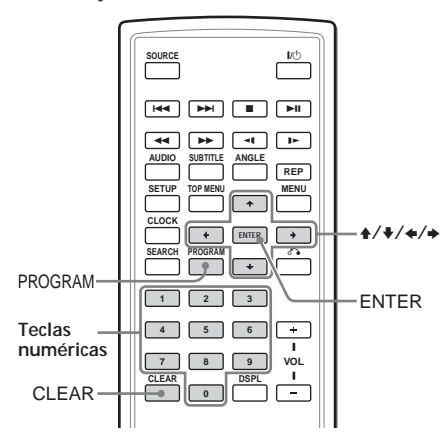

**1 Pressione** (PROGRAM)**.** O ecrã do menu de programação surge no ecrã.

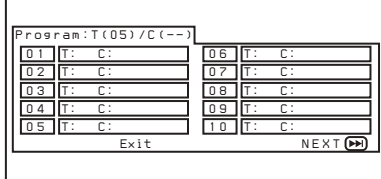

**2 Seleccione o título, capítulo ou faixa que deseja programar.**

•DVD

Г

**Exemplo: para seleccionar o capítulo "03" do título "02".**

Pressione 0, 2, 0 e 3 nas teclas numéricas.

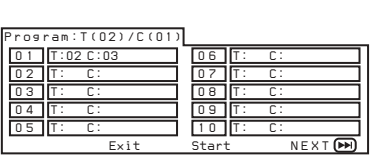

•CD de vídeo (quando o PBC está desligado)/CD de áudio **Exemplo: para seleccionar a faixa "02".** Pressione 0 e 2 nas teclas numéricas.

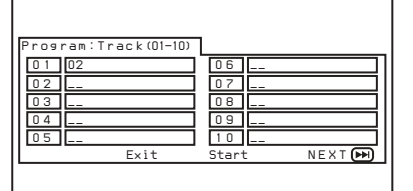

- **3 Repita o passo 2 para programar outros títulos, capítulos ou faixas.** Para passar para a lista de programação seguinte, pressione as teclas  $\uparrow/\downarrow/\leftrightarrow/\downarrow$ para seleccionar "NEXT  $\boxed{\rightarrow}$ ", e em seguida pressione (ENTER).
- **4 Pressione as teclas ↑/↓/←/→ para seleccionar "Start" (Iniciar), em seguida pressione** (ENTER)**.**

### **Para repetir a leitura programada**

Pressione (REPEAT) para seleccionar a opção " ALL" (Tudo) durante a leitura programada. O leitor repete todas as faixas programadas.

### **Para regressar ao modo de leitura normal**

Pressione **d**urante a leitura programada.

### **Para alterar uma programação**

- **1 Pressione** (PROGRAM)**.**
- **2 Pressione as teclas ↑/↓/←/→ para seleccionar "Stop", em seguida pressione** (ENTER)**.**
- **3 Siga o passo 2 da secção "Criando a programação (Leitura programada)" para efectuar uma nova programação.**

### **Para cancelar a programação**

Pressione (PROGRAM) quando o ecrã do menu de programação aparecer.
## **Exibir o tempo decorrido** DVD WCD CD DivX®

Pode exibir o tempo decorrido e o tempo restando dos DVDs, CDs de vídeo e CDs de áudio.

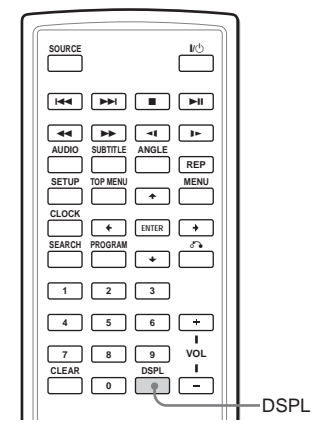

**Durante a leitura, pressione** (DSPL)**.** O tempo decorrido ou o tempo restante são exibidos no canto superior esquerdo do ecrã. Sempre que pressionar (DSPL), o ecrã muda da seguinte maneira:

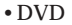

- **Title Elapsed (Tempo decorrido do título) Title Remain (Tempo restante do título) Chapter Elapsed (Tempo decorrido do capítulo) Chapter Remain (Tempo restante do capítulo)**
- **Display Off (Ecrá desactivado) (Ecrã predefinido)**
- •CD de vídeo (quando o PBC está ligado)/ DivX
	- **Single Elapsed (Tempo decorrido do disco)**

**Single Remain (Tempo restante da faixa)**

**Display Off (Ecrá desactivado) (Ecrã predefinido)**

- •CD de vídeo (quando o PBC está desligado)/ CD de áudio
	- **Single Elapsed (Tempo decorrido do disco)**

**Single Remain (Tempo restante da faixa)**

**Total Elapsed (Tempo decorrido do disco)**

**Total Remain (Tempo restante do disco)**

**Display Off (Ecrã desactivado) (Ecrã predefinido)\***

\* *Não é exibido quando é lido um CD de áudio.*

### **Para desactivar a informação do tempo**

Pressione (DSPL) repetidamente para seleccionar "OFF" (desactivado).

## **Mudança do idioma das legendas**

Alguns DVDs possuem legendas gravadas num ou mais idiomas. Pode activar ou desactivar as legendas, ou alterar o idioma das legendas em tais DVDs.

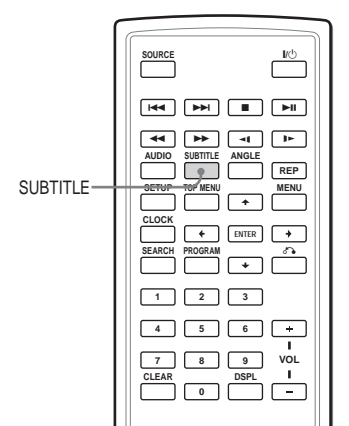

**Pressione** (SUBTITLE) **durante a leitura.** O idioma das legendas é exibido no canto superior esquerdo.

**Exemplo: um ecrã do idioma das legendas**

**O disco contêm 2 idiomas de legendas e o primeiro idiomas é a actual selecção.**

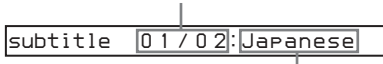

**Quando as legendas se encontrem num idioma que não pode ser seleccionado no menu de configuração (Setup), a indicação "Others" (Outros) é exibida no ecrã.**

Sempre que pressionar (SUBTITLE), o idioma muda a partir da lista de idiomas das legendas gravados no disco.

### **Para desactivar as legendas**

Pressione (SUBTITLE) repetidamente para seleccionar "OFF" (desactivado).

- *Também pode mudar os idiomas das legendas alterando a Configuração\*. Consulte a secção "Legendas" (página 33).*
- \* *Pode alterar um idioma de legendas específico utilizando o menu de DVD SETUP (Configuração do DVD), apenas se o idioma estiver incluído tanto no disco como no menu. Em alguns discos, o idioma inicial que é exibido é especificado independentemente da definição do menu de DVD SETUP (Configuração do DVD).*
- *Esta função varia ou pode não funcionar, dependendo dos DVDs.*

## **Utilização do menu de um DVD** *DVD*

No caso de alguns DVDs, pode utilizar o menu original, tal como o menu de Títulos e o menu do DVD. No menu dos Títulos, pode efectuar a leitura da sua cena ou canção preferidas seleccionando os títulos das canções e das cenas. Pode seleccionar um item, idioma das legendas, idioma áudio, etc. seleccionando um menu do DVD. Os conteúdos dos menus de títulos e dos menus do DVD são diferentes dependendo do DVD. Podem haver alguns DVDs que não possuem menus gravados.

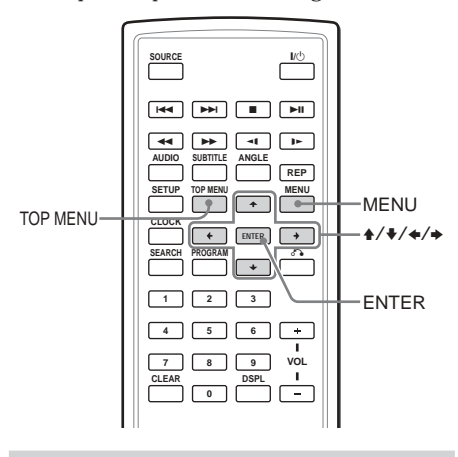

## **Utilização da tecla TOP MENU**

Alguns DVDS possuem um menu de títulos. A partir do menu de títulos pode seleccionar um título para fins de leitura. Os títulos são a secção maior de imagens ou música de um DVD, tal como, por exemplo, um filme, ou um álbum no caso de software de áudio, etc.. A tecla TOP MENU (Menu superior) encontra-se disponível para exibir o ecrã do menu inicial.

### **1 Durante a leitura do DVD, pressione** (TOP MENU)**.**

O menu de títulos\* (top menu) é exibido no ecrã.

\**Os conteúdos do menu de títulos são diferentes, dependendo do DVD.*

**2** Pressione **↑/↓/←/→** para seleccionar o **título desejado.**

## **3 Pressione** (ENTER)**.**

Começa a leitura do título que seleccionou.

## **Utilização da tecla MENU**

Alguns DVDs possuem um menu mais abrangente que inclui opções, tais como, os idiomas áudio, idiomas das legendas, títulos e capítulos, etc.

- **1 Durante a leitura do DVD, pressione** (MENU)**.** O menu do DVD é exibido no ecrã.
- **2** Pressione **↑/↓/←/→** para seleccionar o **item desejado.**
- **3 Pressione** (ENTER)**.** Se surgir um ecrã de selecção adicional, repita os passos 2 e 3.

- *Alguns DVDs não possuem um menu de DVD e em alguns DVDs, os conteúdos do menu do DVD e do menu de títulos são iguais.*
- *Em alguns DVDs, a opção "DVD Menu" (Menu do DVD) pode surgir como "MENU."*
- *Em alguns DVDs, a opção "Press ENTER" (Pressione ENTER) pode surgir como "Press SELECT" (Pressione SELECT) no passo 3.*
- *Os conteúdos do menu do DVD são diferentes, dependendo dos DVDs.*
- *Leia o manual de instruções fornecido com o DVD.*

## **Mudança do idioma áudio DVD**

Alguns DVDs possuem múltiplos idiomas áudio que podem ser seleccionados.

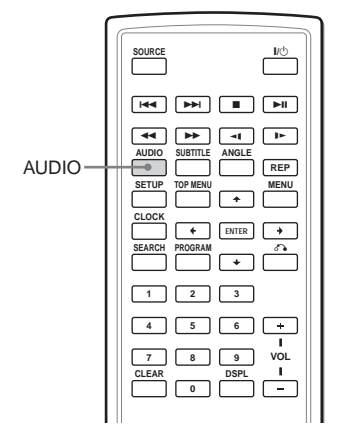

**Durante a leitura, pressione** (AUDIO) **repetidamente para seleccionar o idioma áudio desejado.**

O actual idioma áudio é exibido no canto superior esquerdo.

**Exemplo: um ecrã do idioma áudio**

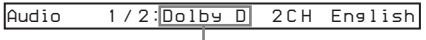

**O formato da fonte de som (Dolby D, DTS, ou LPCM) pode surgir no ecrã.**

Quando o ecrã do código do idioma aparecer no ecrã, introduza o código do idioma correspondente ao idioma desejado (página 45).

#### *Notas*

- *Só pode mudar o idioma áudio se estiverem gravados múltiplos idiomas audio no DVD.*
- *Também pode mudar os idiomas áudio utilizando o menu do DVD (página 27) ou o menu DVD SETUP (Configuração do DVD)\* (página 33).*
- \* *Pode alterar um idioma áudio específico utilizando o menu de DVD SETUP (Configuração do DVD), apenas se o idioma estiver incluído tanto no disco como no menu. Em alguns discos, o idioma inicial a ser emitido é especificado independentemente da definição do menu de DVD SETUP (Configuração do DVD).*
- *Esta função varia ou pode não funcionar, dependendo dos DVDs.*

## **Mudança de ângulos** DVD

Alguns DVDs possuem múltiplos ângulos alternativos gravados para determinadas cenas. Se tiver configurado a opção "Angle Mark" (Marca do ângulo) em "On" (Activada) (página 31), um aviso aparece na cena.

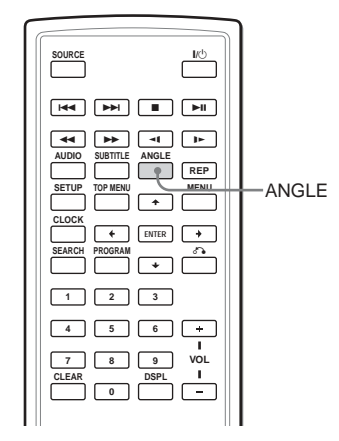

**1 Durante a leitura de um DVD que possui múltiplos ângulos alternativos gravados, pressione** (ANGLE) **quando aparecer um aviso no ecrã.**

O número do ângulo actualmente seleccionado é exibido no canto superior direito.

**2 Pressione** (ANGLE) **repetidamente para seleccionar o número do seu ângulo preferido, enquanto o número do ângulo é exibido.**

Sempre que pressionar (ANGLE), o número do ângulo muda.

*1/2*

**O número do ângulo actualmente seleccionado/o número total de múltiplos ângulos alternativos**

- *Só pode mudar o ângulo se estiverem gravados múltiplos ângulos no DVD.*
- *O número total de ângulos gravados é diferente dependendo dos DVDs e cenas.*
- *Só pode mudar o ângulo durante a leitura normal. Não pode mudar o ângulo durante o avanço rápido/recuo rápido.*
- *Quando a cena com múltiplos ângulos aparece no ecrã, o ângulo muda automaticamente para o número do ângulo seleccionado no passo 2.*
- *Esta função varia ou pode não funcionar, dependendo dos DVDs.*

## **Mudança da saída áudio VCD CD**

Pode seleccionar a opção da saída áudio desejada a partir das opções "Stereo" (Estéreo), "Mono Left" (mono esquerdo), "Mono Right" (Mono direito) ou "Mix-Mono" (Mono misturado) durante a leitura de um CD de video ou CD de áudio.

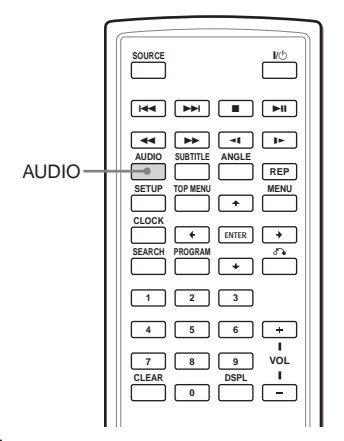

**1 Durante a leitura, pressione** (AUDIO)**.** A actual saída é exibida no canto superior esquerdo.

**Exemplo: um ecrã da saída áudio**

*MonoRight*

**2 Pressione** (AUDIO) **para seleccionar a saída desejada a partir das opções "Stereo" (Estéreo), "Mono Left" (Mono esquerdo), "Mono Right" (Mono direito) ou "Mix-Mono" (Mono misturado) enquanto a saída é exibida no ecrã.** Sempre que pressionar (AUDIO), a saída muda.

## **Utilização da função de PBC (controlo da leitura)** WCD

Durante a leitura de um CD de vídeo compatível com a função de PBC, pode exibir o menu do PBC e seleccionar o item do menu.

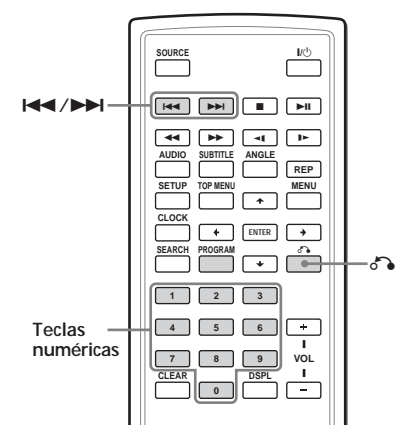

- **1 Inicie a leitura de um CD de vídeo com funções de PBC.** O menu da sua selecção aparece no ecrã.
- **2 Pressione as teclas numéricas para seleccionar o número do item desejado.**
- **3 Siga as instruções no menu para fins de operações interactivas.** Consulte as instruções fornecidas com o disco, visto que o procedimento de funcionamento pode ser diferente dependendo dos CDs de vídeo.

## **Para regressar ao menu** Pressione  $\delta$

### **Dica**

*Para efectuar a leitura sem utilizar o PBC, pressione* (TOP MENU)*. A indicação "PBC Off" (PBC desactivado) surge no ecrã da TV e o leitor inicia a leitura contínua. Para regressar à leitura com a função de PBC, pressione* (TOP MENU) *novamente.*

- *Durante a leitura de um CD de vídeo com a opção "PBC On" (PBC activado) pressione* .*/* > *para alterar o item. O menu da função de PBC não é exibida, mas começa a leitura do item seleccionado.*
- *Durante a leitura de um CD de vídeo com a opção "PBC On" (PBC activado), pressione* O *para*  $e$ *xibir o menu da função de PBC e a marca* ▶.

## **Alteração da Configuração**

Pode configurar e ajustar este leitor utilizando os menus de configuração que surgem no ecrã. A maioria das definições tem de ser configurada a primeira vez que utilizar o leitor.

Os menus de configuração são:

- •Página de configuração geral (definições do sistema)
- •Página de configuração áudio (definições da saída áudio digital)
- •Página do idioma (definições do idioma)
- •Página da configuração parental (definição do controlo parental)

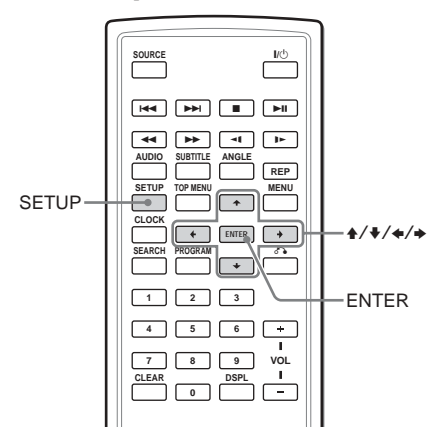

Consulte a secção "Definições utilizando a tecla S-MENU no monitor" (página 36) para obter indicações para as definições do monitor. **1 Pressione** (SETUP)**.**

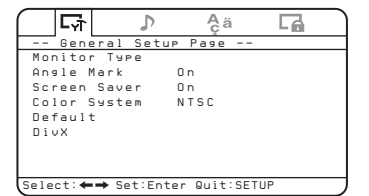

- **2 Pressione a tecla** <**ou** ,**para seleccionar o item desejado.**
	- $\Box$ : Página da configuração geral
	- : Página da configuração áudio
	- A ä: Página da configuração do idioma
	- :Página da configuração parental
- **3 Pressione** (ENTER)**.**
- **4** Pressione a tecla↑ ou ♦ para seleccionar **a definição desejada.**
- **5 Pressione** (ENTER)**.**
- **6** Pressione **↑** / ↓ /  $\leftrightarrow$  **para seleccionar (ajustar) a opção da definição.**
- **7 Pressione** (ENTER)**.**
- **8 Pressione** (SETUP)**.**

## **Configuração do leitor de DVD - Página da configuração**

**geral**

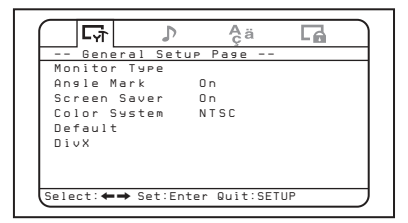

## ♦**Monitor Type (Tipo de monitor)**

Quando liga o leitor a uma TV para ver o DVD num ecrã de TV, configure esta definição de acordo com o tipo de ecrã da TV.

As predefinições estão sublinhadas.

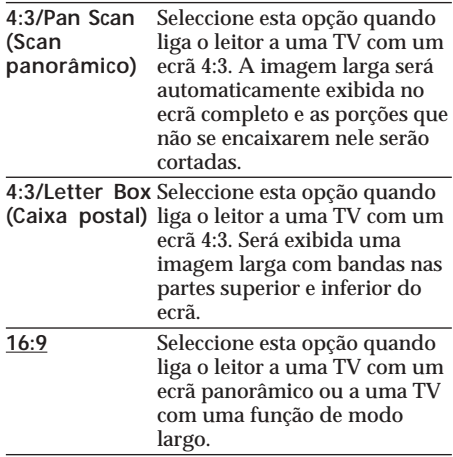

## ♦**Angle Mark (Marca do ângulo)**

Caso vários ângulos (múltiplos ângulos) para uma dada cena estejam gravados no DVD e tiver configurado a opção "Angle Mark" para "On" (Activado), irá surgir um aviso durante essa cena.

**On** Irá surgir um aviso no ecrã durante a cena.

**Off** Não irá surgir um aviso no ecrã durante a cena.

## ♦**Screen Saver (Protecção do ecrã)**

Se tiver configurado a definição "On" (Activada) da opção "Screen Saver", a imagem da protecção do ecrã surge quando deixar o leitor no modo de pausa ou no modo Stop durante mais de 15 minutos. A protecção do ecrã impede que o monitor se danifique.

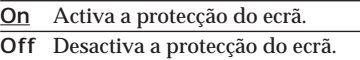

## ♦**Color System (Sistema de cor)**

Quando liga o leitor a uma TV para ver o DVD num ecrã de TV, configure esta definição de acordo com o sistema de cor do seu país. De salientar que esta definição não afecta o ecrã do leitor.

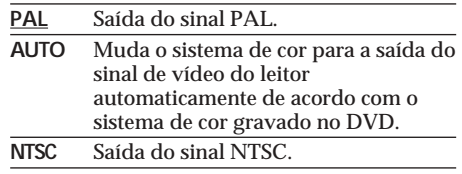

## ♦**Default (Predefinição)**

Pode reinicializar os menus de configuração para a predefinição de fábrica.

- **1 Pressione** (SETUP)**, e em seguida pressione as teclas** $\leftarrow$ ou  $\rightarrow$ **repetidamente até a indicação "General Setup Page" (Página de configuração geral) surgir no ecrã.**
- **2 Pressione** (ENTER)**.**
- **3** Pressione a tecla↑ ou ♦ repetidamente **para seleccionar a opção "Default" (Predefinição).**
- **4 Pressione** (ENTER)**.**

## ♦**DivX**

Exibe o código de registo para este leitor. Para obter informações mais detalhadas, consulte a página http://www.divx.com/vod na Internet.

## **Configurações para saída áudio digital - Página da**

**configuração áudio**

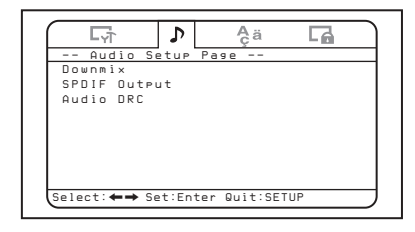

## ♦**Downmix**

Pode seleccionar a opção "Surround" ou "Normal" do modo downmix. A função downmix é utilizada para criar sinais estéreo (2-canais) a partir de mais de 5 sinais digitais separados de uma fonte. Esta definição afecta as saídas da AUDIO OUTPUT (Saída áudio).

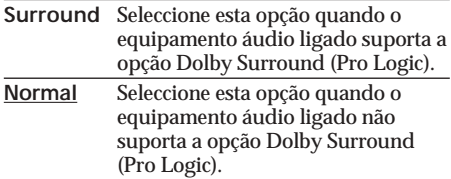

## ♦**SPDIF Output (Saída SPDIF)**

Pode configurar o modo da saída dos sinais áudio do conector OPTICAL OUTPUT (Saída óptica).

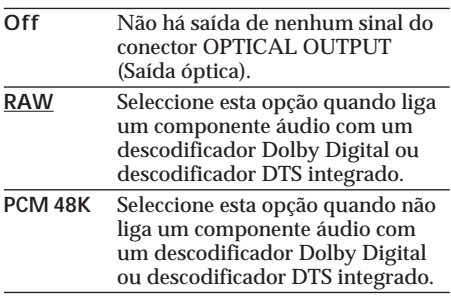

### *Notas*

- *• Quando a opção "Off" (Desactivado) é seleccionada, não há saída de nenhum sinal do conector da OPTICAL OUTPUT (Saída óptica).*
- *• Quando liga o leitor e um dispositivo de gravação digital, tal como um leitor de MD através de um cabo óptico para gravar os conteúdos do CD com esse dispositivo, os conteúdos serão gravados sob a forma de uma faixa contínua.*

## ♦**Audio DRC (DRC áudio)**

Torna o som nítido quando o volume é reduzido quando é efectuada a leitura de um DVD em conformidade com a opção "Audio DRC". Pode configurar o nível de DRC (Controlo da amplitude dinâmica) a partir de 8 passos. Esta definição afecta as saídas da AUDIO OUTPUT (Saída áudio).

**FULL (Completo):** Torna os sons baixos distintos mesmo que diminua o nível do volume. **OFF (Desactivado)**

## **Configurações do idioma para leitura do DVD - Página**

**da configuração do idioma**

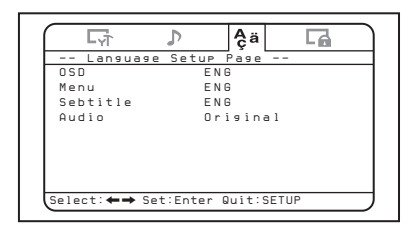

## ♦**OSD**

Muda o idioma utilizado para os menus do ecrã.

## ♦**Menu**

Pode seleccionar o idioma desejado para o menu do disco.

### *Nota*

*Independentemente da sua definição, pode ser automaticamente activado um idioma que não o configurado, dependendo do DVD.*

## ♦**Subtitle (Legendas)**

Muda o idioma das legendas gravadas no DVD de VÍDEO.

### *Nota*

*Independentemente da definição do idioma desejado, pode ser automaticamente activado outro idioma que não o configurado, dependendo do DVD.*

## ♦**Audio**

Muda o idioma da faixa de som. Quando selecciona a opção "Original", é seleccionado o idioma com prioridade no disco.

- *• Independentemente da sua definição, pode ser automaticamente activado um idioma diferente do seleccionado, dependendo dos DVDs.*
- *• No caso de alguns DVDs é proibido mudar o idioma áudio de saída, mesmo que se encontrem gravados múltiplos idiomas.*

## **Configurações do controlo parental - Página da configuração parental**

Quando configura a palavra-passe a primeira vez, certifique-se de que configura também o controlo parental ao mesmo tempo.

## **Selecção da activação e desactivação do modo de controlo parental - Controlo parental**

**1 Pressione** (SETUP)**.**

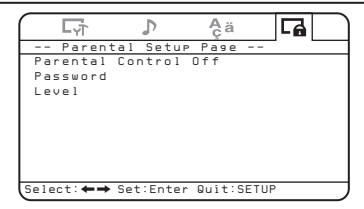

- **2** Pressione as teclas←ou → **repetidamente até a indicação "Parental Setup Page" (Página da configuração parental) aparecer no ecrã.**
- **3 Pressione** (ENTER)**.**
- **4** Pressione a tecla↑ ou ♦ para seleccionar **"Parental Control" (Controlo parental), e em** seguida pressione **(ENTER)**.
- **5** Pressione a teclat ou  $\blacklozenge$  repetidamente **para seleccionar "On" (Activado) ou "Off" (Desactivado), e em seguida pressione** (ENTER)**.**
- **6 Pressione** (SETUP) **para sair do menu de Configuração.**

## **Configuração da palavrapasse - Palavra-passe**

- **1 Pressione** (SETUP)**, e em seguida** pressione a tecla<sup>+</sup>ou  $\rightarrow$ **repetidamente até a indicação "Parental Setup Page" (Página de configuração parental) surgir no ecrã.**
- **2 Pressione** (ENTER)**.**
- **3** Pressione a tecla**↑** ou ♦ repetidamente **para seleccionar "Password" (Palavra**passe), e em seguida pressione**ENTER**).
- **4 Pressione as teclas numéricas e digite "5370".**

O leitor está pronto a aceitar uma nova palavra-passe.

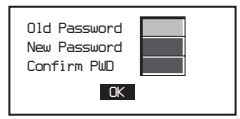

- **5 Pressione as teclas numéricas para digitar uma nova palavra-passe.**
- **6 Pressione as teclas numéricas para digitar a nova palavra-passe novamente para a confirmar.**
- **7 Pressione** (SETUP) **para sair do menu de Configuração.**

#### *Nota*

*Caso se esqueça da palavra-passe que registou, digite "5370".*

## **Preparação para a configuração parental inicial – Nível**

A leitura de alguns DVDs pode ser limitada de acordo com um nível previamente determinado, tal como a idade do espectador. A função do Controlo parental permite-lhe configurar um nível de limite da leitura. Esta definição só é possível quando é digitada uma palavra-passe conforme descrito na secção "Configuração da palavra-passe – Palavra-passe" (página 34).

- **1 Pressione** (SETUP)**, e em seguida pressione a tecla ←** ou **→ repetidamente até a indicação "Parental Setup Page" (Página de configuração parental) surgir no ecrã.**
- **2 Pressione** (ENTER)**.**
- **3** Pressione a tecla↑ ou ♦ repetidamente **para seleccionar "Level" (Nível), e em** seguida pressione (ENTER).
- **4** Pressione a tecla<del>↑</del> ou ↓ repetidamente **para seleccionar o nível do limite, e em** sequida pressione (ENTER).
- **5 Pressione** (SETUP) **para sair do menu de Configuração.**

Consulte a tabela seguinte. Os níveis parentais da tabela encontram-se no sistema de classificação da MPAA (Associação de Cinema Americana). Se, por exemplo, configurar este leitor para o nível "4", não será possível efectuar a leitura de DVDs com níveis "5", "6", '7" e "8".

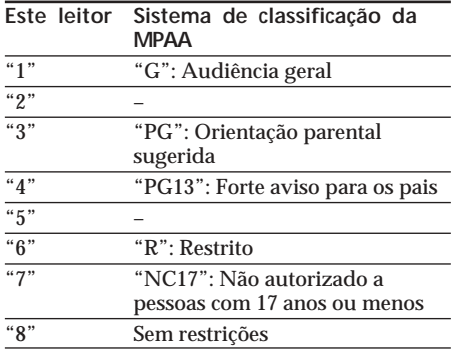

## **Monitorização da entrada de sinais de vídeo do dispositivo ligado**

Active o canal de entrada para monitorizar a entrada de sinais de vídeo do dispositivo ligado ao conector A/V INPUT (Entrada A/V) do leitor.

- **1 Pressione** (POWER) **para ligar o leitor.** O actual canal de entrada/DVD) surge no ecrã durante 5 segundos.
- **2 Pressione** (SOURCE) **no comando remoto repetidamente para seleccionar a opção "VIDEO."** Sempre que pressionar a tecla, as opções "DVD", "MS" e "VIDEO" surgem

alternadamente.

Certifique-se de que muda a definição do canal de entrada para "DVD" para efectuar a leitura deste DVD com este leitor.

## **Selecção do sistema de cor para o sinal de vídeo de entrada**

O leitor detecta o sistema de cor do sinal de vídeo de entrada (PAL ou NTSC) e muda a definição automaticamente (modo automática).

Siga os passos descritos a seguir para mudar manualmente a definição do sistema do cor para o sinal de vídeo de entrada.

- **1 Pressione** (POWER) **para ligar o leitor.** O actual canal de entrada/DVD) surge no ecrã durante 5 segundos.
- **2 Pressione a tecla** (VOLUME) **+/– no monitor repetidamente para seleccionar a opção "PAL" ou "NTSC."**

#### *Nota*

*Quando a definição do sistema de cor é mudada manualmente para o sinal do video de entrada, ela não regressa ao modo automático até o leitor ser desligado ou a definição do canal de entrada ser mudada. Assim sendo, quando a opção configurada for "PAL", um DVD gravado no sistema NTSC não pode ser visualizado no monitor do leitor excepto se desligar o leitor e o voltar a ligar.*

## **Definições utilizando a tecla S-MENU no monitor**

Sempre que configurar o monitor utilizando a tecla (S-MENU) no monitor.

Sempre que pressionar (S-MENU), o ecrã de definição muda na seguinte sequência: Picture (Imagem)  $\rightarrow$ Brightness (Luminosidade)  $\rightarrow$ Color (Cor)  $\rightarrow$  Hue (Tonalidade)\*1  $\rightarrow$  Dimmer (Regulador da luminosidade) - Video Adjust (Ajuste do vídeo) - Mode (Modo) - Blue Back (Fundo azul) - IR Headphone  $(Auscultadores IR)$   $\rightarrow$ DVD LEVEL REVISION (Revisão do nível do DVD) → Time Mode (Modo do tempo) -Date Mode (Modo da data) - SYSTEM MENU OFF (Menu do sistema desactivado).

\*1  *A indicação "Hue" (Tonalidade) só aparece quando a opção do sistema de cor NTSC é seleccionada como a fonte de entrada (página 35).*

#### *Nota*

*Enquanto efectua as seguintes definições, as teclas de VOL +/– no comando remoto por meio de cartão podem ser utilizados para ajustar o volume.*

## **Como configurar as preferências**

**1 Pressione** (S-MENU) **no monitor repetidamente para seleccionar o item desejado.**

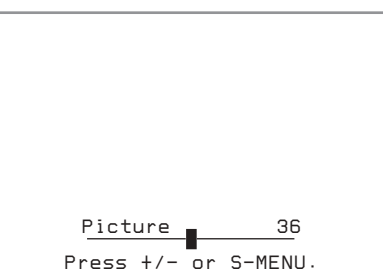

**2 Pressione** (VOLUME) **(+) ou** (VOLUME) **(–) no monitor para seleccionar (ou ajustar) a opção de configuração.**

### **Saída da operação do menu**

- **1 Pressione** (S-MENU) **no monitor repetidamente até a indicação "System Menu Off" (Menu do sistema desactivado) aparecer no ecrã.**
- **2 Pressione** (S-MENU) **no monitor novamente.** O ecrã normal é retomado.

Depois de terem passado 5 segundos sem que tenha pressionado nenhuma tecla, o ecrã normal é retomado.

As predefinições estão sublinhadas.

◈

 $\mathcal{L}$ 

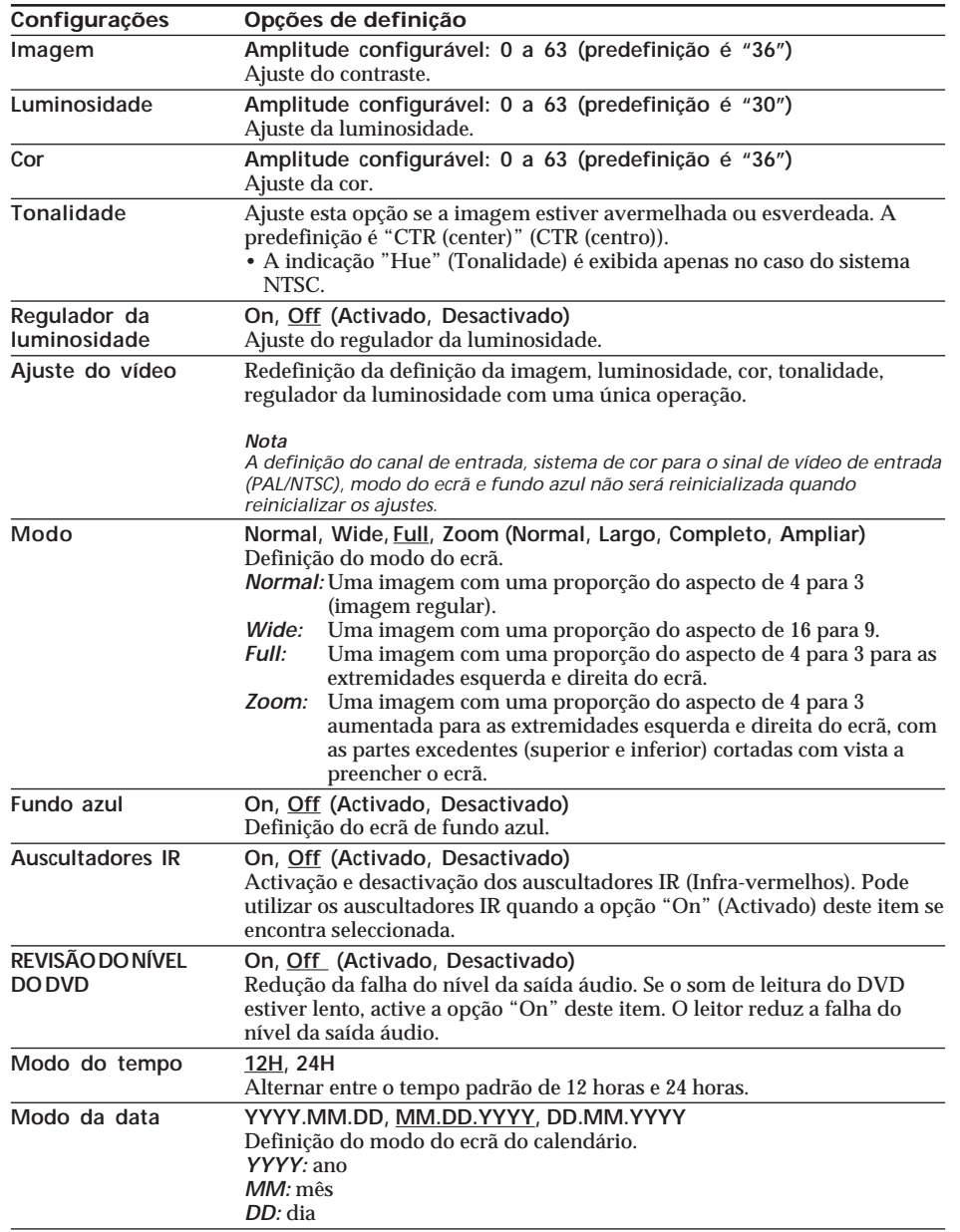

 $\bigoplus$ 

◈

**37**

⊕

## **Configuração do relógio e calendário**

Pode definir a data e hora actuais.

- **1 Pressione** (CLOCK)**.**
- **2 Pressione** (SETUP)**.** Surge o ecrã da definição do calendário.
- **3 Pressione** <sup>M</sup> **/** <sup>m</sup> **/** <sup>&</sup>lt;**/** ,**para definir a data e hora.** Para seleccionar o número, pressione  $\uparrow / \downarrow$ . Para passar para o dígito seguinte/anterior, pressione  $\leftrightarrow$
- **4 Pressione** (SETUP) **para sair.** Depois de terem passado 5 segundos sem que tenha pressionado nenhuma tecla, o ecrã normal é retomado.

### **Para mudar o modo do ecrã**

O ecrã alterna entre o modo do calendário e o modo do relógio pressionando  $\leftrightarrow$ u  $\rightarrow$ 

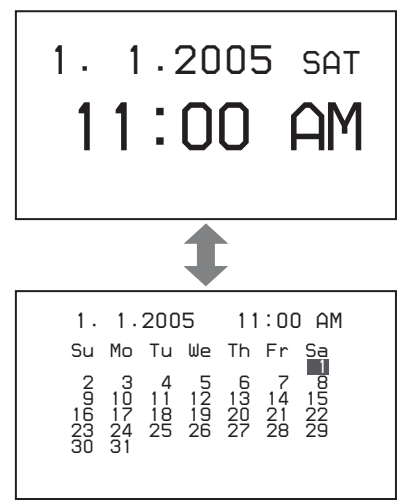

## **Configuração do volume de referência**

Pode definir o nível do volume de referência para ajustar o volume utilizando (VOLUME) +/– no monitor.

**Pressione** (VOLUME) **+/– no monitor quando surge o ecrã sem menu ou sem fonte.** A amplitude configurável é de 0 a 47, e a predefinição é de 10. Quando pressiona ininterruptamente a tecla, o valor muda continuamente.

## **Informação adicional**

## **Manutenção**

## **Substituição de fusíveis**

Quando substituir o fusível do fio eléctrico para a tomada do isqueiro do automóvel, certifique-se de que utiliza um com a mesma amperagem indicada no fusível original. Se o fusível rebentar, verifique a ligação à corrente e substitua o fusível. Se o fusível rebentar novamente depois de o ter substituído, pode haver uma avaria interna. Em tais casos, consulte o representante Sony mais próximo.

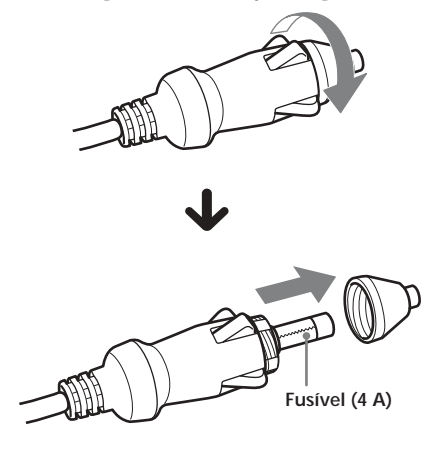

### **Aviso**

Nunca utilize um fusível com uma amperagem superior à fornecida juntamente com o leitor visto que tal o pode danificar.

## **Substituição da pilha de lítio do comando remoto por meio de cartão**

Quando a bateria ficar fraca, o alcance do comando remoto por meio de cartão fica mais reduzido. Substitua a pilha por uma pilha de lítio CR2025 nova. A utilização de qualquer outra pilha pode constituir um risco de incêndio ou explosão.

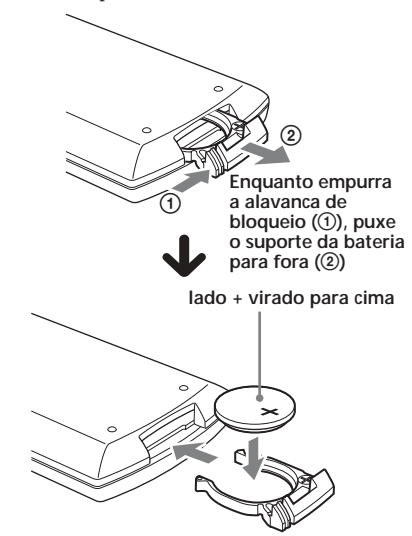

## **Notas sobre a bateria de líti**

- •Mantenha a pilha de lítio longe do alcance das crianças. Se a pilha for engolida, consulte imediatamente um médico.
- •Limpe a pilha com um pano seco para assegurar um bom contacto.
- •Certifique-se de que respeita a polaridade correcta quando instalar a pilha.
- •Não segure a pilha com pinças metálicas, caso contrário pode ocorrer um curto circuito.

### **AVISO**

A pilha pode explodir caso seja mal tratada. Não a recarregue, desmonte, ou descarte para um fogo.

## **Notas sobre os discos**

- •Para manter o disco limpo, não toque na superfície. Manuseie o disco pela sua extremidade.
- •Mantenha os discos nas suas caixas ou no portadiscos quando não estiverem a ser utilizados. Não sujeite os discos a calor/temperaturas elevadas. Evite deixá-los no interior de um automóvel estacionado ou dentro do tablier/ traseira do automóvel.

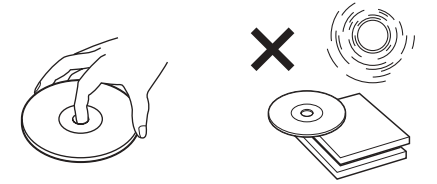

•Não cole quaisquer rótulos neles, ou utilize discos com resíduos de tinta/resíduos pegajosos. Tais discos podem interromper o funcionamento do dispositivo de leitura quando utilizados, provocando uma avaria, ou danificando permanentemente o disco.

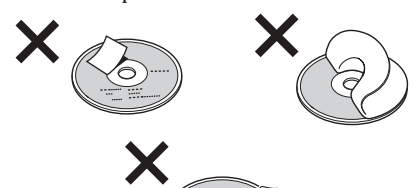

- •Não utilize quaisquer discos que tenham rótulos ou autocolantes colados neles. A utilização de tais discos pode originar as
	- seguintes avarias: — Incapacidade de ejectar um disco (por causa de um rótulo ou autocolante se ter deslocado e encravado o mecanismo de ejecção).
	- Incapacidade de ler os dados áudio correctamente (por exemplo, saltos na leitura, ou a leitura não é efectuada) por causa do encolhimento térmico de um autocolante ou rótulo que provoca a deformação do disco.
- •Os discos com formatos não padronizados (tais como, por exemplo, coração, quadrado, estrela) não podem ser lidos neste leitor. Ao tentar fazer isso pode danificar o leitor. Não utilize tais discos.
- •Antes de ouvir os discos, limpe-os com um pano de limpeza disponível comercialmente. Limpe cada disco a partir do centro em direcção à extremidade. Não utilize solventes, tais como benzina, solventes, soluções de limpeza comercialmente disponíveis, ou sprays antiestáticos destinados para discos analógicos.

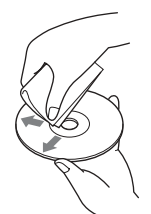

## **Discos de música codificados com tecnologias de protecção de direitos de autor**

Este produto foi concebido para efectuar a leitura de discos que estejam em conformidade com a norma Compact Disc (CD). Recentemente, algumas editoras começaram a comercializar vários discos de música com tecnologias de protecção de direitos de autor. Devemos realçar que entre estes discos, existem alguns que não estão em conformidade com a norma CD e que podem não ser lidos por este produto.

## **Sobre ficheiros MP3**

O MP3 (MPEG 1 Audio Layer-3) é uma tecnologia e formato padrão para compressão de uma sequência de som. O ficheiro é comprimido para cerca de 1/10 do seu tamanho original. Os sons fora do alcance do ouvido humano são comprimidos ao passo que os sons que podemos ouvir não são comprimidos.

#### **Formato de ficheiros MP2 recomendado**

Frequência de amostragem 32 k, 44.1 k, 48 k  $(Hz)$ 

Velocidade de transmissão (bps) 128 k

### **Notas sobre discos/"Memory Stick"**

Pode ler ficheiros MP3 gravados em CD-ROMs, CD-Rs e CD-RWs. O disco tem de ter o formato de nível 1 ou nível 2 da norma ISO 9660\*, ou o formato de expansão da norma Joliet.

**\* Formato da norma ISO 9660** A norma internacional mais comum para o formato lógico de ficheiros e pastas num CD-ROM.

Existem vários níveis de especificação. No nível 1, os nomes dos ficheiros têm de estar no formato 8.3 (não mais do que 8 caracteres no nome, não mais do que 3 caracteres na extensão ".MP3") e em maiúsculas. Os nomes das pastas não podem ter mais do que 8 caracteres. Não podem haver mais do que 8 níveis de pastas agrupadas. As especificações do nível 2 permitem a existência de nomes de ficheiros com até 31 caracteres. Cada pasta pode ter até 8 subdirectorias. No caso do formato de expansão na norma Joliet, certifique-se dos conteúdos do software de escrita, etc.

#### *Notas*

- *Com formatos diferentes dos do nível 1 e nível 2 da norma ISO 9660, os nomes das pastas ou dos ficheiros podem não ser exibidos correctamente.*
- *Quando nomear um ficheiro, certifique-se de que adiciona a extensão do ficheiro ".MP3" ao nome do ficheiro.*
- *Se adicionar a extensão ".MP3" a uma ficheiro que não um MP3, o leitor não reconhece o ficheiro devidamente e emite ruído aleatório que pode danificar os altifalantes.*
- *A leitura demora mais tempo a começar com os seguintes discos/"Memory Stick".*
- *— um disco/"Memory Stick" gravado com uma estrutura de directoria complicada. — um disco ao qual podem ser adicionados dados.*
- *• Um ficheiro MP3 com uma velocidade de transmissão elevada, tal como 320 kbps, pode não ser lido devidamente.*

## **A ordem de leitura dos ficheiros MP3**

A ordem de leitura das pastas e dos ficheiros é a seguinte:

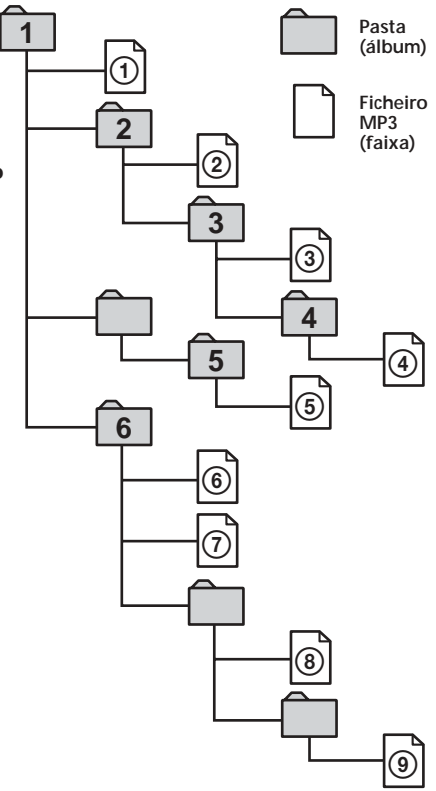

 **Directoria 1 Directoria 2 Directoria 3 Directoria 4 Directoria 5 (raiz)**

#### *Dica*

*Para especificar uma ordem de leitura desejada, antes do nome da pasta ou do ficheiro, introduza a ordem por número (por exemplo, "01," "02"), e em seguida grave os conteúdos num disco (A ordem é diferente dependendo do software de escrita).*

## **Sobre o "Memory Stick"**

## **O que é um "Memory Stick"?**

O "Memory Stick" é um meio de gravação de circuitos integrados compacto, portátil e versátil com uma capacidade de dados superior à de uma disquete. O "Memory Stick" foi especialmente concebido para a troca e partilha de dados digitais entre produtos em conformidade com a norma do "Memory Stick". Como é amovível, o "Memory Stick" também pode ser utilizado para fins de armazenamento externo de dados.

## **Tipos de "Memory Stick"**

O "Memory Stick" encontra-se disponível nos seguintes tipos com vista a cumprir vários requisitos de funções.

**• "Memory Stick"**

Armazena qualquer tipo de dados excepto dados protegidos por tecnologia de protecção de direitos de autor que necessitem da tecnologia de protecção de direitos de autor MagicGate.

**Pode utilizar o "Memory Stick" neste leitor.**

- **• "Memory Stick Duo"** Tem cerca de metade da dimensão de um
- "Memory Stick" padrão. O "Memory Stick Duo" não pode ser utilizado neste leitor.

Se introduzir um "Memory Stick Duo" neste leitor, é possível que não o consiga remover depois.

- **• "MagicGate Memory Stick"** Encontra-se equipado com a tecnologia de protecção de direitos de autor MagicGate. Não pode ser efectuada leitura de dados que exige funções MagicGate neste leitor.
- **• "Memory Stick PRO"**

Encontra-se equipado com a tecnologia de protecção de direitos de autor MagicGate e só pode ser utilizado com produtos que cumpram as normas "Memory Stick PRO". O "Memory Stick PRO" não pode ser utilizado neste leitor.

**• "Memory Stick" (MagicGate/Compatível com a transferência de dados a alta velocidade)**

Encontra-se equipado com MagicGate, e suporta a transferência de dados a alta velocidade.

Este leitor não suporta uma transferência de dados de alta velocidade paralela.

**• "Memory Stick-ROM"**

Armazena dados previamente gravados, só de leitura. Não pode graver dados no "Memory Stick-ROM" ou apagar os dados previamente gravados.

**• "Memory Stick" (com função de selecção da memória)**

Este é um "Memory Stick" que possui uma memória plural (128 MB).

Pode seleccionar que memória utilizar para vários objectivos através do interruptor de selecção da memória existente na parte de trás do "Memory Stick."

Não garantimos que todos os tipos de meios do Memory Stick funcionem com este leitor.

#### *Notas*

- *O "Memory Stick" não é compatível com as normas ATRAC ou ATRAC3.*
- *A capacidade de memória máxima de um "Memory Stick" suportada por este leitor é de 128 MB.*

### **Notas sobre a utilização**

Para evitar danificar os dados, não

- desencaixe o "Memory Stick" durante a leitura ou escrita de dados.
- utilize o "Memory Stick" num local sujeito a electricidade estática ou ruídos eléctricos.

## **Sobre a formatação do "Memory Stick"**

O "Memory Stick" é fornecido com um formato FAT como o formato padrão. Quando formatar o "Memory Stick", não utilize a função de formatação do Windows Explorer.

## **Sobre o manuseamento do "Memory Stick"**

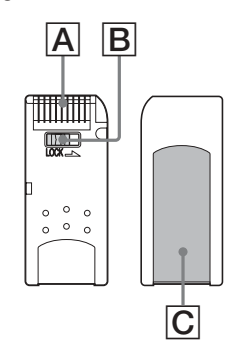

- •Não pode gravar, apagar ou editar dados, quando o interruptor de prevenção de gravação acidental do "Memory Stick" se encontra na posição "LOCK" (Bloqueado).  $(|B|)$
- •Não encaixe qualquer outro material para além do rótulo fornecido no espaço do rótulo. (C)
- •Encaixe o rótulo de maneira a que ele não saia para fora do local de encaixe apropriado.
- •Não toque no conector do "Memory Stick" com os dedos ou objectos metálicos. ( A )
- •Não dobre, deixe cair ou aplique choques eléctricos fortes ao "Memory Stick."
- •Não desmonte ou modifique o "Memory Stick."
- •Não deixe que o "Memory Stick" se molhe.
- •Não utilize ou armazene "Memory Stick" num local que se encontre sujeito a:
- Temperaturas extremamente elevadas, tal como no interior de um automóvel estacionado ao sol
- Luz solar directa
- Humidade elevada ou locais com substâncias corrosivas
- •Para prolongar a vida do "Memory Stick", utilize a caixa de armazenamento fornecida.

### **Sobre a limpeza**

Limpe o revestimento do leitor com um pano suave ligeiramente humedecido com água ou uma solução detergente suave. Não utilize qualquer tipo de esfregão abrasivo, pó de arear ou solvente, tal como álcool ou benzeno, visto que isso pode danificar o acabamento do revestimento.

## **Especificações**

## **Sistema**

Laser Laser semi-condutor Sistema de formato do sinal PAL/NTSC

## **Características áudio**

Resposta em frequência 20 Hz a 20 kHz Relação sinal/ruído 90 dB<br>Distorção harmónica 0,03% Distorção harmónica 0,03% Amplitude dinâmica Flutuação de velocidade Abaixo dos limites

mensuráveis (±0,001% COM PICO)

## **Geral**

Saídas

Massa

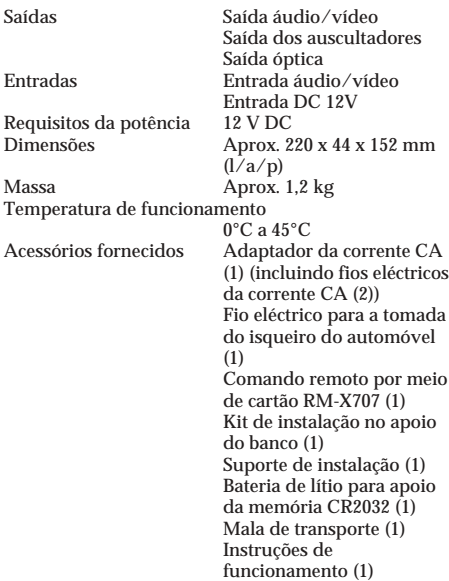

## **Monitor**

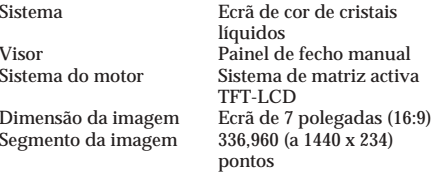

*O design e especificações encontram-se sujeitos a alterações sem aviso prévio.*

## **Resolução de problemas**

A seguinte lista de controlo irá ajudá-lo a solucionar quaisquer problemas que possa ter com o leitor.

Antes de analisar cada item da lista de controlo que se segue, verifique a ligação e

procedimentos de funcionamento da unidade.

## **Geral**

**O leitor não liga.**

- •Verifique as ligações.
- •Se as ligações estiverem bem, verifique o fusível.
- $\rightarrow$  Se o fusível tiver rebentado, substitua-o com um fusível com uma classificação idêntica.

 $\rightarrow$  Se o fusível rebentar novamente, consulte o representante Sony mais próximo.

- •O leitor pode ter sobreaquecido.
- $\rightarrow$  Certifique-se de que o leitor está desligado. Espere até o leitor arrefecer, e em seguida pressione (POWER) novamente.

**Os conteúdos da memória da unidade foram apagados.**

- •O condutor terminal da corrente ou a bateria foram desligados.
- •O condutor terminal da ligação à corrente não se encontra devidamente ligado.

#### **As configurações armazenadas foram apagadas.**

#### **O fusível rebentou.**

Os condutores terminais não correspondem correctamente com o conector à corrente dos acessórios do automóvel.

**Não está a ser fornecida corrente à unidade.** •Verifique a ligação. Caso tudo esteja

devidamente ligado, verifique o fusível.

## **Leitura de um Disco/"Memory Stick"**

### **Não se consegue introduzir um disco na unidade.**

- •Já se encontra um disco na unidade.
- •O disco foi introduzido à força ao contrário ou de maneira incorrecta.

**Não é efectuada a leitura dos ficheiros MP3.**

- •A gravação não foi efectuada de acordo com o formato do nível 1 ou nível 2 da norma ISO 9660, ou formato de expansão na convenção Joliet.
- •A extensão do ficheiro ".MP3" não foi adicionada ao nome do ficheiro.
- •Os ficheiros não estão armazenados no formato MP3.

#### **Os ficheiros JPEG não são exibidos. Os ficheiros JPEG não são exibidos correctamente.**

- •A extensão do ficheiro ".JPG" não foi adicionada ao nome do ficheiro.
- •Os ficheiros não estão armazenados no formato JPEG.

**A unidade demora mais tempo a efectuar a leitura dos ficheiros MP3/JPEG do que dos outros.**

A leitura demora mais tempo a começar com os seguintes discos/"Memory Stick".

- um disco/"Memory Stick" gravado com uma estrutura de directoria complicada.
- um disco ao qual podem ser adicionados dados.

**As funções de leitura, tal como a pausa, estão desactivadas.**

•A tecla RESET (Reinicialização) foi pressionada.

•O disco/"Memory Stick" foi ejectado.

**O som salta.**

- •Disco sujo ou defeituoso.
- •O leitor está instalado num local sujeito a fortes vibrações.
- **O "Memory Stick" não é lido.** Foi introduzido um "Memory Stick" que não pode ser lido neste leitor.

**Não é possível retomar a leitura.** Quando o "Memory Stick" é retirado e a leitura do disco reinicia, a leitura é reiniciada a partir do início do disco. Para activar a função de retoma da leitura, retire o disco e volte a introduzi-lo.

**prossiga para a página seguinte** t

### **Imagem**

**Não há imagem no ecrã.**

- •A definição do sistema de cor foi alterada manualmente enquanto era lido um DVD.
	- $\rightarrow$  Mude a definição de acordo com o sistema de cor do DVD, desligue o leitor e volte a ligá-lo, ou passe o canal de entrada para a opção "VIDEO," e em seguida passe para a opção "DVD."
- •Certifique-se de que o dispositivo ligado aos conectores AUDIO/VIDEO INPUT (Entrada áudio/vídeo) se encontra devidamente ligado.
- •Se não houver qualquer imagem no ecrã, etc. ligado ao leitor, certifique-se de que o dispositivo ligado aos conectores AUDIO/ VIDEO OUTPUT (Saída áudio/vídeo) se encontra devidamente ligado.

**Surge uma imagem com ruído.** Disco sujo ou defeituoso.

**Podem surgir alguns pontos verdes, azuis ou vermelhos estacionários no monitor.** Estes pontos são denominados pontos

luminosos, e isso pode acontecer com qualquer LCD.

O painel LCD é altamente sofisticado, e mais de 99,99% dos segmentos utilizados no painel não possuem qualquer tipo de defeito. No entanto, é possível que menos de 0,01% dos segmentos possuem qualquer defeito e não se acendam devidamente.

## **Funcionamento**

**O comando remoto por meio de cartão não funciona.**

- •Retire quaisquer obstáculos existentes entre o comando remoto por meio de cartão e o leitor.
- •Utilize o comando remoto por meio de cartão mais perto do sensor do controlo remoto.
- •Aponte o emissor de luz do comando para o sensor do controlo remoto do leitor.
- •Substitua a bateria do controlo remoto caso a que lá se encontre esteja fraca.

**O leitor não inicia a leitura a partir do início do disco quando lê um disco.**

- •A função de retoma da leitura pode estar activada.
- $\rightarrow$  Pressione  $\blacksquare$  novamente ou ejecte o disco. •Dependendo do DVD, pode surgir automaticamente um menu de títulos ou um menu do DVD no monitor durante a leitura.
- → Seleccione o menu desejado (página 27). •Dependendo do CD de vídeo, o ecrã do menu do PBC aparece automaticamente no
- monitor durante a leitura. → Seleccione o menu desejado (página 29).

**A leitura pára automaticamente.** O disco pode conter um sinal de pausa automática. Quando o leitor lê um disco assim, ele pára a leitura quando o sinal surge.

#### **Não consegue efectuar determinadas**

**funções, tal como Stop ou Busca da leitura.** Estas funções não podem ser activada com determinados discos.

**O idioma do som de um dado título/capítulo não pode ser alterado quando lê um DVD.**

- •Os títulos multilíngues não são gravados no DVD.
- •A mudança do idioma do título é proibida no DVD.

#### **O idioma das legendas não pode ser alterado quando está a ser efectuada a leitura de um DVD.**

- •As legendas multilíngues não são gravadas no DVD.
- •A mudança do idioma das legendas é proibida no DVD.

**As legendas não podem ser desactivadas quando está a ser efectuada a leitura de um DVD.**

Dependendo do DVD, pode não ser capaz de desactivar as legendas.

**Os ângulos não podem ser alterados quando está a ser efectuada a leitura de um DVD.**

- •Os ângulos múltiplos não são gravados no DVD.
- •Mude os ângulos numa cena gravada com múltiplos ângulos (página 28).
- •A mudança de ângulos é proibida no DVD.

**O leitor não funciona devidamente.**

- A electricidade estática, etc., pode afectar o funcionamento do leitor.
- $\rightarrow$  Desligue o leitor, deixe que ele arrefeça, e em seguida pressione (POWER) novamente.

**A lâmpada verde da bateria recarregável pisca.**

- A bateria recarregável pode estar danificada.
- $\rightarrow$  Consulte o revendedor Sony mais próximo.

**A lâmpada da bateria recarregável não acende.**

- Depois da carga estar completa, a lâmpada da bateria recarregável não se acende durante um período de 60 minutos mesmo que a tente recarregar novamente entretanto. Isto não é uma avaria.
- $\rightarrow$  Retire o adaptador da corrente CA da bateria recarregável e utilize a bateria durante cerca de 60 minutos.

## **Ecrã em caso de erro**

### **Ecrãs em caso de erro**

As seguintes indicações serão exibidas durante cerca de 8 segundos.

**POWER OFF OVERHEAT (Potência desligada sobreaquecimento)** O leitor pode ter sobreaquecido.

→Deixe o leitor arrefecer, e em seguida pressione (POWER) novamente.

### **Wrong Region (Região errada)**

O código da região do DVD que se encontra de momento no leitor não está em conformidade com o leitor. →Certifique-se do código da região do DVD e o do leitor (página 7).

**Unknown Disc (Disco desconhecido)** •Os dados gravados no disco estão danificados.

•O leitor não suporta o formato no qual os dados foram gravados no disco.

**Unknown Data (Dados desconhecidos)** O leitor não suporta o formato no qual os dados foram gravados no "Memory Stick".

Ø

A operação não pode ser efectuada.

## **Lista de códigos de idiomas**

As ortografias dos idiomas estão em conformidade com a norma ISO 639: 988 (E/F).

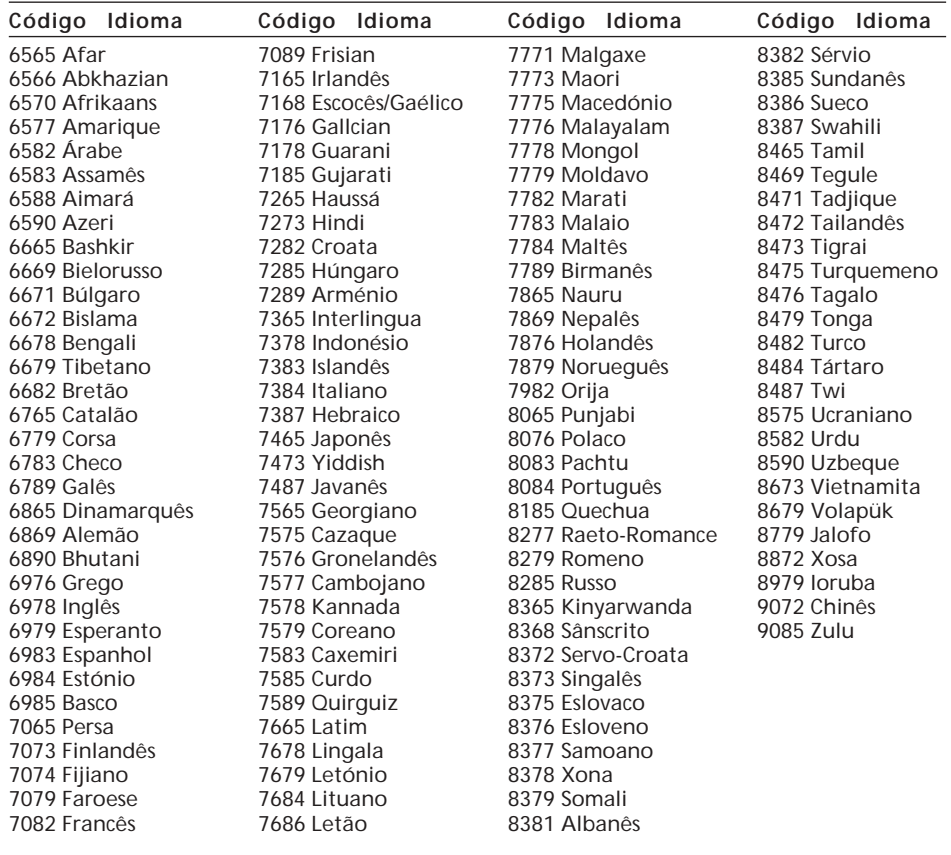

 $\bigcirc$ 

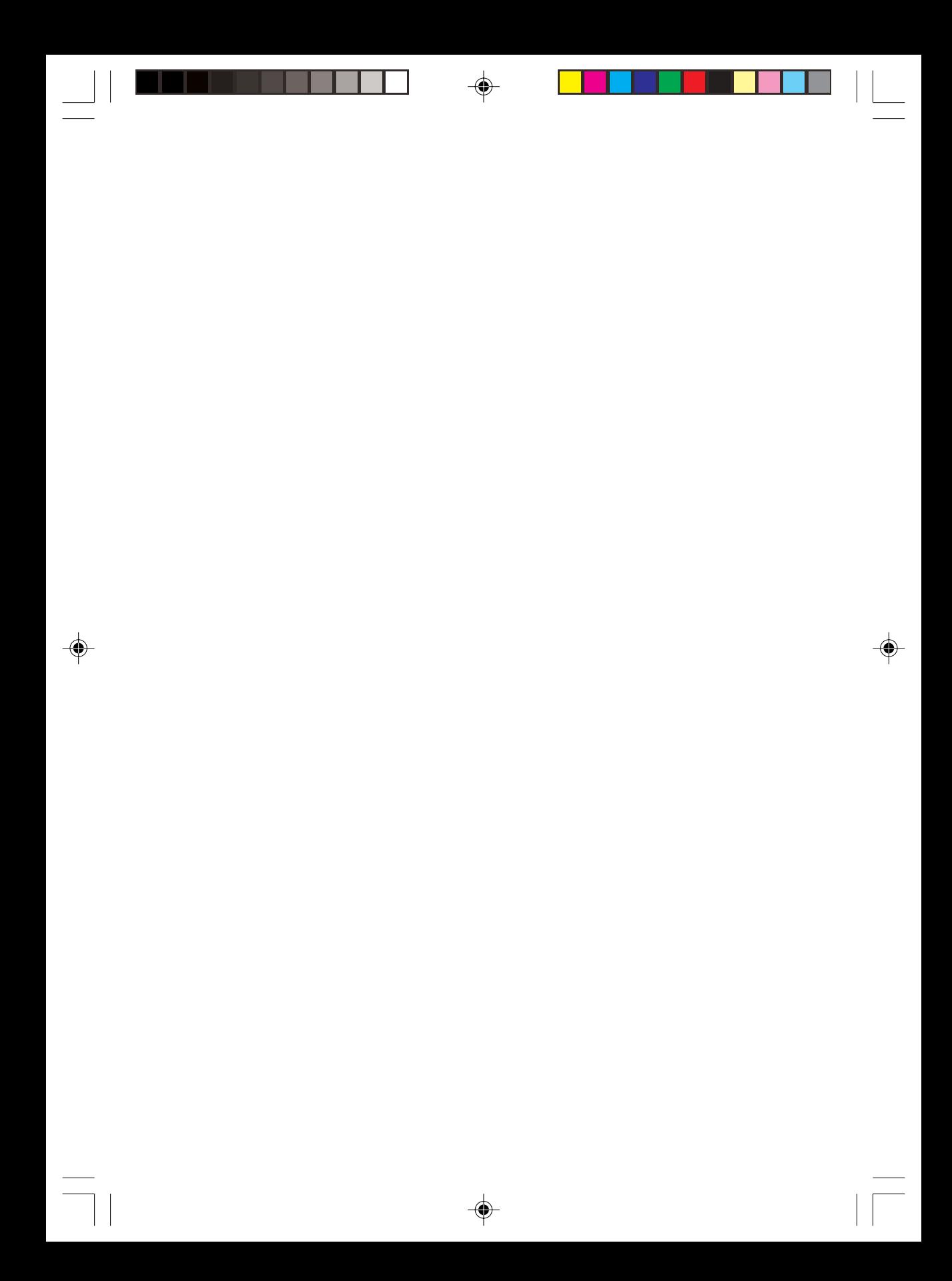

## **Προειδοποίηση**

Να έχετε υπόψη σας ότι οποιεσδήποτε αλλαγές ή τροποποιήσεις οι οποίες δεν εγκρίνονται σαφώς από το εγχειρίδιο αυτό, θα μπορούσαν να στερήσουν τη δυνατότητα χειρισμού της συσκευής αυτής.

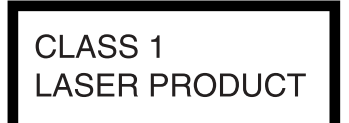

Η ετικέτα αυτή είναι τοποθετημένη στο κάτω μέρος του σασί.

**CAUTION :CLASS 1M VISIBLE/INVISIBLE LASER RADIATION WHEN OPEN AND INTERLOCKS DEFEATED. DO NOT VIEW DIRECTLY WITH OPTICAL INSTRUMENTS.**

Η ετικέτα βρίσκεται στο εσωτερικό σασί της διάταξης ανάγνωσης.

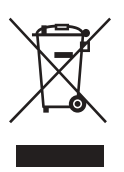

**∆ια
είριση των Παλιών Ηλεκτρικών και Ηλεκτρνικών Συσκευών (Με εαρµγή στην Ευρωπαϊκή Ένωση και σε άλλες ευρωπαϊκές** χώρες με ξεχωριστά συστήματα συλλογής) Το σύμβολο αυτό στο προϊόν ή στην συσκευασία του υποδεικνύει ότι το προϊόν αυτό δεν θα υποστεί διαχείριση οικιακών απορριμμάτων. Θα παραδοθεί στο κατάλληλο σημείο συλλογής για την ανακύκλωση του ηλεκτρικού και του ηλεκτρονικού εξοπλισμού. Συμββάλλοντας στην σωστή διαχείριση απόρριψης αυτού του προϊόντος, θα αποτρέψετε τις αρνητικές συνέπειες για το περιβάλλον και την ανθρώπινη υγεία, οι οποίες προκαλούνται από την λανθασμένη διαχείριση απόρριψης αυτού του προϊόντος. Η ανακύκλωση των υλικών συμβάλλει στην διατήρηση των φυσικών πόρων. Για περισσότερες πληροφορίες σχετικά με την ανακύκλωση αυτού του προϊόντος, απευθυνθείτε στις τοπικές δημοτικές σας υπηρεσίες, στην τοπική υπηρεσία αποκομιδής απορριμμάτων ή το κατάστημα πώλησης αυτού του προϊόντος.

## **ΠΡΟΣΟΧΗ**

- **•** Κατά την εγκατάσταση, φροντίστε να στερεώσετε καλά την συσκευή.
- **Κατά τον χειρισμό, φροντίστε να φοράτε τις** ζώνες ασφαλείας προκειμένου να αποφύγετε τους τραυματισμούς που μπορεί να προκύψουν από μια απότομη κίνηση του οχήματος.

## **Πίνακας περιε
µένων**

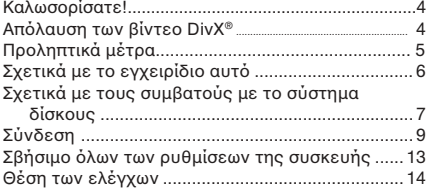

## **Αναπαραγωγή**

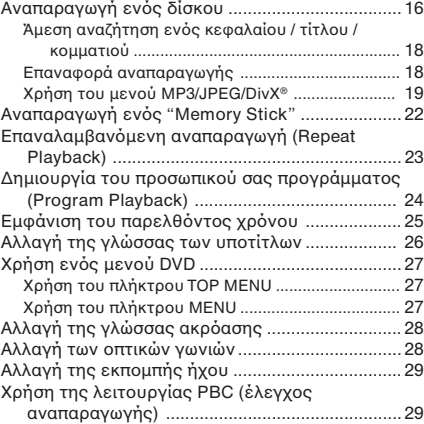

## **Αλλαγή ρύθµισης**

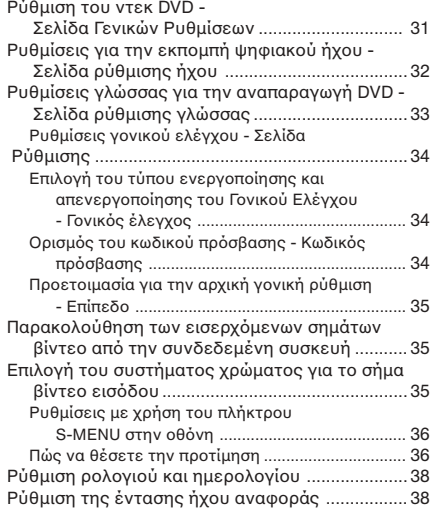

⊕

## **Πρόσθετες πληροφορίες**

♦

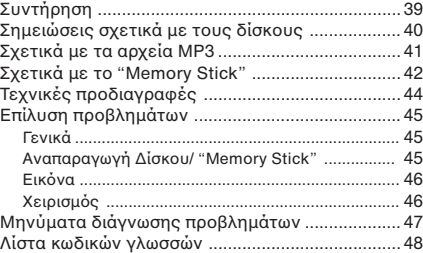

## **Καλωσρίσατε!**

Σας ευχαριστούμε για την αγορά αυτού του Sony Portable DVD Player. Μπορείτε να απολαύσετε τις δυνατότητές του ακόμη περισσότερο με:

- **•** Αναπαραγωγή δίσκων DVD/Video CD/Audio CD. **•** Υπστήρι\$η DTS/Dolby Digital µέσω τυ
- τερματικού οπτικής ψηφιακής εκπομπής. **•** Αναπαραγωγή αρείων MP3/JPEG/DivX (εγγεγραµµένα σε δίσκυς CD-ROM/ CD-R/ CD-RW).
- Παρεχόμενο αξεσουάρ ελέγχου Τηλεχειριστήριο κάρτας RM-X707

Πριν από τον χειρισμό αυτής της συσκευής, σας παρακαλούμε να διαβάσετε πλήρως αυτές τις οδηγίες χρήσης και να διατηρήσετε το έντυπο για πιθανή μελλοντική του χρήση.

### **Πνευµατικά δικαιώµατα**

Το προϊόν αυτό ενσωματώνει τεχνολογία πρστασίας των πνευµατικών δικαιωµάτων η οποία προστατεύεται από διεκδικήσεις συγκεκριµένων πατεντών των Η.Π.Α καθώς και άλλων πνευµατικών δικαιωµάτων ιδικτησίας της Macrovision Corporation και άλλων ιδιοκτητών. Η χρήση της τεχνολογίας προστασίας κόπιραϊτ θα πρέπει να εξουσιοδοτηθεί από τη Macrovision, και προορισμός της είναι η οικιακή και άλλες περιορισμένες χρήσης θέασης εκτός εάν υπάρχει διαφορετική εξουσιοδότηση της Macrovision. Η αντίστροφη μηχανική και η αποσυναρμολόγηση του συστήματος απαγορεύεται.

- Το "Memory Stick," **επερε** και το "MagicGate Memory Stick" είναι καταχωρημένα εμπορικά σήµατα της Sony Corporation.
- **•** Το "Memory Stick Duo" και το "ΜεΜΟRΥ **5τιεκ Duo**" είναι καταχωρημένα εµπρικά σήµατα της Sony Corporation.
- **•** Το "MagicGate" και το "MAGICGATE" είναι καταωρηµένα εµπρικά σήµατα της Sony Corporation.
- **•** Τ" Memory Stick PRO" και το "MEMORY STICK PRO" aείναι καταχωρημένα εµπρικά σήµατα της Sony Corporation.

Κατασκευασμένο με την άδεια της Dolby Laboratories. Το "Dolby", το "Pro Logic" και το σύμβολο του διπλού D αποτελούν καταχωρημένα εµπρικά σήµατα της Dolby Laboratories. Το "DTS," το "DTS Digital Surround" και το "DTS Digital Out" είναιθ καταχωρημένα εμπορικά σήµατα της Digital Theater Systems, Inc.

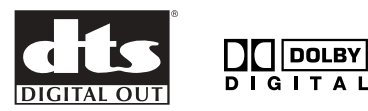

Το DivX είναι καταχωρημένο εμπορικό σήμα της DivXNetworks, Inc.

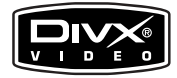

## **Απόλαυση των βίντεο DivX®**

### Σχετικά με τα αρχεία βίντεο DivX

Το DivX® είνα μια τεχνολογία συμπίεσης αρχείων βίντεο η οποία έχει αναπτυχθεί από την DivXNetworks, Inc. Το προϊόν αυτό είναι ένα επίσημα πιστοποιημένο προϊόν DivX® και μπορεί να αναπαράγει περιεχόμενο βίντεο DivX®5, DivX®4, DivX®3 και DivX®VOD.

Μπρείτε να αναπαράγετε DATA CD και DATA DVD που περιέχουν αρχεία βίντεο DivX.

Αρχεία βίντεο DivX σε φορμά συμβατό με το πρότυπο ISO 9660 Level 1/Level 2, ή το διευρυμένο του φορμά, Joliet.

-Αρχεία βίντεο DivX που είναι συμβατά με το UDF, βερσιόν 2.01.

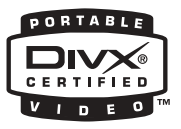

### **DATA CD και DATA DVD συμβατά αυτό τ ντεκ**

Η αναπαραγωγή DATA CD (CD-ROM/ CD-R/ CD-RW) και DATA DVD (DVD-R/ DVDRW/ DVD+R/ DVD+RW)σε αυτό το ντεκ υπόκειται σε συγκεκριµένες συνθήκες:

— Με DATA CD που περιέχουν αρχεία βίντεο DivX μαζί με κομμάτια ήχου MP3 ή αρχεία εικόνας JPEG, μπορείτε να επιλέξετε το αρχείο και να αναπαράγετε.

Για περισσότερες λεπτομέρειες σχετικά με την αναπαραγωγή των αρχείων DivX, συμβουλευτείτε την σελίδα 16.

## **Πρληπτικά µέτρα**

Για να αποφύγετε τον κίνδυνο ατυχήματος ή σαρύ τραυµατισµύ, διαάστε πρσεκτικά τα παρακάτω προληπτικά μέτρα πριν από την εγκατάσταση και τον χειρισμό της συσκευής αυτής.

#### **Σ
ετικά µε την ασάλεια**

Mην τοποθετείτε ξένα αντικείμενα στην υποδοχή DC IN 12V.

#### Σχετικά με τις πηγές τροφοδοσίας ισχύος

- Χρησιμοποιήστε οικιακή τροφοδοσία ή την μπαταρία αυτοκινήτου (12 V DC).
- Για οικιακή χρήση, χρησιμοποιήστε τον παρεχόμενο με την συσκευή μετασχηματιστή τροφοδοσίας AC. Μην χρησιμοποιείτε οποιονδήποτε άλλον μετασχηματιστή τροφοδοσίας AC, μια και κάτι τέτοιο μπορεί να προκαλέσει βλάβη στη λειτουργία της συσκευής.

Πολικότητα του βύσματος

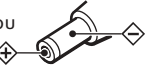

- Συνδέστε τον μετασχηματιστή τροφοδοσίας AC σε μια πρίζα AC με εύκολη πρόσβαση. Αν παρατηρήσετε οποιαδήποτε ανωμαλία στον μετασχηματιστή τροφοδοσίας AC, αποσυνδέστε τον αμέσως από την πρίζα AC.
- **•** Η συσκευή δεν θα απσυνδεθεί απ την πηγή τροφοδοσίας AC (δίκτυο) όσο θα παραμένει συνδεδεμένο στην πρίζα, ακόμα και αν έχετε αποσυνδέσει την τροφοδοσία της.
- Εφόσον δεν πρόκειται να χρησιμοποιήσετε τη συσκευή για μεγάλο χρονικό διάστημα. αποσυνδέστε την από την τροφοδοσία ισχύος (μετασχηματιστής ή μπαταρία αυτοκινήτου). Για να αποσυνδέσετε τον μετασχηματιστή τροφοδοσίας AC από την πρίζα, τραβήξτε από το βύσμα του ίδιου του μετασχηματιστή και όχι από το καλώδιο.

### **Σ
ετικά µε την υπερθέρµανση**

Η παρατεταµένη ρήση της συσκευής είναι δυνατό να οδηγήσει στην υπερθέρμανσή της. Αυτό όμως δε σημαίνει κακή λειτουργία της συσκευής.

#### **Για την ασάλεια τυ δηγύ**

Να τηρείτε τους τοπικούς κανόνες και τις ρυθμίσεις οδικής κυκλοφορίαςΚ

- **•** Κατά την δήγηση
	- @ δηγς δεν πρέπει να παρακλυθεί ή να χειρίζεται την συσκευή. Κάτι τέτοιο μπορεί να αποσπάσει την προσοχή του και να προκαλέσει ένα ατύχημα.

Ο οδηγός δεν θα πρέπει να χρησιμοποιεί τα ακουστικά. Κάτι τέτοιο μπορεί να αποσπάσει την προσοχή του και να προκαλέσει ένα ατύχημα.

Να σταθμεύετε το όχημα σε ένα ασφαλές σημείο όταν ο οδηγός θα θελήσει να παρακλυθήσει ή να ειριστεί την συσκευή ή επιθυμεί να χρησιμοποιήσει τα ακουστικά.

- **•** Κατά την ρήση
- Μην βάζετε τα χέρια σας, τα δάχτυλά σας ή αντικείμενα στο εσωτερικό της συσκευής. Κάτι τέτοιο μπορεί να προκαλέσει τραυματισμό σε σας ή ζημιά στην συσκευή.
- Φροντίστε να μην τυλίξετε το καλώδιο των ακουστικών γύρω από τον λαιμό σας προκειμένου να αποφύγετε τυχόν τραυματισμό ή πνινμό σε περίπτωση απότομης κίνησης του αυτοκινήτου.
- − Διατηρείτε τα μικρά αντικείμενα μακριά από τα παιδιά.
- **•** Αν η συσκευή δεν λειτυργεί, ελέγ\$τε πρώτα τις συνδέσεις. Αν όλες είναι εντάξει, ελέγξτε στη συνέχεια την υποδοχή λήψης ηλεκτρικού ρεύματος.
- **Αν έχετε σταθμεύσει το αυτοκίνητο κάτω από** το άμεσο ηλιακό φως, αφήστε την συσκευή να κρυώσει πριν να τη χρησιμοποιήσετε.
- **•** Απύγετε την εγκατάσταση της συσκευής σε χώρους:
- που υπόκεινται σε θερμοκρασίες κάτω από 0°C ή πάνω από 45°C
- που υπόκεινται στο άμεσο ηλιακό φως
- κοντά σε πηγές θερμότητας (όπως θερμαντικά σώµατα)
- που είναι εκτεθειμένοι στην βροχή ή στην υγρασία
- που είναι εκτεθειμένοι στην σκόνη ή στην βρωμιά
- που υπόκεινται σε υπερβολικές δονήσεις – υπόκεινται σε θερμότητα
- Διατηρήστε την συσκευή μακριά από τα τμήματα του αυτοκινήτου που υφίστανται διαρκή θερμότητα όπως εύκαμπτοι σωλήνες, καλώδια τροφοδοσίας και τμήματα του συστήματος πέδησης. Φροντίστε να αφήσετε επαρκή χώρο για τον αερισμό από τις σχισμές και τα ανοίγματα της συσκευής προκειμένου να την προστατεύσετε από την υπερθέρμανση.

Για οποιαδήποτε απορία ή πρόβλημα σχετικό με τη συσκευή αυτή απευθυνθείτε στον πλησιέστερο εξουσιοδοτημένο αντιπρόσωπο της Sony.

#### **Σ
ετικά µε τη +ρτιση**

- Φροντίστε να χρησιμοποιείτε τον παρεχόμενο μετασχηματιστή τροφοδοσίας AC.
- **•** Αν δεν πρκειται να ρησιµπιήσετε την συσκευή για μεγάλο χρονικό διάστημα, βγάλτε την επαναφορτιζόμενη μπαταρία από αυτήν και διατηρήστε την σε έναν χώρο ξηρό και δροσερό. Για να προστατεύσετε την επαναφορτιζόμενη μπαταρία από την φθορά, φροντίστε να μην την αποθηκεύσετε είτε όταν είναι πλήρως εκφορτισμένη ή όταν είναι πλήρως φορτισμένη.
- **Η επαναφορτιζόμενη μπαταρία μπορεί να** θερμανθεί κατά την διάρκεια της φόρτισης, χωρίς όμως αυτό να σημαίνει κανέναν κίνδυνο.
- **Η φόρτιση της επαναφορτιζόμενης μπαταρίας** θα πρέπει να πραγματοποιείται σε μια θερµκρασία µετα\$ύ 5°C (41°F) και 35°C (95°F). Η διάρκεια της φόρτισης είναι δυνατό να ποικίλει ανάλογα με την θερμοκρασία του περιβάλλοντος. (Αν η θερμοκρασία περιβάλλοντος είναι χαμηλή, η απαιτούμενη διάρκεια φόρτισης θα είναι μεγαλύτερη. Αυτό είναι ένα χαρακτηριστικό της ενσωματωμένης μπαταρίας ιόντων λιθίου.)
- **•** Λγω των αρακτηριστικών της µπαταρίας, η χωρητικότητα της επαναφορτιζόμενης μπαταρίας θα είναι μικρότερη από το κανονικό όταν χρησιμοποιείται για πρώτη φορά ή μετά από μια μακρά περίοδο χρήσης. Στην περίπτωση αυτή, φορτίστε και εκφορτίστε την μπαταρία πολλές φορές. Θα αποκατασταθεί η κανονική διάρκεια ζωής της μπαταρίας.
- **Αν η δυνατότητα της επαναφορτιζόμενης** μπαταρίας πέσει στο μισό του κανονικού, απευθυνθείτε στον πλησιέστερο αντιπρόσωπο της Sony.

#### **Σ
ετικά µε την µπαταρία**

Η εσαλµένη ρήση των µπαταριών είναι δυνατ να προκαλέσει απώλεια του υγρού τους ή την έκρηξή τους. Για την αποφυγή αυτού του είδους των ατυηµάτων, λάετε τα παρακάτω πρληπτικά µέτρα:

- **•** Εγκαταστήστε σωστά τον θετικό (+) και τον αρνητικό ( –) πόλο της μπαταρίας.
- **•** Αν δεν πρόκειται να χρησιμοποιήσετε την συσκευή εγγραφής για ένα μεγάλο χρονικό διάστηµα, γάλτε τις µπαταρίες.
- **•** Αν σηµειωθεί κάπια διαρρή σε µια µπαταρία, καθαρίστε προσεκτικά και εντελώς το υγρό που έχει χυθεί στο διαμέρισμα των μπαταριών πριν τοποθετήσετε σε αυτό την καινούργια

#### **Συµπύκνωση υγρασίας**

Κατά την διάρκεια μιας βροχερής ημέρας ή σε μια πολύ υγρή περιοχή, είναι υνατό να σημειωθεί συμπύκνωση υγρασίας στο εσωτερικό των φακών. Αν συμβεί κάτι τέτοιο, η συσκευή δεν θα λειτυργήσει σωστά. Στην περίπτωση αυτή, βγάλτε το δίσκο και περιμένετε περίπου μία ώρα µέρι να ε\$ατµιστεί η υγρασία.

### <u>Για να διατηρήσετε μια υψηλή ποιότητα</u> **ή
υ**

Φροντίστε να μην χύσετε υγρά, όπως ένα χυμός ή άλλο αναψυκτικό, στην συσκευή ή στους δίσκους.

## Σχετικά με το παρόν **εγ
ειρίδι**

#### **Συµ.άσεις**

- **•** @ι δηγίες τυ εγειριδίυ αυτύ περιγράφουν την χρήση της συσκευής χρησιμοποιώντας κυρίως τους ελέγχους στο παρεχόμενο ασύρματο τηλεχειριστήριο κάρτας.
- **•** @ ρς "DVD" µπρεί να ρησιµπιείται γενικά σε ό,τι αφορά τα DVD VIDEO, τα DVD-R/ DVD+R και τα DVDRW/ DVD+RW.
- Στο παρόν εγχειρίδιο χρησιμοποιούνται τα παρακάτω εικονίδια:

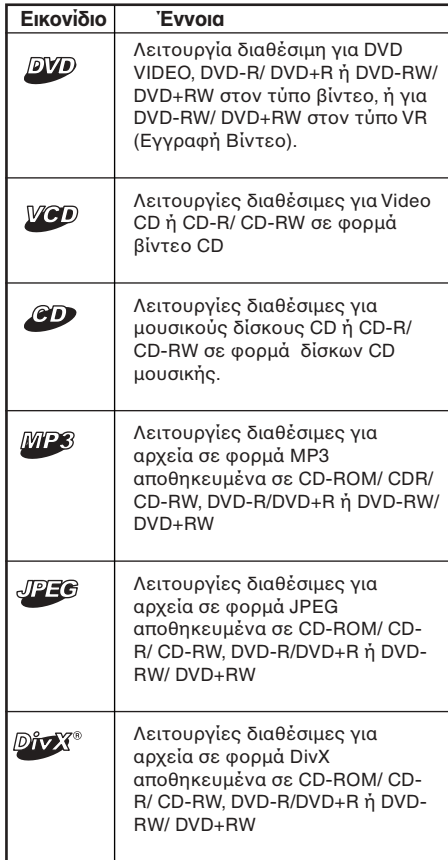

## **Σχετικά με τους συµ.ατύς µε τ σύστηµα δίσκυς**

Δίσκοι συμβατοί με το σύστημα αυτό

**•**DVD VIDEO **•**DVD-R/DVD+R **•**DVD-RW/DVD+RW **•**VIDEO CD **•**AUDIO CD **•**CD-R/CD-RW

#### **Φρµά δίσκων**

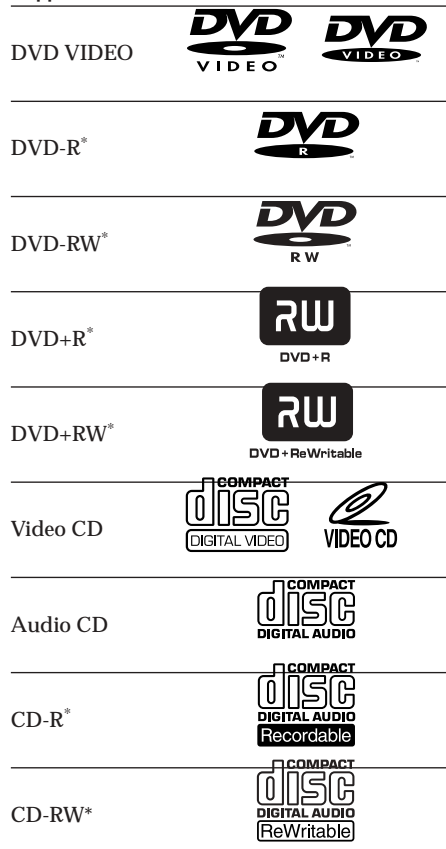

Περιλαμβανομένων των αρχείων MP3/JPEG/ DivX®. Τα "DVD VIDEO," "DVD-R," "DVD-RW," "DVD+R," και "DVD+RW" είναι καταωρηµένα εµπρικά σήµατα

### **Σηµειώσεις σ
ετικά µε τα CD-R (εγγράψιµα CD)/ CD-RW (επανεγγράψιµα CD)/ DVD-R (εγγράψιµα DVD) /DVD+R/ DVDRW (επανεγγράψιµα DVD)/ DVD+RW**

- **•** @ρισµένα CD-R/ CD-RW/ DVD-R/ DVD+R/ DVD-RW/ DVD+RWs (ανάλογα με τον εξοπλισμό που χρησιμοποιήθηκε για την εγγραφή τους ή την κατάσταση του δίσκου) μπορεί να μην αναπαράγονται σε αυτή την συσκευή.
- Δεν είναι δυνατό να αναπαράγετε ένα δίσκο CD-R / CD-RW ο οποίος δεν έχει ολοκληρωθεί\*.
- **•** Μπρείτε να αναπαράγετε αρεία MP3/JPEG/ DivX εγγεγραµµένα σε CD-ROM, CD-R, CD-RW, DVD-R, DVD+R, DVD-RW και DVD+RW.
- \* Διαδικασία αναγκαία για την αναπαραγωγή ενός εγγεγραμμένου δίσκου CD-R/CD-RW στο ντεκ CD.

### Κωδικός περιοχής DVD συμβατών με αυτή **την συσκευή**

Η συσκευή αυτή φέρει έντυπο έναν κωδικό περιοχής στο κάτω μέρος της και είναι δυνατό να αναπαράγει μόνο τα DVD που φέρουν την ετικέτα με τον ίδιο κωδικό περιοχής. Τα DVD που φέρουν την ετικέτα <del>@</del> είναι δυνατό να αναπαραχθούν<br>από αυτή την συσκευή.

Αν επιχειρήσετε να αναπαράγετε οποιονδήποτε άλλο δίσκο DVD, θα εμφανιστεί στην οθόνη το μήνυμα "Wrong Region". Ανάλογα με το DVD, η ένδειξη κωδικού περιοχής μπορεί να μην εμφανιστεί ακόμα και αν το DVD υπόκειται σε απαγορετικούς περιορισμούς περιοχής.

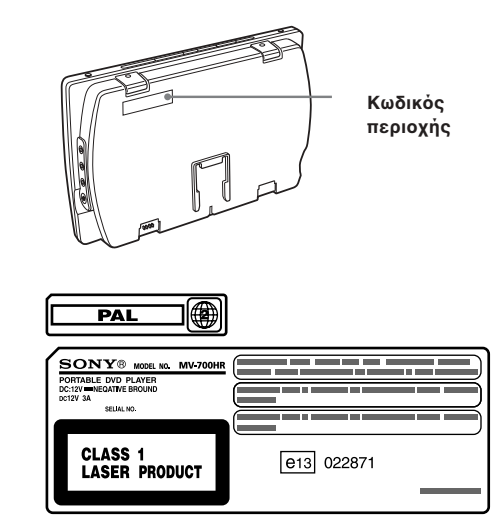

### Σχετικά με την παράλειψη εικόνας

Αν το DVD έχει μια ρωγμή, έναν λεκέ, κλπ., μπορεί να μην είναι σε θέση να αναγνώσει τα δεδομένα ή μπορεί να σημειωθεί παράλειψη εικόνας.

Πιο σπάνια, είναι δυνατό να σημειωθεί παράλειψη ήχου λόγω συμβατότητας με την συσκευή αναπαραγωγής. Σε αυτή την περίπτωση, απευθυνθείτε στον πλησιέστερο εξουσιοδοτημένο αντιπρόσωπο της Sony μαζί με τον δίσκο και την συσκευή.

#### *Πρληπτικά µέτρα*

- **Οι παρακάτω δίσκοι ΔΕΝ ΕΙΝΑΙ ΣΥΜΒΑΤΟΙ** με αυτή την συσκευή.
- DVD-Audio
- DVD-RAM
- DVD-ROM (δεδομένα εκτός από τα αρχεία MP3/JPEG/DivX)
- CD-G
- SVCD
- $-$  CD-I
- Photo-CD
- VSD
- Active-Audio (∆εδµένα)
- Super Audio CD (SACD)
- CD-Extra (Δεδομένα)
- Mixed CD (Δεδομένα)
- CD-ROM (δεδομένα εκτός από τα αρχεία MP3/JPEG/DivX)
- Το προϊόν αυτό ενσωματώνει τεχνολονία πρστασίας των πνευµατικών δικαιωµάτων η οποία προστατεύεται από διεκδικήσεις συγκεκριµένων πατεντών των Η.Π.Α καθώς και άλλων πνευµατικών δικαιωµάτων ιδικτησίας της Macrovision Corporation και άλλων ιδιοκτητών. Η χρήση της τεχνολογίας προστασίας κόπιραϊτ θα πρέπει να εξουσιοδοτηθεί από τη Macrovision, και προορισμός της είναι η οικιακή και άλλες περιορισμένες χρήσης θέασης εκτός εάν υπάρχει διαφορετική εξουσιοδότηση της Macrovision. Η αντίστροφη μηχανική και η αποσυναρμολόγηση του συστήματος απαγορεύεται.

### Σημείωση σχετικά με το PBC (Έλεγχος **Αναπαραγωγής)**

Αυτή η συσκευή αναπαραγωγής πληροί τα πρότυπα των Βερσιόν 1.1 και 2.0 των Video CD. Μπορείτε να απολαύσετε δύο τύπους αναπαραγωγής ανάλογα με το είδος του δίσκου.

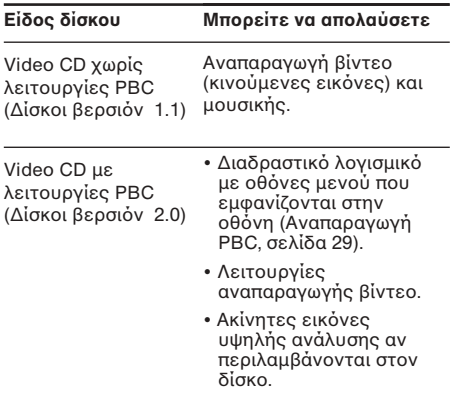

#### Σημείωση σχετικά με τα CD με κωδικοποίηση DTS Κατά την αναπαραγωγή δίσκων CD µε κωδικοποίηση DTS\*, θα σημειωθεί υψηλός θόρυβος από τις αναλογικές στερεοφωνικές εξόδους: Για να μην προκληθεί ζημιά στο ηχοσύστημα, ο καταναλωτής θα πρέπει να λάβει τα μέτρα του όταν οι αναλογικές στερεοφωνικές έξοδοι αυτής της συσκευής αναπαραγωγής είναι συνδεδεμένες σε έναν ενισχυτή. Για να απολαύσετε την αναπαραγωγή του DTS Digital Surround™, θα πρέπει να έχει συνδεθεί στην ψηφιακή έξοδο αυτής της συσκευής αναπαραγωγής ένας εξωτερικός

\* Το "DTS," το "DTS Digital Surround" και το "DTS Digital Out" είναι καταχωρημένα εμπορικά σήµατα της Digital Theater Systems, Inc .

αποκωδικοποιητής 5.1 καναλιών DTS Digital

#### **\$ρλγία δίσκων**

#### **∆µή DVD**

Surround™ .

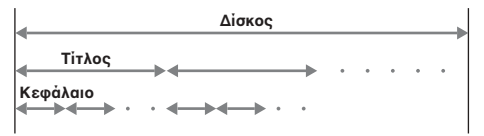

#### **∆µή Video CD/Audio CD**

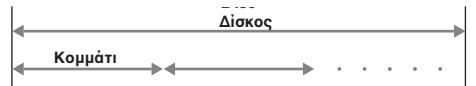

#### **• Τίτλς**

Tο μεγαλύτερο τμήμα ενός στοιχείου εικόνας ή μουσικής σε έναν δίσκο DVD, π.χ.. μια κινηματογραφική ταινία για το λογισμικό εικόνας ή ένα άλμπουμ για το λογισμικό ήχου, κλπ.

#### **• Κεάλαι**

Τμήματα ενός στοιχείου εικόνας ή μουσικής μικρότερα από τους τίτλους. Ένας τίτλος αποτελείται από πολλά κεφάλαια. Κάθε κεφάλαιο έχει έναν αριθμό κεφαλαίου που διευκλύνει την ανα'ήτηση και την εύρεσή του. Ανάλογα με τον δίσκο, είναι δυνατό να μην έχουν εγγραφεί κεφάλαια.

**• Κµµάτι**

Τμήματα ενός στοιχείου εικόνας ή μουσικής σε ένα Video CD/Audio CD. Κάθε κομμάτι έχει έναν αριθμό κομματιού που διευκολύνει την αναζήτηση και την εύρεσή του.

**• Σκηνή**

Σε δίσκυς Video CD µε λειτυργίες PBC (έλεγχος αναπαραγωγής), οι οθόνες του μενού, οι κινούμενες και οι ακίνητες εικόνες χωρίζονται σε τμήματα που αποκαλούνται 'σκηνές". Κάθε σκηνή έχει έναν αριθμό σκηνής που διευκολύνει την αναζήτηση και την εύρεσή της.

## **Σύνδεση**

Αυτή η συσκευή αναπαραγωγής διαθέτει δύο είδη μεθόδων σύνδεσης. Για χρήση στο σπίτι, συνδέστε την στην πρίζα AC. Για χρήση στο αυτοκίνητο, συνδέστε την χρησιμοποιώντας τον παρεχόμενο μετασχηματιστή της υποδοχής αναπτήρα του οχήματος.

### **Οικιακή χρήση της πρίζας AC**

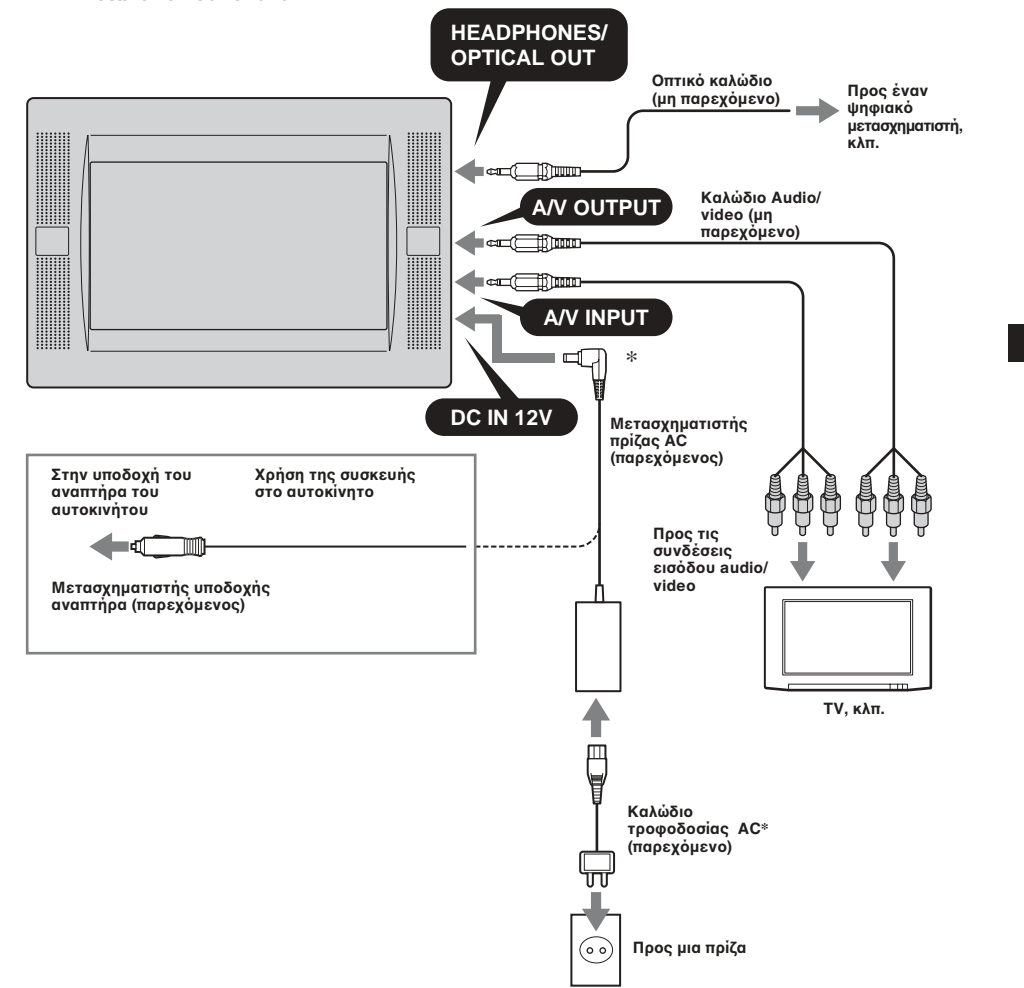

\* Παρέχονται δύο είδη καλωδίων τροφοδοσίας AC. Χρησιμοποιήστε αυτό που ταιριάζει στην πρίζα της γεωγραφικής σας περιοχής.

### **Σ
ετικά µε τις υπδ
ές σύνδεσης A/V OUTPUT**

Μπορείτε να συνδέσετε στις υποδοχές σύνδεσης A/V OUTPUT μια TV έτσι ώστε να προβάλλετε εκεί τα περιεχόμενα που αναπαράγονται στην συσκευή αναπαραγωγής. Συνδέστε τα κίτρινα ύσµατα τυ καλωδίυ audio/video στις υποδοχές video της TV και της συσκευής αναπαραγωγής, και συνδέστε τα λευκά βύσματα στις λευκές (ήχος αριστερά) υποδοχές και τα κόκκινα βύσματα στις κόκκινες (ήχος δεξιά) υποδοχές αντίστοιχα.

### **Σ
ετικά µε τις υπδ
ές σύνδεσης A/V ΙΝPUT**

Μπρείτε να συνδέσετε ένα VTR, κλπ. στις υπδές A/V INPUT έτσι ώστε να εισαγάγετε τα περιεχόμενα που αναπαράγονται στην συσκευή. Μπορείτε να συνδέσετε την συσκευή έτσι όπως περιγράφεται στο παραπάνω τμήμα "Σχετικά με τις συνδέσεις A/V OUTPUT".

### Σχετικά με την υποδοχή HEADPHONES

Στην υποδοχή HEADPHONES μπορείτε να συνδέσετε ακυστικά.

#### *Σηµειώσεις*

- **•** `ταν συνδέσετε µια άλλη διάτα\$η στην συσκευή αναπαραγωγής, φροντίστε να συνδέσετε την τροφοδοσία της συσκευής αναπαραγωγής αφού ολοκληρώσετε όλες τις υπόλοιπες συνδέσεις.
- Αν τα υπολείμματα κάποιου τσιγάρου ή οποιουδήποτε άλλου αντικειμένου στην υποδοχή του αναπτήρα εμποδίζουν την επαφή μεταξύ του βύσματος και της υποδοχής αυτό θα έχει σαν συνέπεια την κακή λειτυργία της συσκευής και την υπερθέρµανσή της. Για να αποφύγετε κάτι τέτοιο, ελέγξτε καλά την υποδοχή και καθαρίστε την πριν συνδέσετε το καλώδιο τροφοδοσίας.
- \* Πολικότητα του βύσματος

# $\begin{picture}(120,10) \put(0,0){\line(1,0){150}} \put(15,0){\line(1,0){150}} \put(15,0){\line(1,0){150}} \put(15,0){\line(1,0){150}} \put(15,0){\line(1,0){150}} \put(15,0){\line(1,0){150}} \put(15,0){\line(1,0){150}} \put(15,0){\line(1,0){150}} \put(15,0){\line(1,0){150}} \put(15,0){\line(1,0){150}} \put(15,0){\line(1,0){150}}$

### **Τοποθέτηση του κιτ εγκατάστασης στο μαξιλαράκι κεφαλής του καθίσματος**

Η συσκευή αναπαραγωγής μπορεί να εγκατασταθεί πίσω από το μαξιλαράκι κεφαλής χρησιμοποιώντας το παρεχόμενο κιτ εγκατάστασης στο μαξιλαράκι του καθίσματος.

### Είδη καθισμάτων στα οποία μπορείτε να **χρησιμοποιήσετε το κιτ εγκατάστασης**

- **•** Κάθισµα µε 2 ά\$νες µα\$ιλαριών διαµέτρυ 10 mm ως 15 mm.
- **•** Κάθισµα µε ά\$νες µα\$ιλαριών µε την µετα\$ύ τους απόσταση ανάμεσα στα 42 mm και στα 192 mm.

#### *Σηµείωση*

Ανάλογα με το είδος του καθίσματος μπορεί να μην είναι δυνατή η εγκατάσταση αυτής της συσκευής.

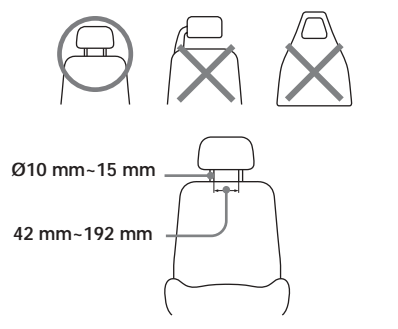

Πριν από την εγκατάσταση, προσαρμόστε την απόσταση των αξόνων <sup>1</sup> και το βάθος τους <sup>1</sup> ανάλογα με το μαξιλαράκι σας.

Να έχετε υπ' όψιν σας ότι βάθος τους <sup>9</sup> θα πρέπει να ρυθμιστεί όσο το δυνατόν πιο κοντά στο μαξιλαράκι έτσι ώστε να αποφεχθούν οι δονήσεις της οθόνης.

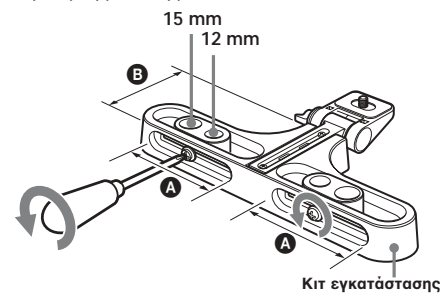

**1** Βγάλτε το μαξιλαράκι και τοποθετήστε το κιτ εγκατάστασης στους άξονες. Μπρείτε να πρσαρµσετε την πλευρική θέση της οθόνης αν σύρετε το κιτ εγκατάστασης από την μια πλευρά στην άλλη πριν σφίξετε την βίδα.

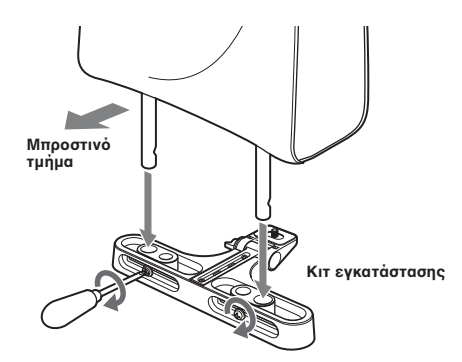

**2** Προσαρμόστε το πλαίσιο εγκατάστασης στο **κιτ εγκατάστασης και σφίξτε την βίδα στο** κάτω μέρος χρησιμοποιώντας ένα νόμισμα.

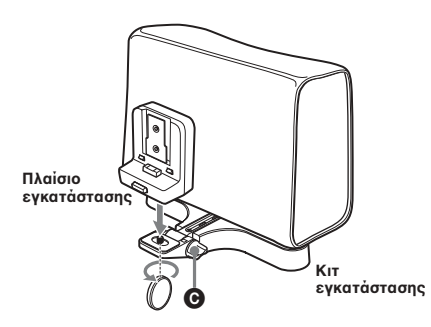

Ρυθμίστε την γωνία της οθόνης σας με το κουμπί Θ.

#### *Σηµείωση*

Θα πρέπει να πιέσετε την πίσω πλευρά του πλαισίου εγκατάστασης πάνω στο μαξιλαράκι για στέρεη εγκατάσταση.

### Εξαγωγή της συσκευής αναπαραγωγής **από το πλαίσιο εγκατάστασης**

Βγάλτε την συσκευή αναπαραγωγής ενώ πιέζετε το κουμπί στο πλαίσιο εγκατάστασης.

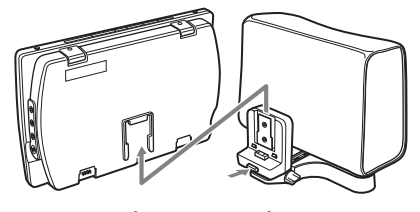

**Πιέστε για απελευθέρωση**

### **Χρήση της επαναφορτιζόμενης μπαταρίας**

Τοποθετήστε την επαναφορτιζόμενη μπαταρία έτσι όπως δείχνεται στην παρακάτω εικόνα.

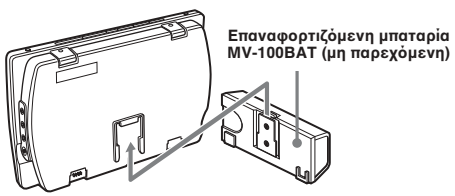

Σύρετε την επαναφορτιζόμενη μπαταρία προς τα πάνω μέχρι να ακούσετε ένα χαρακτηριστικό κλικ.

### Εξαγωγή της επαναφορτιζόμενης **μπαταρίας από την συσκευή αναπαραγωγής**

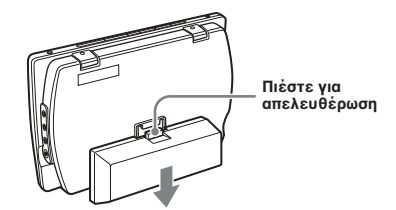

Πιέστε το κουμπί απελευθέρωσης στην επαναφορτιζόμενη μπαταρία και σύρετέ την προς τα έξω.

## **Φόρτιση της επαναφορτιζόμενης µπαταρίας**

Η φόρτιση της επαναφορτιζόμενης μπαταρίας γίνεται με χρήση του μετασχηματιστή τροφοδοσίας AC και του καλωδίου τροφοδοσίας ΑC. Η φόρτιση της επαναφορτιζόμενης μπαταρίας είναι δυνατό να πραγματοποιηθεί ενώ αυτή είναι τοποθετημένη στην συσκευή αναπαραγωγής.

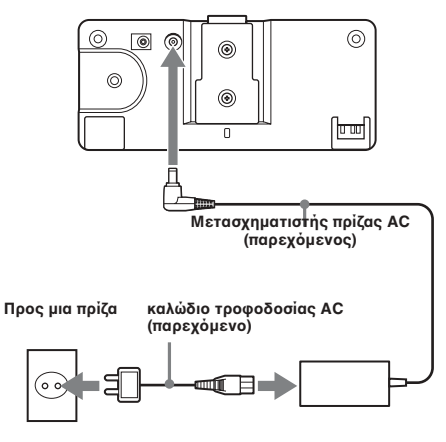

Όταν βρίσκεται στην κύρια συσκευή

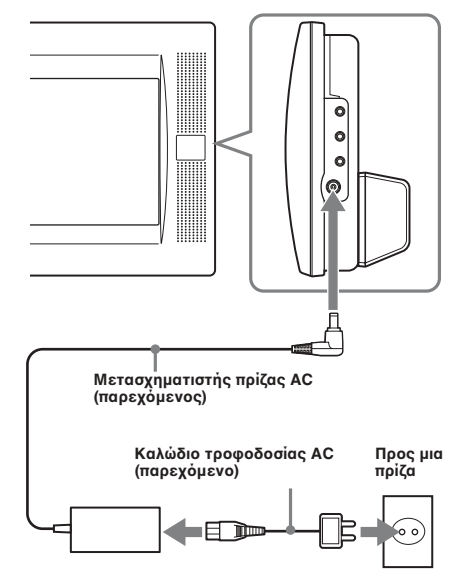

### **Πότε πρέπει να φορτίσετε την** επαναφορτιζόμενη μπαταρία

- Φορτίστε την επαναφορτιζόμενη μπαταρία όταν εμφανιστεί στην οθόνηη ένδειξη "LOW BATTERY".
- Η συνήθης διάρκεια φόρτισης της μπαταρίας είναι γύρω στις 6 ώρες\*. Η λυνία της επαναφορτιζόμενης μπαταρίας υποδεικνύει την κατάσταση της φόρτισης.

Κατά την διάρκεια της ρτισης: Πρτκαλί ως Πλήρης ρτιση: Πράσιν ως Σφάλμα κατά την φόρτιση: πράσινο φως

\* Η διάρκεια της φόρτισης μπορεί να ποικίλει ανάλογα με την θερμοκρασία περιβάλλοντος.

### **∆ιάρκεια <ωής µπαταρίας**

Περίπου 150 λεπτά\*\* (σε πλήρη φόρτιση)

\*\* (ταν ρησιµπιείται σε θερµκρασία δωµατίυ. Όταν οι ρυθμίσεις της οθόνης (S-MENU) είναι οι εργστασιακές.

#### *ΠΡΣΗ*

- Βγάλτε την επαναφορτιζόμενη μπαταρία από την κύρια συσκευή αν δεν πρόκειται να χρησιμοποιήσετε την συσκευή αναπαραγωγής για μεγάλο χρονικό διάστημα.
- Φορτίστε την επαναφορτιζόμενη μπαταρία πριν από την χρήση αν δεν την έχετε χρησιμοποιἡσει για ένα μεγάλο χρονικό διάστηµα.
- Μετά από την ολοκλήρωση της φόρτισης, αποσυνδέστε τον μετασχηματιστή τροφοδοσίας AC από την επαναφορτιζόμενη µπαταρία.
- **12** Μην επαναφορτίζετε μια πλήρως φορτισμένη μπαταρία. (Μετά από την ολοκλήρωση της

ρτισης, θα παρέλθυν περίπυ 60 λεπτά µέρι η λυνία της µπαταρίας να ανάψει στ πράσινο χρώμα.)

• Μην φορτίζεται την επαναφορτιζόμενη μπαταρία χρησιμοποιώντας την παρεχόμενη υποδοχή αναπτήρα του οχήματος. Για να φορτίσετε την επαναφορτιζόμενη μπαταρία στο αυτοκίνητο, χρησιμοποιήστε το κουτί σύνδεσης και το καλώδιο της επαναφορτιζόμενης μπαταρίας που παρέχονται με το Κιτ Εγκατάστασης Αυτοκινήτου MV-100CAR.

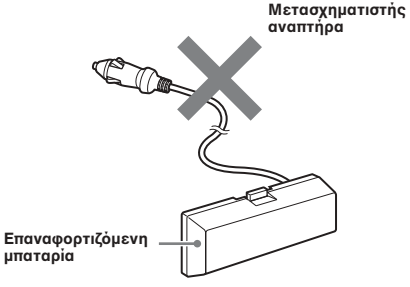

#### **Τοποθέτηση της εφεδρικής μπαταρίας**

Τοποθετήστε την μπαταρία CR2032 στο διαµέρισµα της µπαταρίας της συσκευής αναπαραγωγής. Η μπαταρία αυτή διασφαλίζει τα δεδομένα της μνήμης (ρυθμίσεις ρολογιού και ημερολογίου).

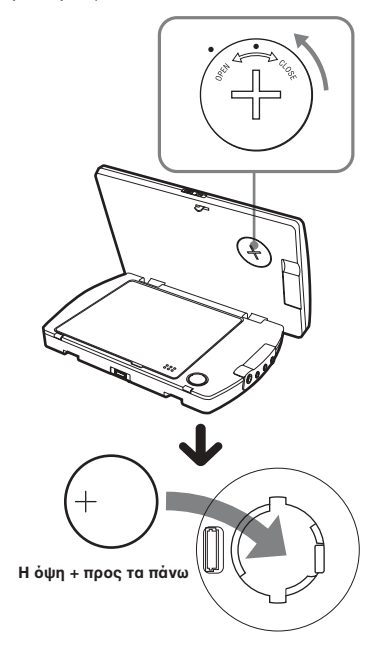
### **Σηµειώσεις σ
ετικά µε την µπαταρία λιθίυ**

- Διατηρήστε τη μπαταρία λιθίου μακριά από την πρσαση των παιδιών. Αν σηµειωθεί κατάποση της μπαταρίας, συμβουλευτείτε αμέσως έναν γιατρό.
- Καθαρίστε τη μπαταρία με ένα στεγνό πανί για να διασφαλίσετε μια καλή επαφή.
- Βεβαιωθείτε ότι η πολικότητα της μπαταρίας είναι η σωστή κατά την τοποθέτηση της.
- Μην κρατάτε την µπαταρία µετα\$ύ µεταλλικών λαβίδων, μια και σε διαφορετική περίπτωση μπορεί να σημειωθεί ένα βραχυκύκλωμα.

### **ΠΡ\$ΕΙ∆\$Π\$ΙΗΣΗ**

Η μπαταρία μπορεί να εκραγεί αν υποστεί εσφαλμένο χειρισμό. Μην επαναφορτίζετε, αποσυναρμολογείτε ή εκθέτετε στην ωτιά.

### Αντικατάσταση της μπαταρίας λιθίου του **τηλε
ειριστηρίυ κάρτας**

Όταν η μπαταρία εξασθενεί, το βεληνεκές του τηλεχειριστηρίου κάρτας γίνεται μικρότερο. Αντικαταστήστε την µπαταρία µε µια καινύργια µπαταρία λιθίυ CR2025. . Η ρήση οποιασδήποτε άλλης μπαταρίας μπορεί να δημιουργήσει κίνδυνο πυρκαγιάς ή έκρηξης.

# **Σβήσιμο όλων των ρυθµίσεων της συσκευής**

Πριν χρησιμοποιήσετε την συσκευή αυτή για πρώτη φορά θα πρέπει να σβήσετε όλες τις ρυθµίσεις της.

Πιέστε το (RESET) με ένα αιχμηρό αντικείμενο, όπως ένα στυλό. Αν το πιέσετε βίαια ή χρησιμοποιώντας μια βελόνα μπορεί να προκαλέσετε βλάβη στην συσκευή.

**RESET**

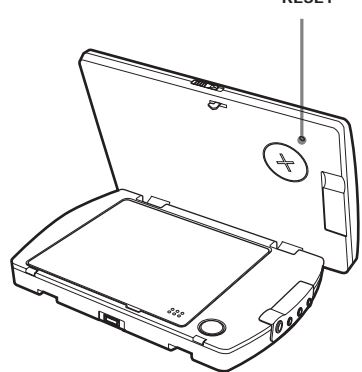

- Όταν πιέσετε το (RESET), κάποιες από τις ήδη υπάρχουσες ρυθμίσεις μπορεί να χαθούν. Σε μια τέτοια περίπτωση, πραγματοποιήστε εκ νέου τις ρυθμίσεις.
- Το σβήσιμο των ρυθμίσεων θα πραγματοποιηθεί επί 10 περίπου δευτερόλεπτα αφού πιέσετε το (RESET). Μην τοποθετήσετε κανέναν δίσκο κατά την διάρκεια αυτού του χρονικού διαστήματος. Αν κάνετε κάτι τέτοιο, οι ρυθµίσεις της συσκευής δεν θα σ%ηστύν σωστά.

# **Θέση των ελέγ
ων**

*MV-700HR*

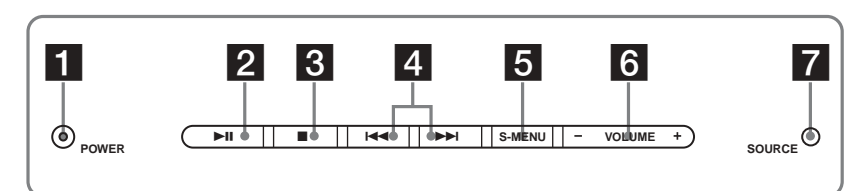

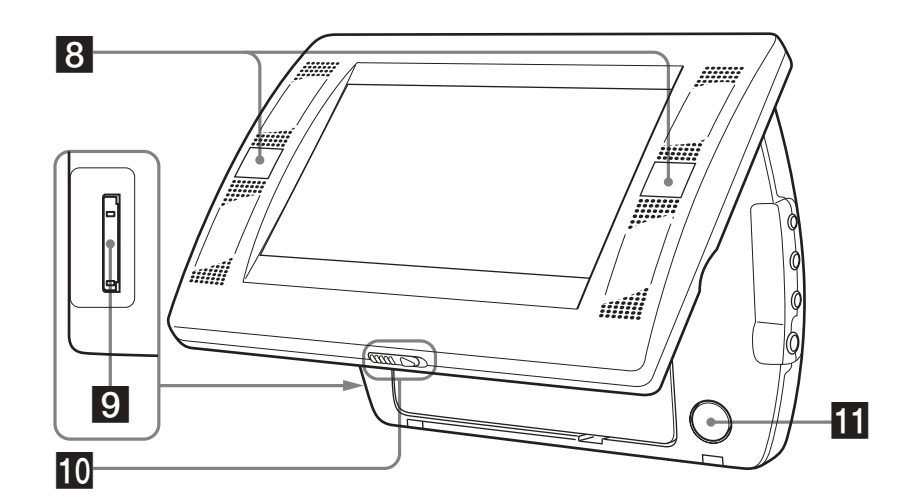

Συμβουλευτείτε τις σχετικές σελίδες για περισσότερες λεπτομέρειες.

- 1 **Πλήκτρ ΡOWER (on/off) 16, 17, 35, 36** Για ενεργοποίηση ή απενεργοποίηση της θνης.
- 2 Πλήκτρο ►ΙΙ (αναπαραγωγή /παύση) 16-19
- **8** Πλήκτρο (σταμάτημα) 17, 18, 20, 24
- **4 Πλήκτρα 144** (προηγούμενο)/<sup>1</sup> (επόμενο) **17, 20, 29**
- 5 **Πλήκτρ S-MENU 36** Για διάφορες ρυθμίσεις οθόνης.
- 6 **Πλήκτρα VOLUME–/+ 16, 35-37** Για αύξηση ή μείωση της έντασης του ήχου ή για να επιλέξετε ένα στοιχείο κατά την διάρκεια ενός χειρισμού με το μενού.
- 7 **Πλήκτρ SOURCE 22, 35** Για να επιλέξετε την πηγή εισόδου:
- 8 Δέκτης για το τηλεχειριστήριο κάρτας/πομπό **των ασύρµατων ακυστικών.**
- 9 **Υπδ
ή "Memory Stick" 22**
- **10** Μοχλός απελευθέρωσης
- **T** PUSH OPEN 16

## *Τηλεειριστήρι κάρτας RM-X707*

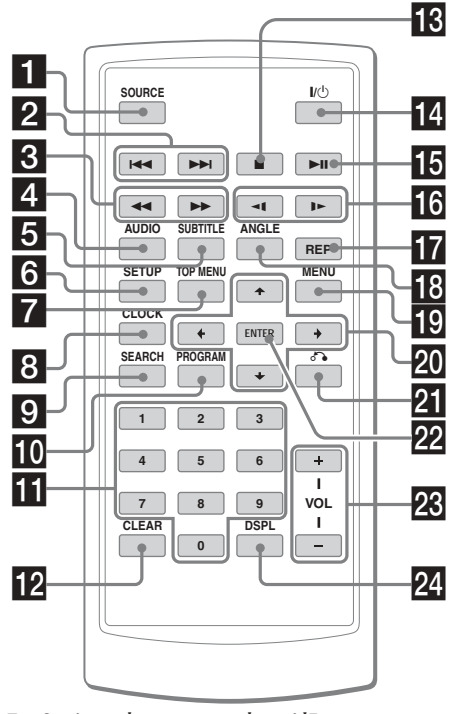

Συμβουλευτείτε τις σχετικές σελίδες για περισσότερες λεπτομέρειες.

**1 Πλήκτρο SOURCE 22, 35** 

Για να επιλέξετε την πηγή εισόδου:

- **2 Πλήκτρα 144/>> (προηγούμενο/ επόμενο) 17, 20, 29**
- **8 Πλήκτρα << (γρήγορη οπισθοδρόμηση)/>> (γρήγρη πρώθηση) 17**
- 4 **Πλήκτρ ΑUDIO 28, 29** Για αλλαγή της γλώσσας εκπομπής ήχου /

ήχου.

- 5 **Πλήκτρ SUBTITLE 26** Για αλλαγή της γλώσσας των υποτίτλων κατά τηναναπαραγωγή ενός δίσκου DVD.
- **6 Πλήκτρο SETUP 30**

Για χειρισμούς μέσα από το μενού.

**7 Πλήκτρο ΤΟΡ ΜΕΝU 27** Για εμφάνιση του κύριου μενού ενός εγγεγραµµένυ δίσκυ DVD.

# **8 Πλήκτρο CLOCK 38**

Εμφάνιση του ημερολογίου ή του ρολογιού.

# **9 Πλήκτρο SEARCH 18**

Για εύρεση ενός συγκεκριμένου σημείου σε ένα δίσκο με βάση το κεφάλαιο, τον τίτλο ή το κομμάτι.

#### Τα πλήκτρα τα οποία αντιστοι**νούν στο** τηλεχειριστήριο κάρτας έχουν τις ίδιες **λειτυργίες µε αυτά της συσκευής.**

Σε αυτό το εγχειρίδιο περιλαμβάνονται οδηγίες για την ρήση αυτής της συσκευής αναπαραγωγής χρησιμοποιώντας κατά κύριο λόγο το τηλεχειριστήριο κάρτας.

#### *Συµυλή*

Συμβουλευτείτε το τμήμα "Αντικατάσταση της μπαταρίας λιθίου του τηλεχειριστηρίου κάρτας" για περισσότερες<br>λεπτομέρειες σχετικά με την αντικατάσταση της µπαταρίας (σελίδα 39).

- **10 Πλήκτρο PROGRAM 19, 24** Για να εισαγάγετε τον τύπο αναπαραγωγής προγράμματος.
- **Δ** Αριθμητικά πλήκτρα 18, 22, 24, 34
- **12 Πλήκτρο CLEAR 24, 34**
- $\overline{18}$  **Πλήκτρο** (σταμάτημα) 17, 18, 20, 24
- qf **Πλήκτρ** [**/**1 **(ενεργπίηση /απενεργπίηση) 16, 17**
- **ισ Πλήκτρο ►ΙΙ (αναπαραγωγή/ παύση) 16-19**
- <mark>Το</mark> Πλήκτρα ◀Ι (αργή οπισθοδρόμηση)/I▶ **(γρήγρη πρώθηση) 17**
- **17 Πλήκτρο REP 20, 23** Για να επιλέξετε τον τύπο επανάληψης (DVD/ Video CD/Audio CD), ή τον τύπο αναπαραγωγής (MP3/JPEG/DivX).
- **18 Πλήκτρο ANGLE 28** Για να επιλέξετε μεταξύ των πολλών οπτικών γωνιών κατά τηναναπαραγωγή ενός δίσκου DVD.
- **19 Πλήκτρο ΜΕΝU 20, 27** Εμφάνιση του μενού του DVD
- $\overline{20}$  Πλήκτρα **↑/↓/←/→** 19, 20, 22, 24, 27, 30, 31, **34, 35, 38**
- **21** Πλήκτρο δε (επιστροφή) 29
- **22 Πλήκτρο ΕΝΤΕR 18-20, 24, 27, 30, 31, 34, 35** Για καταώρηση µιας ρύθµισης.
- **28** Πλήκτρα VOL (+/-) 16
- **Ω** Πλήκτρο DSPL 19, 25 Εμφάνιση των πληροφοριών χρόνου του δίσκου.

# **Αναπαραγωγή**

Το κεφάλαιο αυτό περιγράφει διάφορες λειτυργίες αναπαραγωγής.

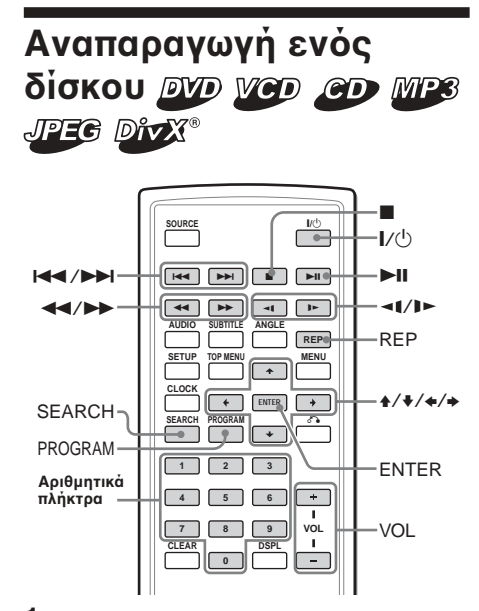

- **1 Πιέστε τ** (POWER)**για να ενεργπιήσετε την συσκευή αναπαραγωγής.** Στο τηλεχειριστήριο κάρτας, πιέστε το  $\overline{\P \P}$ . Η οθόνη ενεργοποιείται και ανάβει το πράσινο φως του διακόπτη POWER της συσκευής αναπαραγωγής.
- **2** Πιέστε το (SOURCE) για να επιλέξετε το **DVD.**
- **3** Ανοίξτε την οθόνη.

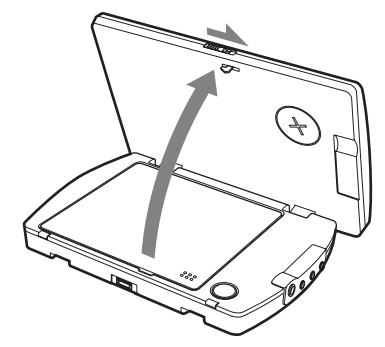

- **4** Πιέστε το (PUSH OPEN) για να ανοίξετε το **κάλυµµα τυ δίσκυ.**
- **5** Τοποθετήστε τον δίσκο με την όψη της ετικέτας προς τα πάνω και πιέστε γύρω από **το κέντρο του.**

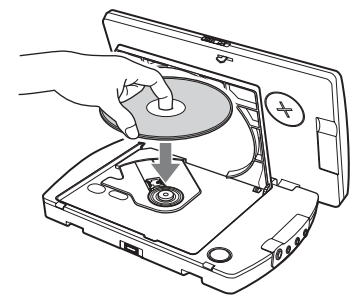

- **6** Κλείστε το κάλυμμα του δίσκου. Η αναπαραγωγή αρχίζει αυτόματα. Αν υπάρχει ήδη ένας δίσκος στην υποδοχή ή η αναπαραγωγή δεν αρχίζει αυτόματα, πιέστε το # για να αρχίσετε την αναπαραγωγή.
- **7 Ρυθµίστε την κλίση της θ+νης.**

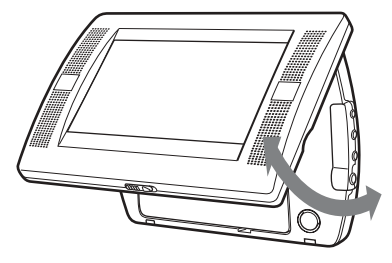

**8 Πιέστε το** (VOL) (+) ή το (VOL) (-) (VOLUME) **(+) ή το** (VOLUME) **(-) στην οθόνη) για να** ρυθμίσετε την ένταση του ήχου.

## **Για απενεργπίηση**

Πιέστε το (POWER) (ή (MI)) στο τηλεχειριστήριο κάρτας) έτσι ώστε να σβήσετε το πράσινο φως του διακόπτη POWER της συσκευής αναπαραγωγής.

#### **Μετά από την χρήση**

Σήστε την συσκευή αναπαραγωγής και αποσυνδέστε το καλώδιο τροφοδοσίας από την πηγή τροφοδοσίας.

## **Σηµείωση σ
ετικά µε την 
ρήση της συσκευής αναπαραγωγής στ αυτκίνητ**

Η χρήση της συσκευής αναπαραγωγής με τον διακόπτη ανάφλεξης στην θέση ACC και τον κινητήρα σταματημένο, μπορεί να προκαλέσει εκφόρτιση της μπαταρίας του αυτοκινήτου.

#### **Σηµειώσεις**

- Διαβάστε το εγχειρίδιο οδηγιών χρήσης που παρέχεται με τον δίσκο για αναπαραγωγή σε αυτή την συσκευή.
- Μην ανοίγετε το κάλυμμα της υποδοχής των δίσκων
- κατά την διάρκεια της αναπαραγωγής. • Ανάλογα με την μέθοδο εγγραφής που
- χρησιμοποιήθηκε, είναι δυνατόν να μεσολαβήσει πάνω από ένα λεπτό μέχρι να αρχίσει η αναπαραγωγή.
- Ανάλογα με την κατάσταση του δίσκου, είναι δυνατόν να μην πραγματοποιηθεί η αναπαραγωγή (σελίδα 40).
- Ένα αρχείο MP3 υψηλής ταχύτητας μπιτ, όπως 320 kbps, µπρεί να µην αναπαραθεί σωστά.

## **%ειρισµί αναπαραγωγής**

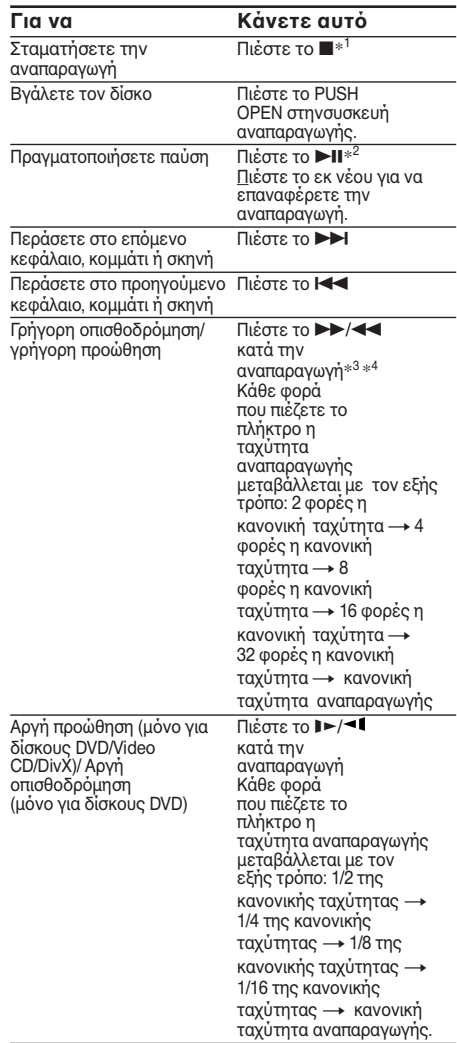

\*1 Αν ενεργοποιηθεί η λειτουργία επαναφοράς της αναπαραγωγής, μπορείτε να επαναφέρετε αργότερα την αναπαραγωγή πιέζοντας το **>II**. Για περισσότερες λεπτομέρειες, συμβουλευτείτε το τμήμα "Επαναφορά αναπαραγωγής" (σελίδα 18).

\*2 Η ένδειξη DVD/Video CD/Audio CD/MP3/DivX «II» εμφανίζεται στην οθόνη.

\*<sup>3</sup> DVD/Video CD/DivX.

Δεν ακούγεται ήχος κατά την γρήγορη οπισθοδρόμηση ή πρώθηση.

\*<sup>4</sup> Ένας δίσκος MP3 επανέρχεται στην κανονική αναπαραγωγή μετά από την ολοκλήρωση ενός αρχείου ΜΡ3.

# **Άμεση αναζήτηση ενός κεφαλαίου / directly τίτλυ /κµµατιύ**

**1 Κατά την διάρκεια της αναπαραγωγής, πιέστε το** (SEARCH) για να εμφανίσετε την οθόνη **ανα<ήτησης.** •DVD

Κάθε φορά που πιέζετε το (SEARCH), η οθόνη της αναζήτησης μεταβάλλεται με τον εξής τρόπο:

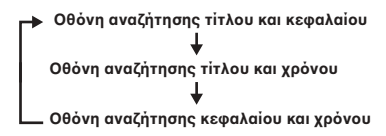

•Video CD/Audio CD\*

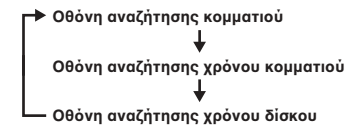

•DivX

**≯ Οθόνη αναζήτησης αρχείου** 

 $\downarrow$ Οθόνη αναζήτησης χρόνου αρχείου

Μπορείτε να επιλέξετε τα εμφανιζόμενα στοιχεία πιέζοντας το πλήκτρο ← ή →.

**2 Πιέστε τα αριθµητικά πλήκτρα για να καταχωρήσετε τον αριθμό του κεφαλαίου/ τίτλυ/ κµµατιύ πυ επιθυµείτε.**

*ταν εµανί!νται ι ενδεί#εις "Title" και "Chapter"*

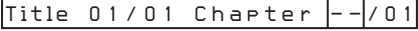

*ταν εµανί!νται ι ενδεί#εις "Title" και "Time"*

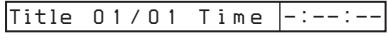

### **3 Πιέστε το** (ENTER).

\* Μπορείτε να χρησιμοποιήσετε τα αριθμητικά πλήκτρα στο τηλεχειριστήριο κάρτας για να επιλέξετε το κομμάτι.

#### **Σηµείωση**

Δεν μπορείτε να θέσετε το "0."

### **Επαναρά αναπαραγωγής**

Μπορείτε να επαναφέρετε την αναπαραγωγή από το σημείο στο οποίο σταματήσατε την αναπαραγωγή. Η συσκευή αναπαραγωγής αποθηκεύει στην μνήμη το σημείο αυτό ακόμα και αφού απενεργοποιηθεί η συσκευή.

**1 Κατά την αναπαραγωγή, πιέστε το ■ για να την σταµατήσετε.**

Η συσκευή αναπαραγωγής αποθηκεύει στην μνήμη το σημείο στο οποίο σταματήσατε την αναπαραγωγή.

 •DVD/Video CD/Audio CD. Εμφανίζεται στην οθόνη η ένδειξη "Press Play Key To Continue".

2 Πιέστε το πλήκτρο ►**ΙΙ** για να αρχίσετε την **αναπαραγωγή.**

Η αναπαραγωγή αρχίζει από το σημείο στο οποίο σταμάτησε η αναπαραγωγή. •MP3/JPEG/DivX Όταν ενεργοποιηθεί η επαναφορά της

αναπαραγωγής, η αναπαραγωγή αρχίζει από την αρχή του αρχείου (κομματιού) ΜΡ3/JPEG/ DivX του οποίου σταματήσατε την αναπαραγωγή.

- Κατά την αναπαραγωγή ενός "Memory Stick", η επαναφορά αναπαραγωγής απενεργοποιείται. Ακόμα και αν αναπαράγεται ένας δίσκος, η λειτουργία της επαναφοράς απενεργοποιείται όταν εισαχθεί στην συσκευή ένα "Memory Stick".
- Για να απενεργπιήσετε την λειτυργία της επαναφοράς, πιέστε εκ νέου το **ε** ενώ η αναπαραγωγή είναι σταματημένη. Θα εμφανιστεί τότε στην οθόνη η ένδειξη "Press Play Key To Continue".
- Η λειτουργία της επαναφοράς θα απενεργοποιηθεί όταν βγει ο δίσκος.

# **%ρήση τυ µενύ MP3/JPEG/DivX®**

1 Τοποθετήστε έναν δίσκο με αρχεία MP3, **JPEG ή DivX.**

#### **Παράδειγμα οθόνης:**

#### • για MP3

Αριθμός τρέχοντος αρχείου/Συνολικός αριθμός **αρ
είων**

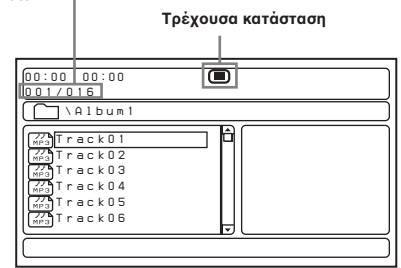

#### • για JPEG

Αριθμός τρέχοντος αρχείου/Συνολικός αριθμός **αρ
είων**

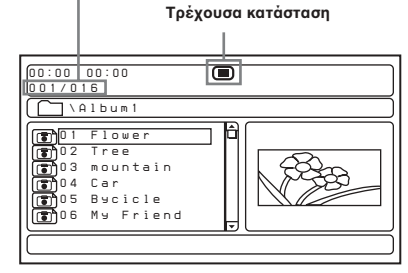

• για DivX

Αριθμός τρέχοντος αρχείου/Συνολικός αριθμός **αρ
είων**

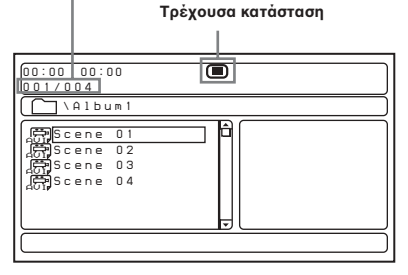

## **2** Πιέστε το **MI.**

Αρχίζει η αναπαραγωγή και το μενού MP3/ JPEG/DivX εμφανίζεται στην οθόνη.

Παρἀδειγμα οθόνης για MP3:<br>Αριθμός τρέχοντος αρχείου/Συνολικός αριθμός **αρ
είων**

**Παρελθών χρόνος αναπαραγωγής/** Συνολικός χρόνος αναπαραγωγής του<br>τρέχοντος αρχείου

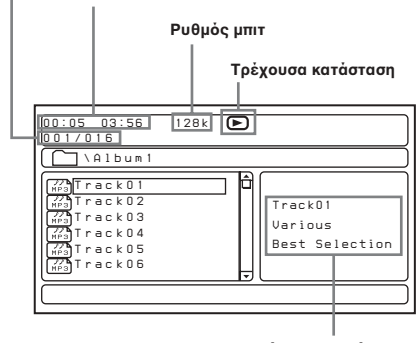

#### **Τρέ
υσα κατάσταση**\*

\* Αυτή η συσκευή αναπαραγωγής υποστηρίζει τη βερσιόν της ετικέτας ID3 αρχείων MP3.

### Για να επιλέξετε έναν φάκελο ή ένα αρχείο

Ενώ η συσκευή είναι σταµατηµένη, χρησιμοποιήστε το πλήκτρο  $\biguparrow$  ή  $\biguparrow$  για να επιλέξετε τον φάκελο ή το αρχείο, και στη συνέχεια πιέστε το (ENTER).

Όταν πιέζετε το (ENTER) αφού επιλέξετε έναν φάκελο, θα εμφανιστούν τα αρχεία στο εσωτερικό του φακέλου.

#### **Για να επιλέξετε τον τύπο εμφάνισης στην οθόνη**

Πιέστε το (PROGRAM).

Κάθε φορά που πιέζετε το (PROGRAM), η οθόνη θα περάσει στον τύπο φακέλου ή στον τύπο λίστας αρχείων. Στον τύπο λίστας αρχείων μπορείτε να δείτε όλα τα αρχεία στον δίσκο. Αν πιέσετε το (DSPL), μπορείτε να αλλάξετε τον

τύπο της εμφάνισης στην οθόνη προς την ισχύουσα κατάσταση.

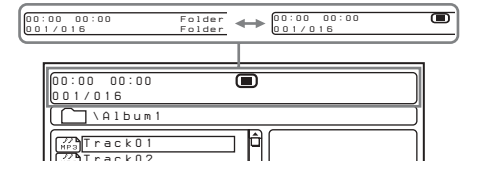

**Χρήση του συνοπτικού τύπου του δίσκου JPEG**

**1** Πιέστε το ■ ενώ εμφανίζεται η εικόνα JPEG. Οι εικόνες των αρχείων θα εμφανιστούν σε 12 υποοθόνες.

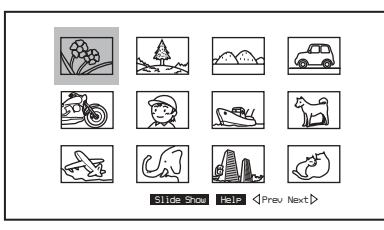

**2 Επιλέξτε την εικόνα που επιθυμείτε να δείτε πιέζοντας τα πλήκτρα ↑/↓/←/→ και πιέστε το** (ENTER).

Εμφανίζεται στην οθόνη μια εικόνα JPEG.

**Για να περάσετε στην επόμενη ή στην προηγούμενη λίστα εικόνων JPEG, πιέστε το**  $\uparrow/\downarrow/\leftrightarrow\uparrow\downarrow$  για να επιλέξετε το "⊲ Prev" ή "Next  $\triangleright$ ", και στη συνέχεια πιέστε το (ENTER).

**Για να δείτε τις εικόνες με την μορφή παρουσίασης διαφανειών, πιέστε το ↑/↓/←/→** για να επιλέξετε το "Slide Show", και στη συνέχεια πιέστε το (ENTER). Η παρουσίαση των διαφανειών αρχίζει από την επιλεγμένη εικόνα.

Για να επανέλθετε στο μενού MP3/JPEG/DivX, πιέστε το (MENU).

**Για να δείτε τις λειτυργίες τηλε
ειρισµύ**

Μπορείτε να δείτε τις λειτουργίες τηλεχειρισμού στον συνοπτικό τύπο.

Πιέστε το **↑/↓/←/→** για να επιλέξετε το "Help", και στη συνέχεια πιέστε το (ENTER).

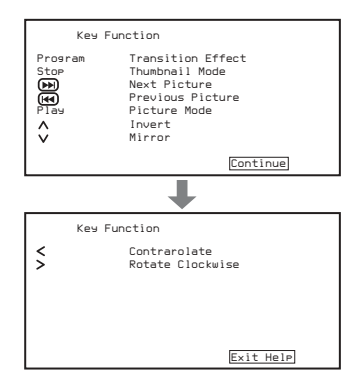

## **Για να επιλέξετε τον τύπο αναπαρανωνής**

Πιέστε το (REP)για να επιλέξετε τον τύπο αναπαραγωγής. Κάθε φορά που πιέζετε το (REP) ο τύπος

αναπαραγωγής µεταάλλεται ως ε\$ής:

•MP3

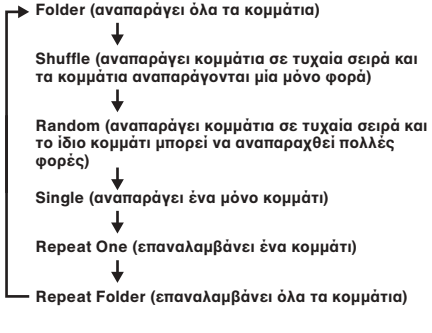

•DivX/JPEG

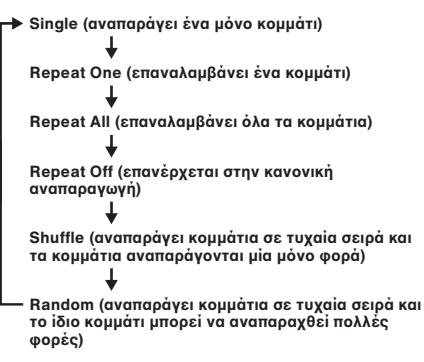

#### *Σηµειώσεις*

- Κατά την αναπαραγωγή δεν είναι δυνατό να αλλάξετε ένα φάκελο ή ένα αρχείο με το μενού MP3/JPEG/DivX. Με το πλήκτρο **144/>>** μπορούν να επιλεγούν μόνο τα αρχεία στον επιλεγμένο φάκελο. Για να αλλάξετε φάκελο, σταματήστε την αναπαραγωγή.
- Τα ονόματα των φακέλων και των αρχείων MP3/JPEG/ DivX εμφανίζονται σωστά μόνο όταν συνίστανται από γράμματα, αριθμούς ή σύμβολα. Οι χαρακτήρες που δεν υποστηρίζονται από αυτή την συσκευή εμφανίζονται ως "-".

**20**

## Αρχεία βίντεο DivX συμβατά με αυτή την **συσκευή αναπαραγωγής**

Η συσκευή αυτή μπορεί αναπαράγει δεδομένα που έχουν εγγραφεί σε φορμά DivX, και δεδομένα που έχουν την κατάληξη ".AVI" ή

".DIVX". Η συσκευή αυτή δεν αναπαράγει αρχεία µε την κατάλη\$η ".AVI" ή ".DIVX" αν δεν περιέχουν ένα βίντεο DivX.

- Η συσκευή αναπαραγωγής μπορεί να μην είναι σε θέση<br>να αναπαράγει ένα αρχείό βίντεο DivX όταν το αρχείο αποτελεί έναν συνδυασμό δύο ή περισσοτέρων αρχείων βίντεο DivX.
- Η συσκευή αναπαραγωγής δεν µπρεί να αναπαράγει ένα αρχείο βίντεο DivX με μέγεθος πάνω από 720  $(πλάτος)$  X 576 (ύψος)/2 GB.
- Ανάλογα με το αρχείο βίντεο DivX η εικόνα μπορεί να είναι θολή ή ο ήχος μπορεί να σημειώνει αναπηδήσεις.
- Η συσκευή αναπαραγωγής δεν µπρεί να αναπαράγει ορισμένα αρχεία βίντεο DivX που υπερβαίνουν τις 3 ώρες.
- Ανάλογα με το αρχείο βίντεο DivX, η εικόνα μπορεί να είναι θλή. Σε αυτή την περίπτωση σας συνιστύµε να δημιουργήσετε το αρχείο σε χαμηλότερη ταχύτητα μπιτ. Αν εξακολουθεί να σημειώνεται θόρυβος, το συνιστώμενο φορμά ήχου είναι το MP3. Να έχετε όμως υπ' όψιν σας ότι αυτή η συσκευή αναπαραγωγής δεν είναι συμβατή με το φορμά WMA (Windows Media Audio).
- Λόγω της τεχνολογία συμπίεσης που χρησιμοποιείται στα αρεία %ίντε DivX, µπρεί να µεσλα%ήσει κάποιος χρόνος αφού πιέσετε το **>II** μέχρι να εμφανιστεί η εικόνα στην οθόνη.
- Ανάλογα με το αρχείο βίντεο DivX, ο ήχος μπορεί να μην συμπίπτει με την εικόνα στην οθόνη.

# **Αναπαραγωγή ενός "Memory Stick"**  JPEG

Μπορείτε να αναπαράγετε αρχεία MP3/JPEG σε ένα "Memory Stic k".

### *Σηµειώσεις*

- Το "Memory Stick Duo" και το "Memory Stick PRO" δεν μπορούν να χρησιμοποιηθούν.
- Δεν είναι δυνατό να πραγματοποιηθεί αναπαραγωγή Δειτική στη στη αποκατήση στη στη αποκράτηση.<br>δεδομένων η οποία απαιτεί λειτουργίες MagicGate.

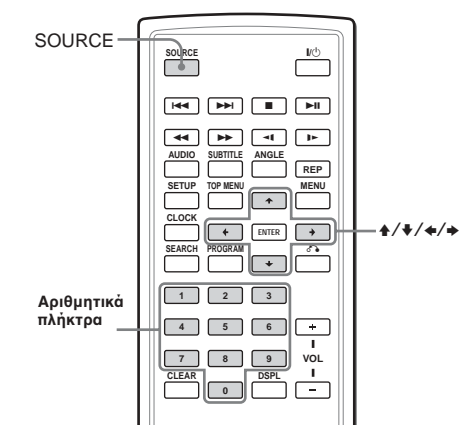

**1 Τπθετήστε ένα "Memory Stick" στην** συσκευή αναπαραγωγής μέχρι να εφαρμόσει απόλυτα με ένα κλικ.

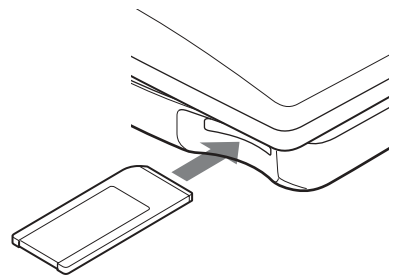

**2** Πιέστε πολλές φορές το (SOURCE) για να επιλέξετε το "MS". Εμφανίζεται στην οθόνη το μενού MP3/JPEG. Πιέστε τα αριθµητικά πλήκτρα ή τα πλήκτρα  $\uparrow/\uparrow/\uparrow\uparrow\rightarrow\gamma$ ια να επιλέξετε τον φάκελο ή το αρχείο που επιθυμείτε (σελίδα 19).

#### *Σηµειώσεις*

Ανάλογα με την μέθοδο εγγραφής και το μέγεθος των δεδομένων, μπορεί να παρέλθει κάποιος χρόνος μέχρι να αρχίσει η αναπαραγωγή του πρώτου φακέλου / αρχείου.

## **Για να βγάλετε το "Memory Stick"**

Τραβήξτε στιγμιαία το "Memory Stic k" και στη συνέχεια βγάλτε το.

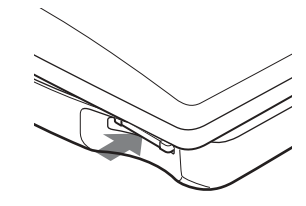

- *Τοποθετήστε το "Memory Stick" με την σωστή* διεύθυνση.
- Μην βγάλετε βίαια το "Memory Stick".

# **Επαναλαμβανόμενη αναπαραγωγή (Repeat Playback)** *DVD VCD GD*

Μπορείτε να αναπαράγετε πολλές φορές ένα κομμάτι ή όλα τα κεφάλαια ή τους τίτλους ενός δίσκου. Μπορείτε να χρησιμοποιήσετε έναν συνδυασμό του τύπου αναπαραγωγής προγράμματος.

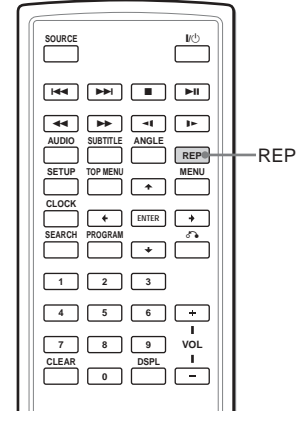

**Πιέστε τ** (REP)**κατά την διάρκεια της αναπαραγωγής.**

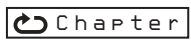

Κάθε φορά που πιέζετε αυτό το πλήκτρο, ο τύπος της επαναλαμβανόμενης αναπαραγωγής μεταβάλλεται με τον εξής τρόπο:

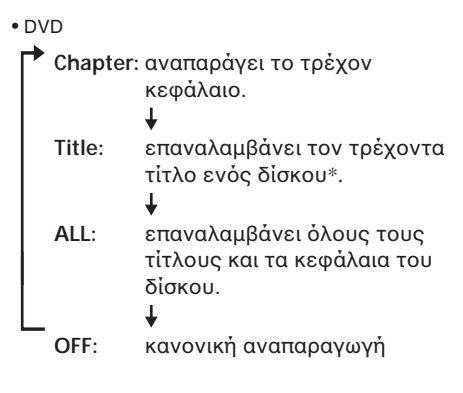

- Video CD (μόνο όταν το PBC είναι απενεργοποιημένο)/ Audio CD
	- **Track:** επαναλαμβάνει το κομμάτι που αναπαράγεται εκείνη την στιγµή.

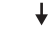

**ALL:** επαναλαμβάνει όλα τα κομμάτια του δίσκου. J

```
OFF: καννική αναπαραγωγή
```
\* Δεν είναι δυνατό να επιλέξετε κατά την διάρκεια της αναπαραγωγής.

## **Επαναρά στην καννική αναπαραγωγή**

Πιέστε πολλές φορές το (REP)μέχρι να σβήσει το εικονίδιο της επανάληψης.

# **∆ηµιυργία τυ πρσωπικύ σας πργράµµατς (Program Playback)** *DVD VCD CD*

Μπορείτε να αναπαράγετε τα περιεχόμενα ενός δίσκυ σύµωνα µε την σειρά πυ επιθυµείτε, διαµρώνντας την σειρά των τίτλων, κεφαλαίων ή κομματιών στον δίσκο προκειμένου να δημιουργήσετε το προσωπικό σας πρόγραμμα. Μπορείτε να προγραματίσετε μέχρι και 20 τίτλους, κεφάλαια και κομμάτια.

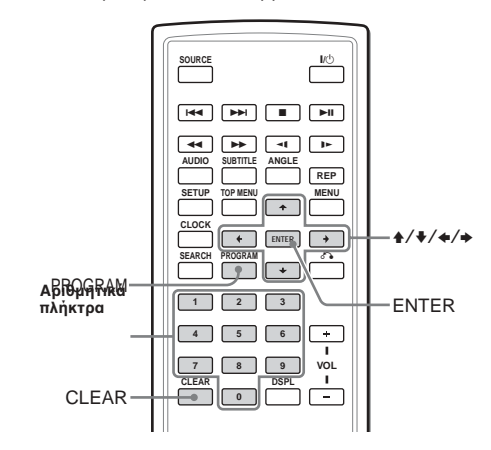

**1 Πιέστε τ** (PROGRAM)**.** Εμφανίζεται η οθόνη του μενού προγράμματος.

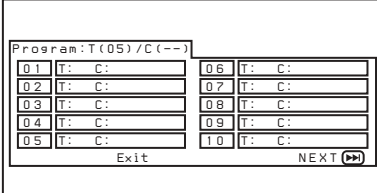

- **2** Επιλέξτε τον τίτλο, το κεφάλαιο ή το κομμάτι **πυ επιθυµείτε να πργραµµατίσετε.**
- DVD Παράδειγμα: για να επιλέξετε το κεφάλαιο **"03" τυ τίτλυ "02".** Πιέστε το 0, 2, 0 και το 3 στα αριθμητικά πλήκτρα.

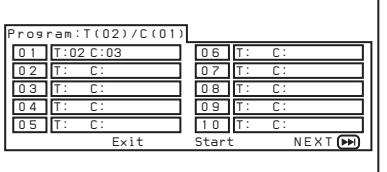

• Video CD (όταν το PBC είναι απενεργοποιημένο)/ Audio CD Παράδειγμα: για να επιλέξετε το κομμάτι **"02"**. Πιέστε το 0 και το 2 στα αριθμητικά πλήκτρα.

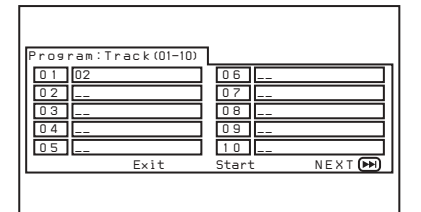

**3** Επαναλάβετε το βήμα 2 για να **πργραµµατίσετε και άλλυς τίτλυς, κεφάλαια ή κομμάτια.** Για να περάσετε στην λίστα επόμενου

προγράμματος πιέστε τα πλήκτρα  $\textcolor{red}{\pmb{\uparrow}}\textcolor{blue}{/\blacklozenge\blacklozenge} \textcolor{red}{\blacktriangledown}$ για να επιλέξετε το "NEXT" [FH], και στη συνέχεια πιέστε το (ENTER).

**4** Πιέστε τα πλήκτρα  $\frac{A}{A}$ /  $\leftarrow$  / $\rightarrow$  για να επιλέξετε το "Start", και στη συνέχεια πιέστε **το** (ENTER).

## **Επανάληψη της αναπαραγωγής πργράµµατς**

Πιέστε το (REPEAT) για να επιλέξετε (CD) " ALL" κατά την διάρκεια της αναπαραγωγής προγράμματος. Η συσκευή αναπαράγει όλα τα προγραμματισμένα κομμάτια.

## **Επαναρά στην καννική αναπαραγωγή**

Πιέστε το **κατά την διάρκεια της** αναπαραγωγής προγράμματος.

## **Αλλαγή ενός προγράμματος**

- **1 Πιέστε το** (PROGRAM).
- **2 Πιέστε τα πλήκτρα ↑/↓/←/→** για να επιλέξετε το "Stop", και στη συνέχεια πιέστε **το** (ENTER).
- **3** Ακολουθήστε το βήμα 2 του τμήματος **"∆ηµιυργία τυ πρσωπικύ σας πργράµµατς (Program Playback)" για νέ πργραµµατισµ+.**

### **Ακύρωση τυ πργραµµατισµύ**

Πιέστε το (PROGRAM) όταν εμφανιστεί η οθόνη του μενού προγράμματος.

# **Εμφάνιση του παρελθόντος χρόνου DVD WCD CD DIVX®**

Μπορείτε να εμφανίσετε τον παρελθόντα χρόνο και τον υπολειπόμενο χρόνο των δίσκων DVD, Video CD και Audio CD.

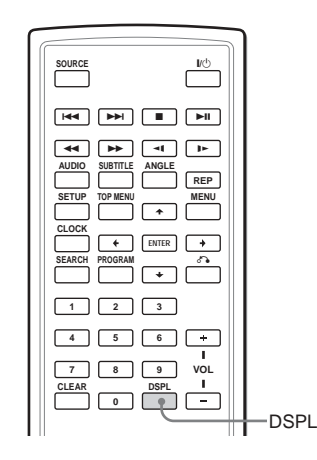

**Κατά την διάρκεια της αναπαραγωγής, πιέστε τ** (DSPL)**.**

Ο παρελθών χρόνος ή ο υπολειπόμενος χρόνος εμφανίζεται στο άνω αριστερό τμήμα της οθόνης. Κάθε φορά που πιέζετε το (DSPL), η ένδειξη της οθόνης μεταβάλλεται με τον εξής τρόπο

• DVD

**> Title Elapsed (Παρελθών χρόνος του τίτλου)** 

**Title Remain (Υπολειπόμενος χρόνος του τίτλυ)**

**Chapter Elapsed (Υπολειπόμενος χρόνος του κεαλαίυ)**

**Chapter Remain (Remaining time of the chapter)**

**Display Off (βασική οθόνη)** 

- Video CD (µε την λειτυργία ΡBC ενεργοποιημένη)/DivX
- Single Elapsed (Παρελθών χρόνος του **δίσκυ) Single Remain (Υπολειπόμενος χρόνος του κομματιού) Display Off (βασική οθόνη)**
- Video CD (όταν το PBC είναι απενεργοποιημένο)/ Audio CD

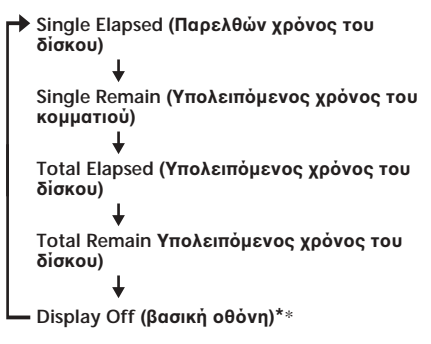

\* Δεν εμφανίζεται κατά την αναπαραγωγή ενός CD ήχου.

## Απενεργοποίηση των πληροφοριών χρόνου

Πιέστε πολλές φορές το (DSPL) για να επιλέξετε το "OFF."

# **Αλλαγή της γλώσσας των υποτίτλων** *DVD*

Ορισμένοι δίσκοι DVD έχουν εγγεγραμμένους υπότιτλους σε μία ή περισσότερες γλώσσες. Σε αυτούς τους δίσκους DVD μπορείτε να ενεργοποιήσετε ή να απενεργοποιήσετε τους υπότιτλους, ή και να αλλάξετε την γλώσσα των υποτίτλων.

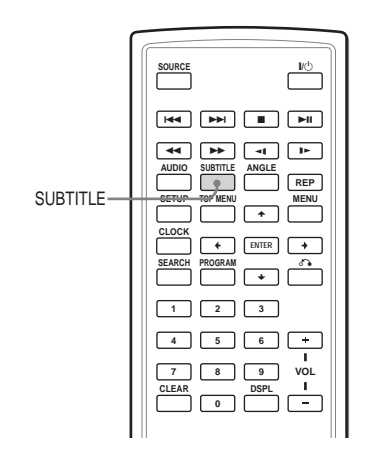

**Πιέστε τ** (SUBTITLE) **κατά την διάρκεια της αναπαραγωγής.**

Η γλώσσα των υποτίτλων εμφανίζεται στο άνω αριστερά τμήμα της οθόνης.

#### Παράδειγμα: οθόνη γλώσσας υποτίτλων

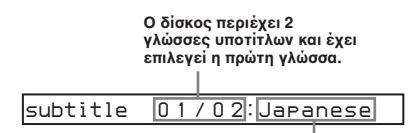

Όταν η γλώσσα των υποτίτλων είναι μία η οποία<br>δεν μπορεί να επιλεγεί από το μενού των **ρυθµίσεων, θα εµανιστεί στην θ+νη η** ένδειξη "Others".

Κάθε φορά που πιέζετε το (SUBTITLE), η γλώσσα αλλά'ει µέσα σε µια λίστα γλωσσών υποτίτλων που είναι εγγεγραμένες στον δίσκο.

## **Για απενεργπίηση των υπτίτλων**

Πιέστε πολλές φορές το (SUBTITLE) για να επιλέξετε το "Off."

- **•** Μπορείτε να αλλάξετε τις γλώσσες των υποτίτλων αλλάζοντας την Ρύθμιση\*. Συμβουλευτείτε το τμήμα "Υπότιτλοι" (σελίδα 33).
- *\** Μπρείτε να επιλέ"ετε µια συγκεκριµένη γλώσσα υποτίτλων χρησιμοποιώντας το μενού DVD SETUP μόνο όταν η γλώσσα περιλαμβάνεται τόσο στον δίσκο όσο και στο μενού. Σε ορισμένους δίσκους, η αρχική γλώσσα εμφάνισης είναι προκαθορισμένη ανεξάρτητα από τις ρυθμίσεις του μενού DVD SETUP.
- *•* Η λειτυργία αυτή πικίλει ή µπρεί να µην ισύει, ανάλγα µε τν δίσκ DVD.

# **Χρήση ενός μενού DVD** DVD

Με ρισµένυς δίσκυς DVD µπρείτε να χρησιμοποιήσετε το αρχικό μενού όπως το μενού τίτλων και το μενού DVD. Στο μενού τίτλων µπρείτε να αναπαράγεται την αγαπηµένη σας σκηνή ή τραγούδι επιλέγοντας τίτλους τραγουδιών ή σκηνές. Μπορείτε να επιλέξετε ένα στοιχείο, μια γλώσσα υποτίτλων, μια γλώσσα ήχου κλπ., επιλέγοντας ένα μενού DVD.

Τα περιεχόμενα των μενού τίτλων και των μενού DVD ποικίλουν ανάλογα με τον δίσκο DVD. Μπορεί να υπάρχουν δίσκοι DVD χωρίς εγγεγραμμένα μενού.

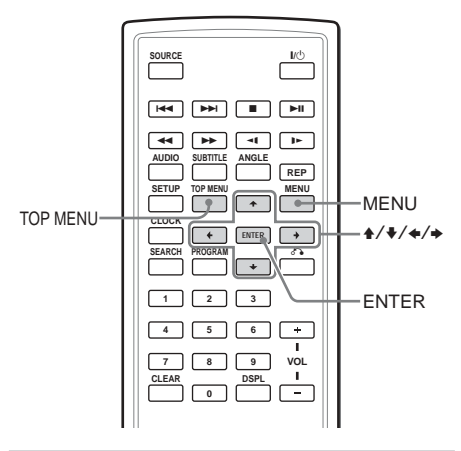

# **Χρήση του πλήκτρου TOP MENU**

Ορισμένα DVD έχουν ένα μενού τίτλων. Από το μενού τίτλων μπορείτε να επιλέξετε έναν τίτλο για αναπαραγωγή. Οι τίτλοι είναι τα μεγαλύτερα τμήματα ενός στοιχείου μουσικής ή εικόνας σε έναν δίσκο DVD, π.χ. μια κινηματογραφική ταινία, ή ένα άλμπουμ για λογισμικό ήχο, κλπ. Το πλήκτρο TOP MENU είναι διαθέσιμο για να εμφανίσετε την οθόνη του αρχικού μενού.

- **1 Κατά την διάρκεια της αναπαραγωγής τυ DVD, πιέστε το** (TOP MENU). Εμφανίζεται το μενού τίτλων\* (κύριο μενού). \*Τα περιεχόμενα του μενού τίτλων μπορεί να ποικίλουν ανάλογα με τον δίσκο DVD.
- **2** Πιέστε το ↑/↓/←/→ για να επιλέξετε τονμ δίσκο που επιθυμείτε.
- **3 Πιέστε το** (ENTER). Αρχίζει η αναπαραγωγή του επιλεγμένου τίτλου.

# Χρήση του πλήκτρου **MENU**

Ορισμένοι δίσκοι DVD έχουν ένα πιο εκτεταμένο μενού το οποίο περιλαμβάνει στοιχεία όπως γλώσσες ήχου, γλώσσες υποτίτλων, τίτλους και κεφάλαια, κλπ.

- **1 Κατά την διάρκεια της αναπαραγωγής τυ DVD, πιέστε το** (MENU). Εμφανίζεται το μενού DVD.
- **2 Πιέστε το ↑/↓/←/→** για να επιλέξετε το **στι
εί πυ επιθυµείτε.**
- **3 Πιέστε το** (ENTER). Αν εμφανιστούν επιπλέον οθόνες επιλογής, επαναλάβετε τα βήματα 2 και 3.

- Ορισμένοι δίσκοι DVD δεν έχουν ένα μενού DVD και σε ρισμένους δίσκους DVD τα περιεχόμενα του μενού DVD και του μενού τίτλων είναι τα ίδια.
- Σε ορισμένους δίσκους DVD, η ένδειξη "DVD Menu" μπορεί να εμφανιστεί ως "MENU.
- Σε ορισμένους δίσκους DVD, η ένδειξη "Press ENTER" μπορεί να εμφανιστεί ως "Press SELECT" στο βήμα 3.
- Τα περιεχόμενα του μενού DVD μπορεί να ποικίλουν ανάλογα με τον δίσκο DVD.
- Διαβάστε τις οδηγίες που συνοδεύουν τον δίσκο DVD.

# **Αλλαγή της γλώσσας** ακρόασης *DVD*

Ορισμένοι δίσκοι DVD έχουν πολλές γλώσσες ακρόασης από τις οποίες μπορείτε να κάνετε την επιλογή σας.

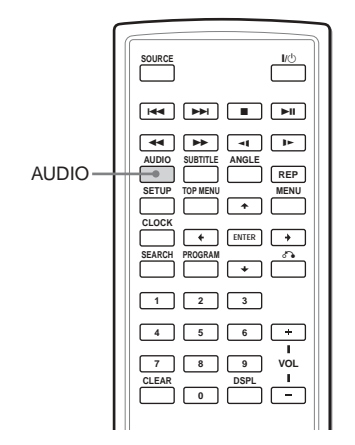

**Κατά την διάρκεια της αναπαραγωγής, πιέστε πολλές φορές το** (AUDIO) για να επιλέξετε **την γλώσσα ή
υ πυ επιθυµείτε.**

Η ισχύουσα γλώσσα ήχου εμφανίζεται στο άνω αριστερά τμήμα της οθόνης. Παράδειγμα: οθόνη γλώσσας ήχου

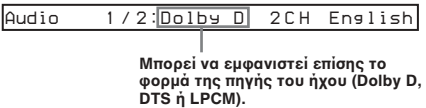

Όταν εμφανίζεται η οθόνη των κωδικού γλώσσας ήχου, επιλέξτε τον κωδικό γλώσσας που αντιστοιχεί σςτην γλώσσα που επιθυμείτε (σελίδα 45).

#### *Σηµειώσεις*

- Μπορείτε να επιλέξετε γλώσσα ήχου μόνο αν στον δίσκο DVD έχουν εγγραφεί πολλές γλώσσες ήχου.
- Μπορείτε επίσης να αλλάξετε τις γλώσσες ήχου χρησιμοποιώντας το μενού DVD (σελίδα 27) ή το μενού DVD SETUP\* (σελίδα 33).
	- Μπορείτε να αλλάξετε μια συγκεκριμένη γλώσσα ήχου χρησιμοποιώντας το μενού DVD SETUP μόνο όταν η γλώσσα περιλαμβάνεται τόσο στον δίσκο όσο και στο μενού. Σε ορισμένους δίσκους, η αρχική γλώσσα εμφάνισης είναι προκαθορισμένη ανεξάρτητα από τις ρυθμίσεις του μενού DVD SETUP.
- Η λειτουργία αυτή ποικίλει ή μπορεί να μην ισχύει, ανάλογα με τον δίσκο DVD.

# **Αλλαγή οπτικών γωνιών** DVD

Ορισμένοπι δίσκοι DVD έχουν εγγεγραμμένες πολλές οπτικές για συγκεκριμένες σκηνές. Αν έχετε θέσει το "Angle Mark" στη θέση "On' (σελίδα 31), θα εµανιστεί στην σκηνή µια υπόμνηση.

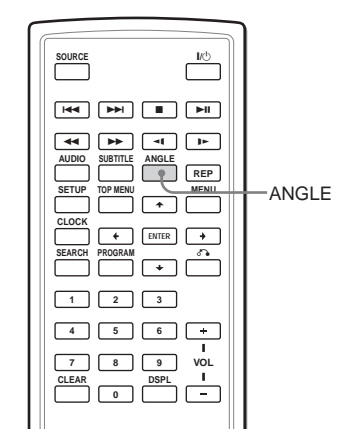

**1 Κατά την διάρκεια της αναπαραγωγής ενός δίσκυ DVD µε πλλές εναλλακτικές πτικές γωνίες, πιέστε το** (ANGLE) όταν εμφανιστεί η **υπόμνηση.** 

Ο αριθμός της τρέχουσας επιλεγμένης γωνίας εμφανίζεται στο άνω δεξιά τμήμα της οθόνης.

**2** Πιέστε πολλές φορές το (ANGLE) για να επιλέξετε τον αριθμό της οπτικής γωνίας **που** επιθυμείτε όση ώρα εμφανίζεται ο αριθμός **της πτικής γωνίας.**

Κάθε φορά που πιέζετε το (ANGLE) η ένδειξη του αριθμού της οπτικής γωνίας µεταάλλεται ως ε\$ής:

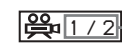

Ισχύων αριθμός οπτικής γωνίας/ συνολικός αριθμός των **εναλλακτικών πτικών γωνιών**

- Μπορείτε να αλλάξετε οπτική γωνία μόνο αν στον δίσκο DVD είναι εγγεγραμμένες πολλές οπτικές γωνίες.
- Ο συνολικός αριθμό εγγεγραμμένων οπτικών γωνιών ποικίλει, ανάλογα με το DVD και τις σκηνές.
- **Μπορείτε να αλλάξετε οπτική γωνία μόνο κατά την** διάρκεια της καννικής αναπαραγωγής. ∆εν είναι δυνατό να αλλάξετε γωνία κατά την διάρκεια της αναπαραγωγής γρήγορης οπισθοδρόμηση/προώθησης.
- *•* (ταν εµ#ανιστεί η επιλεγµένη σκηνή µε τις πλλαπλές οπτικές γωνίες, η γωνία τίθεται αυτόματα στον αριθμό που επιλέξατε στο βήμα 2.
- **•** Η λειτουργία αυτή ποικίλει ή μπορεί να μην ισχύει, ανάλογα με τον δίσκο DVD.

# **Αλλαγή της εκπομπής ήχου** *<u>WCD CD</u>*

Μπορείτε να επιλέξετε την εκπομπή ήχου που επιθυµείτε µετα\$ύ των "Stereo", "Mono Left", "Mono Right" ή "Mix-Mono" κατά την αναπαραγωγή δίσκων Video CD ή Audio CD.

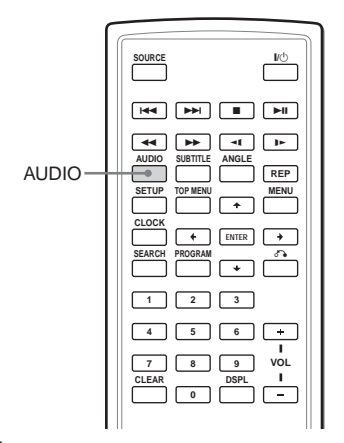

**1 Κατά την διάρκεια της αναπαραγωγής, πιέστε το** (AUDIO).

Η ισχύουσα εκπομπή ήχου εμφανίζεται στο άνω αριστερά τμήμα της οθόνης. **Παράδειγμα: οθόνη εκπομπής ήχου** 

*MonoRight*

**2** Πιέστε το (AUDIO) για να επιλέξετε την εκπομπή ήχου που επιθυμείτε μεταξύ των **"Stereo", "Mono Left", "Mono Right" ή "Mix-Mono" όση ώρα εμφανίζεται η ένδειξη** εκπομπής ήχου.

Κάθε φορά που πιέζετε το (AUDIO), η ένδειξη εκπμπής ήχου μεταβάλλεται.

# **%ρήση της λειτυργίας PBC (έλεγ
ς αναπαραγωγής)**

Κατά την διάρκεια της αναπαραγωγής ενός δίσκου Video CD συμβατού με το PBC, μπορείτε να εμφανίσετε την οθόνη του μενού PBC και να επιλέξετε το στοιχείο από το μενού.

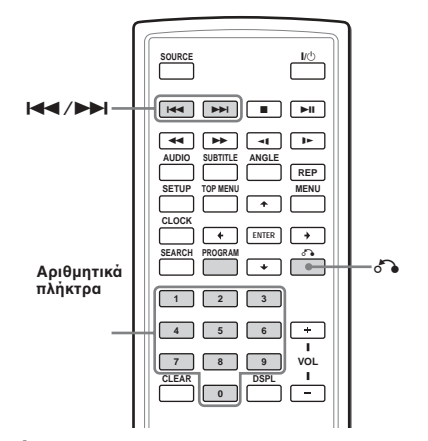

- **1** Αρχίστε την αναπαραγωγή ενός VIDEO CD με **λειτυργίες PBC.**
	- Εμφανίζεται το μενού για την επιλογή σας.
- **2 Πιέστε τα αριθµητικά πλήκτρα για να** επιλέξετε τον αριθμό του επιθυμητού **στι
είυ.**
- **3** Ακολουθήστε τις οδηγίες στο μενού για **διαδραστικύς 
ειρισµύς.** Συμβουλευτείτε τις παρεχόμενες οδηγίες χρήσης του δίσκου, μια και η διαδικασία χειρισμού μπορεί να ποικίλει ανάλογα με το VIDEO CD.

#### **Για να επανέλθετε στο βασικό MENU**

Πιέστε το δ<sup>3</sup>.

#### **Συµ.υλή**

.

Για αναπαραγωγή χωρίς PBC, πιέστε το (TOP MENU). Θα εμφανιστεί στην οθόνη της TV η ένδειξη "PBC Off" και η συσκευή αναπαραγωγής αρχίζει την συνεχή αναπαραγωγή.

Για να επανέλθετε στην αναπαραγωγή µε PBC πιέστε εκ νέου το (TOP MENU).

- **•** Κατά την αναπαραγωγή ενός Video CD με το "PBC On," πιέστε το  $\blacktriangleright\blacktriangleright\blacktriangleright\blacktriangleright\blacktriangleright\blacktriangleright\gamma$ ια να αλλάξετε το στοιχείο. Το μενού PBC δεν εμφανίζεται, αλλά το στοιχείο που επιλέξατε αρχίζει να αναπαράγεται.
- *Κατά την αναπαραγωγή ενός Video CD με το "PBC On,",* πιέστε το δεν για να εμφανίσετε την οθόνη του μενού  $PBC$  και του δείκτη $\blacktriangleright$ .

# **Αλλαγή ρύθµισης**

Μπορείτε να ρυθμίσετε και να προσαρμόσετε αυτή την συσκευή αναπαραγωγής χρησιμοποιώντας τα μενού ρύθμισης της οθόνης. Οι περισσότερες ρυθμίσεις θα πρέπει να γίνουν όταν χρησιμοποιείτε την συσκευή αυτή για πρώτη φορά.

Τα μενού των ρυθμίσεων είναι τα εξής:

- Σελίδα Γενικών Ρυθµίσεων (ρυθµίσεις συστήματος)
- Σελίδα Ρύθμισης Ήχου (ρυθμίσεις για ψηφιακή εκπομπή ήχου)
- Σελίδα Ρύθµισης Γλώσσας (ρυθµίσεις γλώσσας)
- Σελίδα Γονικής Ρύθμισης (ρυθμίσεις γονικού ελέγχου)

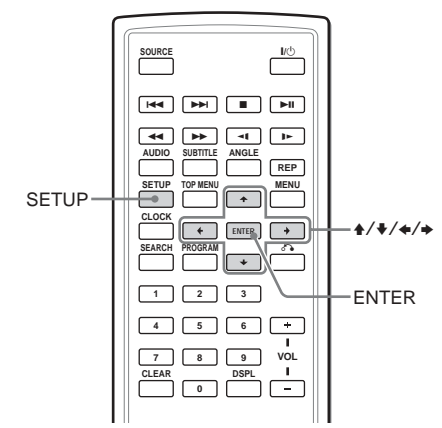

Για τις ρυθμίσεις της οθόνης συμβουλευτείτε το τμήμα "Ρυθμίσεις με χρήση του πλήκτρου S-MENU της οθόνης" (σελίδα 36) για τις ρυθμίσεις της οθόνης.

**1 Πιέστε το** (SETUP).

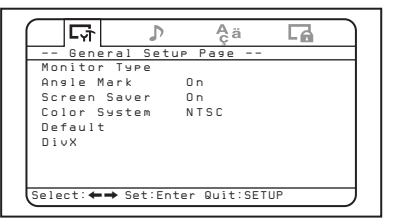

- **2** Πιέστε το πλήκτρο ←ή το πλήκτρο →για να επιλέξετε το στοιχείο που επιθυμείτε.
	- : Σελίδα Γενικών Ρυθµίσεων
	- $\mathbf{D}$ : Σελίδα Ρύθμισης Ήχου
	- **Aa**: Σελίδα Ρύθμισης Γλώσσας
	- ΓΑ: Σελίδα Γονικής Ρύθμισης
- **3 Πιέστε το** (ENTER).
- **4** Πιέστε το πλήκτρο ↑ ή το πλήκτρο ↓ για να επιλέξετε το στοιχείο που επιθυμείτε.
- **5 Πιέστε το** (ENTER).
- **6** Πιέστε το  $\uparrow$ / $\downarrow$ / $\leftrightarrow$ για να επιλέξετε **(ρυθµίσετε) την επιλγή ρύθµισης.**
- **7 Πιέστε το** (ENTER).
- **8 Πιέστε το** (SETUP).

**30**

# **Ρύθμιση του ντεκ DVD - Σελίδα Γενικών Ρυθµίσεων**

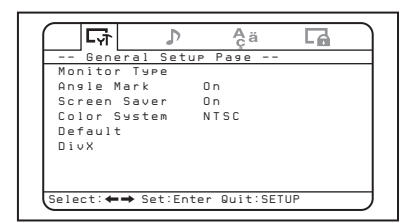

# $\blacklozenge$  **Τύπος οθόνης**

`ταν συνδέσετε την συσκευή αναπαραγωγής σε μια TV για να παρακολουθήσετε το DVD στην οθόνη της TV, πραγματοποιήστε την ακόλουθη ρύθμιση ανάλογα με τον τύπο της οθόνης της TV.

Οι βασικές ρυθμίσεις εμφανίζονται υπογραμμισμένες.

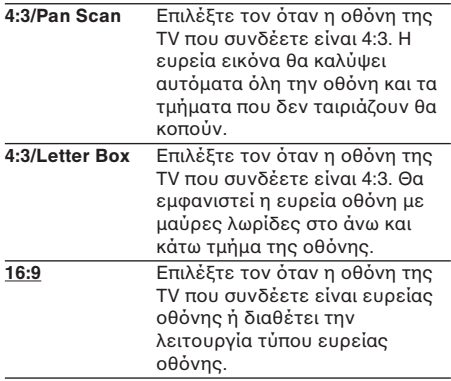

## **♦ Δείκτης Οπτικής Γωνίας**

Αν για μια σκηνή έχουν εγγραφεί πολλαπλές γωνίες (multi-angles) στον δίσκο DVD και έχετε θέσει το "Angle Mark" στην θέση "On", εμφανίζεται μια υπόμνηση στην σκηνή.

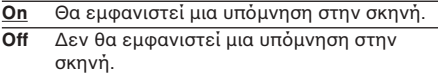

## ◆ Οθόνη Εξοικονόμησης Ενέρνειας

Αν θέσετε το "Screen Saver" στην θέση "On", η οθόνη εξοικονόμησης ενέργειας θα εμφανιστεί όταν αφήσετε την συσκευή αναπαραγωγής σταματημένη ή σε θέση παύσης για πάνω από 15 λεπτά. Η οθόνη εξοικονόμησης ενέργειας προστατεύει την οθόνη από την φθορά.

- **On** Ενεργοποιεί την οθόνη εξοικονόμησης ενέργειας.
- **Off** Απενεργοποιεί την οθόνη εξοικονόμησης ενέργειας.

# ♦ **Σύστηµα %ρώµατς**

`ταν συνδέσετε την συσκευή αναπαραγωγής σε μια TV για να παρακολουθήσετε το DVD στην οθόνη της TV, πραγματοποιήστε την ακόλουθη ρύθμιση ανάλογα με το σύστημα χρώματος της χώρας σας. Να έχετε υπ' όψιν σας ότι η ρύθμιση αυτή δεν θα επηρεάσει την οθόνη της συσκευής αναπαραγωγής.

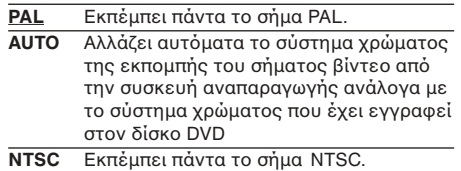

# ♦ **Εργστασιακές ρυθµίσεις**

Μπρείτε να σήσετε τις ρυθµίσεις και να αποκαταστήσετε στα μενού των ρυθμίσεων τις εργοστασιακές τους ρυθμίσεις.

- **1** Πιέστε το (SETUP), και στη συνέχεια πιέστε πολλές φορές το πλήκτρο <del><</del>ή *, μέχρι* να εμφανιστεί στην οθόνη η ένδειξη "General **Setup Page".**
- **2 Πιέστε το** (ENTER).
- **3** Πιέστε πολλές φορές το πλήκτρο ↑ ή ↓ για να επιλέξετε το "Default".
- **4** Πιέστε το (ENTER)

## ♦ **DivX**

Εμφανίζει τον κωδικό καταχώρησης αυτής της συσκευής.

Για περισσότερες πληροφορίες, απευθυνθείτε στην ηλεκτρονική διεύθυνση http://www.divx.com/vod, στο διαδίκτυο.

# **Ρυθµίσεις για την** εκπομπή ψηφιακού ήχου **- Σελίδα ρύθµισης ή
υ**

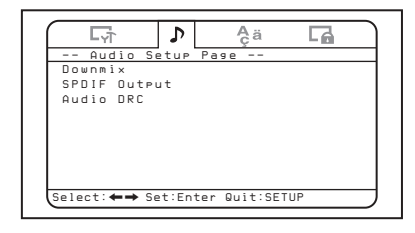

## ♦ **Downmix**

Μπορείτε να επιλέξετε τον τύπο "downmix" από το "Surround" ή το "Normal". Η λειτουργία "downmix" χρησιμοποιείται για την δημιουργία στερεοφωνικών (2 καναλιών) σημάτων από πάνω από 5 ξεχωριστά ψηφιακά σήματα μιας πηγής. Η ρύθμιση αυτή επηρεάζει τις εκπομπές τύπου AUDIO OUTPUT.

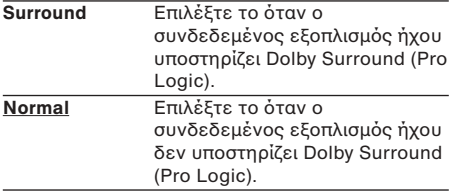

## ♦ **SPDIF Output**

Μπορείτε να ρυθμίσετε τον τύπο της εκπομπής ηχητικών σημάτων από την υποδοχή OPTICAL OUTPUT.

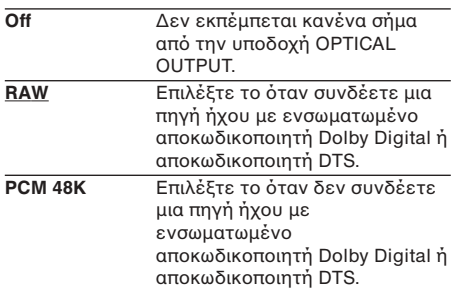

#### *Σηµειώσεις*

- Όταν έχει επιλεγεί το "Off", δεν θα εκπέμπεται κανένα σήμα από την υποδοχή OPTICAL OUTPUT.
- (ταν συνδέετε την συσκευή αναπαραγωγής και µια ψηφιακή συσκευή εγγραφής όπως μια συσκευή αναπαραγωγής MD με ένα οπτικό καλώδιο για να εγγράψετε τα περιεχόμενα του CD με εκείνη την συσκευή, τα περιεχόμενα θα εγγραφούν σαν ένα συνεχές κομμάτι.

## ♦**Audio DRC**

Κάνει το ήχο ευκρινέστερο όταν μειώνεται η ένταση του ήχου κατά την αναπαραγωγή ενός δίσκου DVD ο οποίος είναι συμβατός με το "Audio DRC". μπορείτε να ρυθμίσετε την στάθμη του DRC (Έλεγχος Δυναμικού Πεδίου) σε 8 βήματα. Η ρύθμιση αυτή επηρεάζει τις εκπομπές τύπου AUDIO OUTPUT.

**FULL:** Κάνει τους χαμηλούς ήχους να ακούγονται με ευκρίνεια ακόμα και όταν η ένταση είναι µειωµένη. **OFF**

**32**

# **Ρυθµίσεις γλώσσας για την αναπαραγωγή DVD - Σελίδα Ρύθµισης Γλώσσας**

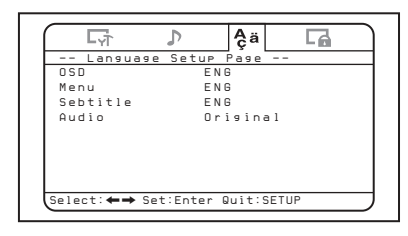

## ♦ **OSD**

Μεταβάλλει την γλώσσα των μενού στην οθόνη.

## ♦ **Menu**

Μπορείτε να επιλέξετε την γλώσσα που επιθυμείτε για τα μενού του δίσκου.

#### *Σηµείωση*

Ανεξάρτητα από την ρύθμισή σας, είναι δυνατόν να ενεργοποιηθεί αυτόματα μια άλλη γλώσσα ανάλογα με τον δίσκο DVD.

# ♦ **Subtitle**

Μεταβάλλει την γλώσσα των υποτ'τιλων που είναι εγγεγραμμένοι στον δίσκο DVD VIDEO.

#### *Σηµείωση*

Ανεξάρτητα από την ρύθμισή σας, είναι δυνατόν να ενεργοποιηθεί αυτόματα μια άλλη γλώσσα ανάλογα με τον δίσκο DVD.

## ♦ **Audio**

Μεταβάλλει την γλώσσα του κομματιού ήχου. Αν επιλέξετε το "Original", επιλέγεται η γλώσσα προτεραιότητας του δίσκου.

- Ανεξάρτητα από την ρύθμισή σας, είναι δυνατόν να ενεργοποιηθεί αυτόματα μια άλλη γλώσσα ανάλογα με τον δίσκο DVD.
- Σε ρισµένυς δίσκυς DVD δεν επιτρέπεται η αλλαγή της γλώσσας εκπομπής ήχου ακόμα και αν έχει<br>εγγεγραμμένες πολλές γλώσσες.

# **Ρυθμίσεις Γονικού Ελέγ
υ – Σελίδα Γνικής Ρύθµισης**

Όταν καταχωρείτε για πρώτη φορά έναν κωδικό πρόσβασης, φροντίστε να καταχωρήσετε ταυτόχρονα και τον γονικό έλεγχο.

# Επιλογή του τύπου ενεργοποίησης **και απενεργοποίησης του** Γονικού Ελέγχου - Γονικός έλεγχος

### **1 Πιέστε το** (SETUP).

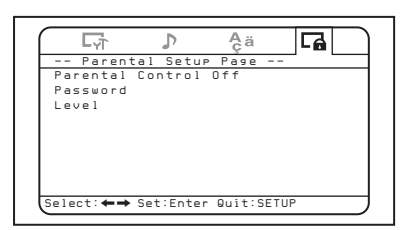

- **2** Πιέστε πολλές φορές το πλήκτρο ← ή ↔ μέχρι να εμφανιστεί στην οθόνη η ένδειξη **"Parental Setup Page".**
- **3 Πιέστε το** (ENTER).
- **4** Πιέστε πολλές φορές το πλήκτρο ↑ ή ↓ για να επιλέξετε το "Parental Control", και στη **συνέχεια πιέστε το** (ENTER).
- **5** Πιέστε πολλές φορές το πλήκτρο ↑ ή ↓ για να επιλέξετε "On" ή "Off", και στη συνέχεια **πιέστε το** (ENTER).
- **6** Πιέστε το (SETUP) για να βγείτε από το μενού **των ρυθµίσεων.**

# Καταχώρηση του **κωδικού πρόσβασης- Κωδικός πρόσβασης**

- **1 Πιέστε το** (SETUP), και στη συνέχεια πιέστε **πολλές φορές το πλήκτρο**  $\leftrightarrow$  μέχρι να εμφανιστεί στην οθόνη η ένδειξη "Parental **Setup Page".**
- **2 Πιέστε το** (ENTER).
- **3** Γιιέστε πολλές φορές το πλήκτρο ↑ ή ↓ για να επιλέξετε το "Password", και στη **συνέχεια πιέστε το** (ENTER).
- **4** Καταχωρήστε το "5370" με τα αριθμητικά **πλήκτρα.** Η συσκευή αναπαραγωγής είναι έτοιμη για να

δεχτεί έναν νέο κωδικό πρόσβασης.

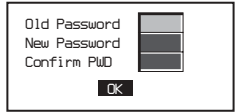

- 5 Καταχωρήστε έναν νέο κωδικό πρόσβασης με **τα αριθµητικά πλήκτρα.**
- **6** Καταχωρήστε εκ νέου για επιβεβαίωση τον **νέο κωδικό πρόσβασης με τα αριθμητικά πλήκτρα.**
- **7** Πιέστε το (SETUP) για να βγείτε από το μενού **των ρυθµίσεων.**

#### *Σηµείωση*

Αν ξεχάσετε τον καταχωρημένο κωδικό πρόσβασης, καταχωρήστε τον κωδικό αριθμό "5370".

## Προετοιμασία για την αρχική **γνική ρύθµιση- Επίπεδ**

Η αναπαραγωγή συγκεκριµένων δίσκων DVD μπορεί να περιοριστεί σε ένα προκαθορισμένο επίπεδο, όπως η ηλικία του θεατή, για παράδειγμα. Η λειτουργία του γονικού ελέγχου σας επιτρέπει να καθρίσετε ένα επίπεδ περιορισμού αναπαραγωγής.

Η ρύθμιση αυτή είναι δυνατή μόνο όταν ο κωδικός πρόσβασης έχει καταχωρηθεί έτσι όπως περιγράφεται στο τμήμα "Καταχώρηση κωδικού πρόσβασης - Κωδικός πρόσβασης" (σελίδα 34).

- **1 Πιέστε το** (SETUP), και στη συνέχεια πιέστε **πολλές φορές το πλήκτρο ←ή → μέχρι να** εμφανιστεί στην οθόνη η ένδειξη "Parental **Setup Page".**
- **2 Πιέστε το** (ENTER).
- **3** Πιέστε πολλές φορές το πλήκτρο ↑ ή ↓ για να επιλέξετε το "Level", και στη συνέχεια **πιέστε το** (ENTER).
- **4** Πιέστε πολλές φορές το πλήκτρο ↑ ή ↓ για να επιλέξετε το επίπεδο περιορισμού, και στη **συνέχεια πιέστε το** (ENTER).
- **5** Πιέστε το (SETUP) για να βγείτε από το μενού **των ρυθµίσεων.**

Συμβουλευτείτε τον παρακάτω πίνακα. Τα επίπεδα γονικού ελέγχου του πίνακα αυτού πληρούν το σύστημα αξιολόγησης της MPAA (Motion Picture Association of America). Αν θέσετε αυτή την συσκευή στο επίπεδο "4", για παράδειγµα, τα DVD µε επίπεδα "5", "6", '7" και "8" δεν θα είναι δυνατό να αναπαραχθούν.

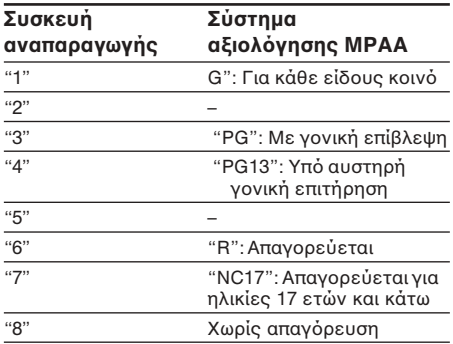

# **Παρακλύθηση των εισερ
+µενων σηµάτων βίντεο από την συνδεδεµένη συσκευή**

Αλλαγή της εισόδου σημάτων βίντεο της οθόνης από την συνδεδεμένη συσκευή στην υποδοχή A/V INPUT της συσκευής αναπαραγωγής.

- **1 Πιέστε τ** (POWER) **για να ενεργπιήσετε την συσκευή αναπαραγωγής.** Το ισχύον κανάλι εισόδου (DVD) εμφανίζεται στην οθόνη επί 5 δευτερόλεπτα.
- **2** Πιέστε πολλές φορές το  $\overline{\text{SOURCE}}$  στο **τηλεχειριστήριο κάρτας για να επιλέξετε το "VIDEO."**

Κάθε φορά που πιέζετε αυτό το πλήκτρο, εναλλάσσονται οι ενδείξεις "DVD", "MS" και "VIDEO".

Για να αναπαράγετε τον δίσκο DVD σε αυτή την συσκευή αναπαραγωγής φροντίστε να θέσετε το κανάλι εισόδου στην θέση "DVD".

# **Επιλογή του συστήµατς 
ρώµατς** για το σήμαβίντεο **εισόδου**

Η συσκευή αναπαραγωγής ανιχνεύει το σύστημα χρώματος του σήματος εισόδου βίντεο (PAL ή NTSC) και αλλάζει αυτόματα την ρύθμιση (auto mode).

Ακολουθήστε τα παρακάτω βήματα για να αλλάξετε χειροκίνητα την ρύθμιση του συστήματος χρώματος του σήματος εισόδου βίντεο.

**1 Πιέστε τ** (POWER) **για να ενεργπιήσετε την συσκευή αναπαραγωγής.** Το ισχύον κανάλι εισόδου (DVD) εμφανίζεται στην οθόνη επί 5 δευτερόλεπτα.

#### **2** Πιέστε πολλές φορές το  $\overline{\text{VOLUME}}$  +/– στην **οθόνη για να επιλέξετε "PAL" ή "NTSC."**

#### *Σηµείωση*

...<br>Όταν η αλλαγή πραγματοποιηθεί χειροκίνητα, η ρύθμιση του συστήματος χρώματος του σήματος εισόδου βίντεο δεν επανέρχεται στον αυτόματο τύπο μέχρι να απενεργοποιηθεί η συσκευή αναπαραγωγής ή να αλλάξει η ρύθμιση του καναλιού εισόδου. Κατά συνέπεια, όταν η ρύθμιση βρίσκεται στην θέση "PAL," το DVD που έχει .<br>εγγραφεί στο σύστημα NTSC δεν θα είναι δυνατό να εμφανιστεί στην οθόνη της συσκευής αναπαραγωγής εκτός αν απενεργοποιήσετε την συσκευή και την ενεργοποιήσετε εκ νέου.

# **Ρυθμίσεις με χρήση του πλήκτρυ S-MENU στην**  $\theta$ **όνη**

Με το (S-MENU) στην οθόνη μπορείτε να πραγματοποιήσετε ρυθμίσεις οθόνης. Κάθε φορά που πιέζετε το (S-MENU), η οθόνη ρυθμίσεων μετάβαλλεται με τον εξής τρόπο: Picture (Εικόνα) - Brightness (Φωτεινότητα) -Color (Χρώμα) → Hue (Απόχρωση)\*<sup>1</sup> → Dimmer (Φωτιστική ένταση) - Video Adjust (Ρύθμιση βίντεο) → Mode (Τύπος οθόνης) → Blue Back (Μπλε φόντος) - R Headphone (Ακουστικά) - DVD LEVEL REVISION (Έλεγχος στάθμης DVD) - Time Mode (Ρολόι) - Date Mode (Ημερομηνία) - SYSTEM MENU OFF (απενεργοποίηση μενού).

\*1 Η ένδειξη "Hue" εμφανίζεται μόνο όταν έχει επιλεγεί ως πηγή εισδυ τ σύστηµα ρώµατς NTSC (σελίδα 35).

#### *Σηµείωση*

Κατά τις ρυθµίσεις αυτές, τα πλήκτρα VOL +/– τυ τηλεχειριστηρίου κάρτας μπορούν να χρησιμοποιηθούν για την ρύθμιση της έντασης του ήχου.

# **Πώς να θέσετε την πρτίµησή σας**

**1** Πιέστε πολλές φορές το (S-MENU) στην **οθόνη για να επιλέξετε το στοιχείο που επιθυµείτε.**

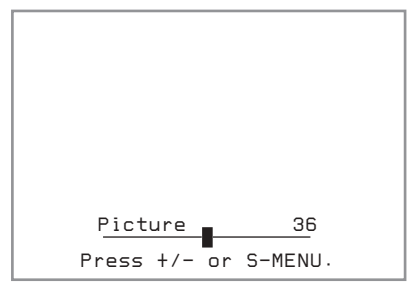

**2 Πιέστε το** (VOLUME) **(+) ή το** (VOLUME) **(-) στην θ+νη για να επιλέ"ετε (ή να ρυθµίσετε) την επιλγή ρύθµισης.**

### **Έξοδος από το μενού**

- **1** Πιέστε πολλές φορές το (S-MENU) στην οθόνη μέχρι να εμφναιστεί η ένδειξη "System **Menu Off".**
- **2** Πιέστε εκ νέου το (S-MENU) στην οθόνη. Επανέρχεται η κανονική οθόνη.

Μετά από την πάροδο 5 δευτερολέπτων χωρίς να πιέστε κανένα πλήκτρο, επανέρχεται η κανονική οθόνη.

Οι βασικές ρυθμίσεις εμφανίζονται υπογραμμισμένες.

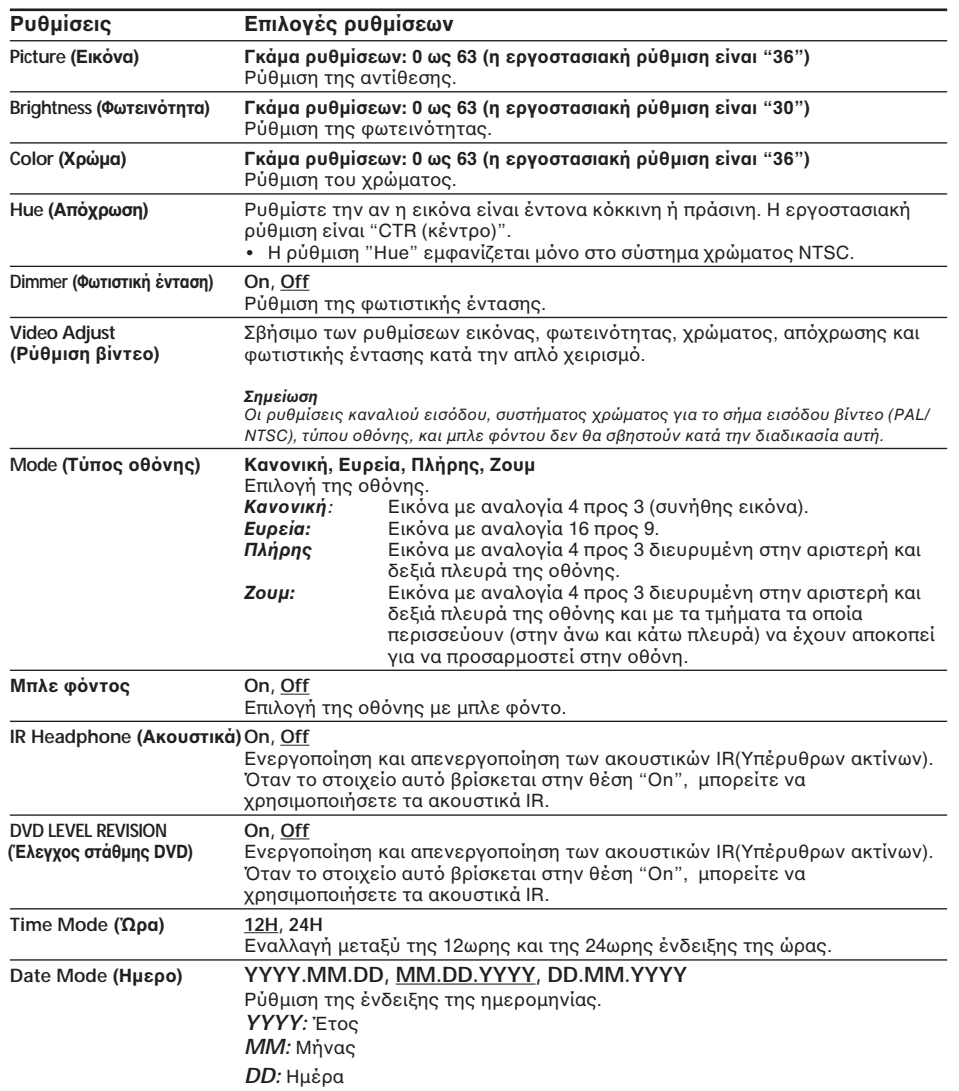

 $\bigoplus$ 

◈

# **Ρύθµιση ρλγιύ και ηµερλγίυ**

Μπορείτε να θέσετε την ισχύουσα ώρα και ημερομηνία.

- **1 Πιέστε το** (CLOCK).
- **2** Πιέστε το (SETUP). Εμφανίζεται η ένδειξη της ρύθμισης της ημερομηνίας.
- **3 Πιέστε τ** M**/**m**/**<**/**, **για να θέσετε την ημερομηνία και την ώρα.** Για να επιλέξετε τον αριθμό, πιέστε το **↑/↓**. Για να περάσετε στο επόμενο /προηγούμενο ψηφίο, πιέστε το  $\leftarrow \rightarrow$ .
- **4** Πιέστε το (SETUP) για να βγείτε από το **µενύ.** Μετά από την πάροδο 5 δευτερολέπτων

ωρίς να πιέστε κανένα πλήκτρ, επανέρεται η κανονική οθόνη

### **Για να αλλά"ετε τν τύπ εµάνισης στην <u>οθόνη</u>**

Η ένδειξη της οθόνης περνά από αυτήν της ημερομηνίας σε αυτήν του ρολογιού πιέζοντας  $\overline{\text{t}}$   $\overline{\text{t}}$ 

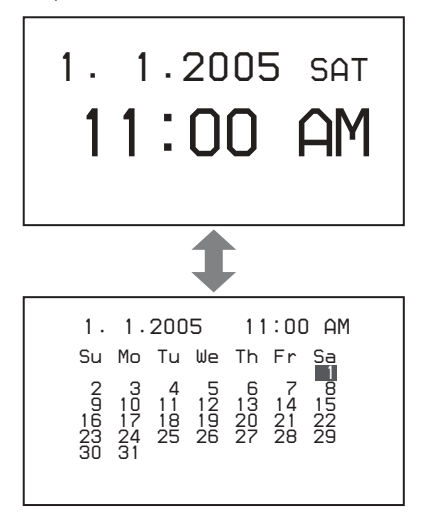

# **Ρύθµιση της έντασης ή
υ αναράς**

Μπορείτε να θέσετε την στάθμη αναφοράς για την ρύθμιση της έντασης του ήχου χρησιμοποιώντας το (VOLUME)+/- στην οθόνη.

## **Πιέστε το** (VOLUME) +/- στην οθόνη όταν δε θα εμφανίζεται καμμιά άλλη οθόνη **µενύ ή µενύ πηγής.**

Η γκάμα ρύθμισης είναι μεταξύ του 0 και του 47, και η εργοστασιακή ρύθμιση είναι το 10. Όσο πιέζετε το πλήκτρο, η τιμή αλλάζει συνέχεια.

# **Πρ+σθετες πληρρίες**

# **Συντήρηση**

# **Αντικατάσταση της ασάλειας**

Κατά την αντικατάσταση της ασφάλειας του καλωδίου για την υποδοχή του αναπτήρα του αυτοκινήτου, βεβαιωθείται ότι χρησιμοποιείτε μία που να ταιριάζει με την τιμή της έντασης ηλεκτρικού ρεύματος της αρχικής ασφάλειας. Αν η ασφάλεια καεί, ελέγ\$τε την σύνδεση και αντικαταστήστε την ασάλεια. Αν η ασφάλεια καεί εκ νέου, τότε είναι δυνατό να υφίσταται μια εσωτερική δυσλειτουργία. Σε µια τέτια περίπτωση απευθυνθείτε στον πλησιέστερο αντιπρόσωπο της Sony.

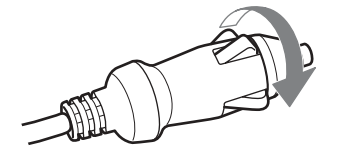

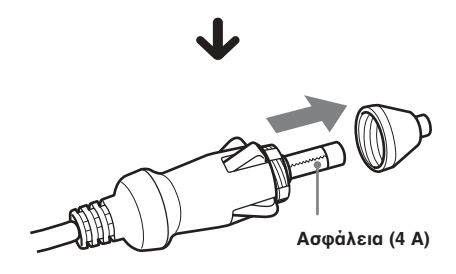

# **Πρειδπίηση**

Μην χρησιμοποιείτε ποτέ μια ασφάλεια με τιμή έντασης ηλεκτρικού ρεύματος ανώτερη από αυτήν που παρέχεται με την συσκευή αναπαραγωγής, μια και κάτι τέοιο μπορεί να προκαλέσει βλάβη στην συσκευή.

# **Αντικατάσταση της µπαταρίας λιθίυ τυ τηλε
ειριστηρίυ κάρτας**

Όταν η μπαταρία εξασθενεί, το βεληνεκές του τηλεχειριστηρίου κάρτας γίνεται μικρότερο. Αντικαταστείστε τη μπαταρία µε µια καινύργια µπαταρία λιθίυ CR2025. Η χρήση οποιασδήποτε άλλης μπαταρίας μπορεί να δημιουργήσει κίνδυνο πυρκαγιάς ή έκρη\$ης.

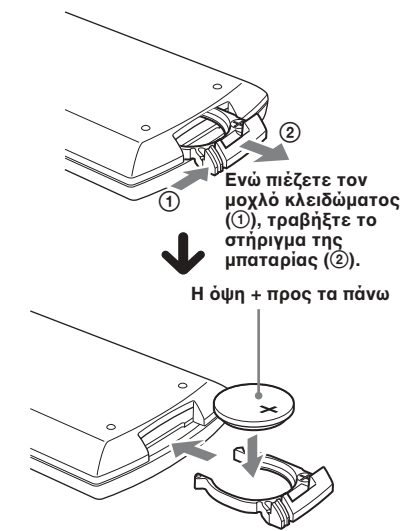

# **Σηµειώσεις σ
ετικά µε την µπαταρία λιθίυ**

- ∆ιατηρήστε τη µπαταρία λιθίυ µακριά από την πρόσβαση των παιδιών. Αν σηµειωθεί κατάπση της µπαταρίας, συμβουλευτείτε αμέσως έναν γιατρό.
- Καθαρίστε τη µπαταρία µε ένα στεγν πανί για να διασαλίσετε µια καλή επαή.
- Βεβαιωθείτε ότι η πολικότητα της µπαταρίας είναι η σωστή κατά την τοποθέτηση της.
- Μην κρατάτε την µπαταρία µετα\$ύ μεταλλικών λαβίδων, μια και σε διαφορετική περίπτωση μπορεί να σηµειωθεί ένα ραυκύκλωµα.

# **ΠΡ\$ΕΙ∆\$Π\$ΙΗΣΗ**

Η μπαταρία μπορεί να εκραγεί αν υποστεί εσφαλμένο χειρισμό. Μην επαναφορτίζετε, αποσυναρμολογείτε ή εκθέτετε στην ωτιά.

# **Σηµειώσεις σ
ετικά µε τυς δίσκυς**

- Για να διατηρήσετε τον δίσκο καθαρό, μην αγγίζετε την επιφάνειά του. Να τους πιάνετε πάντα από τα άκρα.
- Να φυλάτε τους δίσκους στις θήκες τους ή στους φορτωτές τους όταν δεν τους χρησιμοποιείτε. Μην υποβάλλετε τους ...<br>δίσκους σε θερμότητα ούτε σε υψηλές θερµκρασίες. Μην τυς εγκαταλείπετε σε σταθµευµένα αυτκίνητα ή στ μπροστά ή πίσω ταμπλό και θήκες.

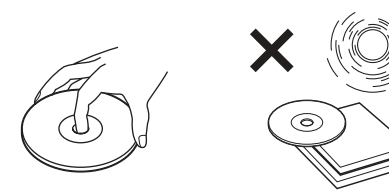

• Mην κλλάτε ετικέτες, ύτε να χρησιμοποιείτε δίσκους με κολλώδη κατάλοιπα ή μελάνι. Αυτού του είδους οι δίσκοι είναι δυνατό να πάψουν να περιστρέφονται κατά τη χρήση, να προκαλέσουν προβλήματα λειτουργίας ή ακόμα και να καταστρέψουν τον δίσκο.

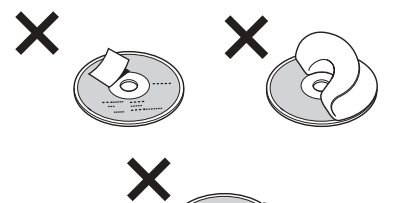

- Μη χρησιμοποιείτε δίσκους με ετικέτες κλληµένες ή µε αυτκλλητα.. Η χρήση τους είναι δυνατό να προκαλέσει τις παρακάτω βλάβες στη λειτουργία της συσκευής:
	- Αδυναμία εξαγωγής του δίσκου (δεδομένου ότι έχει ξεκολλήσει η ετικέτα ή το αυτοκόλλητο, και παρεμποδίζεται ο μηχανισμός εξαγωγής).
	- Αδυναµία σωστής ανάγνωσης των δεδομένων ήχου (π.χ., διακόπτεται η αναπαραγωγή ή απλώς δεν υφίσταται) δεδομένου ότι η θερμότητα συστέλει το αυτοκόλλητο ή την ετικέτα και προκαλεί την παραμόρφωση του δίσκου.
- Οι δίσκοι με μη τυποποιημένες μορφές (π.., καρδιά, τετράγων, αστέρι) δεν είναι δυνατό να αναπαραχθούν στη

συσκευή αυτή. Αν επιχειρήσετε κάτι τέτοιο, είναι δυνατό να προκαλέσετε βλάβη στη συσκευή. Μη χρησιμοποιείτε τέτοιου είδους δίσκους.

• Πριν από την αναπαραγωγή, καθαρίστε τους δίσκους με ένα πανί από αυτά τα οποία διατίθενται στο εμπόριο. Καθαρίστε κάθε δίσκο με διεύθυνση από το κέντρο προς την περιφέρεια. Μη χρησιμοποιείτε διαλυτικά μέσα όπως βενζίνη, διαλυτικό, καθαριστικά μέσα τα οποία διατίθενται στο εμπόριο ή αντιστατικά σπρέι τα οποία προορίζονται για τους αναλογικούς δίσκους.

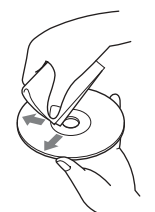

## $\Delta$ ίσκοι μουσικής οι οποίοι είναι **κωδικοποιημένοι με τεχνολογίες πρστασίας των πνευµατικών δικαιωµάτων**

Το προϊόν αυτό είναι σχεδιασμένο για να αναπαράγει δίσκους που πληρούν το πρότυπο Compact Disc (CD). Τελευταία, πολλές εταιρίες δίσκων έχουν θέσει σε κυκλοφορία στην αγορά πολλούς δίσκους μουσικής οι οποίοι είναι κωδικοποιημένοι µε τενλγίες πρστασίας των πνευµατικών δικαιωµάτων. Να έετε υπόψη σας ότι μεταξύ αυτών των δίσκων υπάρχουν μερικοί οι οποίοι δεν πληρούν το πρότυπο των CD και είναι δυνατόν να μη μπορούν να αναπαραχθούν από το προϊόν αυτό.

# **Σ
ετικά µε τα αρ
εία MP3**

Τ ΜΡ3 (MPEG 1 Audio Layer – 3) είναι µια στάνταρ τεχνολογία και φορμά για τη συμπίεση μιας ακολουθίας ήχου. Το αρχείο συμπιέζεται περίπου στο 1/10 του αρχικού του μεγέθους. Οι ήχοι οι οποίοι βρίσκονται εκτός της κλίμακας της ανθρώπινης ακοής συμπιέζονται ενώ οι ήχοι τους οποίους δεν είναι δυνατό να ακούσουμε δεν συμπιέζονται.

### Συνιστώμενο φορμά για αρχεία MP3

Συχνότητα δειγματοληψίας 32 k, 44.1 k, 48 k (Hz)

Ταύτητα µπιτ (bps) 128 k

## **Σηµειώσεις σ
ετικά µε τυς δίσκυς/ "Memory Stick"**

You can play MP3 files recorded on CD-ROMs, CD-Rs, and CD-RWs.

The disc must be in the ISO 9660\* level 1 or level 2 format, or Joliet in the expansion format.

#### \* **Φρµά ΙSO 9660**

To πιο διαδεδομένο διεθνές στάνταρ για το λογικό φορμά αρχείων και φακέλων σε ένα CD-ROM.

Υπάρχουν πολλά επίπεδα προδιαγραφών. Στο επίπεδο 1,τα ονόματα των αρχείων θα πρέπει να βρίσκονται στο φορμά 8.3 (όχι πάνω από 8 χαρακτήρες στο όνομα, όχι πάνω από 3 αρακτήρες στην κατάλη\$η ".MP3") και σε κεφαλαία γράμματα. Το όνομα του φακέλου δεν μπορεί να υπερβαίνει τους 8 χαρακτήρες. Δεν είναι δυνατό να υπάρχουν πάνω από 8 επίπεδα φακέλου, το ένα μέσα στο άλλο. Οι προδιαγραφές επιπέδου 2 επιτρέπουν ονόματα αρχείων μέχρι και 31 χαρακτήρων. Ο κάθε φάκελος μπορεί να περιέχει

µέρι και 8 δέντρα.

Για το Joliet στο εκτεταμένο φορμά, βεβαιωθείτε για τα περιεχόμενα του λογισμικού εγγραφής, κλπ.

### *Σηµειώσεις*

- Με φορμά διαφορετικά από αυτά του ISO 9660 Επιπέδο 1 και Επίπεδο 2, τα ονόματα των αρχείων και τα ονόματα των φακέλων είναι δυνατόν να μην εμφανιστούν σωστά στην οθόνη.
- Όταν αποδίδεται ονόματα, φροντίστε να προσθέτετε την κατάληξη ".MP3" στο όνομα του αρχείου.
- Αν θέσετε την κατάληξη ".MP3" σε ένα αρχείο το οποίο δεν είναι MP3, η συσκευή δεν θα μπορέσει να αναγνωρίσει σωστά το αρχείου αυτό και θα προκληθεί ένας ανεξέλεγκτος θόρυβος ο οποίος είναι δυνατόν να προξενήσει βλάβη στα ηχεία σας.
- Η έναρξη της αναπαραγωγής των παρακάτω δίσκων /"Memory Stick" καθυστερεί κάπως περισσότερο
	- *—*ένας δίσκς/ "Memory Stick" πυ έει εννραφεί με μια πολύπλοκη δομή δέντρου.
	- —ένας δίσκος στον οποίο είναι δυνατό να προστεθούν δεδομένα.
- Ένα αρχείο MP3 υψηλής ταχύτητας μπιτ, όπως 320 kbps, μπορεί να μην αναπαραχθεί σωστά.

## **Η σειρά αναπαραγωγής των αρ
είων MP3**

Η σειρά αναπαραγωγής των των αρείων και των ακέλων είναι η ε\$ής:

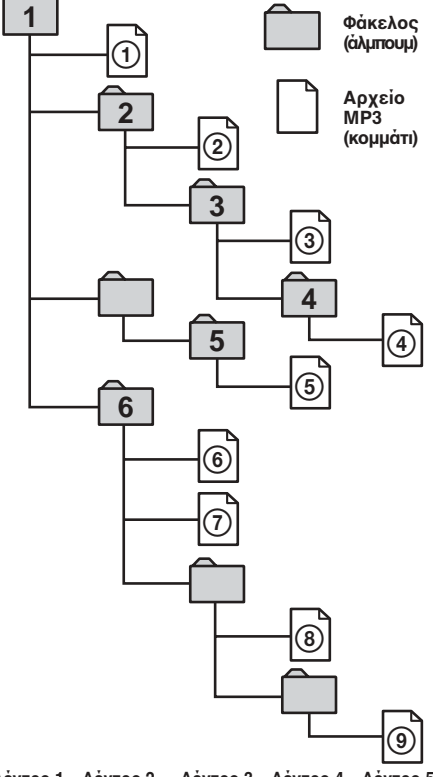

Δέντρο 1 Δέντρο 2 Δέντρο 3 Δέντρο 4 Δέντρο 5 **(ρί<α)**

### *Συµυλή*

Για να καθοριστεί η σειρά αναπαραγωγής που επιθυμείτε, πριν από το όνομα του φακέλου ή του αρχείου, καταχωρήστε την σειρά με έναν αριθμό (π.., "01", "02") και στη συνέεια εγγράψτε περιεχόμενα σε έναν δίσκο. (Η σειρά ποικίλει ανάλογα με το λογισμικό εγγραφής).

# Σχετικά με το "Memory **Stick"**

## **Τι είναι το "Memory Stick"?**

Το "Memory Stick" είναι ένα συμπαγές, φορητό και πολλαπλών χρήσεων μέσο εγγραφής με ολοκληρωμένο κύκλωμα με μια χωρητικότητα δεδομένων η οποία υπερβαίνει κατά πολύ αυτήν μιας απλής δισκέτας. Το "Memory Stick" είναι ειδικά σχεδιασμένο για την ανταλλαγή και την από κοινού χρήση ψηφιακών δεδομένων μεταξύ των προϊόντων τα οποία είναι συμβατά με το "Memory Stick". Λόγω του φορητού χαρακτήρα του, το "Memory Stick" μπορεί επίσης να χρησιμοποιηθεί και για εξωτερική αποθήκευση δεδομένων.

## **Είδη "Memory Stick"**

Το "Memory Stick" διατίθεται στα παρακάτω είδη προκειμένου να εξυπηρετήσει όλην την ποικιλία απαιτήσεων λειτυργίας.

**• "Memory Stick"**

Αποθηκεύει κάθε είδους δεδομένα εκτός από αυτά τα πνευματικά δικαιώματα των οποίων προστατεύονται και για τα οποία απαιτείται η τεχνολογία προστασίας πνευµατικών δικαιωµάτων MagicGate. **Σε αυτή την συσκευή µπρείτε να χρησιμοποιήσετε το "Memory Stick".** 

**• "Memory Stick Duo"** Έχει το μισό περίπου μέγεθος ενός

κανονικού "Memory Stick." Τ "Memory Stick Duo" δεν µπρεί να χρησιμοποιηθεί σε αυτή την συσκευή αναπαραγωγής.

Αν εισαγάγετε ένα "Memory Stick Duo" σε αυτή την συσκευή αναπαραγωγής, μπορεί να μην είστε σε θέση να βγάλετε το "Memory Stick Duo" από την υποδοχή.

**• "MagicGate Memory Stick"** Εξοπλισμένο με την τεχνολογία πρστασίας πνευµατικών δικαιωµάτων MagicGate.

Η αναπαραγωγή δεδομένων που απαιτεί λειτουργίες MagicGate δεν είναι δυνατό να πραγματοποιηθεί σε αυτή την συσκευή.

## **• "Memory Stick PRO"**

Εξοπλισμένο με την τεχνολογία πρστασίας πνευµατικών δικαιωµάτων MagicGate και μπορεί να χρησιμοποιηθεί μόνο με προϊόντα συμβατά με το "Memory Stick PRO".

Το "Memory Stick PRO" δεν μπορεί να χρησιμοποιηθεί σε αυτή την συσκευή αναπαραγωγής.

### **• "Memory Stick" (συμβατό με MagicGate/ Μετάδση δεδµένων υψηλής τα
ύτητας)**

Eξοπλισμένο με MagicGate και υποστηρίζει μετάδοση δεδομένων υψηλής ταχύτητας. Αυτή η συσκευή αναπαραγωγής δεν υποστηρίζει παράλληλη μετάδοση δεδομένων υψηλής ταχύτητας.

- **"Memory Stick-ROM"** Αποθηκεύει προεγγεγραμμένα δεδομένα μόνο για ανάγνωση. Δεν είναι δυνατό να εγγράψετε σε ένα "Memory Stick-ROM" ή να σήσετε τα πρεγγεγραµµένα δεδομένα.
- **"Memory Stick" (µε λειτυργία επιλγής µνήµης)**

Είναι ένα "Memory Stick" µε πλυραλιστική µνήµη (128 MB) στ εσωτερικό του. Μπρείτε να επιλέ\$ετε µνήµη για οποιονδήποτε σκοπό χρειάζεστε μέσω του διακόπτη επιλογής μνήμης στην πίσω πλευρά του "Memory Stick."

∆εν είναι εγγυηµένη η λειτυργία λων των µέσων τύπυ Memory Stick.

### *Σηµειώσεις*

- Το "Memory Stick" δεν είναι συμβατό με το ATRAC ή το ATRAC3.
- Η μέγιστη χωρητικότητα μνήμης ενός "Memory Stick" που υποστηρίζεται από αυτή την συσκευή αναπαραγωγής είναι 128 MB.

# **Σηµειώσεις σ
ετικά µε την 
ρήση**

- Για να μην προξενήσετε βλάβη στα δεδομένα, μην
- βγάζετε το "Memory Stick" κατά τη διάρκεια της ανάγνωσης ή της εγγραής δεδομένων.
- χρησιμοποιείτε το "Memory Stick" σε μια θέση η οποία είναι πολύ κοντά σε μια πηγή στατικού ηλεκτρισμού ή ηλεκτρικού θορύβου.

## Σχετικά με το σβήσιμο του **(formatting) τυ "Memory Stick"**

Το "Memory Stick" διατίθεται στο φορμά FAT ως στάνταρ φορμά. Κατά τη διαδικασία του σβησίματος του του "Memory Stick" μη χρησιμοποιείτε τη λειτουργία σβησίματος (format) του προγράμματος Windows Explorer.

## Σχετικά με τον χειρισμό του "Memory **Stick"**

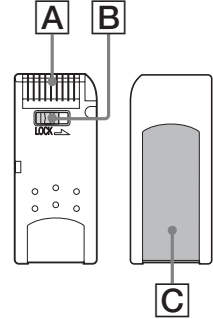

- Όταν ο διακόπτης πρόληψης σβησίματος του "Memory Stick" έχει τεθεί στη θέση "LOCK", τα δεδομένα δεν είναι δυνατό να εγγραφούν, να σβηστούν ή να υποστούν επεξεργασία. ( $\overline{B}$ )
- Μην κολλήσετε οποιοδήποτε άλλο υλικό εκτός από την παρεχόμενη ετικέτα στον χώρο της ετικέτας. (<mark>C</mark>)
- Κολλήστε την ετικέτα έτσι ώστε να μην προεξέχει από τον προβλεπόμενο χώρο.
- Μην αγγίζετε την υποδοχή σύνδεσης του "Memory Stick" με τα δάχτυλά σας ή με µεταλλικά αντικείµενα. ( A )
- Μην λυγίζετε, πετάτε ή ασκείτε βίαιες πιέσεις στο "Memory Stick."
- Μην αποσυνδέετε ή μην τροποποιείτε το "Memory Stick."
- Μην βρέξετε καθ' οιονδήποτε τρόπο το "Memory Stick" .
- Μην χρησιμοποιείτε και μην αποθηκεύετε το "Memory Stick" σε έναν χώρο ο οποίος υπόκειται σε:
	- –Υπερλικά υψηλές θερµκρασίες, όπως σε ένα αυτοκίνητο παρκαρισμένο κάτω από τον ήλιο.
	- –Άμεσο ηλιακό φως.
- –Υψηλή υγρασία ή χώρους με διαβρωτικές ουσίες.
- Για να παρατείνετε τη διάρκεια ζωής ενός "Memory Stick", χρησιμοποιήστε την παρεχόμενη θήκη αποθήκευσης.

## Σχετικά με τον καθαρισμό

Καθαρίστε την θήκη της συσκευής αναπαραγωγής με ένα απαλό ύφασμα ελαφρά υγραμμένο με νερό ή με ένα διάλυμα ουδέτερου απορρυπαντικού. Μην χρησιμοποιήτε κανενός είδους σκληρό σφουγγάρι, συμπυκνωμένο απορρυπαντικό ή διαλυτικό μέσο, όπως οινόπνευμα ή βενζόλιο, μια καικάτι τέτοιο είναι δυνατό να θείρει την επένδυση της καµπίνας της συσκευής.

# **Τεχνικές προδιαγραφές**

# **Σύστηµα**

Λέι'ερ Ηµιαγωγς λέι'ερ Σύστηµα ρµά σήµατς PAL/NTSC

# **Χαρακτηριστικά ήχου**

Απόκριση συχνότητας 20 Hz ως 20 kHz Αναλογία σήματος προς θόρυβο 90 dB (A) Αρμονική παραμόρφωση 0.03% Δυναμικό πεδίο 90 dB Διακύμανση και τρέμολο Κάτω από το μετρήσιμο όριο (±0.001% W PEAK)

## **Γενικά**

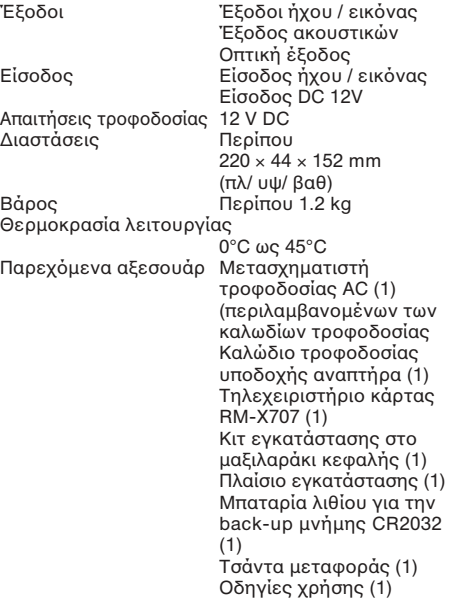

# $\theta$ θόνη

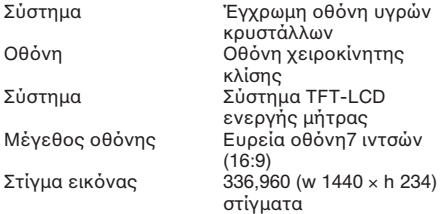

Ο σχεδιασμός και οι τεχνικές προδιαγραφές της συσκευής αυτής είναι δυνατό να υποστούν μεταβολές χωρίς προηγούμενη ειδοποίηση.

# **Επίλυση προβλημάτων**

Η λίστα ελέγχων που ακολουθεί θα σας βοηθήσει στην αντιμετώπιση κάποιων προβλήματων τα οποία πιθανόν να πρκύψυν µε τη συσκευή σας. Πριν να καταφύγετε στη λίστα αυτή, ελέγξτε κατ' αρχήν τις συνδέσεις και τις διαδικασίες χειρισμού.

# **Γενικά**

#### **Η συσκευή δεν ενεργπιείται.**

- •Ελέγ\$τε τις συνδέσεις.
- Αν οι συνδέσεις είναι εντάξει, ελέγξτε την ασάλεια.
	- Αν η ασφάλεια έχει καεί, αντικαταστήστε την µε µια καινούργια με την σωστή ονομαστική τιμή.
- $\rightarrow$  Αν καεί εκ νέου, απευθυνθείτε στον πλησιέστερο εξουσιοδοτημένο αντιπρόσωπο της Sony.
- Η συσκευή ίσως να έχει υπερθερµανθεί.
	- → Φροντίστε να σβήσετε την συσκευή αναπαραγωγής. Περιµένετε µέρι να ψυρανθεί η συσκευή, και στη συνέχεια πιέστε εκ νέου το (POWER).

### Το περιεχόμενο της μνήμης έχει σβηστεί.

- •Αποσυνδέθηκε το καλώδιο της
- τροφοδοσίας ή της μπαταρίας.
- Το καλώδιο σύνδεσης της τροφοδοσίας δεν έχει συνδεθεί σωστά.

## Οι αποθηκευμένες ρυθμίσεις έχουν **σ.ηστεί.**

### <u>Η υποδοχή λήψης ηλεκτρικού ρεύματος έχει</u> **σκάσει.**

Τα καλώδια δεν έχουν προσαρμοστεί σωστά στην υποδοχή βοηθητικής τροφοδοσίας του αυτοκινήτου.

### **∆εν παρέ
εται τρδσία στην συσκευή.**

• Ελέγξετε την σύνδεση. Αν όλες είναι εντά\$ει, ελέγ\$τε στη συνέεια την ασάλεια.

## **Αναπαραγωγή ∆ίσκυ/ "Memory Stick"**

### **∆εν είναι δυνατ+ να τπθετηθεί ένας δίσκς.**

- Υπάρχει ήδη τοποθετημένος ένας άλλος δίσκος.
- Ο δίσκος έχει εισαχθεί ανάποδα ή με λανθασμένο τρόπο.

### **Τα αρχεία MP3 δεν μπορούν να αναπαρα
θύν.**

- Η εγγραφή δεν πραγματοποιήθηκε σύμφωνα με το φορμά ISO 9660 επίπεδο 1 ή επίπεδο 2, ή με την σύμβαση Joliet στο εκτεταμένο φορμά.
- Δεν έχει προστεθεί στο όνομα του αρχείου η κατάληξη ".MP3".
- Τα αρχεία δεν έχουν αποθηκευτεί σε φορμά MP3.

### Δεν είναι δυνατό να εμφανιστούν τα **αρ
εία JPEG.**

### Τα αρχεία JPEG δεν εμφανίζονται σωστά.

- Δεν έχει προστεθεί στο όνομα του αρχείου η κατάληξη ".JPG". • Τα αρχεία δεν έχουν αποθηκευτεί σε
- φορμά JPEG.

### Τα αρχεία JPEG καθυστερούν περισσότερο **µέ
ρι να αναπαρα
θύν.**

Η έναρ\$η της αναπαραγωγής των παρακάτω δίσκων /"Memory Stick" καθυστερεί κάπως περισσότερο

- ένας δίσκος/ "Memory Stick" που έχει εγγραφεί με μια πολύπλοκη δομή δέντρου.
- ένας δίσκος στον οποίο είναι δυνατό να προστεθούν δεδομένα.

### **Οι λειτουργίες αναπαραγωγής όπως η παύση έ
υν απενεργπιηθεί.**

- Είναι δυνατό να έχετε πιέσει το πλήκτρο RESET.
- •@ δίσκς/ "Memory Stick" ε\$άγεται.

### Σημειώνονται αναπηδήσεις ήχου.

- Βρώμικος ή ελαττωματικός δίσκος.
- Η συσκευή έχει τοποθετηθεί σε έναν χώρο που υπόκειται σε ισχυρές δνήσεις.

## Δεν είναι δυνατό να αναπαραχθεί ένα **"Memory Stick".**

Έχει εισαχθεί στην συσκευή ένα μη συμβατό "Memory Stick".

### **∆εν είναι δυνατή η επαναρά της αναπαραγωγής.**

Όταν βγάλετε το "Memory Stick" και αρχίζει εκ νέου η αναπαραγωγή του δίσκου, η αναπαραγωγή αρχίζει από την αρχή του δίσκου. Για να ενεργοποιήσετε εκ νέου την επαναφορά της αναπαραγωγής, βγάλτε και ξαναβάλτε τον δίσκο.

# συνεχίζεται στην επόμενη σελίδα →  $45$

# **Picture (Εικόνα)**

#### Δεν υπάρχει εικόνα.

- Η ρύθμιση του συστήματος χρώματος έχει μεταβληθεί χειροκίνητα κατά την αναπαραγωγή ενός DVD.
	- $\rightarrow$  CΑλλάξτε την ρύθμιση σύμφωνα με το σύστημα χρώματος του DVD, απενεργοποιήστε την συσκευή και ενεργοποιήστε την εκ νέου, ή θέστε τον διακόπτη καναλιού εισόδου στην θέση "VIDEO," και στη συνέχεια θέστε τον στην θέση "DVD."
- Ελέγξτε ότι η συσκευή που έχει συνδεθεί στις υποδοχές AUDIO/VIDEO INPUT έχει συνδεθεί σωστά.
- Αν δεν υπάρχει εικόνα στην οθόνη, κλπ. που έχει συνδεθεί στην συσκευή, ελέγξτε ότι η συσκευή που έχει συνδεθεί στις υποδοχές AUDIO/VIDEO OUTPUT έχει συνδεθεί σωστά.

## Σημειώνεται θόρυβος εικόνας.

Βρώμικος ή ελαττωματικός δίσκος.

#### Είναι δυνατό να εμφανιστούν στην οθόνη κάποια **στάσιµα πράσινα, µπλε ή κ+κκινα στίγµατα.**

Είναι τα αποκαλούμενα φωτεινά στίγματα και είναι δυνατό να σημειωθούν σε οποιαδήποτε οθόνη LCD. Το πάνελ LCD είναι υψηλής τεχνολογίας και πάνω από το 99.99% των στιγμάτων που χρησιμοποιούνται στο πάνελ δεν έχουν ατέλειες. Υπάρχει όμως η πιθανότητα, σε ένα ποσοστό μικρότερο του 0.01%, ελαττωματικών στιγμάτων τα οποία δεν να ανάψυν σωστά.

## **%ειρισµ+ς**

- Το τηλεχειριστήριο κάρτας δεν λειτουργεί.
	- Απομακρύνετε τα εμπόδια που μπορεί να υπάρχουν μεταξύ του τηλεχειριστηρίου και της συσκευής αναπαραγωγής.
	- Χρησιμοποιήστε το τηλεχειριστήριο κάρτας πιο κοντά στον αισθητήρα τηλεχειρισμού.
	- Στρέψτε τον πομπό φωτός του τηλεχειριστηρίου προς τον αισθητήρα τηλεχειρισμού της συσκευής αναπαραγωγής.
	- Αν η μπαταρία του τηλεχειριστηρίου είναι ε\$ασθενηµένη, αντικαταστήστε την.

#### **Η συσκευή αναπαραγωγής δεν αναπαράγει** από την αρχή όταν αναπαράγει έναν δίσκο.

- Είναι δυνατό να ενεργοποιηθεί η επαναφορά αναπαραγωγής.
- $\rightarrow$  Πιέστε εκ νέου το ή βγάλτε τον δίσκο. • Ανάλογα με τον δίσκο DVD, είναι δυνατόν
- να εμφανιστεί στην οθόνη ένα μενού τίτλων ή ένα μενού DVD κατά την διάρκεια της αναπαραγωγής.
	- → Επιλέξτε το μενού που επιθυμείτε (σελίδα 27).
- Ανάλογα με το Video CD, θα εμφανιστεί αυτόματα στην οθόνη το μενού PBC κατά την διάρκεια της αναπαραγωγής.
- → Επιλέξτε το μενού που επιθυμείτε (σελίδα 29).

## Η αναπαραγωγή σταματά αυτόματα.

Ο δίσκος είναι δυνατό να περιέχει ένα σήμα αυτόματης παύσης. Κατά την αναπαραγωγή ενός τέτοιου δίσκου, η συσκευή σταματά την αναπαραγωγή όταν φτάσει στο σήμα αυτό.

Δεν είναι δυνατό να πραγματοποιήσετε **συγκεκριµένες λειτυργίες, +πως τ σταµάτηµα ή την ανα<ήτηση αναπαραγωγής.** Με ορισμένους δίσκους, δεν είναι δυνατό να ενεργοποιήσετε αυτές τις λειτουργίες.

#### **Δεν είναι δυνατό να αλλάξετε την γλώσσα ή
υ τυ τίτλυ /κεαλαίυ κατά την** αναπαραγωγή ενός DVD.

- Σε αυτό το DVD δεν έχουν εγγραφεί τίτλοι σε πολλαπλές γλώσσες.
- Η αλλαγή της γλώσσας του τίτλου αυτού απαγορεύεται στο DVD.

#### **Η γλώσσα των υποτίτλων δεν είναι δυνατό να** αλλαχτεί κατά την αναπαραγωγή ενός δίσκου **DVD.**

- •Σε αυτό το DVD δεν έχουν εγγραφεί υπότιτλοι σε πολλαπλές γλώσσες.
- •Η αλλαγή της γλώσσας υποτίτλων απαγορεύεται στο DVD.

**Οι υπότιτλοι δεν είναι δυνατό να σβηστούν κατά την αναπαραγωγή ενός DVD.** Ανάλογα με το DVD, είναι δυνατό να μην μπορείτε να σβήσετε τους υπότιτλους.

#### **Οι οπτικές γωνίες δεν είναι δυνατό να** αλλαχτούν κατά την αναπαραγωγή ενός **δίσκυ DVD.**

- •∆εν έχουν εγγραφεί πολλαπλές οπτικές γωνίς στο DVD.
- •Αλλάξτε τις οπτικές γωνίες μιας σκηνής η οποία έχει εγγραφεί με πολλαπλές πτικές γωνίες (σελίδα 28).
- •Η αλλαγή των οπτικών γωνιών απαγορεύεται στο DVD.

#### **Η συσκευή αναπαραγωγής δεν λειτυργεί σωστά.**

- Ο στατικός ηλεκτρισμός, κλπ. είναι δυνατό να επηρεάσει την λειτυργία αυτής της συσκευής αναπαραγωγής.
- → Απενεργοποιήστε την συσκευή, αφήστε την να κρυώσει και στην συνέχεια πιέστε εκ νέου το (POWER)

#### **Η λυχνία της επαναφορτιζόμενης μπαταρίες** αναναβοσβήνει σε πράσινο χρώμα.

- Η επαναφορτιζόμενη μπαταρία μπορεί να έχει υποστεί βλάβη.
- $\rightarrow$  Απευθυνθείτε στον πλησιέστερο εξουσιοδοτημένο αντιπρόσωπο της Sony.

### **Η λυχνία της επαναφορτιζόμενης μπαταρίες δεν ανά.ει.**

Μετά από την ολοκλήρωση της φόρτισης, η λυχνία της επαναφορτιζόμενης μπαταρίας δεν θα ανάψει επί 60 λεπτά ακόμα και αν προσπαθήσετε να την επαναφορτίσετε. Δεν πρόκειται για βλάβη.

→ Βγάλτε τον μετασχηματιστή τροφοδοσίας AC από την επαναφορτιζόμενη μπαταρία και αφήστε την µπαταρία για 60 περίπυ λεπτά.

**46**

# $\theta$ θόνη μηνυμάτων **σαλµάτων**

## **Μηνύµατα σαλµάτων**

Οι παρακάτω ενδείξεις θα εμφανιστούν για 8 περίπου δευτερόλεπτα.

### **POWER OFF OVERHEAT**

Η συσκευή ίσως να έχει υπερθερμανθεί. tAήστε την συσκευή αναπαραγωγής να κρυώσει και στην συνέχεια πιέστε εκ νέου το (POWER).

### **Λάθς Περι
ή**

Ο κωδικός περιοχής του DVD που ρίσκεται στην συσκευή αναπαραγωγής δεν είναι συμβατός με αυτή την συσκευή.

 $\rightarrow$ Ελέγξτε τον κωδικό περιοχής του DVD που βρίσκεται στην συσκευή αναπαραγωγής (σελίδα 7).

### **Άγνωστός δίσκος**

- •Τα δεδομένα που έχουν εγγραφεί στον δίσκο έχουν φθαρεί.
- •Η συσκευή αναπαραγωγής δεν υποστηρίζει το φορμά στο οποίο έχουν εγγραφεί τα δεδομένα στον δίσκο.

## **Άγνωστα δεδομένα**

Η συσκευή αναπαραγωγής δεν υποστηρίζει το φορμά στο οποίο έχουν εγγραφεί τα δεδομένα στο "Memory Stick".

# $\oslash$

Ο χειρισμός δεν μπορεί να πραγματοποιηθεί.

# **Λίστα Κωδικών Γλωσσών**

Η γραφή των γλωσσών πληρούν το πρότυπο ISO 639: 1988 (Ε/F).

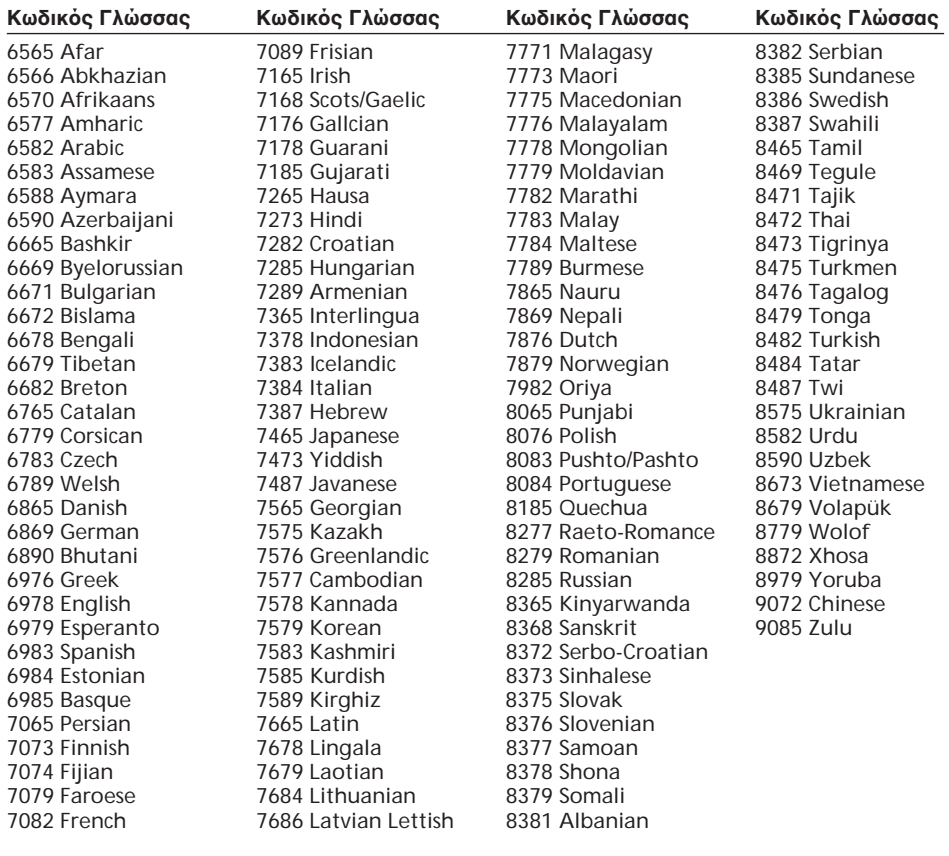

 $\bigoplus$ 

€
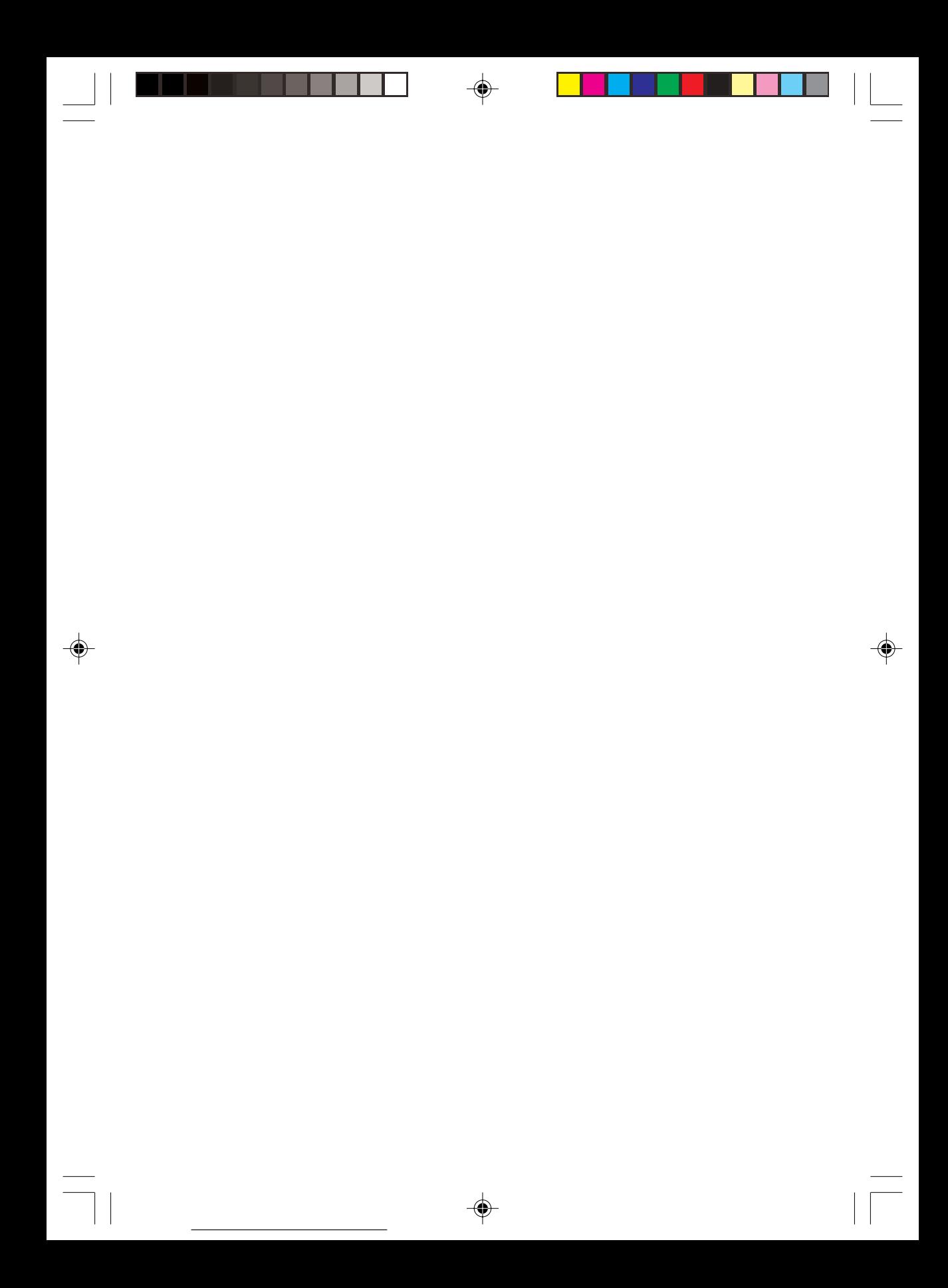

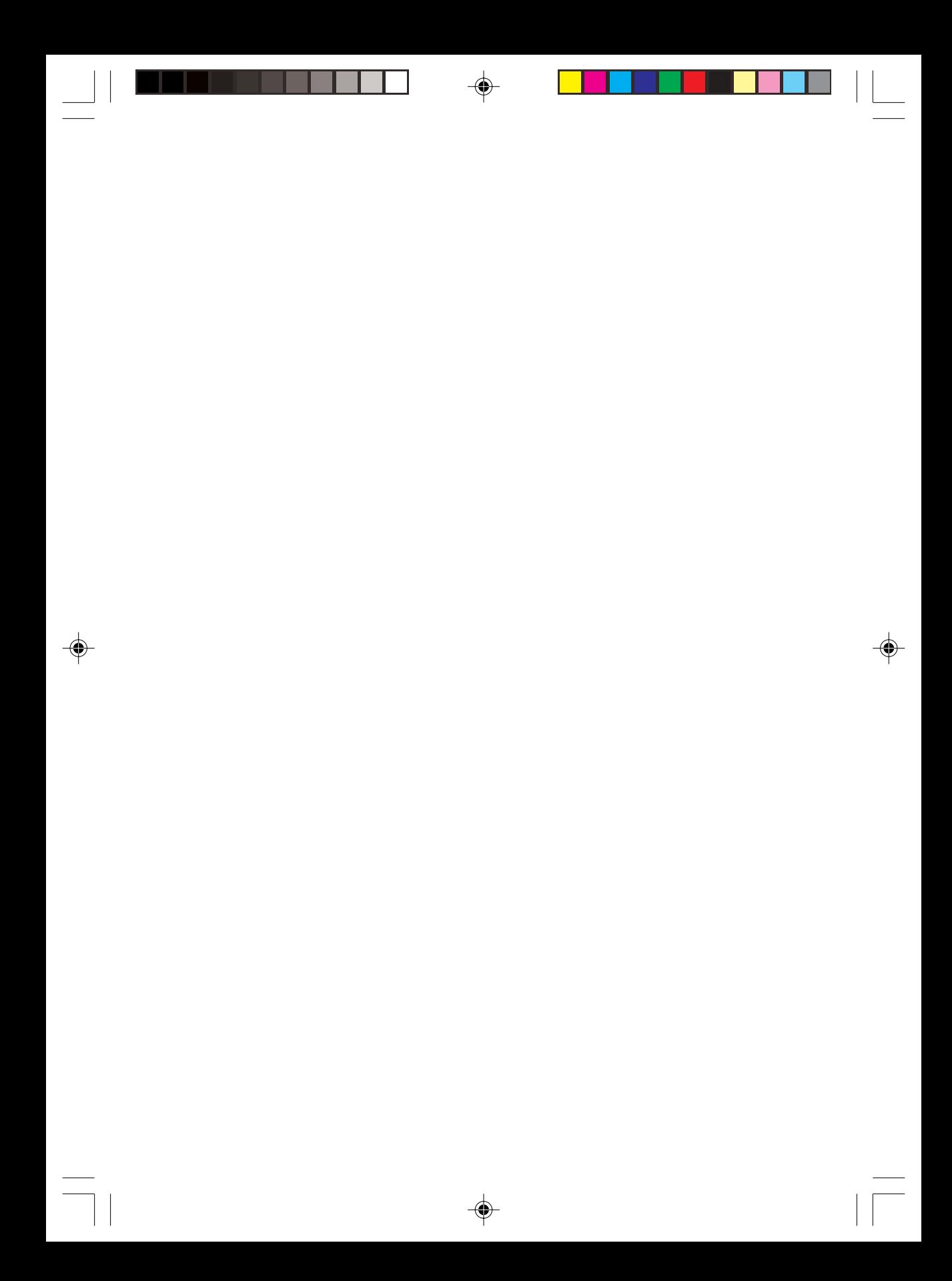

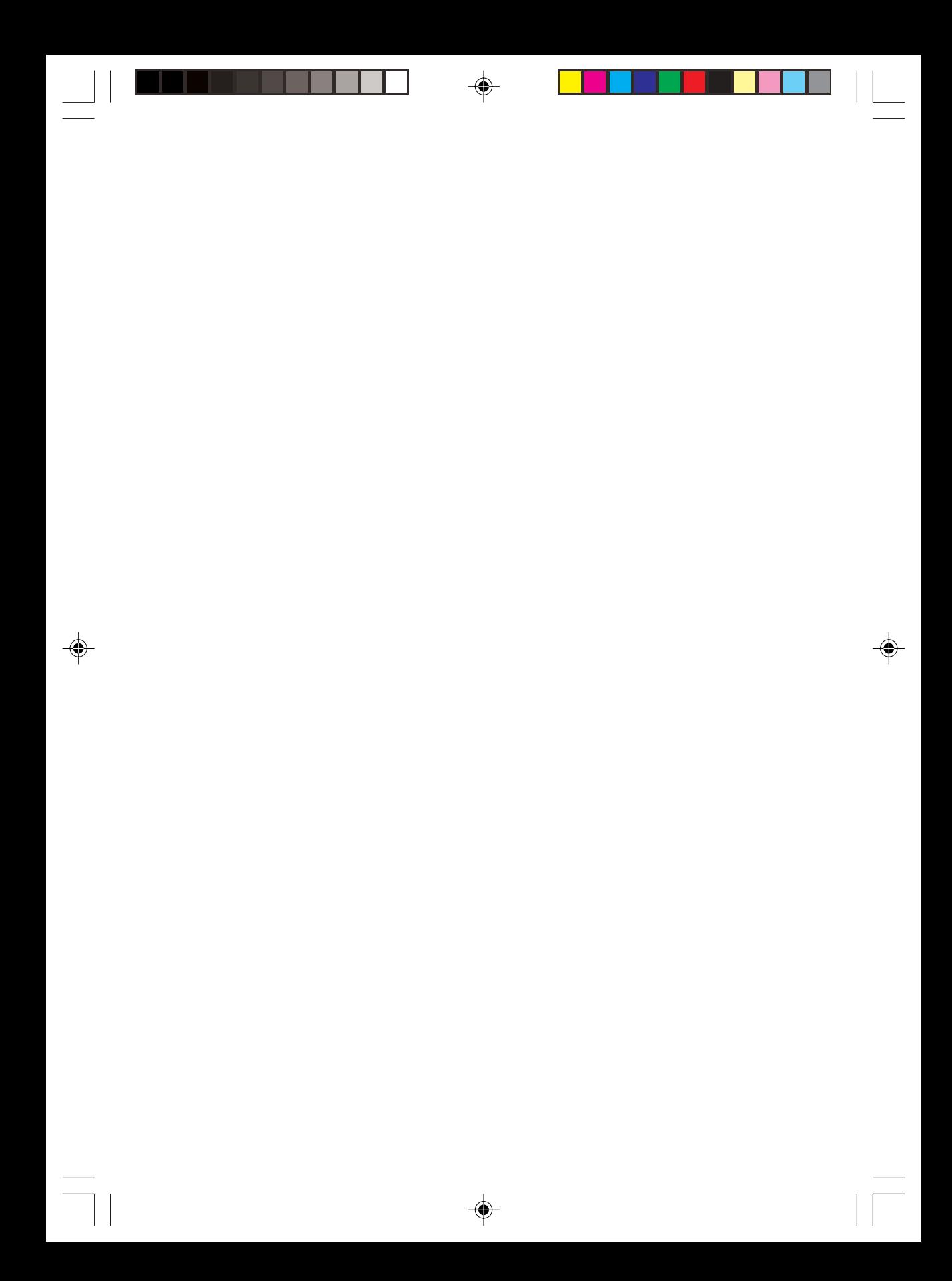

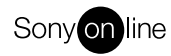

 $\bigcirc$ 

http://www.world.sony.com/

Sony Corporation Printed in Spain

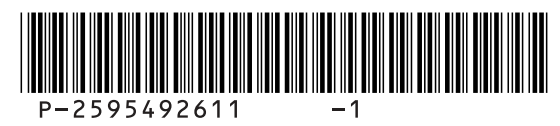